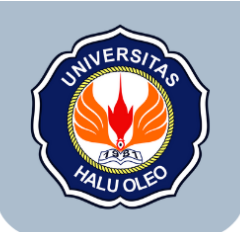

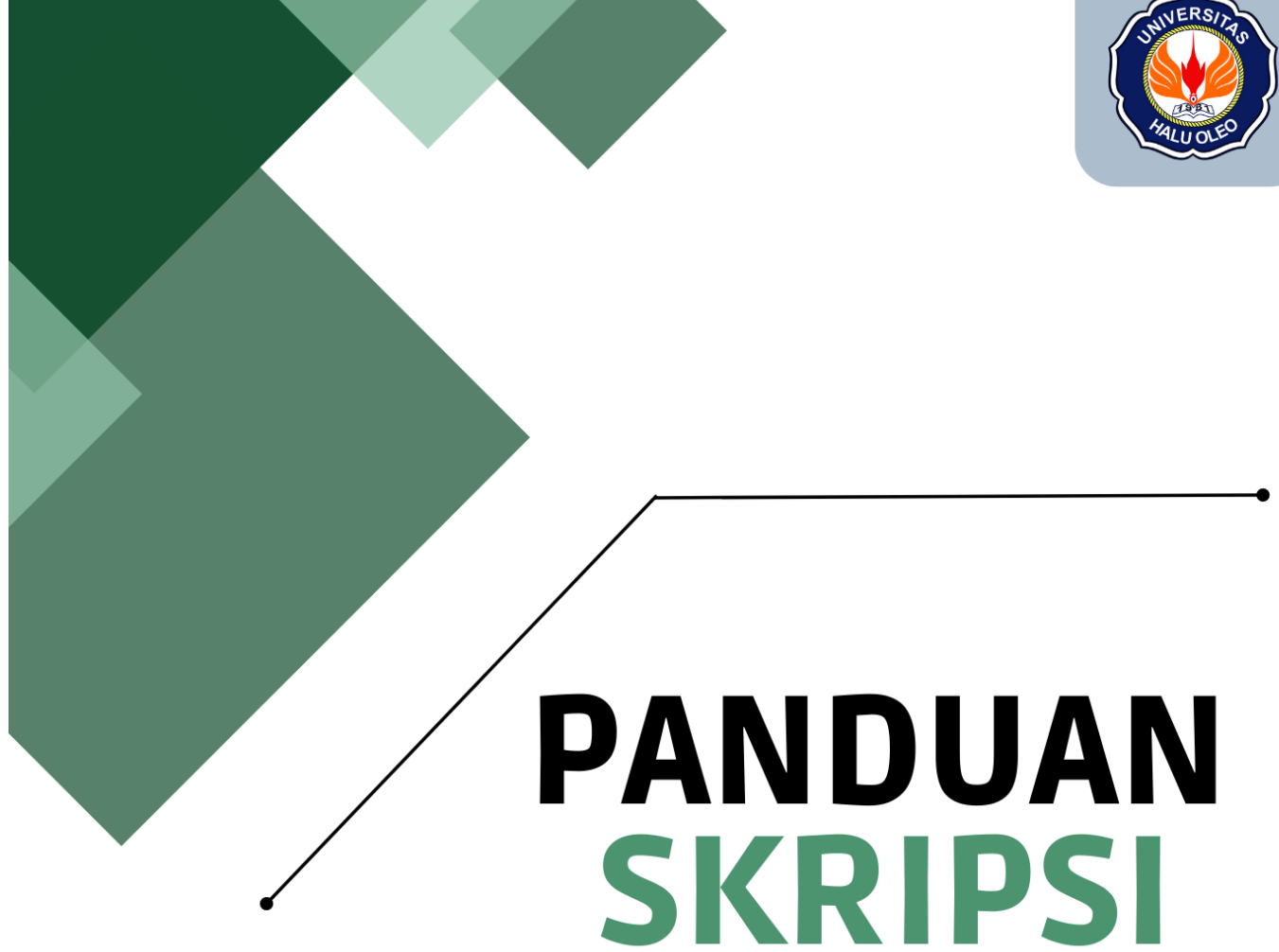

FAKULTAS EKONOMI DAN BISNIS

UNIVERSITAS HALU OLEO

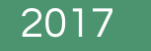

# **KATA PENGANTAR**

Salam sejahtera dan salam akademis kami sampaikan kepada Anda. Dalam kesempatan yang berbahagia ini, dengan rendah hati kami hadirkan Panduan Skripsi Fakultas Ekonomi dan Bisnis Universitas Halu Oleo (UHO) tahun 2017

Skripsi merupakan suatu tahapan penting dalam perjalanan akademik bagi para mahasiswa Fakultas Ekonomi dan Bisnis di Universitas Halu Oleo. Melalui panduan ini, kami berupaya untuk memberikan bimbingan yang komprehensif dan jelas bagi setiap calon sarjana ekonomi guna menyelesaikan studi mereka dengan sukses. Panduan Skripsi ini telah disusun dengan cermat oleh para akademisi dan dosen berpengalaman dari Fakultas Ekonomi dan Bisnis UHO, mengacu pada standar akademik yang tinggi dan praktek terbaik dalam penulisan karya ilmiah.

Kami berharap panduan ini akan membantu Anda memahami seluruh proses penyusunan skripsi, mulai dari pemilihan topik yang relevan hingga penyajian hasil penelitian secara sistematis. Tahun 2017 adalah tahun yang luar biasa, di mana banyak tantangan telah dihadapi oleh seluruh elemen masyarakat akademik. Namun, semangat untuk tetap berinovasi dan berkarya tidak pernah pudar. Oleh karena itu, kami percaya bahwa panduan ini akan menjadi sahabat setia Anda dalam mengarungi perjalanan akhir studi untuk mencapai gelar sarjana ekonomi.

Kami mengucapkan terima kasih kepada seluruh pihak yang telah berkontribusi dalam penyusunan panduan ini, termasuk dosen, staf, dan mahasiswa yang memberikan dukungan dan masukan berharga. Semoga panduan ini menjadi jembatan yang kuat menuju kesuksesan akademik Anda.

Akhir kata, kami mengharapkan semoga panduan skripsi ini dapat menjadi panduan yang berharga bagi Anda dalam meraih kesuksesan dan keberhasilan dalam menyelesaikan skripsi. Selamat berkreasi dan semoga setiap langkah Anda di bidang ilmu ekonomi memberikan manfaat bagi masyarakat dan bangsa.

Salam akademis,

Kendari, 23 Februari 2017 **Dekan FEB UHO**

# **DAFTARISI**

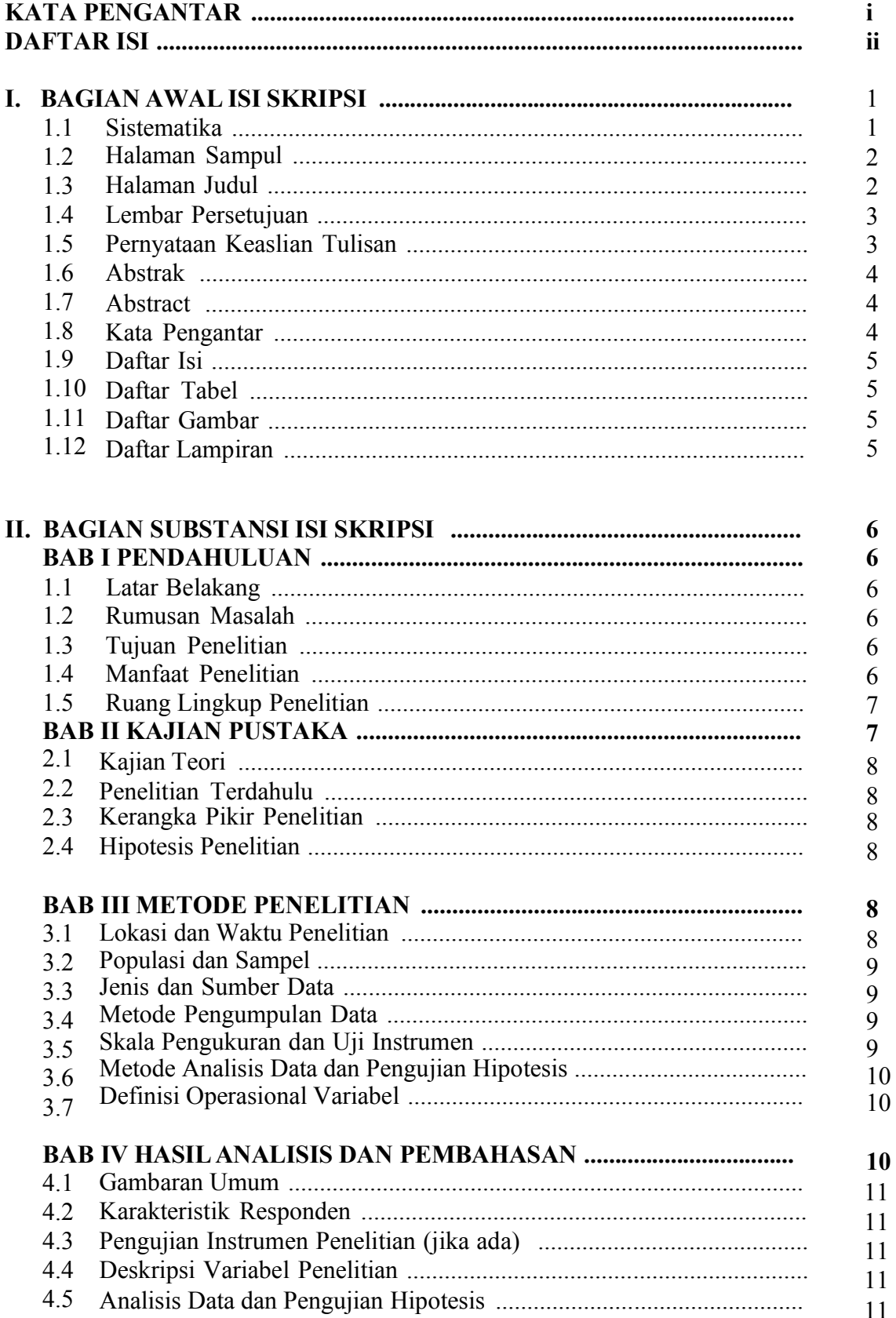

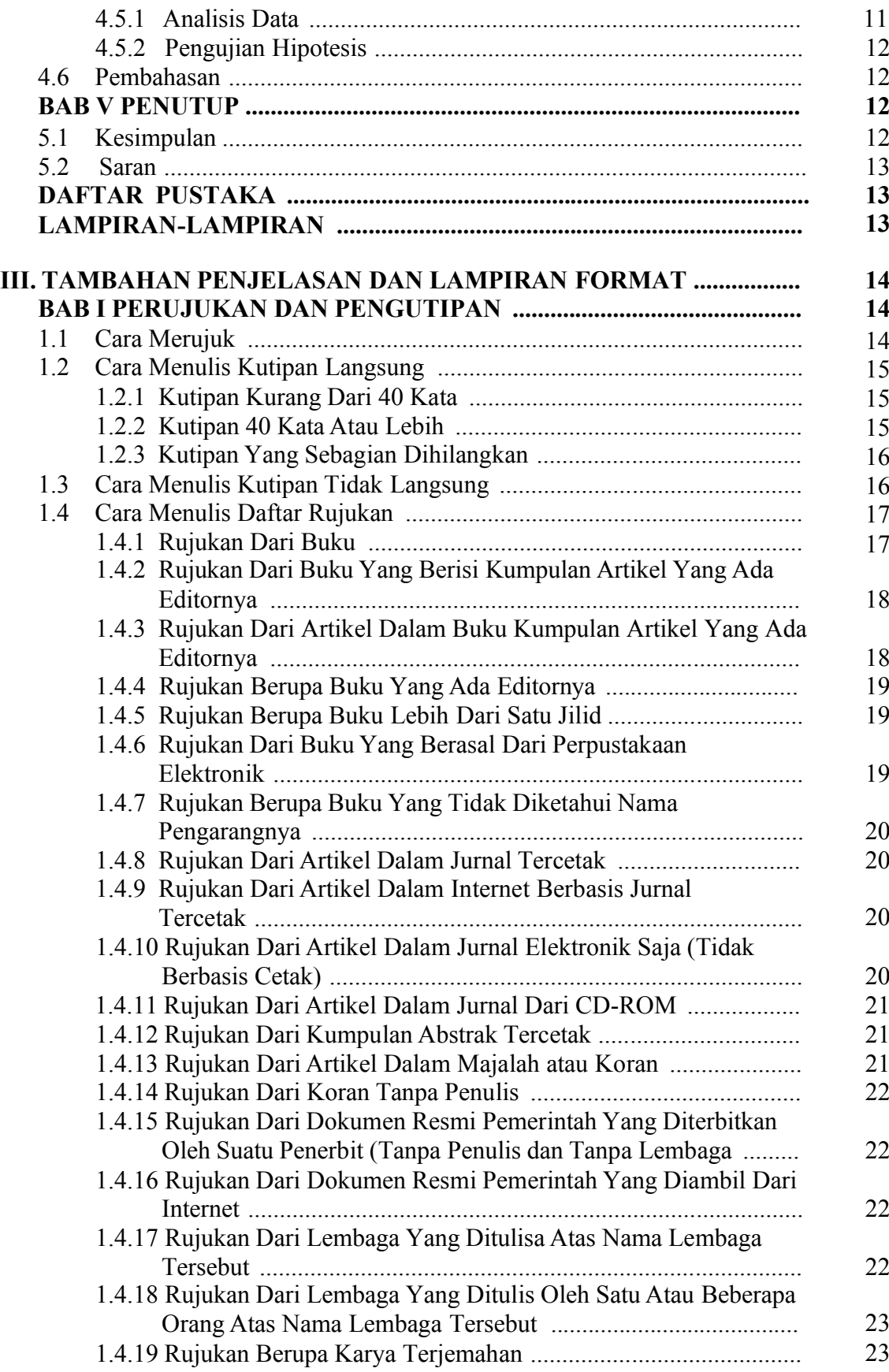

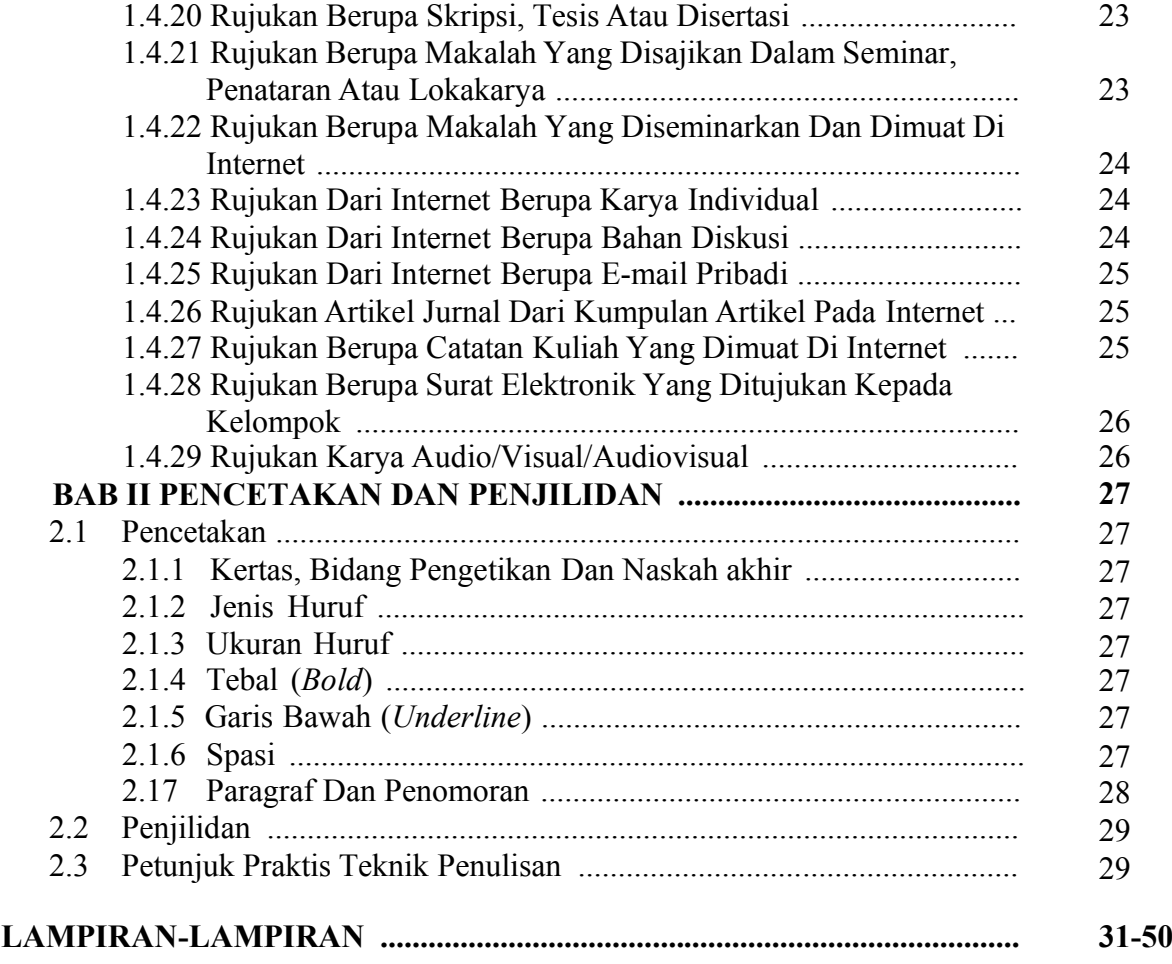

# **I. BAGIAN AWAL ISI SKRIPSI**

Laporan hasil penelitian yang ditulis dalam bentuk skripsi, terutama ditujukan untuk kepentingan masyarakat akademik. Laporan untuk masyarakat akademik cenderung bersifat teknis substantif, berisi apa yang diteliti secara lengkap, mengapa hal itu diteliti, cara melakukan penelitian, hasil-hasil yang diperoleh, dan kesimpulan penelitian. Isinya disajikan secara lugas dan objektif. Format laporan cenderung baku, mengikuti ketentuan dari perguruan tinggi atau suatu kelompok masyarakat akademik.

## **1.1. Sistematika**

Isi dan sistematika skripsi, sebagai laporan hasil penelitian, yaitu:

Halaman Sampul Halaman Judul Halaman persetujuan pembimbing Halaman persetujuan dan Pengesahan Pernyataan Keaslian Tulisan Abstrak **Abstract** Kata Pengantar Daftar Isi Daftar Tabel (jika ada) Daftar Gambar (jika ada) Daftar Lampiran (jika ada)

#### **BAB I PENDAHULUAN**

- 1.1. Latar Belakang
- 1.2. Rumusan Masalah
- 1.3. Tujuan Penelitian
- 1.4. Manfaat Penelitian
- 1.5. Ruang Lingkup Penelitian

#### **BAB II KAJIAN PUSTAKA**

- 2.1 Kaijan Teori
- 2.2 Penelitian Terdahulu
- 2.3 Kerangka Pikir Penelitian
- 2.4 Hipotesis Penelitian

#### **BAB III METODE PENELITIAN**

- 3.1. Lokasi dan Objek Penelitian
- 3.2. Populasi dan Sampel Jenis
- 3.3. dan Sumber Data Metode
- 3.4. Pengumpulan Data
- 3.5. Skala pengukuran dan uji intrumen (jika ada)
- 3.6. Metode Analisis Data dan Pengujian Hipotesis
- 3.7. Definisi Operasional Variabel

#### **BAB IV HASIL PENELITIAN DAN PEMBAHASAN**

- 4.1 GambaranUmum
- 4.2 Karakteristik Responden
- 4.3. Pengujian Instrumen Penelitian (jika ada)
- 4.4. Deskripsi Variabel Penelitian.
- 4.5. Analisis Data dan Pengujian Hipotesis
- 4.6 Pembahasan

#### **BAB V PENUTUP**

- 5.1. Kesimpulan
- 5.2. Saran

## **DAFTAR PUSTAKA LAMPIRAN-LAMPIRAN**

Untuk memperoleh gambaran yang lebih jelas tentang unsur-unsur bagian yang telah disebutkan di atas, berikut diuraikan isi yang terkandung dalam masing-masing unsur tersebut.

## **1.2. Halaman Sampul**

Halaman sampul berisi: judul secara lengkap, kata *skripsi,* nama dan nomor induk mahasiswa (NIM), lambang Universitas Halu Oleo (UHO) dengan diameter 3 cm, dan diikuti dengan nama lengkap universitas, fakultas, jurusan, dan waktu (bulan-tahun) lulus ujian. Semua huruf dicetak dengan huruf kapital. Komposisi huruf dan tata letak masing-masing bagian diatur secara simetris, rapi, dan serasi. Ukuran huruf yang digunakan adalah 12-16 poin. Lampiran 3.

## **1.3. Halaman Judul**

Halaman judul terdiri dari dua halaman. Halaman pertama, isi dan formatnya sama dengan halaman sampul. Halaman judul lembar yang kedua memuat: (1) judul skripsi, secara lengkap yang diketik dengan huruf kapital,

(2) teks *Skripsi diajukan kepada Universitas Halu Oleo untuk memenuhi salah satu persyaratan dalam menyelesaikan program Sarjana* (3) nama dan nomor induk mahasiswa, diketik dengan huruf kecil kecuali huruf-huruf pertama dari nama dan NIM, (4) nama lengkap universitas, fakultas, dan

jurusan diketik dengan huruf kapital, (5) bulan (diketik dengan huruf kecil kecuali huruf pertama) dan tahun lulus ujian. Contoh halaman judul dapat dilihat pada Lampiran 4.

## **1.4. Lembar Persetujuan**

Ada dua macam lembar persetujuan yang terdiri dari :

## **a. Lembar Persetujuan Pembimbing Skripsi**

Lembar persetujuan yang pertama memuat persetujuan dari para pembimbing. Hal-hal yang dicantumkan dalam lembar persetujuan pembimbing adalah: (1) teks *Skripsi oleh...,, ini telah diperiksa dan disetujui oleh pembimbing dan dinyatakan LULUS,* (2) nama lengkap dan nomor induk pegawai (NIP) Pembimbing I dan Pembimbing II Contoh isi dan format lembar persetujuan pembimbing yang dimaksud dapat dilihat pada Lampiran 8.

#### **b. Lembar Persetujuan dan Pengesahan**

Lembar persetujuan yang kedua berisi pengesahan skripsi oleh para penguji, ketua jurusan. Pengesahan ini baru diberikan setelah diadakan penyempurnaan oleh mahasiswa yang bersangkutan sesuai dengan saran-saran yang diberikan oleh para penguji pada saat berlangsungnya ujian. Dalam lembar persetujuan dosen penguji dicantumkan tanggal-bulan-tahun dilaksanakannya ujian, tanda tangan, nama lengkap dan NIP dari masing-masing dewan penguji dan ketua jurusan/program studi. Contoh lembar persetujuan dosen penguji ini dapat dilihat dalam Lampiran 9.

## **1.5. Pernyataan Keaslian Tulisan**

Pernyataan keaslian tulisan berisi ungkapan penulis bahwa isi skripsi, yang ditulisnya bukan merupakan pengambilalihan tulisan atau pikiran orang lain yang diakui sebagai hasil tulisan atau pemikirannya sendiri. Pengambilalihan karya orang lain untuk diakui sebagai karya sendiri merupakan tindak kecurangan yang lazim disebut plagiasi. Penulis karya ilmiah harus menghindarkan diri dari tindak kecurangan ini. Contoh pemyataan keaslian tulisan dapat dilihat pada Lampiran 10.

### **1.6. Abstrak**

Abstrak ditulis dalam bahasa Indonesia. Kata ABSTRAK ditulis di tengah halaman dengan huruf kapital, simetris di batas atas bidang pengetikan dan tanpa tanda titik. Nama penulis diketik dengan jarak dua spasi dari kata ABSTRAK, di tepi kiri dengan urutan: nama akhir diikuti koma, nama awal, nama tengah (jika ada) diakhiri titik. Tahun lulus ditulis setelah nama, diakhiri dengan titik. Judul dicetak *miring* dan diketik dengan huruf kecil (kecuali huruf-huruf pertama dari setiap kata) dan diakhiri dengan titik. Kata *skripsi* ditulis setelah judul dan diakhiri dengan koma, diikuti dengan nama jurusan (tidak boleh disingkat), nama fakultas, nama universitas, dan diakhiri dengan titik. Untuk Skripsi dicantumkan nama dosen pembimbing I dan II tanpa gelar akademiknya. Contoh format abstrak dapat dilihat pada Lampiran 11.

#### **1.7. Abstract**

Abstract ditulis dalam bahasa Inggris. Kata ABSTRACT ditulis di tengah halaman dengan huruf kapital, simetris di batas atas bidang pengetikan dan tanpa tanda titik. Nama penulis diketik dengan jarak dua spasi dari kata ABSTRACT, di tepi kiri dengan urutan: nama akhir diikuti koma, nama awal, nama tengah (jika ada) diakhiri titik. Tahun lulus ditulis setelah nama, diakhiri dengan titik. Judul dicetak *miring* dan diketik dengan huruf kecil (kecuali huruf-huruf pertama dari setiap kata) dan diakhiri dengan titik. Kata *skripsi* ditulis setelah judul dan diakhiri dengan koma, diikuti dengannama jurusan (tidak boleh disingkat), nama fakultas, nama universitas, dandiakhiri dengan titik. Untuk Skripsi dicantumkan nama dosen pembimbing I danII tanpa gelar akademiknya. Contoh format abstract dapat dilihat padaLampiran 12.

## **1.8. Kata Pengantar**

Dalam kata pengantar dicantumkan ucapan terima kasih penulis yang ditujukan kepada orang-orang, lembaga, organisasi, dan atau pihak-pihak lain yang telah membantu dalam mempersiapkan, melaksanakan, dan menyelesaikan penulisan skripsi.

## **1.9. Daftar Isi**

Di dalam halaman daftar isi dimuat judul bab, judul subbab, dan judul anak subbab yang disertai dengan nomor halaman tempat pemuatannya di dalam teks. Semua judul bab diketik dengan huruf kapital, sedangkan judul subbab dan anak subbab hanya huruf awalnya saja yang diketik dengan huruf kapital. Daftar isi hendaknya menggambarkan garis besar organisasi keseluruhan isi. Contoh format halaman daftar isi dapat dilihat pada Lampiran 13.

#### **1.10. Daftar Tabel**

Halaman daftar tabel memuat nomor tabel, judul tabel, serta nomor halaman tempat pemuatan setiap tabel. Judul tabel dalam daftar tabel harus sama dengan judul tabel yang terdapat di dalam teks. Judul tabel yang memerlukan lebih dari satu baris diketik dengan spasi tunggal. Antara judul tabel yang satu dengan yang lainnya diberi jarak dua spasi. Contoh daftar tabel dapat dilihat pada Lampiran 14.

#### **1.11. Daftar Gambar**

Pada halaman daftar gambar dicantumkan nomor gambar, judul gambar, dan nomor halaman tempat pemuatannya dalam teks. Judul gambar yang memerlukan lebih dari satu baris diketik dengan spasi tunggal. Antara judul gambar yang satu dengan yang lainnya diberi jarak dua spasi. Contoh format daftar gambar dapat dilihat pada Lampiran 15.

## **1.12. Daftar Lampiran**

Daftar lampiran memuat nomor lampiran, judul lampiran, serta halaman tempat lampiran itu berada. Judul lampiran yang memerlukan lebih dari satu baris diketik dengan spasi tunggal. Antara judul lampiran yang satu dengan yang lainnya diberi jarak dua spasi. Contoh format daftar lampiran dapat dilihat pada Lampiran 16.

# **II. BAGIAN SUBSTANSI ISI SKRIPSI**

#### **BAB I PENDAHULUAN**

### **1.1. Latar Belakang**

Di dalam bagian ini dikemukakan adanya kesenjangan antara *harapan* dan *kenyataan*, baik kesenjangan teoretis ataupun kesenjangan praktis yang melatarbelakangi masalah yang diteliti. Di dalam latar belakang masalah ini dipaparkan secara ringkas teori, hasil-hasil penelitian, kesimpulan seminar dan diskusi ilmiah ataupun pengalaman/pengamatan pribadi yang terkait erat dengan pokok masalah yang diteliti. Dengan demikian, masalah yang dipilih untuk diteliti mendapat landasan berpijak yang lebih kokoh.

#### **1.2. Rumusan Masalah**

Perumusan masalah merupakan upaya untuk menyatakan secara tersurat pertanyaan-pertanyaan yang hendak dicarikan jawabannya. Rumusan masalah hendaknya disusun secara singkat, padat, jelas, dan dituangkan dalam bentuk kalimat tanya. Rumusan masalah yang baik akan menampakkan variabel-variabel yang diteliti, jenis atau sifat hubungan antara variabel-variabel tersebut, dan subjek penelitian. Selain itu, rumusan masalah hendaknya dapat diuji secara empiris, dalam arti memungkinkan dikumpulkannya data untuk menjawab pertanyaan yang diajukan.

## **1.3. Tujuan Penelitian**

Tujuan penelitian mengungkapkan sasaran yang hendak dicapai dalam penelitian. Isi tujuan penelitian mengacu kepada isi dan rumusan masalah penelitian. Perbedaannya terletak pada cara merumuskannya. Masalah penelitian dirumuskan dengan menggunakan kalimat tanya, sedangkan rumusan tujuan penelitian dituangkan dalam bentuk kalimat pernyataan.

#### **1.4. Manfaat Penelitian**

Pada bagian ini ditunjukkan manfaat atau pentingnya penelitian terutama bagi pengembangan ilmu atau pelaksanaan pembangunan dalam arti luas. Dengan kata lain, uraian dalam sub bab manfaat penelitian berisi

alasan kelayakan atas masalah yang diteliti. Dari uraian dalam bagian ini diharapkan dapat disimpulkan bahwa penelitian terhadap masalah yang dipilih memang layak untuk dilakukan.

#### **1.5. Ruang Lingkup Penelitian**

Dalam bagian ini dijelaskan batasan/lingkup penelitian yang dilakukan. Hal ini penting dilakukan agar penelitian tersebut fokus pada masalah yang diteliti.

#### **BAB II KAJIAN PUSTAKA**

Pada kajian pustaka berisi konsep, teori yang terkait dengan judul penelitian, teori yang terkait dengan hubungan antar variabel, kerangka pikir penelitian, hasil penelitian terdahulu dan hipotesis (jika ada).

Dalam penulisan karya ilmiah, penulis harus secara jujur menyebutkan rujukan terhadap bahan atau pikiran yang diambil dari sumber lain. Pemakaian bahan atau pikiran dari suatu sumber atau orang lain yang tidak disertai dengan rujukan dapat diidentikkan dengan pencurian.

Penulis karya ilmiah harus menghindarkan diri dari tindak kecurangan yang lazim disebut plagiasi. Plagiasi merupakan tindak kecurangan yang berupa pengambilan tulisan atau pemikiran orang lain yang diakui sebagai hasil tulisan atau hasil pemikirannya sendiri. Oleh karena itu, penulis skripsi, wajib membuat dan mencantumkan pernyataan dalam skripsi, bahwa karyanya itu bukan merupakan pengambilalihan atau plagiasi atas tulisan atau pemikiran orang lain.

Dalam menulis karya ilmiah, rujuk-merujuk dan kutip-mengutip merupakan kegiatan yang tidak dapat dihindari. Kegiatan ini sangat dianjurkan, karena perujukan dan pengutipan akan membantu perkembangan ilmu.

Dalam menggunakan bahan dari suatu sumber (misalnya instrumen, bagan, gambar, dan tabel), penulis wajib meminta ijin kepada pemilik bahan

tersebut. Permintaan ijin dilakukan secara tertulis. Jika pemilik bahan tidak dapat dijangkau, penulis harus menyebutkan sumbernya dengan menjelaskan apakah bahan tersebut diambil secara utuh, diambil sebagian,

dimodifikasi, atau dikembangkan. Sehubungan dengan hal ini, setiap penulis karya ilmiah di Universitas Halu Oleo perlu mempelajari Peraturan Mendiknas Nomor 17 Tahun 2010 mengenai Pencegahan dan Penanggulangan Plagiat di PerguruanTinggidancaramenghindaritindak penjiplakan.

## **2.1. Kajian Teori**

Pada bagian ini dijelaskan tentang dasar teori yang digunakan dalam penelitian yang berhubungan dengan variabel yang akan dikaji.

## **2.2. Penelitian Terdahulu**

Pada bagian ini dijelaskan tentang penelitian terdahulu yang menguji tentang hubungan antar variabel yang diteliti sesuai dengan judul penelitian, sehingga apa yang dikemukakan disini adalah penelitian yang relevan dengan penelitian yang sedang dibuat. Untuk lebih nampak apa persamaan dan perbedaan penelitian terdahulu dengan penelitian yang sedang dilaksanakan peneliti, maka dapat ditampilkan dalam bentuk tabel matriks.

## **2.3. Kerangka Pikir Penelitian**

Pada kerangka pikir penelitian menjelaskan tentang kerangka pemikiran penelitian yang dilengkapi dengan dasar teori dan penelitian terdahulu yang menjadi acuan penelitian. Kemudian dalam kerangka pikir penelitian di lengkapi dengan Gambar kerangka pikir penelitian, disertai penjelasan hubungan antar variabel dan dikemukakan alur pikir gambar tersebut.

#### **2.4. Hipotesis Penelitian**

Pada bagian ini menjelaskan tentang hipotesis penelitian atau jawaban sementara dari permasalahan yang akan diteliti.

#### **BAB III METODE PENELITIAN**

#### **3.1. Lokasi dan Objek Penelitian**

Dikemukakan lokasi penelitian dan jangka waktu yang dibutuhkan untuk pelaksanaan penelitian pada bulan dan tahun penelitian dan juga dijelaskan yang menjadi objek penelitian yang dilakukan.

## **3.2. Populasi dan Sampel**

Penjelasan yang akurat tentang karakteristik populasi penelitian perlu

diberikan agar besarnya sampel dan cara pengambilannya dapat ditentukan secara tepat. Tujuannya adalah agar sampel yang dipilih benar-benar representatif, dalam arti dapat mencerminkan keadaan populasinya secara cermat. Kerepresentatifan sampel merupakan kriteria terpenting dalam pemilihan sampel dalam kaitannya dengan maksud menggeneralisasikan hasilhasil penelitian sampel terhadap populasinya. Jika keadaan sampel semakin berbeda dengan karakteristik populasinya, maka semakin besarlah kemungkinan kekeliruan dalam generalisasinya.

Jadi, hal-hal yang dibahas dalam bagian Populasi dan Sampel adalah: (a) identifikasi dan batasan-batasan tentang populasi atau subjek penelitian, (b) prosedur dan teknik pengambilan sampel, serta (c) besarnya sampel.

#### **3.3. Jenis dan Sumber Data**

Dikemukakan jenis data yang dibutuhkan dan dari mana sumber data tersebut diperoleh.

#### **3.4. Metode Pengumpulan Data**

Bagian ini menguraikan (a) langkah-langkah yang ditempuh dan teknik yang digunakan untuk mengumpulkan data, (b) kualifikasi dan jumlah petugas yang terlibat dalam proses pengumpulan data, serta (c) jadwal waktu pelaksanaan pengumpulan data.

Jika peneliti menggunakan orang lain sebagai pelaksana pengumpulan data, perlu dijelaskan cara pemilihan serta upaya mempersiapkan mereka untuk menjalankan tugas. Proses mendapatkan ijin penelitian, menemui pejabat yang berwenang, dan hal lain yang sejenis tidak perlu dilaporkan, walaupun tidak dapat dilewatkan dalam proses pelaksanaan penelitian.

#### **3.5. Skala Pengukuran dan Uji Instrumen**

Pada bagian ini dikemukakan skala pengukuran yang digunakan sehingga data yang digunakan dalam penelitian tepat dalam pengujian. Pengujian instrumen penelitian yang digunakan untuk mengukur kesahihan

data yang digunakan dalam penelitiani. Dengan cara ini akan terlihat apakah instrumen yang digunakan sesuai dengan variabel yang akan diukur, paling tidak ditinjau dari segi validitas data. Suatu instrumen yang baik juga harus

memenuhi persyaratan reliabilitas. Dalam skripsi harus ada bagian yang menjelaskan proses validasi dan reliabilitas instrumen.

## **3.6. Metode Analisis Data dan Pengujian Hipotesis**

Pada bagian ini diuraikan jenis analisis statistik yang digunakan. Dilihat dari metodenya, ada dua jenis statistik yang dapat dipilih, yaitu statistik deskriptif dan statistik inferensial. Dalam statistik inferensial terdapat statistik parametrik dan statistik nonparametrik.

Pemilihan jenis analisis data sangat ditentukan oleh jenis data yang dikumpulkan dengan tetap berorientasi kepada tujuan yang hendak dicapai atau hipotesis yang hendak diuji. Oleh karena itu, yang pokok untuk diperhatikan dalam analisis data adalah *ketepatan* teknik analisisnya, *bukan* kecanggihannya.

Di samping penjelasan tentang jenis atau teknik analisis data yang digunakan, perlu juga dijelaskan alasan pemilihannya. uraian tentang analisis ini perlu diberikan secara lebih rinci. Apabila dalam analisis ini digunakan komputer perlu disebutkan programnya. Pada point ini perlu pula dijelaskan hipotesis penelitian dan juga pengujian hipotesis yang telah dibuat.

## **3.7. Definisi Operasional Variabel**

Definisi operasional variabel dilakukan untuk mendefinisikan variabel yang digunakan dalam penelitian tertentu, agar secara operasional data yang dikumpulkan dilapangan sudah jelas dan memudahkan untuk dimasukkan dalam model yang telah dibuat.

#### **BAB IV HASIL PENELITIAN DAN PEMBAHASAN**

Dalam penelitian yang menguji hipotesis, laporan mengenai hasil-hasil yang diperoleh sebaiknya dibagi menjadi tiga bagian. Bagian pertama berisi tentang deskripsi variabel/data. Bagian kedua memuat uraian tentang hasil pengujian hipotesis dan bagian ketiga menguraikan pembahasan tentang hasil temuan sesuai dengan teori maupun hasil kajian empirik sebelumnya.

## **4.1. Gambaran Umum**

Gambaran umum menjelaskan gambaran tentang obyek penelitian.

### **4.2. Karakteristik Responden**

Dalam karakteristik responden menjelaskan tentang deskripsi karakteristik responden menyangkut tentang, misalnya: Jenis kelamin, Usia, Status pernikahan, Masa kerja dan jabatan (Jika ada)

## **4.3. Pengujian Instrumen Penelitian (Jika ada)**

Pada bagian ini dikemukakan tentang hasil pengujian instrumen penelitian yang digunakan untuk mengukur variabel yang diteliti. Dengan cara ini akan terlihat apakah instrumen yang digunakan sesuai dengan variabel yang diukur, paling tidak ditinjau dari segi isinya. Suatu instrumen yang baik juga harus memenuhi persyaratan reliabilitas. Dalam skripsi harus ada bagian yang menjelaskan proses validasi instrumen.

Instrumen penelitian dapat diambil dari instrumen yang sudah baku, atau instrumen yang sudah baku tetapi diadaptasi, atau instrumen yang dikembangkan sendiri oleh peneliti. Jika instrumen penelitian diambil dari instrumen yang sudah baku, maka jabaran variabelnya tidak perlu dipaparkan lagi. Namun, apabila peneliti mengadaptasi instrumen baku atau mengembangkan instrumen sendiri, peneliti perlu memaparkan proses dan hasil validasi instrumen.

#### **4.4. Deskripsi variabel penelitian**

Dalam deskripsi variabel penelitian masing-masing variabel dilaporkan hasil penelitian yang telah diolah dengan teknik statistik deskriptif, seperti distribusi frekuensi yang disertai dengan grafik yang berupa histogram, nilai rerata, simpangan baku, atau yang lain. Setiap variabel dilaporkan dalam subbab tersendiri dengan merujuk kepada rumusan masalah atau tujuan penelitian.

### **4.5. Analisis Data dan Pengujian Hipotesis**

### <span id="page-15-0"></span>**4.5.1. Analisis Data**

Analisis data memuat tentang analisis temuan-temuan yang penting dari variabel yang diteliti dan hendaknya dituangkan secara singkat tetapi bermakna. Rumus-rumus dan perhitungan yang digunakan untuk menghasilkan temuan-temuan tersebut diletakkan dalam lampiran (apabila diperlukan).

Temuan penelitian yang telah disajikan dalam bentuk angka-angka

statistik, tabel, ataupun grafik tidak dengan sendirinya bersifat komunikatif. Penjelasan tentang hal tersebut masih diperlukan. Namun, bahasan pada tahap ini perlu dibatasi pada hal-hal yang bersifat faktual, tidak mencakup pendapat pribadi (interpretasi) peneliti.

## <span id="page-16-0"></span>**4.5.2. Pengujian Hipotesis**

Pemaparan tentang hasil pengujian hipotesis pada dasarnya tidak berbeda dengan penyajian temuan penelitian untuk masing-masing variabel. Hipotesis penelitian dapat dikemukakan sekali lagi dalam bab ini, termasuk hipotesis nolnya, dan masing-masing diikuti dengan hasil pengujiannya serta penjelasan atas hasil pengujian itu secara ringkas dan padat. Penjelasan tentang hasil pengujian hipotesis ini terbatas pada interpretasi atas angka statistik yang diperoleh dari perhitungan statistik.

## <span id="page-16-1"></span>**4.6. Pembahasan**

Dalam bagian pembahasan akan dijelaskan tentang:

- a. Temuan hasil penelitian sebagaimana diporoleh dari hasil uji hipotesis
- b. Membandingkan temuan penelitian yang diperoleh dengan teori dan temuan empiris lain yang relevan.

Dalam bagian ini digambarkan berbagai data yang digunakan dalam penelitian misalnya data perkembangan suatu variabel baik dalam bentuk tabel maupun diagram.

### **BAB V PENUTUP**

<span id="page-16-2"></span>Pada Bab V atau bab terakhir dari skripsi, dimuat dua hal pokok, yaitu kesimpulan dan saran.

#### <span id="page-16-3"></span>**5.1. Kesimpulan**

Bagian kesimpulan memuat tentang temuan penelitian berdasakan hasil penelitian dan pembahasan atau berisi jawaban atas tujuan penelitian yang diinginkan.

## <span id="page-16-4"></span>**5.2. Saran**

Saran hendaknya berisi pernyataan teoritis tentang apa yang perlu

diteliti lebih lanjut untuk pengembangan ilmu pengetahuan dalam bidang ilmu yang dikaji serta saran praktis yang terkait dengan pernyataan penerapan ilmu pengetahuan terkait.

### **DAFTAR PUSTAKA**

<span id="page-17-0"></span>Bahan pustaka yang dimasukkan dalam rujukan pustaka harus sudah disebutkan dalam teks. Artinya, bahan pustaka yang hanya digunakan sebagai bahan bacaan tetapi tidak dirujuk dalam teks tidak dimasukkan dalam daftar rujukan. Jadi daftar pustaka memuat seluruh kepustakaan yang diguanakan dalam teks. *Cara penulisan daftar pustaka dapat dilihat pada Teknik Penulisan,* dalam Lampiran 17.

### **LAMPIRAN-LAMPIRAN**

<span id="page-17-1"></span>Lampiran hendaknya hanya berisi dokumen penting yang secara langsung perlu disertakan dalam suatu skripsi, misalnya ringkasan analisis data penelitian dan salinan (foto copy) surat ijin penelitian. Untuk mempermudah pemanfaatannya, setiap lampiran harus diberi nomor urut lampiran dengan menggunakan angka Arab. Pencantuman nomor lampiran dalam tubuh tulisan skripsi harus sesuai dengan urutan penyajian dalam teks. Suatu nomor lampiran merupakan kelanjutan dari nomor urut lampiran dalam tubuh tulisan sebelumnya.

# <span id="page-18-0"></span>**III. TAMBAHAN PENJELASAN DAN LAMPIRAN FORMAT**

#### **BABI PERUJUKANDANPENGUTIPAN**

<span id="page-18-1"></span>Bagian ini berisi petunjuk yang berkaitan dengan cara merujuk, mengutip secara langsung atau tidak langsung, dan cara menulis daftar rujukan dari berbagai sumber.

## <span id="page-18-2"></span>**1.1. CaraMerujuk**

Perujukan dilakukan dengan menggunakan nama akhir dan tahun di antara tanda kurung. Jika ada dua penulis, perujukan dilakukan dengan cara menyebut nama akhir kedua penulis tersebut. Jika penulisnya lebih dari dua orang, penulisan rujukan dilakukan dengan cara menulis nama pertama dari penulis tersebut diikuti dengan *dkk.* Jika nama penulis tidak disebutkan, yang dicantumkan dalam rujukan adalah nama Iembaga yang menerbitkan, nama dokumen yang diterbitkan, atau nama koran. Untuk karya terjemahan, perujukan dilakukan dengan cara menyebutkan nama penulis aslinya. Rujukan dari dua sumber atau lebih yang ditulis oleh penulis yang berbeda dicantumkan dalam satu tanda kurung dengan titik koma sebagai tanda pemisahnya.

Dalam merujuk, hindari penggunaan catatan kaki untuk mencantumkan sumber rujukan. Catatan kaki hanya digunakan untuk memberi keterangan yang sangat diperlukan, misalnya untuk memberi keterangan tentang isi teks atau tentang makalah yang disajikan dalam suatu kegiatan, tempat, dan waktu kegiatan ilmiah (seminar, pelatihan, atau lokakarya). Sumber rujukan anonim tidak dikehendaki. Mengutip kutipan juga tidak diperkenankan.

Pengutipan dapat dilakukan secara langsung atau tidak langsung. Namun pengutipan sebaiknya dilakukan secara tidak langsung untuk menghindari parade pengutipan. Pengutipan secara langsung hendaknya dilakukan hanya atas pernyataan-pernyataan yang "fenomenal" atau

"monumental" dari tokoh atau karya legendaris.

## <span id="page-19-0"></span>**1.2. Cara Menulis Kutipan Langsung**

#### <span id="page-19-1"></span>**1.2.1. Kutipan Kurang Dari 40 Kata**

Kutipan yang berisi kurang dari 40 kata ditulis di antara tanda kutip ("...") sebagai bagian yang terpadu dalam teks utama, dan diikuti nama penulis, tahun dan nomor halaman. Nama penulis dapat ditulis secara terpadu dalam teks atau menjadi satu dengan tahun dan nomor halaman di dalam kurung. Lihat contoh berikut.

Nama penulis disebut dalam teks secara terpadu.

Contoh:

Soebronto (1990:123) menyimpulkan "ada hubungan yang erat antara faktor sosial ekonomi dengan kemajuan belajar".

Nama penulis disebut bersama dengan tahun penerbitan dan nomor halaman.

## Contoh:

Kesimpulan dari penelitian tersebut adalah "ada hubungan yang erat antara faktor social ekonomi dengan kemajuan belajar" (Soebronto, 1990:123).

Jika ada tanda kutip dalam kutipan, digunakan tanda kutip tunggal

('...').

Contoh:

Kesimpulan dari penelitian tersebut adalah "terdapat kecenderungan semakin banyak 'campur tangan' pimpinan perusahaan semakin rendah tingkat partisipasi karyawan di daerah perkotaan"(Soewignyo, 1991:101).

# <span id="page-19-2"></span>**1.2.2. Kutipan 40 Kata Atau Lebih**

Kutipan yang berisi 40 kata atau lebih ditulis tanpa tanda kutip secara terpisah dari teks yang mendahului, ditulis normal dari garis tepi sebelah kiri dan kanan, dan diketik dengan spasi normal sesuai teks. Nomor halaman juga harus ditulis.

Contoh:

Smith (1990: 276) the 'placebo effect', which had been verified in previous studies, disappeared when behaviors were studied in this manner. Furthermore, the behaviors were never exhibited again, even when real drugs were administered. Earlier studies were clearly premature in attributing the results to a placebo effect.

## <span id="page-20-0"></span>**1.2.3. Kutipan yang Sebagian Dihilangkan**

Apabila dalam mengutip langsung ada kata-kata dalam kalimat yang dibuang, maka kata-kata yang dibuang diganti dengan tiga titik. Contoh:

"Semua pihak yang terlibat dalam pelaksanaan pendidikan di sekolah ... diharapkan sudah melaksanakan kurikulum baru" (Manan, 1995: 278).

Apabila ada kalimat yang dibuang, maka kalimat yang dibuang diganti dengan empat titik.

Contoh:

"Gerak manipulatif adalah keterampilan yang memerlukan koordinasi antara mata, tangan, atau bagian tubuh lain..... Yang termasuk gerak manipulatif antara lain adalah menangkap bola, menendang bola, dan menggambar" (Asim, 1995: 315).

## <span id="page-20-1"></span>**1.3. Cara Menulis Kutipan Tidak Langsung**

Kutipan yang disebut secara tak langsung atau dikemukakan dengan bahasa penulis sendiri ditulis tanpa tanda kutip dan terpadu dalam teks. Nama penulis bahan kutipan dapat disebut terpadu dalam teks, atau disebut dalam kurung bersama tahun penerbitannya. Jika memungkinkan nomor halaman disebutkan. Perhatikan contoh berikut.

Nama penulis disebut terpadu dalam teks.

Contoh:

Salimin (1990: 13) tidak menduga bahwa mahasiswa tahun ketiga lebih baik daripada mahasiswa tahun keempat.

Nama penulis disebut dalam kurung bersama tahun penerbitannya. Contoh:

Mahasiswa tahun ketiga ternyata lebih baik daripada mahasiswa tahun keempat (Salimin, 1990: 13).

## <span id="page-21-0"></span>**1.4. Cara Menulis Daftar Rujukan**

Daftar rujukan merupakan daftar yang berisi buku, makalah, artikel, atau bahan lainnya yang dikutip baik secara langsung ataupun tidak langsung. Bahan-bahan yang dibaca akan. tetapi tidak dikutip *tidak dicanturnkan* dalam Daftar Rujukan, sedangkan semua bahan yang dikutip Secara langsung ataupun tak langsung dalam teks *harus* dicantumkan dalam Daftar Rujukan.

Pada dasarnya, unsur yang ditulis dalam Daftar Rujukan secara berturut-turut meliputi (1) nama penulis ditulis dengan urutan: nama akhir, nama awal, dan nama tengah, tanpa gelar akademik, (2) tahun penerbitan, (3) judul, termasuk anak judul *{subjudul},* (4) kota tempat penerbitan, dan (5) nama penerbit. Unsur-unsur tersebut dapat bervariasi tergantung jenis sumber pustakanya. Jika penulisnya lebih dari satu, cara penulisan namanya sama dengan penulis pertama.

Nama penulis yang terdiri dari dua bagian ditulis dengan urutan: nama akhir diikuti koma, nama awal (disingkat atau tidak disingkat tetapi harus konsisten dalam satu karya ilmiah), diakhiri dengan titik. Apabila sumber yang dirujuk ditulis oleh tim, semua nama penulisnya harus dicanturnkan dalam daftar rujukan.

#### <span id="page-21-1"></span>**1.4.1. Rujukan Dari Buku**

Tahun penerbitan ditulis setelah nama penulis, diakhiri dengan titik. Judul buku ditulis dengan huruf miring, dengan huruf besar pada awal setiap kata, kecuali kata hubung. Kota tempat penerbit dan nama penerbit dipisahkan dengan titik dua (:).

Contoh:

Alvesson, M. & Skoldberg, K. 2000. *Reflexive Methodology: New Vistas for Qualitative Research.* London: Sage Publications.

Yamin, H.M. 2007. *Profesionalisasi Gum & Implementasi KTSP.* Jakarta: Gaung Persada Press,

Jika ada beberapa buku yang dijadikan sumber ditulis oleh orang yang sama dan diterbitkan dalam tahun yang sama pula, data tahun

penerbitan diikuti oleh lambang a, b, c, dan seterusnya yang urutannya ditentukan secara kronologis atau berdasarkan abjad judul buku-bukunya.

Contoh:

Marzuki, M.S. 2009a. *Pendidikan Nonformal Bukan Residu.* Malang: Fakultas Ilmu Pendidikan Universitas Negeri Malang.

Marzuki, M.S. 2009b. *Permainan Simulasi di Indonesia.* Malang: Fakultas Ilmu Pendidikan Universitas Negeri Malang.

# **1.4.2. Rujukan Dari Buku Yang Berisi Kumpulan Artikel Yang Ada Editornya**

Cara penulisannya seperti menulis rujukan dari buku, ditambah dengan tulisan (Ed.) jika ada satu editor dan (Eds.) jika editorhya lebih dari satu, di antara nama penulis dan tahun penerbitan.

Contoh:

Soelaiman, D.A. (Ed.). 2003. *Warisan Budaya Melayu Aceh.* Banda Aceh: Pusat Studi Melayu-Aceh (PUSMA).

Darling-Hammond, L., Bransford, J., Le Page, P., Hammerness, K. & Duffy, H. (Eds.). 2005. *Preparing Teachers for a Changing World.* San Francisco, CA: Jossey-Bass.

# <span id="page-22-0"></span>**1.4.3. Rujukan Dari Artikel Dalam Buku Kumpulan Artikel Yang Ada Editornya**

Nama penulis artikel ditulis di depan, diikuti dengan tahun

penerbitan. Judul artikel ditulis tanpa cetak miring. Nama editor ditulis seperti

menulis nama biasa, diberi keterangan (Ed.) bila hanya satu editor, dan

(Eds.) bila lebih dari satu editor. Judul buku kumpulannya ditulis dengan

huruf *miring,* dan nomor halamannya disebutkan dalam kurung.

Contoh:

Sternberg, R.J. & Lubart, T.L. 2002. The Concept of Creativity: Prospects and Paradigms. Dalam R.J. Sternberg (Ed.), *Handbook of Creativity* (hlm.27-39). NewYork: Cambridge University Press.

Margono. 2007. Manajemen Jurnal Ilmiah. Dalam M.G. Waseso & A. Saukah (Eds.), *Menerbitkan Jurnal Ilmiah* (him. 41-59). Malang: Penerbit Universitas Negeri Malang.

## <span id="page-23-0"></span>**1.4.4. Rujukan Berupa Buku Yang Ada Editornya**

Cara penulisannya sama dengan rujukan dari buku, tetapi nama editor dicantumkan di antara tanda kurung di belakang judul buku, disertai keterangan *Ed.*

Contoh:

Marzuki, M.S. 2009. *Dimensi-dimensi Pendidikan Nonformal* (M.G. Waseso, Ed.). Malang: Fakultas Ilmu Pendidikan Universitas Negeri Malang.

Mundzir, H.S. 2005. *Sosiologi Pendidikan: Kajian Berdasarkan Teori Integrasi Mikro-Makro* (M.G. Waseso, Ed.). Malang: Elang Emas.

## <span id="page-23-1"></span>**1.4.5. Rujukan Berupa Buku Lebih Dari Satu Jilid**

Cara penulisannya sama dengan rujukan dari buku, ditambah keterangan jilid atau volume yang ditulis di antara tanda kurung setelah judul buku.

Contoh:

Cahyono, C.H. 2006. *Ensiklopedia Politik* (volume 3). Surabaya: Usaha Nasional.

# **1.4.6. Rujukan Dari Buku Yang Berasal Dari Perpustakaan Elektronik**

Setelah nama penulis, tahun, judul buku, kota, dan nama penerbit, nama perpustakaan dicantumkan setelah penerbit buku. Alamat web perpustakaan tersebut harus dicantumkan, disertai tanggal aksesnya. Contoh:

Dealey, C. 1999. *The Care of Wounds: A Guide for Nurses.* Oxford: Blackwell Science. Dari Net Library, (Online), [\(http://www.netlibraiy.com\)](http://www.netlibraiy.com/), diakses 24 Agustus 2007.

# **1.4.7. Rujukan Berupa Buku Yang Tidak Diketahui Nama Pengarangnya**

Judul buku ditulis dengan disertai tahun penerbitan, kota, dan nama penerbit. Judul buku dicetak miring, dan diakhiri dengan tanda titik.

Contoh:

*Longman Dictionary of the English Language.* 1984. Harlow, Essex: Longman.

## <span id="page-24-0"></span>**1.4.8. Rujukan Dari Artikel Dalam Jurnal Tercetak**

Nama penulis ditulis paling depan, diikuti dengan tahun dan judul artikel yang ditulis dengan cetak biasa, dan huruf besar pada setiap awal kata. Nama jurnal ditulis dengan cetak miring, dan huruf awal dari setiap katanya ditulis dengan huruf besar kecuali kata hubung. Di bagian akhir berturut-turut dicantumkan tahun/jilid/volume, nomor terbitan (dalam kurung), dan nomor halaman dari artikel tersebut.

Contoh:

Wiyono, M. 2009. Profesionalisme Dosen dalam Program Penjaminan Mutu. *Jurnal Ilmu Pendidikan,* 16 (1): 51-58.

## **1.4.9. Rujukan Dari Artikel Dalam Internet Berbasis Jurnal Tercetak**

Cara penulisannya seperti rujukan dari artikel jurnal tercetak, tetapi diikuti dengan keterangan (Online), alamat situs, dan tanggal akses. Volume, nomor terbitan, dan nomor halaman dicantumkan setelah kata (Online).

Contoh:

Mappiare-AT, A., Ibrahim, A.S. & Sudjiono. 2009. Budaya Konsumsi Remaja-Pelajar di Tiga Kota Metropolitan Pantai Indonesia. *Jurnal Ilmu Pendidikan,* (Online), 16 (1): 12-21, [\(http://www.um.ac.id\)](http://www.um.ac.id/), diakses 25 Desember 2009.

# **1.4.10 Rujukan dari Artikel daiam Jurnal Elektronik Saja (Tidak Berbasis Cetak)**

Volume dan nomor jurnal ditulis setelah nama jurnal. Nomor halaman tidak dicantumkan. Alamat situs jurnal ditulis dengan tanda kurung dan disertai tanggal akses.

Contoh:

DeMarie, D. 2001. A Trip to the Zoo: Children's Words and Photographs. *Early Childhood Research and Practice,* 3 (1). (Online), [\(http://ecrp.uiuc.edu/v3nl/demarie.html\)](http://ecrp.uiuc.edu/v3nl/demarie.html), diakses 30Agustus200'l.

# <span id="page-24-1"></span>**1.4.11 Rujukan Dari Artikel Dalam Jurnal Dari CD-ROM**

Penulisannya dalam daftar rujukan sama dengan rujukan dari artikel dalam jurnal cetak ditambah dengan penyebutan CD-ROMnya dalam

kurung.

Contoh:

Krashen, S., Long, M. & Scarcella, R. 1979. Age, Rate and Eventual\* Attainment in Second Language Acquisition. *TESOL Quarterly,* 13: 573-582 (CD-ROM: *TESOL Quarterly Digital,* 1997).

# <span id="page-25-0"></span>**1.4.12 Rujukan Dari Kumpulan Abstrak Tercetak**

Judul jurnal dicetak miring, disertai volume, nomor jurnal, dan nomor halaman artikel. Judul kumpulan abstrak dicetak miring. Identitas kumpulan abstrak (volume dan nomor) juga dicantumkan.

Contoh:

Collins, J. 1993. Immigrant Families in Australia. *Journal of Comparative Family Studies,* 24 (3): 291-315. Abstrak diperoleh dari *Multicultural Education Abstracts,* 1995, 14, Abstract No. 95M/064.

# <span id="page-25-1"></span>**1.4.13 Rujukan dari Artikel dalam Majalah atau Koran**

Nama penulis ditulis paling depan, diikuti oleh tanggal, bulan, dan tahun jika ada). Judul artikel ditulis dengan cetak biasa, dan huruf besar pada setiap huruf awal kata, kecuali kata hubung. Nama majalah ditulis dengan huruf kecil kecuali huruf pertama setiap kata, dan dicetak *miring.* Nomor halaman disebut pada bagian akhir.

Contoh:

Catur, S. 14 Juli 2010. HKTI dalam Sandra Parpol. *Jawa Pos,* hlm.4.

Suryadarma, S.V.C. 1990. Prosesor dan Interface: Komunikasi Data. *Info Komputer,* IV (4): 46-48.

# <span id="page-25-2"></span>**1.4.14 Rujukan Dari Koran Tanpa Penulis**

Nama koran ditulis di bagian awal. Tanggal, bulan, dan tahun ditulis setelah nama koran, kemudian judul ditulis dengan huruf besar kecil dicetak miring dan diikuti dengan nomor halaman.

Contoh:

Kompas. 23 Januari 2004. *Ijazah Penyetaraan Paket C Rawan Manipulasi,* him. 12.

# **1.4.15 Rujukan Dari Dokumen Resmi Pemerintah Yang Diterbitkan Oleh**

# **Suatu Penerbit (Tanpa Penulis Dan Tanpa Lembaga)**

Judul atau nama dokumen ditulis di bagian awal dengan cetak miring,

diikuti tahun penerbitan dokumen, kota penerbit dan nama penerbit.

Contoh:

*Undang-Undang Republik Indonesia Nomor 2 Tahun 1989 tentang Sistem Pendidikan Nasional.* 1990. Jakarta: PT Armas Duta Jaya.

# **1.4.16 Rujukan Dari Dokumen Resmi Pemerintah Yang Diambil Dari Internet**

Setelah tahun dokumen, situs yang memuat dokumen tersebut

dicantumkan, disertai alamat situs dan tanggal aksesnya. Nama situs

dicetak tegak dengan huruf besar pada huruf awal setiap kata.

Contoh:

*Undang-Undang RINo. 20 Tahun 2003 tentang Sistem Pendidikan Nasional.* Jaringan Dokumentasi dan Informasi Hukum Badan Pemeriksa Keuangan Republik Indonesia. (Online), [\(http://www.jdih.bpk.go.id\)](http://www.jdih.bpk.go.id/), diakses 25 September 2008.

# **1.4.17 Rujukan Dari Lembaga Yang Ditulis Atas Nama Lembaga Tersebut**

Nama lembaga penanggungjawab langsung ditulis paling depan, diikuti

dengan tahun, judul karangan yang dicetak miring, nama tempat penerbitan,

dan nama lembaga yang bertanggungjawab atas penerbitan karangan

tersebut.

Contoh:

Dirjen Kelembagaan Agama Islam. 2002. *Pedoman Pondok Pesantren.* Jakarta: Departemen Agama RI.

# **1.4.18 Rujukan Dari Lembaga Yang Ditulis Oleh Satu Atau Beberapa Orang Atas Nama Lembaga Tersebut**

Nama orang yang mengarang ditulis pada bagian awal, disertai tahun. Lembaga yang menerbitkan buku itu dicantumkan seteiah nama kota.

Contoh:

Suwahyono, N., Purnomowati, S. & Ginting, M. 2002. *Pedoman Penampilan Majalah llmiah Indonesia.* Jakarta: PDII-LIPI.

## <span id="page-27-0"></span>**1.4.19 Rujukan Berupa Karya Terjemahan**

Nama penulis asli ditulis paling depan, diikuti tahun penerbitan karya asli, judul terjemahan, nama penerjemah, tahun terjemahan, nama tempat penerbitan dan nama penerbit terjemahan. Apabila tahun penerbitan buku asli tidak dicantumkan, ditulis dengan kata *Tanpa tahun.*

Contoh:

Cochran, W.G. Tanpa Tahun. *Teknik Penarikan Sampel.* Terjemahan Rudiansyah. 2005., Jakarta: Universitas Indonesia Press.

## <span id="page-27-1"></span>**1.4.20 Rujukan Berupa Skripsi, Tesis, Atau Disertasi**

Nama penulis ditulis paling depan, diikuti tahun yang tercantum pada sampul, judul skripsi, tesis atau disertasi ditulis dengan cetak miring diikuti dengan pernyataan *skripsi, tesis, atau disertasi tidak diterbitkan,* nama kota tempat perguruan tinggi, dan nama fakultas serta nama perguruan tinggi. Contoh:

Meter, G.I. 2003. *Hubungan antara Perilaku Kepemimpinan, Iklim Sekolah dan Profesionalisme Guru dengan Motivasi Kerja Guru pada SMU Negeri di Provinsi Bali.* Disertasi tidak diterbitkan. Malang: PPs UM.

# **1.4.21 Rujukan Berupa Makalah Yang Disajikan Dalam Seminar, Penataran, Atau Lokakarya**

Nama penulis ditulis paling depan, dilanjutkan dengan tahun, judul makalah ditulis dengan cetak miring, kemudian diikuti pernyataan "Makalah

disajikan dalam ...", nama pertemuan, lembaga penyelenggara, tempat

penyelenggaraan, dan tanggal serta bulannya.

Contoh:

Suwono, H. 2005. *Survei Implementasi Penilaian Berbasis Kelas Pembelajaran Sains Sekolah Dasar di Kota Batu.* Makalah disajikan dalam Seminar Nasional Biologi dan Pembelajarannya, Jurusan Biologi FMIPA UM, Malang, 3 Desember.

# **1.4.22 Rujukan Berupa Makalah Yang Diseminarkan Dan Dimuat Di Internet**

Nama penyaji makalah, judul makalah, tempat, dan tanggal penyajian

ditulis seperti makalah tercetak. Situs yang memuat makalah tersebut dan alamatnya ditulis sebelum tanggal akses.

Contoh:

Schafer, M. & Moody, M. 2003. *Designing Accountability Assessments for Teaching.* Makalah disajikan pada the Annual Meeting of the National Council on Measurement in Education, Chicago, 22 April 2003. Dalam Eric database, (Online), (http://www.encs), diakses 3 Mei 2005.

# <span id="page-28-0"></span>**1.4.23 Rujukan Dari Internet Berupa Karya Individual**

Nama penulis ditulis seperti rujukan dari bahan cetak, diikuti secara berturut-turut oleh tahun, judul karya tersebut *(dicetak miring)* dengan diberi keterangan dalam kurung (Online), dan diakhiri dengan alamat sumber rujukan tersebut di antara tanda kurung, disertai dengan keterangan kapan diakses.

Contoh:

# <span id="page-28-1"></span>**1.4.24 Rujukan Dari Internet Berupa Bahan Diskusi**

Nama penulis ditulis seperti rujukan dari bahan cetak, diikuti secara berturut-turut oleh tanggal, bulan, tahun, topik bahan diskusi, nama bahan diskusi *(dicetak miring)* dengan diberi keterangan dalam kurung (Online), dan diakhiri dengan alamat *e-mail* sumber rujukan tersebut disertai dengan keterangan kapan diakses, di antara tanda kurung.

Contoh

Wilson, D. 20 November 1995. Summary of Citing Internet Sites. *NETTRAIN Discussion List,* (Online),

[\(NETTRAIN@ubvm.cc.buffalo.edu\)](mailto:NETTRAIN@ubvm.cc.buffalo.edu), diakses 22 Nopember 1995.

# <span id="page-28-2"></span>**1.4.25 Rujukan Dari Internet Berupa E-mail Pribadi**

Nama pengirim (jika ada) dan disertai keterangan dalam kurung (alamat *e-mail* pengirim), diikuti secara berturut-turut oleh tanggal, bulan, tahun, topik isi bahan *(dicetak miring),* nama yang dikirimi disertai keterangan dalam kurung (alamat *e-mail* yang dikirimi).

Noor, I.H.M. 2006. *Model Pelatihan Guru dalam Menerapkan Kurikulum Bahasa Inggris,* (Online), [\(http://www.depdiknas.go.icI/jurnal/30/modelpelatihanguru](http://www.depdiknas.go.ici/jurnal/30/modelpelatihanguru) dalaiTi\_menara.html), diakses 14 Mei 2006.

Contoh;

- Davis, A. ([a.davis@uwts.edu.au\)](mailto:davis@uwts.edu.au). 10 Juni 1996. *Learning to Use Web Authoring Tools. E-mail* kepada Alison Hunt[er \(huntera@usq.edu.au\)](mailto:huntera@usq.edu.au).
- Naga, Dali S. [\(ikip-jkt@indo.net.id\)](mailto:ikip-jkt@indo.net.id). 1 Oktober 1997. *Artikel untuk JIP.* Email kepadaAli Saukah [\(jippsi@mlg.ywcn.or.id\)](mailto:jippsi@mlg.ywcn.or.id).

## <span id="page-29-0"></span>**1.4.26 Rujukan Artikel Jurnal Dari Kumpulan Artikel Pada Internet**

Nama pengarang, tahun, judul artikel, nama jurnal, dan volumenya ditulis seperti artikel dari jurnal tercetak. Lembaga pengumpul artikel ditulis tegak. Alamat situsnya ditulis dalam kurung. Tanggal akses disertakan juga.

Contoh:

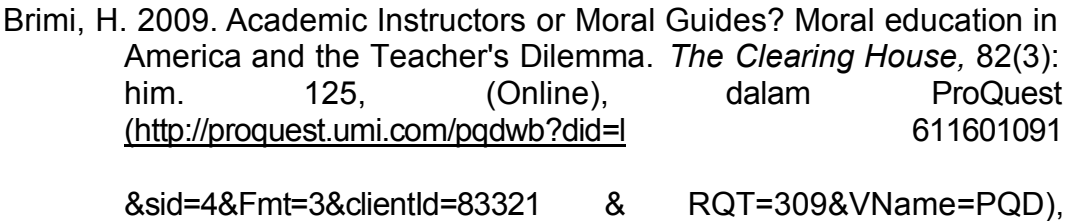

diakses 6 Februari 2010.

## <span id="page-29-1"></span>**1.4.27 Rujukan Berupa Catatan Kuliah Yang Dimuat Di Internet**

Nama pengajar ditulis pada bagian awal, disertai tahun kuliah. Kode dan nama matakuliah dicetak miring, diakhiri dengan nomor pertemuan.

Alamat situs ditempatkan dalam tanda kurung, dan diakhiri dengan tanggal akses.

Contoh:

Bond, T. 2004. *ED1401: Childhood and Adolescence, Catatan Minggu ke-12,* (Online), [\(http://learnjcu2004.jcu.edu.au\)](http://learnjcu2004.jcu.edu.au/), diakses 23 February 2005.

# **1.4.28 Rujukan Berupa Surat Elektronik Yang Ditujukan Kepada Kelompok**

Nama penulis surat diikuti tanggal, bulan, dan tahun, kemudian judul pesan, diikuti dengan keterangan "pesan disampaikan kepada...". Alamat situs dicantumkan setelah itu.

Contoh:

Smith, M. 11 Maret 2001. *Northern and Italian Renaissance.* Pesan disampaikan kepada kelompok

[\(http://groups.google.com/groups/humanities.misc/m](http://groups.google.com/groups/humanities.misc/)essagel3), 11 Maret2001.

# <span id="page-30-0"></span>**1.4.29 Rujukan Karya Audio/Visual/Audiovisual**

Nama pengarang ditulis sebelum tahun album tersebut dibuat. Judul album dicetak miring, dan diberi keterangan tentang bentuk produk (misalnya, kaset rekaman). Kota tempat kaset itu diproduksi ditulis sebelum nama perusahaan rekaman.

Contoh:

Dewa. 2004. *Laskar Cinta,* (Kaset rekaman). Jakarta: Ahmad Dhani Production -PTAquarius Musikindoreg.

# **BAB II PENCETAKAN DAN PENJILIDAN**

# <span id="page-31-1"></span><span id="page-31-0"></span>**2.1 Pencetakan**

# <span id="page-31-2"></span>**2.1.1 Kertas, Bidang Pengetikan, Dan Naskah Akhir**

Kertas yang digunakan adalah jenis HVS putih, ukuran A4 (21,0 cm x 29,7 cm), minimal 70 gram untuk skripsi. Bidang pengetikan berjarak 4 cm dari tepi kiri kertas, dan 4 cm dari tepi atas, 3 cm tepi kanan, dan 3 cm tepi bawah kertas. Tiap halaman hendaknya tidak berisi lebih dari 26 baris (untuk teks dengan spasi ganda). Suatu paragraf hendaknya tidak dimulai pada bagian halaman yang hanya memuat kurang dari dua baris.

# <span id="page-31-3"></span>**2.1.2 Jenis Huruf**

Karya ilmiah hendaknya diketik dengan komputer, menggunakan program *Windows,* dengan jenis huruf *(font) Times new roman 12.*

# <span id="page-31-4"></span>**2.1.3 Ukuran Huruf**

Bagian-bagian suatu bab untuk skripsi, menggunakan ukuran huruf yang berbeda seperti berikut.

14 point judul bab,

12 point rujukan judul subbab, teks induk, abstrak (skripsi), lampiran, daftar

# <span id="page-31-5"></span>*2.1.4* **Tebal (bold***)*

- Judul bab
- Judul subbab *(heading)*
- Bagian penting dari suatu contoh dicetak *bold-italic;* perhatikan contoh berikut: *Amir anak Amat sedang belajar di Akademi Militer.*

# <span id="page-31-6"></span>**2.1.5 Garis Bawah (Underline)**

 Garis bawah *(underline)* **tidak boleh** dipergunakan, kecuali dalam hal-hal yang amat khusus.

# **2.1.6 Spasi**

*Antar baris. skripsi,* dicetak dengan spasi 2 (ganda), kecuali keterangan gambar, grafik, lampiran, tabel, dan daftar rujukan dicetak dengan spasi tunggal. Judul bab dicetak turun 4 spasi dari garis tepi atas bidang ketikan. Jarak antara akhir judul bab dan awal teks adalah 4 spasi.

*Antarkata.* Spasi antara dua kata tidak boleh terlalu renggang. Spasi yang dibolehkan maksimal sama dengan ukuran *satu huruf.* Tepi kanan boleh rata *(full justification)* atau tidak rata. Jika tepi kanan rata *(full justification),* harap diupayakan spasi antarkata cukup rapat. Agar spasi antarkata cukup rapat, kata yang terletak di pinggir jika perlu diputus menurut suku katanya (fasilitas *hyphenation* diaktifkan: *on*) mengikuti kaidah bahasa Indonesia yang baku. Berikut contoh teks dengan spasi antarakata rapat dan kurang rapat.

#### *Salah*

Spasi antarkata pada teks ini terlalu lebar sehingga tidak tampak rapi dan menyulitkan untuk dibaca. Spasi antarkata pada teks ini terlalu lebar sehingga tidak tampak rapi dan menyulitkan untuk dibaca.

#### *Benar*

Spasi antarkata pada teks ini cukup rapat sehingga tampak rapi dan mudah dibaca. Spasi antarkata pada teks ini cukup rapat sehingga tampak rapi dan mudah dibaca.

#### **2.1.7 Paragraf Dan Penomoran**

Awal paragraf dimulai 1,2 cm dari tepi kiri bidang pengetikan. Sesudah tanda baca titik, titik dua, titik koma, dan koma, hendaknya diberi satu ketukan kosong.

Lambang-lambang huruf Yunani dan yang tidak dapat ditulis dengan komputer hendaknya ditulis tangan secara rapi dengan tinta hitam. Bilangan hendaknya ditulis dengan angka, kecuali pada permulaan kalimat.

Bagian awal skripsi diberi nomor halaman angka Romawi kecil di tengah bagian bawah, sedangkan nomor halaman pada bagian inti dan bagian penutup skripsi dengan angka Arab di kanan atas, kecuali nomor halaman bab baru yang ditulis di tengah bagian bawah halaman. Nomor halaman untuk Iampiran ditulis dengan menggunakan angka Arab, di sudut kanan atas, melanjutkan nomor halaman sebelumnya.

## **2.2 Penjilidan**

Ketentuan mengenai penjilidan yang dikemukakan di sini hanya berlaku untuk skripsi, sedangkan penjilidan makalah dan tugas akhir diatur oleh dosen yang memberi tugas atau dosen pembimbing.

Skripsi, harus dijilid dengan menggunakan karton tebal. Pada punggung skripsi hendaknya dimuat nama penulis dan judul. Skripsi dijilid sebanyak 5 eksemplar (2 untuk pembimbing, 1 untuk perpustakaan pusat, 1 untuk perpustakaan prodi, dan 1 untuk arsip penulis).

# **2.3 Petunjuk Praktis Teknik Penulisan**

Berikut ini disajikan beberapa petunjuk praktis teknik penulisan secara ringkas.

- Berilah jarak 3 spasi antara tabel atau gambar dengan teks sebelum atau sesudahnya.
- Judul tabel atau gambar beserta tabel atau gambarnya harus ditempatkan pada halaman yang sama (jika memungkinkan). Penyebutan tabel atau gambar dalam teks menggunakan kata Tabel... atau Gambar... (diberi nomor sebagai identitas).
- Tepi kanan teks tidak harus rata; oleh karena itu kata pada akhir baris tidak harus dipotong. Jika terpaksa harus dipotong, tanda hubungnya ditulis setelah huruf akhir, tanpa disisipi spasi, bukan diletakkan di bawahnya.
- Tempatkanlah nomor halaman di pojok kanan atas pada setiap halaman, kecuali halaman pertama setiap bab dan halaman Bagian Awal. Nomor halaman awal bab dan Bagian Awal ditulis di tengah bagian bawah halaman.
- Semua nama penulis dalam daftar rujukan harus ditulis, walaupun penulis yang sama memiliki beberapa karya yang dijadikan acuan dalam teks.
- Nama awal dan nama tengah dapat ditulis secara lengkap atau disingkat. Cara penyingkatan nama tersebut harus konsisten dalam satu daftar rujukan.

 Daftar Rujukan hanya berisi sumber yang digunakan sebagai acuan dalam teks, dan semua sumber yang dikutip (secara langsung ataupun tidak langsung) harus ditulis dalam Daftar Rujukan.

Lampiran 1: Contoh halaman **Sampul Proposal Penelitian**

# PROPOSAL PENELITIAN

PENGARUH JENIS PENDIDIKAN DAN PELATIHAN TERHADAP KINERJAAMIL ZAKAT KOTA KENDARI (Studi Kasus Pada Amil Zakat Kecamatan Baruga Kota kendari)

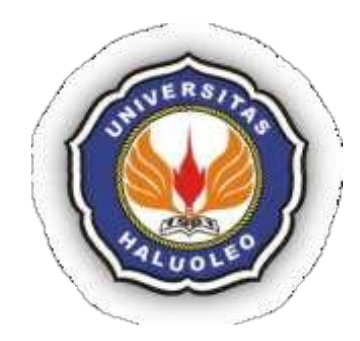

**OLEH** ELSA LESTARI NIM. B1B1 13 201

JURUSAN AKUNTANSI FAKULTAS EKONOMI DAN BISNIS UNIVERSITAS HALU OLEO KENDARI 2017
Lampiran 2: Contoh halaman **Sampul Hasil Penelitian**

HASIL PENELITIAN

PENGARUH JENIS PENDIDIKAN DAN PELATIHAN TERHADAP KINERJAAMIL ZAKAT KOTA KENDARI (Studi Kasus Pada Amil Zakat Kecamatan Baruga Kota kendari)

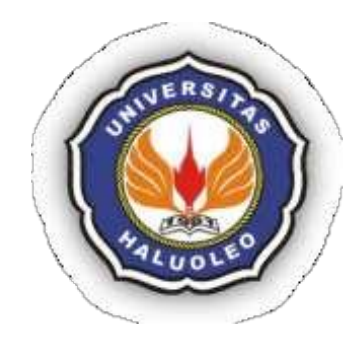

**OLEH** ELSA LESTARI NIM. B1B1 13 201

JURUSAN AKUNTANSI FAKULTAS EKONOMI DAN BISNIS UNIVERSITAS HALU OLEO KENDARI 2017

Lampiran 3: Contoh halaman **Sampul Skripsi**

**SKRIPSI** 

#### PENGARUH JENIS PENDIDIKAN DAN PELATIHAN TERHADAP KINERJAAMIL ZAKAT KOTA KENDARI (Studi Kasus Pada Amil Zakat Kecamatan Baruga Kota kendari)

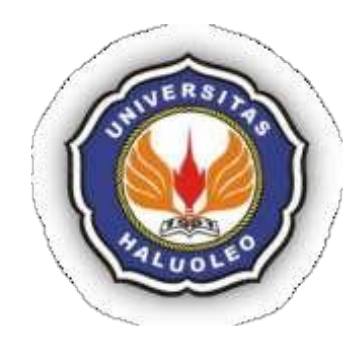

**OLEH** ELSA LESTARI NIM. B1B1 13 201

JURUSAN AKUNTANSI FAKULTAS EKONOMI DAN BISNIS UNIVERSITAS HALU OLEO KENDARI 2017

Lampiran 4: Contoh halaman **Judul Skripsi Lembar Kedua**

#### **PENGARUH JENIS PENDIDIKAN DAN PELATIHAN TERHADAP KINERJA AMIL ZAKAT KOTA KENDARI (Studi Kasus Pada Amil Zakat Kecamatan Baruga Kota Kendari)**

**SKRIPSI**

#### **Diajukan kepada Universitas Halu Oleo untuk memenuhi salah satu persyaratan dalam menyelesaikan program Sarjana**

#### **OLEH Elsa Lestari NIM. B1B1 13 201**

**JURUSAN MANAJEMEN FAKULTAS EKONOMI DAN BISNISS UNIVERSITAS HALU OLEO KENDARI 2017**

#### Lampiran 5: Contoh Lembar **Persetujuan Pembimbing Proposal Penelitian**

#### HALAMAN PERSETUJUAN

Proposal Penelitian oleh.....................................ini telah diperiksa dan disetujui oleh pembimbing untuk diajukan pada panitia Seminar Proposal Penelitian

Kendari, .....................20.....

Pembimbing I Pembimbing II

(Nama Lengkap) NIP .............................. (Nama Lengkap) NIP ................................

Mengetahui Ketua jurusan.................

(Nama Lengkap) NIP ... ... ... ... ... ... ... ... ... Lampiran 6: Contoh Lembar **Persetujuan Pembimbing Hasil Penelitian**

#### HALAMAN PERSETUJUAN

Hasil Penelitian oleh .....................................ini telah diperiksa dan disetujui oleh pembimbing untuk diajukan pada panitia Seminar Hasil Penelitian

Kendari, .....................20.....

Pembimbing I Pembimbing II

(Nama Lengkap) NIP ............................... (Nama Lengkap) NIP .............................

Mengetahui Ketua jurusan................

(Nama Lengkap) NIP««««««««« Lampiran 7: Contoh Lembar **Persetujuan Pembimbing Skripsi**

#### HALAMAN PERSETUJUAN

Skripsi oleh..................................... ini telah diperiksa dan disetujui oleh pembimbing untuk diajukan pada panitia Ujian Skripsi

Kendari, .....................20.....

Pembimbing I Pembimbing II

(Nama Lengkap) NIP««««««««« (Nama Lengkap) NIP«««««««««

Mengetahui Ketua jurusan................

(Nama Lengkap) NIP ...............................

#### Lampiran 8: Contoh Lembar **Persetujuan Pembimbing Skripsi**

#### HALAMAN PERSETUJUAN

Skripsi oleh..................................... ini telah diperiksa dan disetujui oleh pembimbing dan dinyatakan LULUS

Kendari, .....................20.....

Pembimbing I Pembimbing II

(Nama Lengkap) NIP ............................... (Nama Lengkap) NIP«««««««««

Mengetahui Ketua jurusan................

(Nama Lengkap) NIP«««««««««

### Lampiran 9: Contoh Lembar **Pengesahan Skripsi**

#### HALAMAN PENGESAHAN

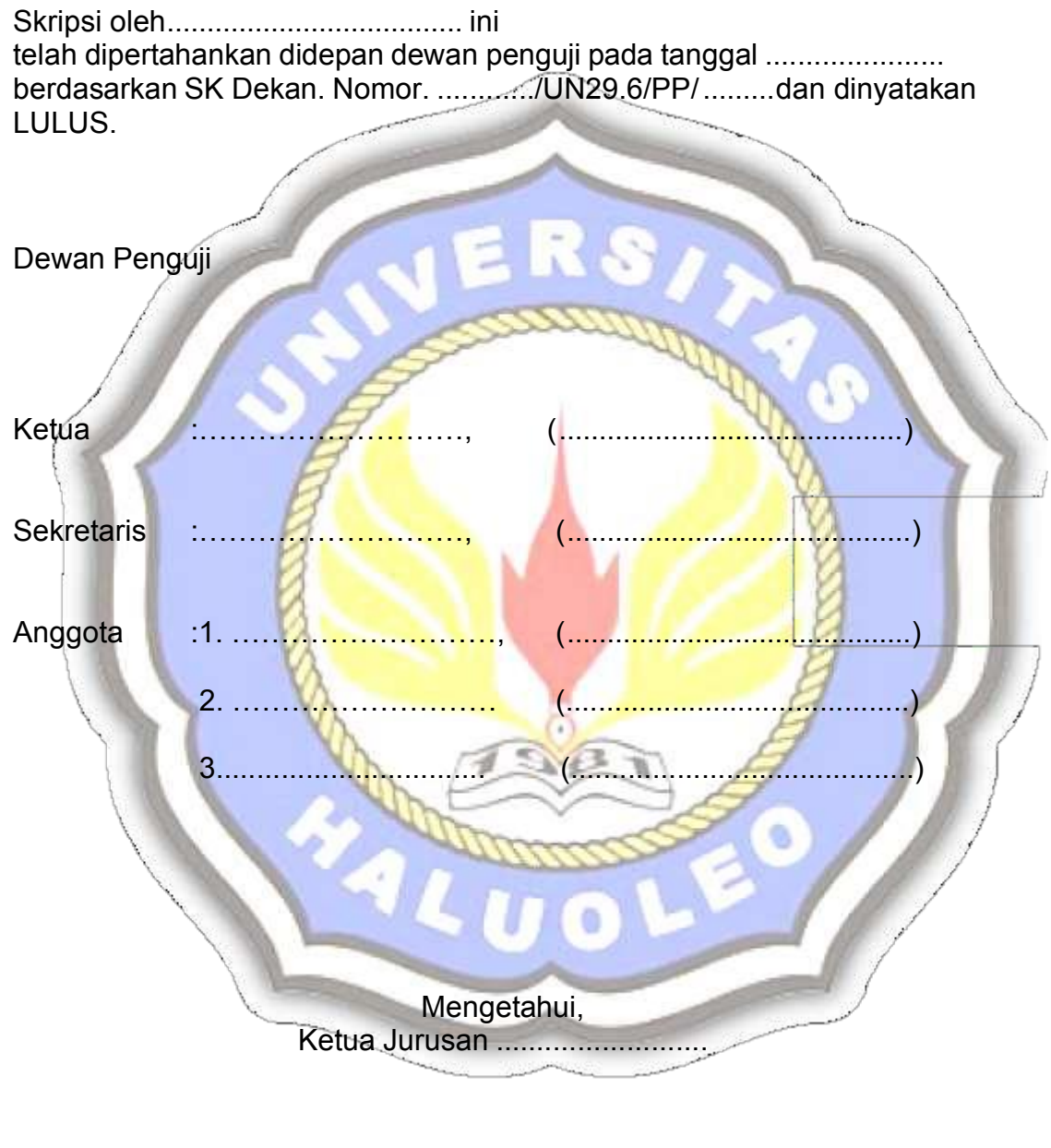

(Nama lengkap) NIP................................. Lampiran 10: Contoh Pernyataan Keaslian Tulisan untuk Skripsi

#### **PERNYATAAN KEASLIAN TULISAN**

Yang bertanda tangan di bawah ini:

Nama NIM : Jurusan/Program Studi : **Fakultas** 

Menyatakan dengan sesungguhnya bahwa **skripsi,** yang saya tulis ini benar-benar tulisan saya, dan bukan merupakan plagiasi baik sebagian atau seluruhnya

Apabila dikemudian hari terbukti atau dapat dibuktikan **skripsi,** ini hasil plagiasi, baik sebagian atau seluruhnya, maka saya bersedia menerima sanksi atas perbuatan tersebutsesuai dengan ketentuan yang berlaku.

> **Materai** 6000 Kendari, Yang membuat pernyataan, Tanda tangan

> > Nama terang

#### Lampiran 11. Contoh Abstrak Untuk Skripsi

#### **ABSTRAK**

Muzhaffarani Zhaffarina ,2017. Hubungan antar Karakteristik Individudan Produktivitas Kerja Nelayan di Kabupaten Kendari. Skripsi.Jurusan Manajemen, Universitas Halu Oleo. Pembimbing : (1) Samdin, (2) Yusuf Montundu.

Faktor yang paling menentukan keberhasilan suatu bangsa bukan kekayaan alam yang dimiliki semata, melainkan juga kualitas sumberdayamanusia yang dimiliki. Kenyataan yang adasekarangini di Indonesia, profilangkatankerjaditinjaudaripendidikan formal pada saat ini masih didominasi oleh mereka yang berpendidikan rendah, yang didominasi golongan manusia.

Menyongsong era globalisasisangat dibutuhkan sumberdaya yang berkualitas dan memiliki produktivitas tinggi.Salah satu kegiatan ekonomi yang membutuhkan sumberdaya yang produktif adalah nelayan. Atas dasar kondisi di atas dipandang perlu untuk mengkaji hubungan pengalaman nelayan dengan produktivitas di KabupatenKendari.

Penelitian ini bertujuan untuk menganalisis hubungan antar karakteristik individu dan produktivitas nelayan di Kabupaten Kendari. Rancangan penelitian adalah desain survey-korelasional.Pengumpulan data dilakukan dengan menggunakan daftar isian.Data diperoleh dari 50 sampel. Analisis data menggunakan korelasiproduk moment.Hasilanalisis menunjukkan nilai korelasi sebesar 0,812 dengan probabilitas sebesar 0,0000 dalamtingkatkesalahan 5%, berarti terdapa thubungan yang positif antara karakteristik individu dengan produktivitas nelayan. Dengan demikian hipotesis penelitian diterima.

Berdasarkan hasil analisis dapat disimpulkan bahwa produktivitas para nelayan berhubungan langsung yang signifikan dengan karakteristik individu.Dari hasilkesimpulan di atas, maka disarankan untuk meningkatkan produktivitas nelayan, perlu dilakukan pelatihan- pelatihandanstudi banding untuk mendapatkan pengalaman bagi nelayand anlebih meningkatkan produktivitasnya.

Kata Kunci: Karakteristik Individu, Produktivitas Kerja

#### Lampiran 12: Contoh Abstract Bahasa Inggris

#### **ABSTRACT**

Ruslan Ananto, 2013. Optimization Analysis Of skpd's Direct Budgetary Allocation To The Pad's Revenue Realization In North Konawe. Economics Department, Halu Oleo University. Supervised by, (1). Johansah, (2). Permana.

In this study discussed the mathematical model of SKPD's direct budgetary allocation to the PAD's revenue realization in North Konawe, as well as how the right SKPD's direct budgetary allocation that the PAD's revenue realization in North Konawe is optimum. The location of this research is the Office of Finance and Asset Management Agency Regions in North Konawe.

This research is quantitative research with the object of research is the SKPD's direct expenditure allocation that were contained in the APBD or APBD-P's document of North Konawe and Budget Realization Report concerning the PAD's revenue realization contained in documents of Local Government Finance Report (LKPD) in North Konawe on 2009 - 2013.

The results showed that the primary sector expenditure allocations has quadratic effect on PAD's revenue realization in Konawe North, while the secondary sector expenditure allocations linearly proportional to the PAD's revenue realization. The model has been significant to describe the relationship between the allocation of SKPD's direct budgetary to PAD's revenue realization in North Konawe.

Key words : mathematical model, budget allocation, optimization

#### Lampiran 13: Contoh Daftar Isi Skripsi yang Judul Subbabnya Ditandai Dengan Angka

#### **DAFTAR ISI**

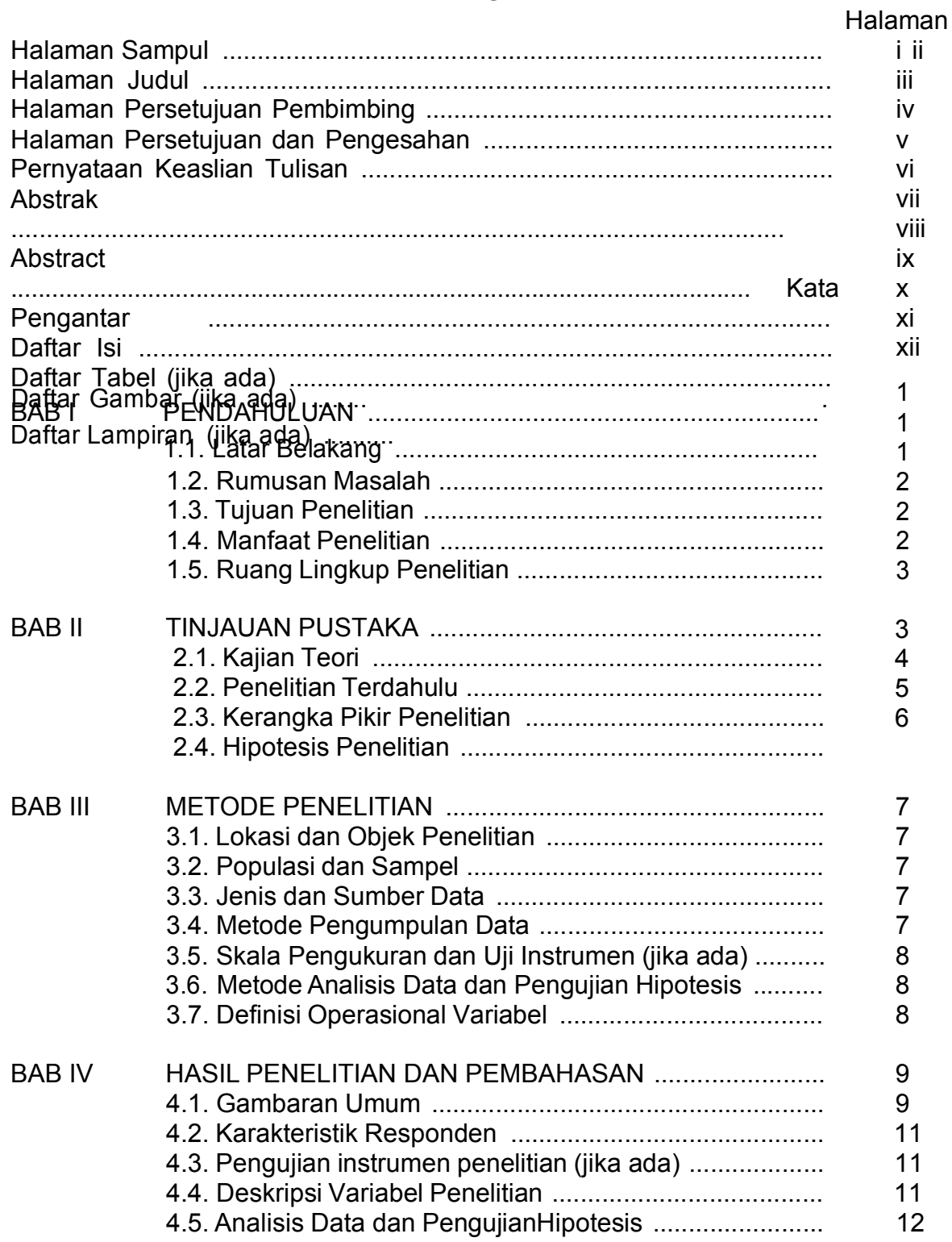

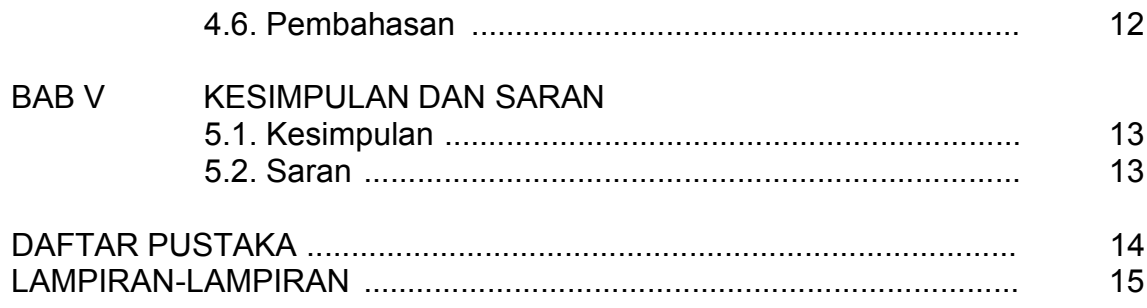

### **DAFTAR TABEL**

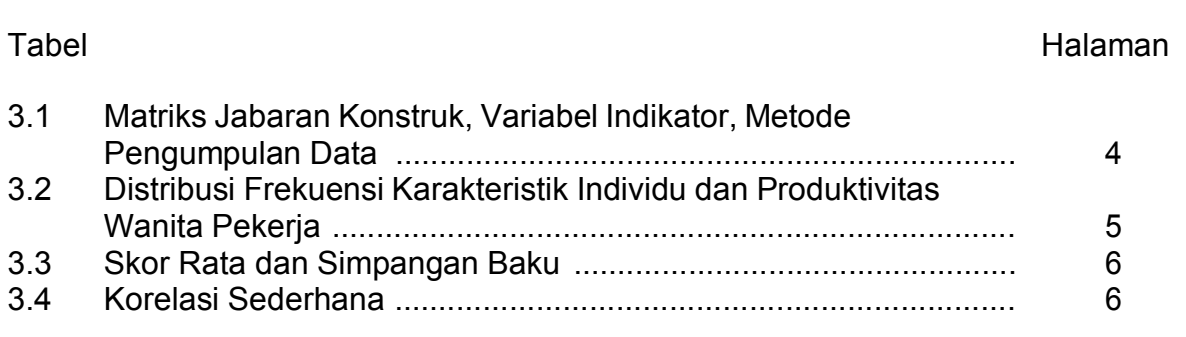

Lampiran 15: Contoh Daftar Gambar

#### **DAFTAR GAMBAR**

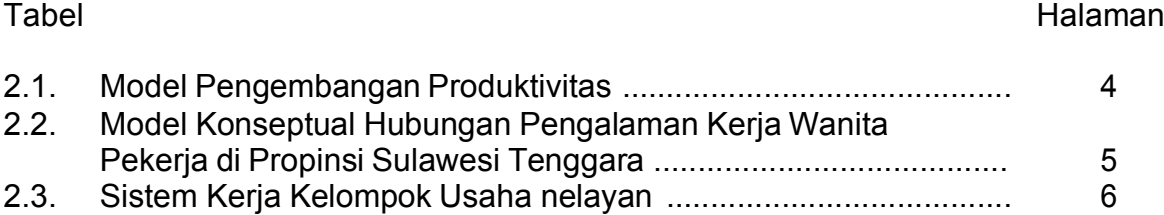

Lampiran 16: Contoh Daftar Lampiran

#### **DAFTAR LAMPIRAN**

### Lampiran **Halaman** Halaman Albert Component Component Component Component Component Component Component Component Component Component Component Component Component Component Component Component Component Component Componen 1. Daftar Pertanyaan ........................................................................ 7 2. Analisis Validitas dan Rentabilitas ................................................ 8 3. Data Variabel Penelitian ............................................................... 8 4. Analisis Frekuensi ........................................................................ 9

Lampiran 17: Contoh Daftar Pustaka

#### **DAFTAR PUSTAKA**

- American Psychological Association, 1994.*Publication Maual of the Amerian Psychological Association* (4 $*$ <sup>®</sup> ED). Washington. D.C.: APA.
- Arikunto. 1996. *Prosedur Penelitian.* Jakarta: BinaAksara
- Black, Sandra E, Lynch, Lisa M. 1996.*Human Capital Investments and Productivity.*Journal.American Economic Review (AER) ISSN. 0002- 8282 Vol. 86 Iss: 2; Mai 1996, h. 263-276
- Buford J. A &Badeian. 1998. *Management in Axtension.* Alabama: Auburn University.
- Donosepoetra, M. 1995. *Pendidikan Nasional Menyongsong Era Industrialisasidan Globalisasi.* Makalah disajikan pada Kuliah Perdana PPS-IKIP Malang, Semester I, 1995/1996. Malang: IKIP malang.
- *Garis-garis Besar Haluan Negara Republik Indonesia.* 1993. Surabaya: SinarWijaya.
- Hasan Zaini*. 1992. Pengantar Analisishubungan KausalAnalisis Jalur.* Makalah disajikan dalam Lokakarya Penelitian Kualitatif Lanjut Bagi Tenaga Fungsional Akademik Perguruan Tinggi Angkatan tahun 1991/1992. Malang: Pusat Penelitian IKIP Malang.
- Jalaluddin R. 1998. Metode Penelitian Komunikasi. Bandung: PT. Remaja Rosdakarya.
- Kamaruddin.1995. *Peranan Pendidikan dalam Pembentukan Perilaku Produktif.* Makalah Konvensi Gugus Kendali Mutudan Seminar Produktivitas DepartemenTenaga KerjaRepublik Indonesia, 20-21 Nopember 1995, Makassar.

Nasution. 1996. Metode Research: PenelitianIlmiah. Jakarta. Bumi Aksara.

Robson. 1993. Real World Research. USA: Blackwell.

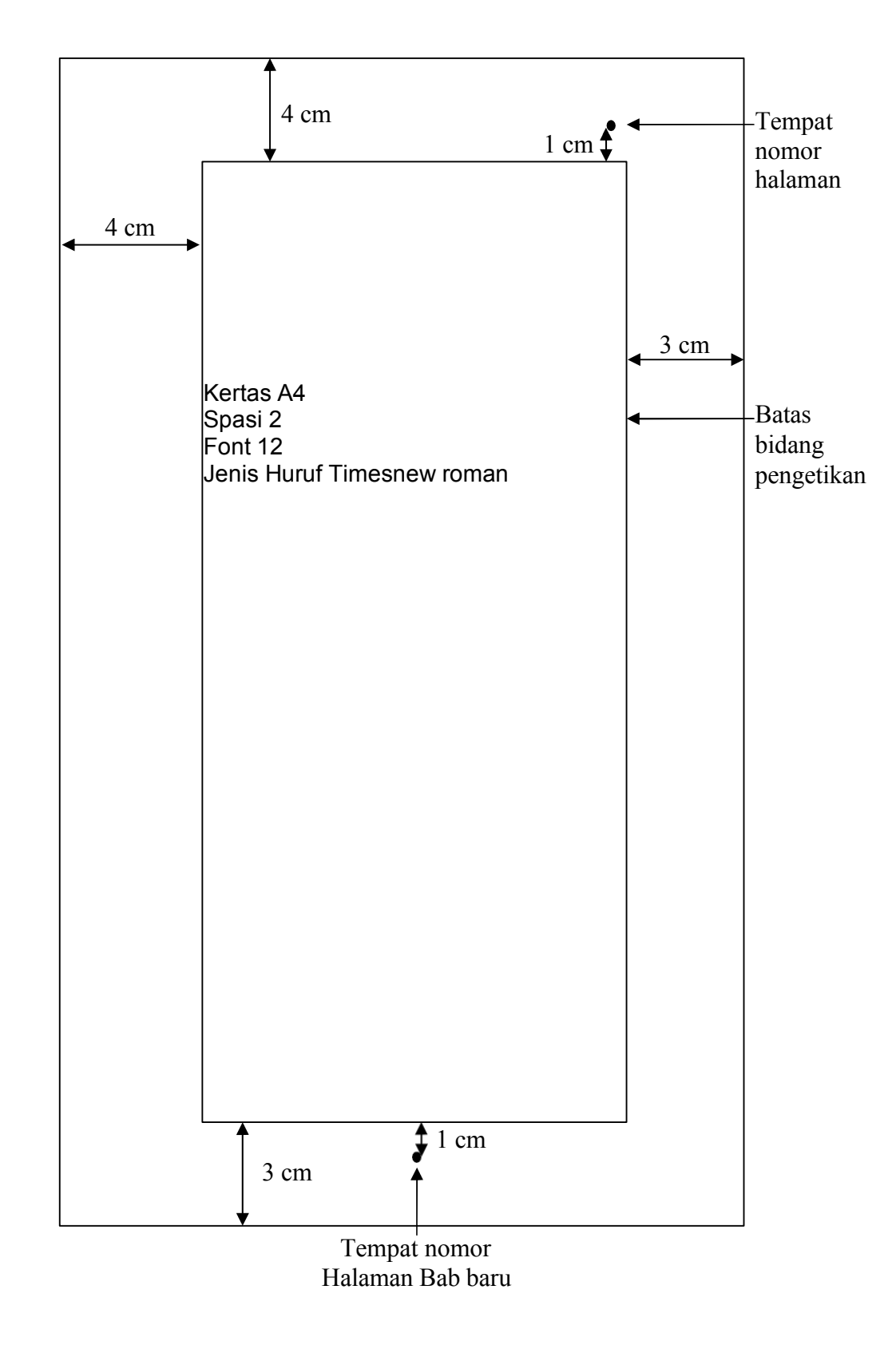

### Lampiran 18:Ukuran Bidang Pengetikan

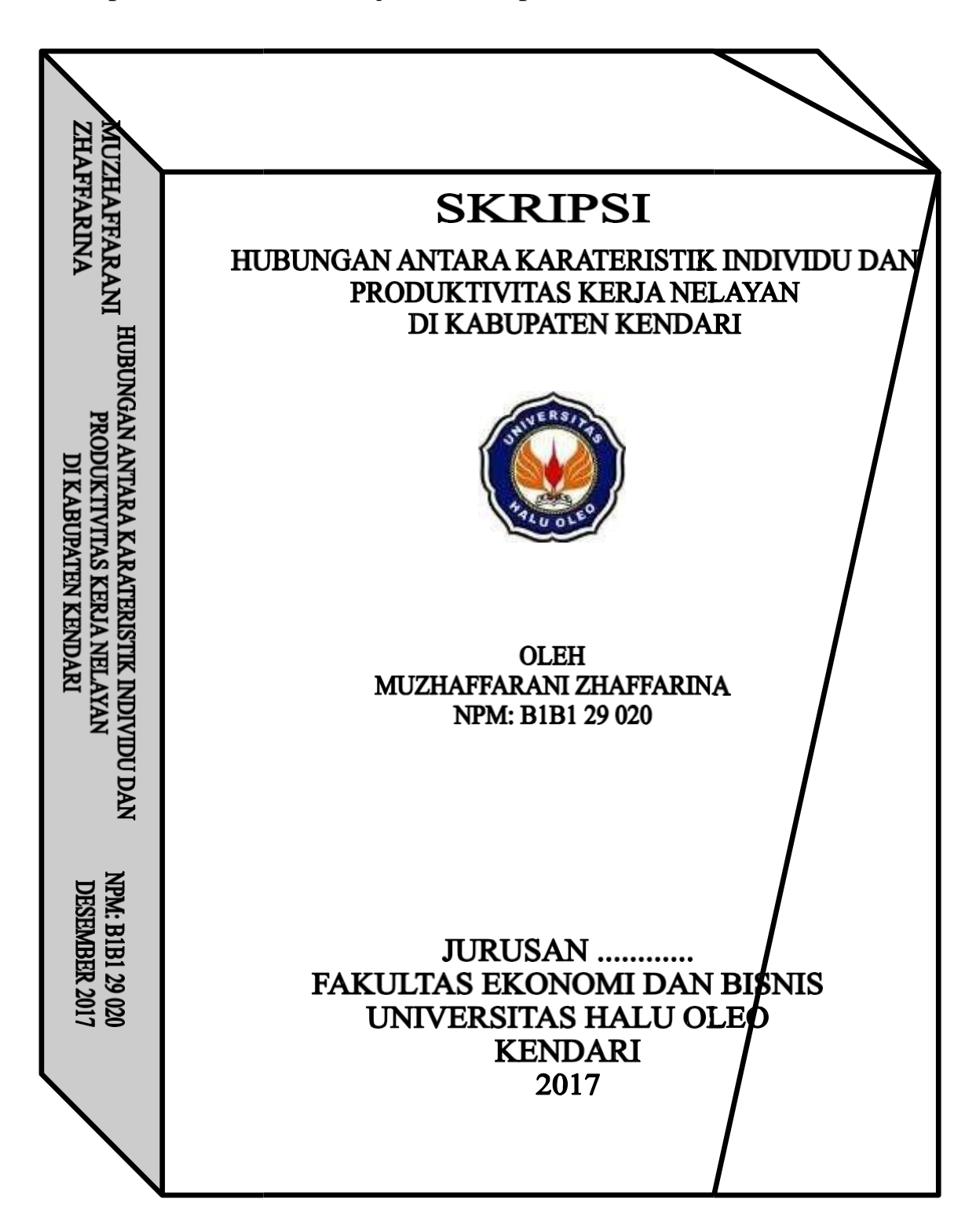

**Lampiran 19: Contoh Penjilidan Skripsi**

# PANDUAN **MANAJEMEN \$1\$1**

# MENDELEY

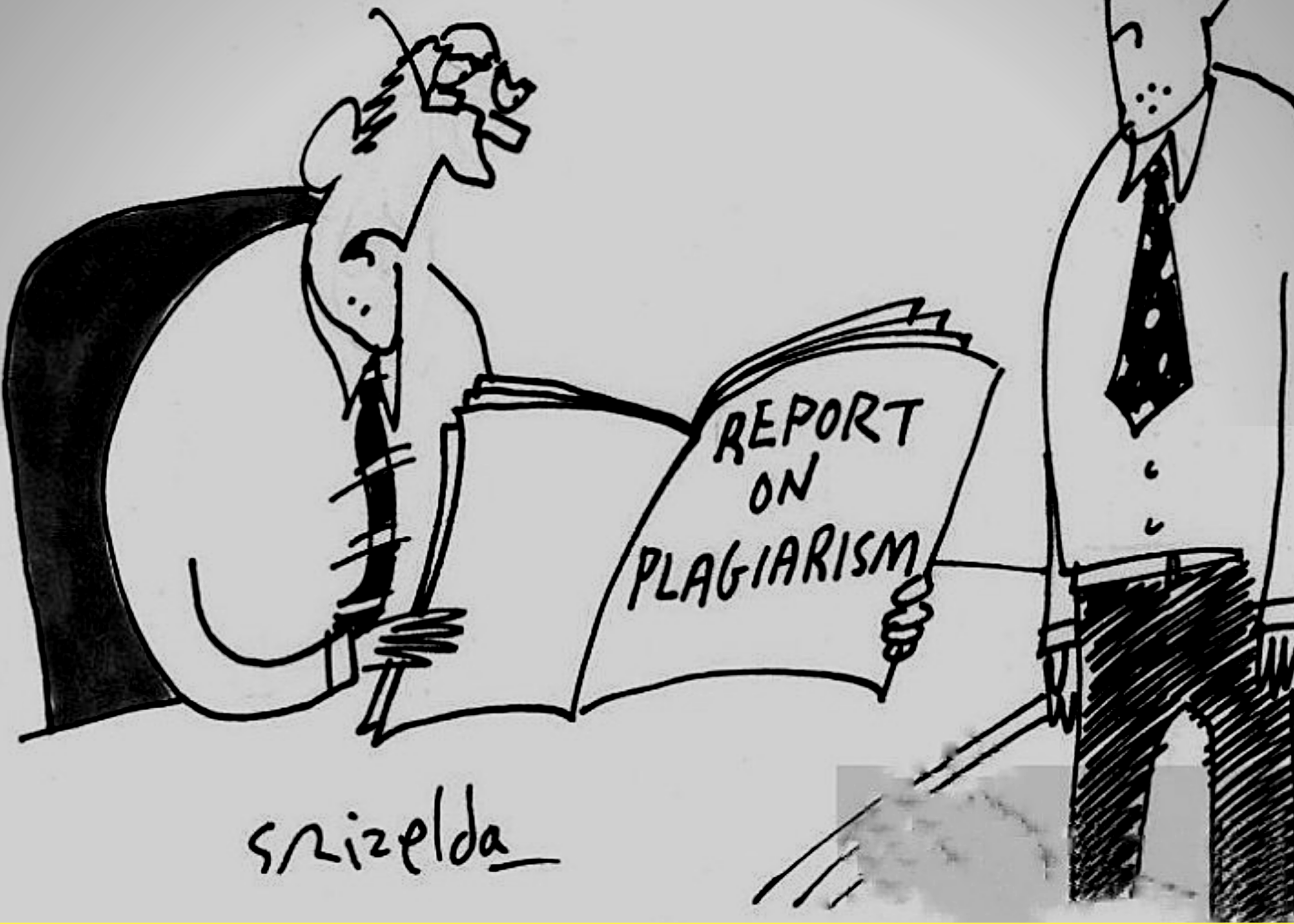

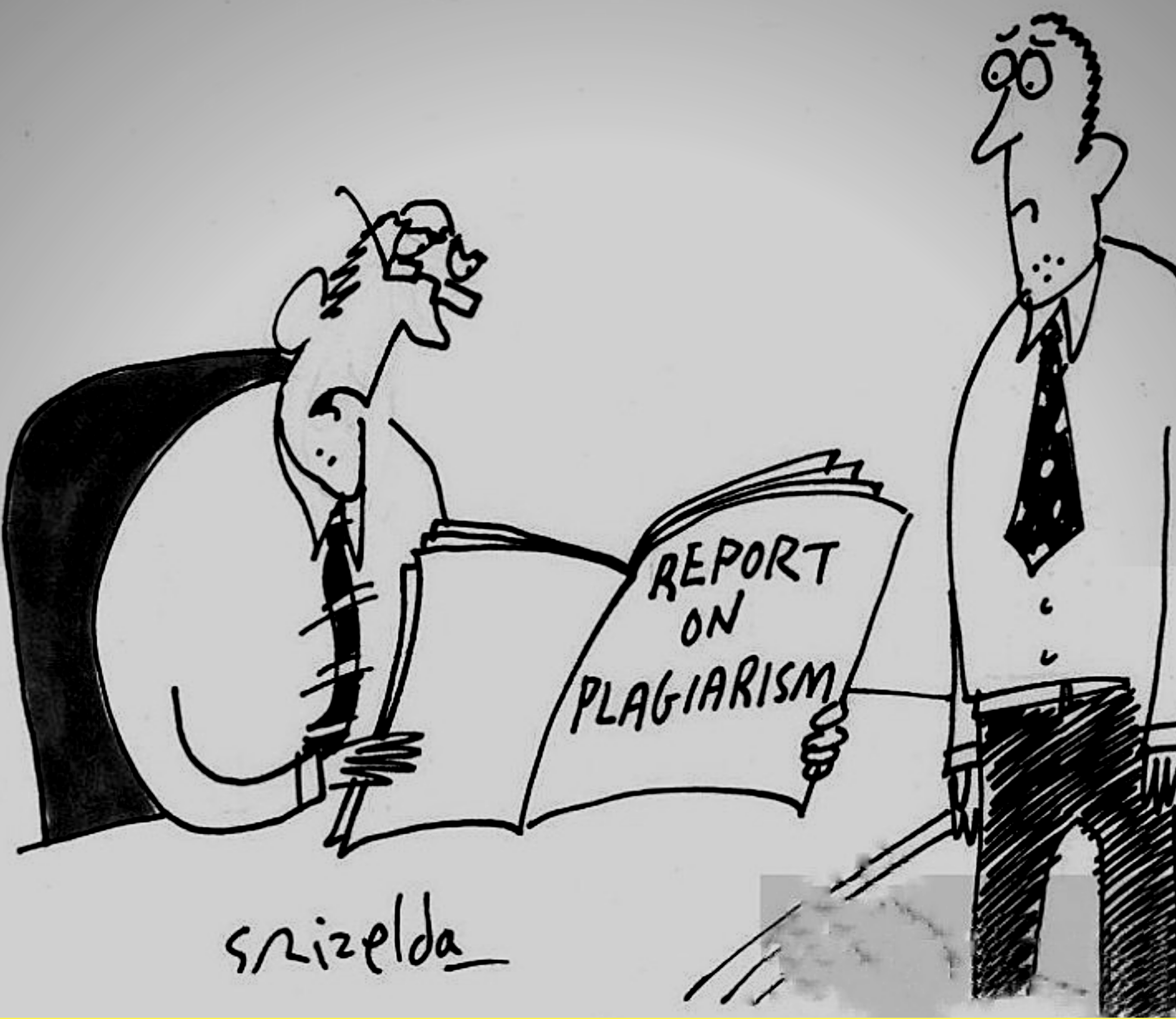

## **RISKI AMALIA MADI, SE., M.SI**

#### **DAFTAR ISI**

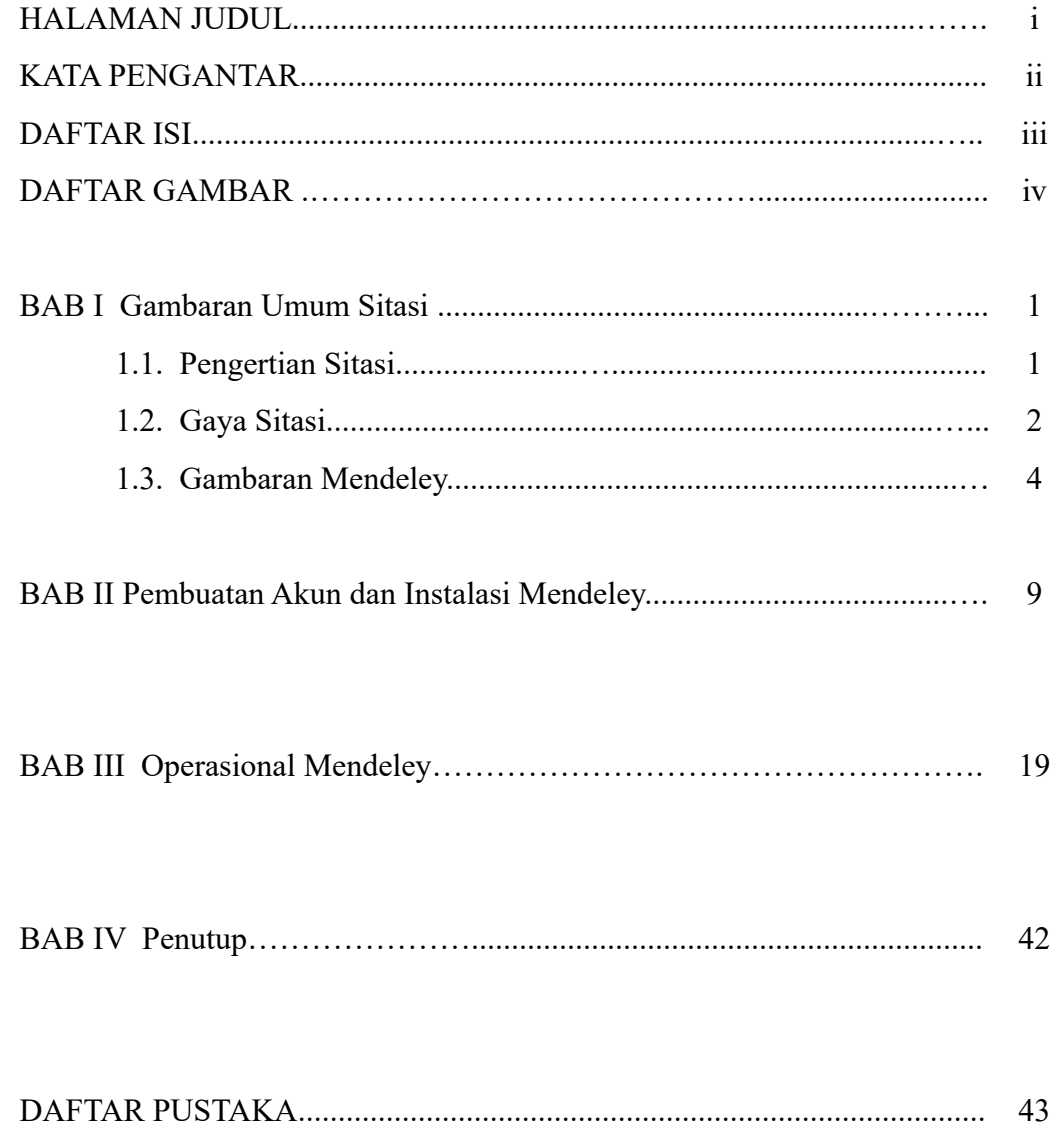

#### **DAFTAR GAMBAR**

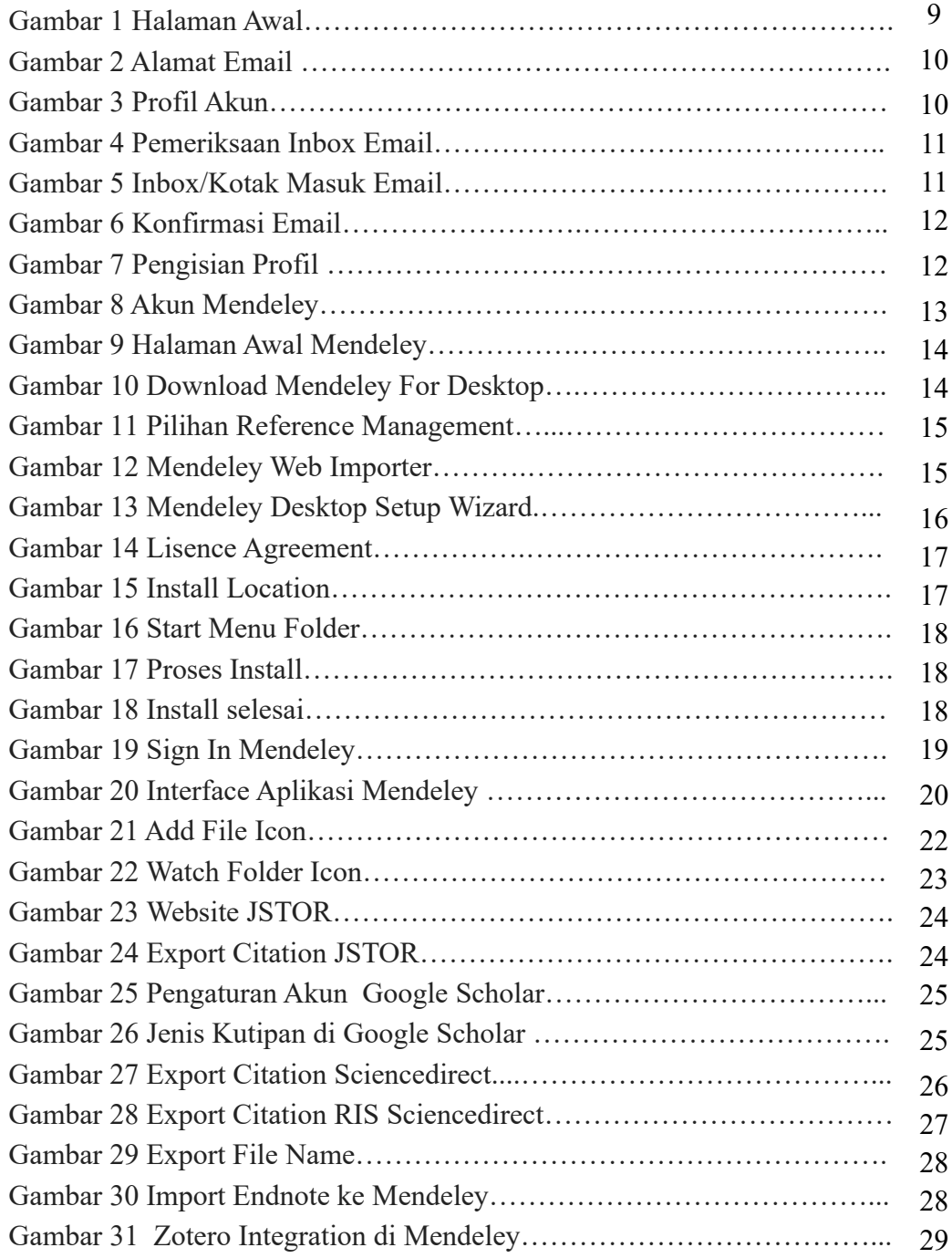

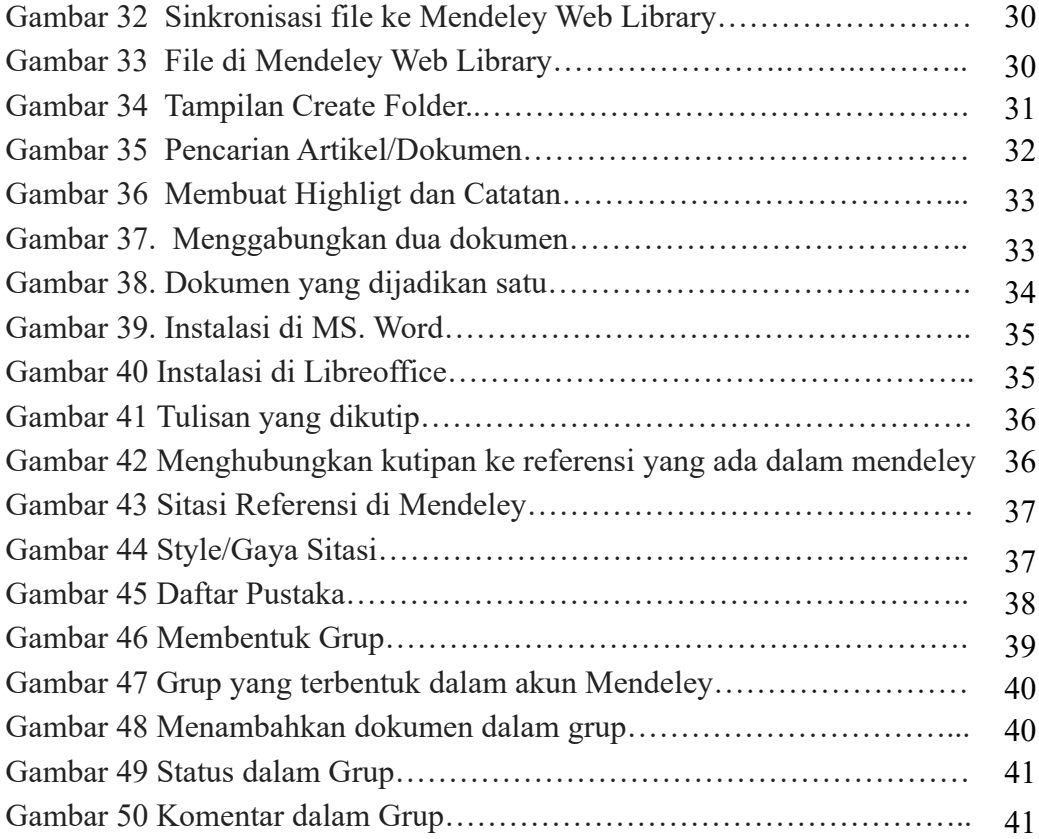

#### **BAB I**

#### **GAMBARAN UMUM SITASI**

#### **1.1 Pengertian Sitasi**

Suatu sitasi (citation) atau bibliographic citation adalah suatu rujukan kepada buku, artikel, halaman web, atau produk-produk hasil penerbitan lainnya yang memberikan cukup rincian untuk mengidentifikasi produk penerbitan itu secara unik. Tulisan-tulisan atau ceramah yang tidak diterbitkan seperti kertas kerja (working paper) dan komunikasi pribadi (personal communication) juga kadang-kadang disitasi (cited). Sitasi digunakan dalam karya-karya ilmiah untuk memberikan kredit atau pengakuan dari adanya pengaruh karya sebelumnya, atau merujuk kepada yang mempunyai kewenangan keilmuan.

Definisi atau pengertian sitiran/sitasi/kutipan dapat dilihat dari beberapa definisi yang penulis dapatkan dari sumber di bawah ini.

Menurut Plagiarism.Org :

*A "citation" is the way you tell your readers that certain material in your work came from another source. It also gives your readers the information necessary to find that source again, including: information about the author, the title of the word, the name and location of the company that published your copy of the source, the date your copy was published, the page numbers of the material you are borrowing*.(1)

Sedangkan menurut Sarah Elaine Eaton menyebutkan perbedaan sitasi dan referensi, bahwa :

*Citation is A specific source that you mention in the body of your paper. The format of the citation may change depending on the style you use (e.g. MLA and APA) and the way that you weave the citation into your writing, but the basic elements of the citation that you need to include are: Name of the author(s) ,Year of publication, Page number or page range. If you quote a source directly you must include the exact page number in your citation or it is incomplete. References is a list of the the sources you have cited. The references come at the end of your paper. In APA style, this is not a list of "works consulted". Every source that is listed in your references also needs to be cited in the body of your paper. Every source listed in your references should be accessible by others who read your work. Think of it as a trail of*

*breadcrumbs that you leave for readers to show them where they can go to find the original source material for themselves.(2)*

Dari dua pengertian di atas dapat ditarik kesimpulan bahwa sitasi adalah sumber spesifik yang disebutkan dalam karya ilmiah yang berfungsi memberikan informasi kepada pembaca agar pembaca dapat melacak sumber yang dimaksud. Sedangakan referensi adalah daftar sumber yang telah dikutip atau disitasi oleh penulis. Setiap sumber yang tercantum dalam referensi harus dapat diakses oleh pembaca.

#### **1.2. Gaya Sitasi (***Citation Style***)**

Penulisan ilmiah dilakukan dengan berdasarkan sumber kepustakaan. Seluruh sumber yang digunakan perlu dikutip di dalam naskah tulisan dan kemudian sumber yang dikutip tersebut dicantumkan sebagai daftar pustaka. Pengutipan sumber dalam tulisan dan pencantumannya dalam daftar pustaka disebut gaya sitasi. Orang pada umumnya menganggap bahwa sitasi dapat dilakukan semaunya. Banyak juga orang yang menganggap bahwa selama ini mereka telah melakukan sitasi dengan benar. Padahal tidak selamanya demikian. Sitasi harus dilakukan dengan menggunakan gaya tertentu yang dikenal sebagai gaya sitasi (citation style).

Ada beberapa jenis sitasi, seperti scientific citation, legal citation, theological citation, hukum paten, dan hukum hak cipta, tetapi kita akan membatasi bahasan pada scientific citation saja. Posisi sitasi yang paling lazim adalah bibliografi atau daftar pustaka pada akhir artikel, tetapi posisi citation dapat juga dalam body text (parenthetical citation), pada bagian bawah halaman (footnotes), pada akhir dokumen (endnotes), pada halaman atau seksi khusus yang diberi judul "Works Cited" atau dalam halaman khusus yang diberi judul daftar acuan/list of reference.

Terdapat beberapa gaya sitasi yang dibuat dan diterbitkan oleh berbagai asosiasi atau individu yang digunakan oleh para penulis. Kita harus memilih dan menggunakan salah satu gaya tersebut secara konsisten. Beberapa dari gaya sitasi yang umum digunakan antara lain:

- 1) APA (American Psychological Association) untuk bidang psikologi, pendidikan, dan ilmu-ilmu sosial lainnya.
- 2) MLA (Modern Language Association) untuk bidang kesusatraan, literatur, seni, dan humaniora.

3) AMA (American Medical Association), untuk bidang kedokteran, kesehatan, dan ilmu-ilmu biologi.

- 4) Turabian (umum digunakan oleh mahasiswa untuk segala macam subyek).
- 5) Chicago (umum digunakan dalam berbagai subyek di dunia "nyata" seperti buku, majalah, surat kabar, dan penerbitan-penerbitan lain yang bukan penerbitan ilmiah).
- 6) NLM (National Library of Medicine).
- 7) ACS (American Chemical Society).
- 8) APSA (American Political Science Association), untuk ilmu politik.
- 9) CBE (Council of Biology Editors).
- 10) IEEE style.
- 11) ASA (American Sociological Association).
- 12) Columbia style.
- 13) MHRA (Modern Humanities Research Association).

Sitasi kini dapat dilakukan secara otomatis dengan menggunak an program aplikasi komputer yang dirancang khusus untuk tujuan tersebut. Beberapa contoh aplikasi atau perangkat lunak tersebut diantaranya adalah: a. Mendeley Reference Manager (www.mendeley.com); b. Zotero (www.zotero.org ); c. EndNote (www.endnote.com); d. RefWorks (www.refworks.com); e. Reference Manager (www.refman.com); f. CiteULike (www.citeulike.org)(3).Program komersial berbayar yang paling luas digunakan untuk tujuan tersebut adalah EndNote. Program alternatif yang dapat diunduh dan digunakan secara gratis adalah

Zotero dan Mendeley. Namun, pada pembahasan kali ini akan lebih difokuskan pada software Mendeley.

#### **1.3 Gambaran Umum Mendeley**

Mendeley adalah program komputer dan web yang dikembangkan Elsevier untuk mengelola dan berbagi makalah penelitian, mencari data penelitian, dan bekerja sama secara daring(4). Mendeley menggabungkan Mendeley Desktop, perangkat lunak manajemen referensi dan PDF, dengan Mendeley Android and iOS dan Mendeley Web, jejaring sosial peneliti.(5) (6)

Mendeley merupakan piranti lunak yang memiliki kemampuan dalam mengolah database ilmiah berupa e-journal, e-book dan referensi lainnya. Fungsi sebagai library yang disertai dengan kemampuan digunakan sebagai pengolah daftar pustaka dalam penyusunan karya tulis ilmiah. Mendeley merupakan program aplikasi berdiri sendiri gratis untuk mengelola kepustakaan dan mengembangkan jejaring sosial akademik yang bermanfaat untuk mengelola kepustakaan, saling berbagi kepustakaan secara online, dan mencari kepustakaan terkini, untuk mengunduh Mendeley versi Windows dari http://www.mendeley.com.

Setelah menginstalasi, diperlukan plugin untuk Microsoft Word dari menu "Tools" program Mendeley untuk dapat menggunakan Mendeley melakukan pengutipan secara otomatis pada saat menulis makalah. Selain untuk mengelola kepustakaan, Mendeley dapat digunakan juga untuk menyimpan file pustaka yang diunduh dalam format PDF dan memberikan anotasi (catatan, dan tanda khusus tertentu) terhadap file PDF tersebut. Cara menggunakan Mendeley dapat dipelajari dengan mengunduh panduan di http://gettingstarted.mendeley.com/. Penggunaan berbagai gaya referensi yang berbeda dalam setiap bidang keilmuan dengan menggunakan aplikasi mendeley tidak perlu lagi dilaksanakan secara manual. Dengan Mendeley cukup memilihnya saja pada saat membuat database kepustakaan, gaya yang dipilih akan dengan sendirinya digunakan pada saat akan dikutip dan kelebihan dari aplikasi Mendeley yaitu tidak perlu mengetik Daftar Pustaka. Sebab Mendeley akan secara otomatis membuat Daftar Pustaka begitu melakukan pengutipan.

Mendeley adalah sebuah perangkat lunak yang kelahirannya diilhami oleh sebuah upaya untuk mengintegrasikan "citation & reference manager" ke dalam sebuah jejaring sosial. Dengan jejaring semacam ini, peneliti di berbagai belahan dunia dapat berkolaborasi dan melakukan sharing data penelitian. Pengguna dapat menggunakan Mendeley sebagai sebuah aplikasi *desktop* yang terinstal secara *offline* di komputer. Aplikasi tersebut, sering disebut sebagai *Mendeley Desktop*. Selain itu, pengelolaan menggunakan Mendeley juga dapat dilakukan secara *online* (*Mendeley Web*), setelah terlebih dahulu mendaftar dan membuat akun.(6)

Beberapa hal yang dapat dilakukan pada *Mendeley Desktop*: Melakukan ekstraksi informasi detail (nama penulis, judul, nama judul, dan lain-lain) dari setiap referensi yang ditambahkan ke dalam Mendeley, Mencari referensi dengan cepat berdasarkan kata kunci pencarian tertentu. Dengan catatan, setiap referensi sudah pernah ditambahkan ke dalam Mendeley milik pengguna. Jika belum, maka pencarian dapat dilakukan secara *online*, dengan catatan ada koneksi internet di komputer, Membuat catatan tambahan (*note*) atau menandai (*tag*) setiap dokumen referensi yang pengguna miliki, Membuat Daftar Pustaka secara otomatis berdasarkan berbagai format, misalnya APA, Harvard, IEEE, dan lainnya, Melakukan pengacuan secara otomatis ketika menulis karya ilmiah di Microsoft Word atau Libre Office. Adapun beberapa hal yang dapat pengguna lakukan pada *Mendeley Web* adalah Menjadi *online back-up* bagi *library* pengguna. Dengan demikian, memungkinkan untuk mengakses informasi detail referensi yang pengguna miliki, dari manapun pengguna berada, Mengetahui informasi statistik (misalnya popularitas) suatu referensi., Mengetahui frekuensi suatu file referensi *online* diunduh, dibaca orang, di mana lokasinya, dan lain-lain, Mencari referensi-referensi ilmiah lainnya yang terkait dengan referensi yang pengguna miliki, tetapi belum ada di dalam *library* pengguna.

Mendeley Desktop Edition (selanjutnya dalam panduan ini akan disebut Mendeley saja) adalah perangkat lunak "citation & reference manager" yang bisa didapatkan secara gratis (tidak berbayar) dan sangat kompatibel dengan program pengolah kata MS Word , Mac Word , Open Office/Libre Office, dan Bib Tex. Beberapa fitur yang menjadi andalan Mendeley antara lain:

- 1. Dapat berjalan pada MS Windows, Mac, ataupun Linux.
- 2. Menampilkan metadata dari sebuah file PDF secara otomatis.
- 3. Backup dan sinkronisasi data dari beberapa komputer dengan akun online.
- 4. Smart filtering dan tagging.
- 5. PDF viewer dengan kemampuan anotasi dan highlighting.
- 6. Impor dokumen dan makalah penelitian dari situs-situs eksternal (misalnya PubMed, Google Scholar, arXiv, dll).
- 7. Integrasi dengan berbagai perangkat lunak pengolah kata seperti MS.Word, Open Office, dan Libre Office.
- 8. Fitur jejaring sosial.
- 9. iPhone dan iPad app.
- 10. Free web storage sebesar 2 GB yang dapat dimanfaatkan sebagai online backup.

Disamping itu, pengaturan dan manajemen file hasil download sangat mudah dilakukan dengan "drag and drop", sehingga terasa sangat user friendly. Namun demikian bukan berarti Mendeley tidak memiliki kelemahan. Mendeley akan mengunggah semua file yang ada di hard disk lokal ke website Mendeley, sehingga apabila file-file ini kita dapatkan dari jurnal berbayar seperti ScienceDirect, ProQuest, Clinical Key tentunya akan sedikit bermasalah khususnya dengan hak akses terhadap file-file tersebut. Restore hanya berlaku untuk satu komputer yang sama dalam satu instalasi yang sama, jika berbeda komputer atau bahkan new instalation OS maka mendeley akan menolak dan meminta untuk login ke website untuk melakukan Syn.

Sebagai database referensi, file referensi seperti buku atau artikel dari jurnal dalam bentuk PDF bisa disimpan dan diberi keterangan yang tepat untuk membantu mempermudah pencarian. File-file PDF yang disimpan juga bisa dibuka, dibaca, dan diberi catatan-catatan dengan sticky notes atau highlight. Tulisan yang dibuat dengan Microsoft Word, OpenOffice atau LaTex bisa dihubungkan dengan software

Mendeley sehingga sitasi dan daftar referensi (bibliography) bisa disusun secara otomatis. Mendeley juga bisa dihubungkan dengan software manajemen referensi lainnya seperti EndNote, Papers dan Zotero.

Berikut adalah beberapa kelebihan dan manfaat dari mendeley yaitu:

- 1. Membuat sitasi dan daftar pustaka untuk keperluan penulisan. Awalnya, pemanfaatan aplikasi Mendeley adalah untuk memudahkan penulis dalam membuat sitasi dan daftar pustaka. Fungsi ini sangat berguna bagi penulis dalam menuliskan sitasi dalam teks dan pencantuman literatur tersebut dalam daftar pustaka. Seringkali penulis membuat sitasi dalam teks, namun literatur tersebut tidak dicantumkan dalam daftar pustaka. Sebaliknya dalam daftar pustaka dicantumkan, namun dalam sitasi tidak ditemukan. Dengan adanya aplikasi ini, maka semua nama yang disitir secara otomatis tercantum dalam daftar pustaka.
- 2. Karya ilmiah yang kita upload di Mendeley secara otomatis diurutkan baik menurut penulis, judul, tahun dan penerbit.
- 3. Kita dapat mencari tulisan tidak hanya dalam satu jurnal tetapi diseluruh jurnal/buku/program yang mengandung kata yang kita cari.
- 4. Setiap file yang kita tambahkan di dalam program Mendeley ini dapat diketahui detailnya otomatis secara lengkap tanpa harus kita tambahkan satu persatu. Detail tersebut berisi antara lain: tipe file, judul, penulis, tahun, volume, halaman, abstrak, URL asal, dsb. Selain itu, detail dari file dapat kita edit sesuai keinginan kita.
- 5. Terhubung secara online dengan website, jadi bagi kita yang memiliki akun Mendeley di internet dapat di sinkronkan dengan file yang ada di komputer kita dan sewaktu-waktu dapat diakses dimanapun dan kapanpun asal ada jaringan internet.
- 6. Terhubung secara online dengan website, jadi bagi kita yang memiliki akun Mendeley di internet dapat di sinkronkan dengan file yang ada di komputer kita dan sewaktu-waktu dapat diakses dimanapun dan kapanpun asal ada jaringan internet.

7. Dengan fasilitas web importer kita dapat menambahkan file ke Mendeley tanpa mengunduh.

#### **BAB II**

#### **PEMBUATAN AKUN DAN INSTALASI MENDELEY**

Software Mendeley tersedia untuk sistem operasi Windows, Macintosh dan Linux. Software ini bisa didownload secara gratis melalui website : www.mendeley.com. Halaman pertama website Mendeley menunjukkan resume fungsi Mendeley dan formulir isian untuk mendapatkan akun Mendeley. Langkah-langkah pembuatan akun Mendeley sebagai berikut:

#### **1. Pembuatan Akun Mendeley**

Gambar 1 adalah tampilan Halaman awal www.mendeley.com. Jika anda sudah memiliki akun Mendeley, maka anda dapat langsung masuk dengan mengklik *Sign In* . Sedangkan untuk yang belum memiliki akun maka klik tombol *Create Account* atau *Create Free Account*. Selanjutnya Anda dapat langsung mengunduh (download) Mendeley for Desktop pada tombol bagian atas kanan tampilan website.

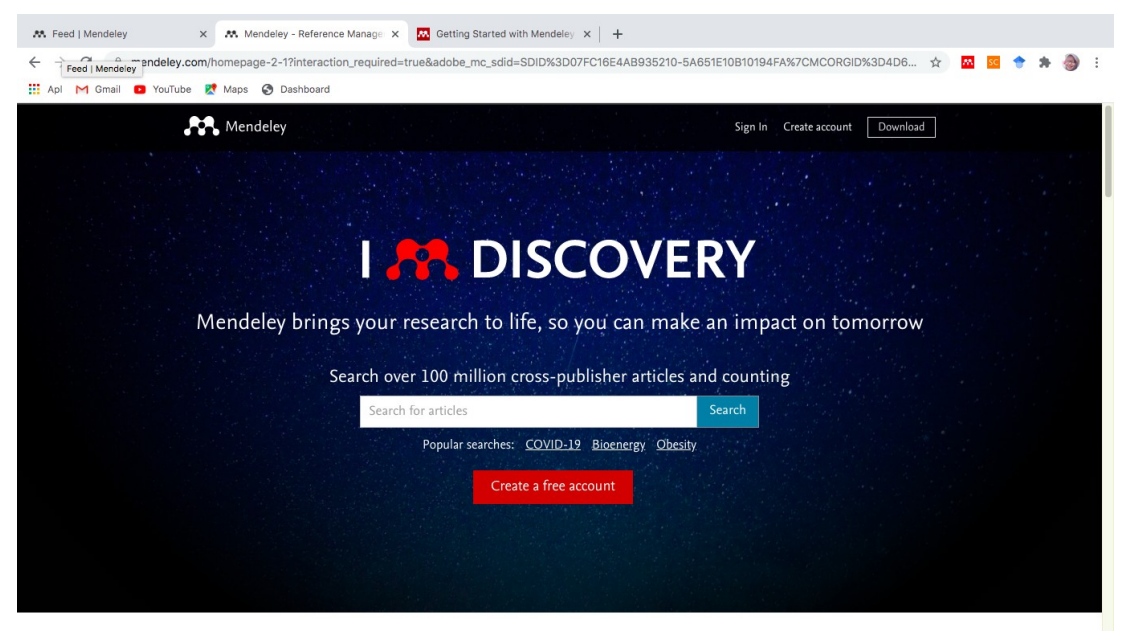

Gambar 1 Halaman Awal

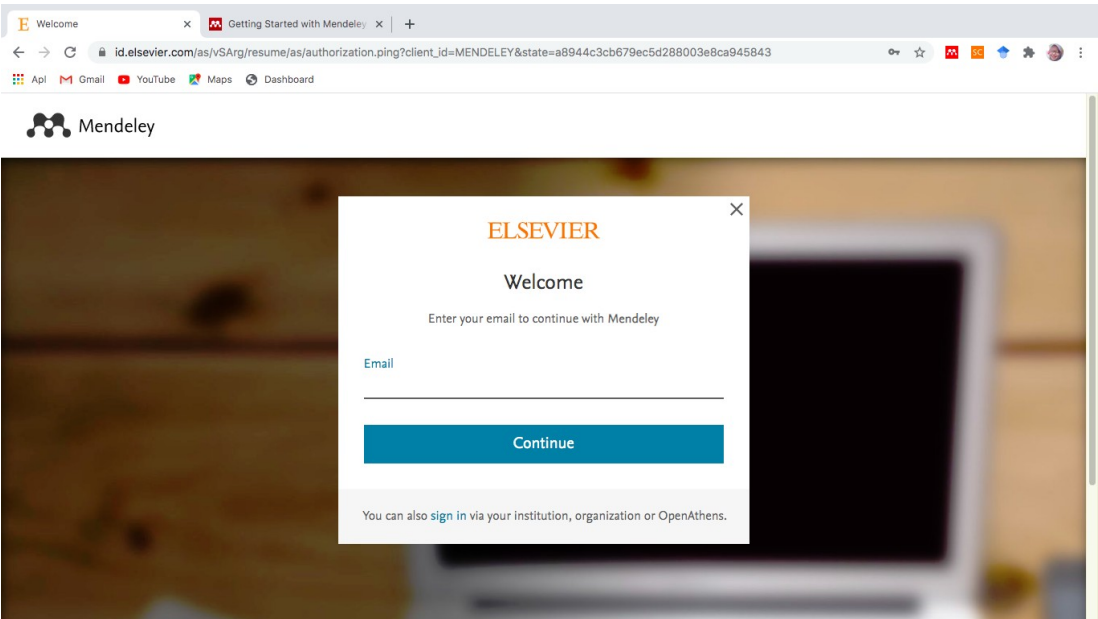

Gambar 2 Alamat Email

Enter your email to continue with Mendeley : Masukan alamat email yang digunakan dalam mengakses Mendeley kemudian Klik Continue.

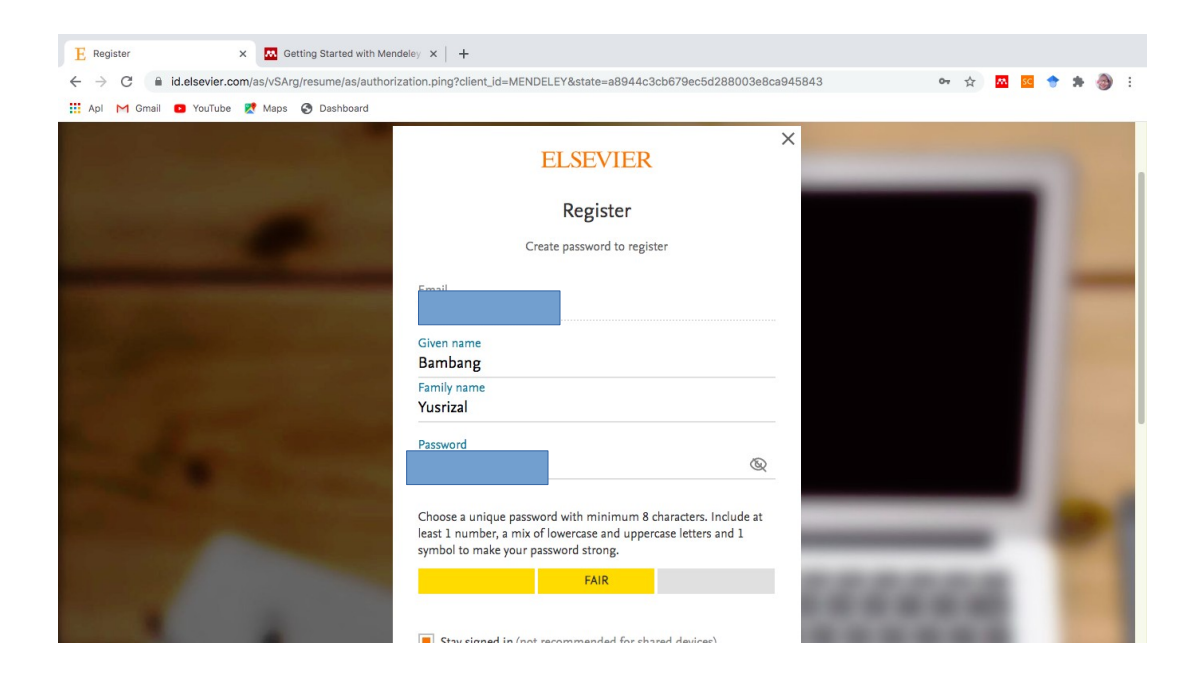

Gambar 3. Profil Akun

Kemudian melakukan Registrasi dengan melengkapi Given Name (Nama Awal) dan Family Name (Nama Keluarga), dan membuat password mendeley (bukan password email).

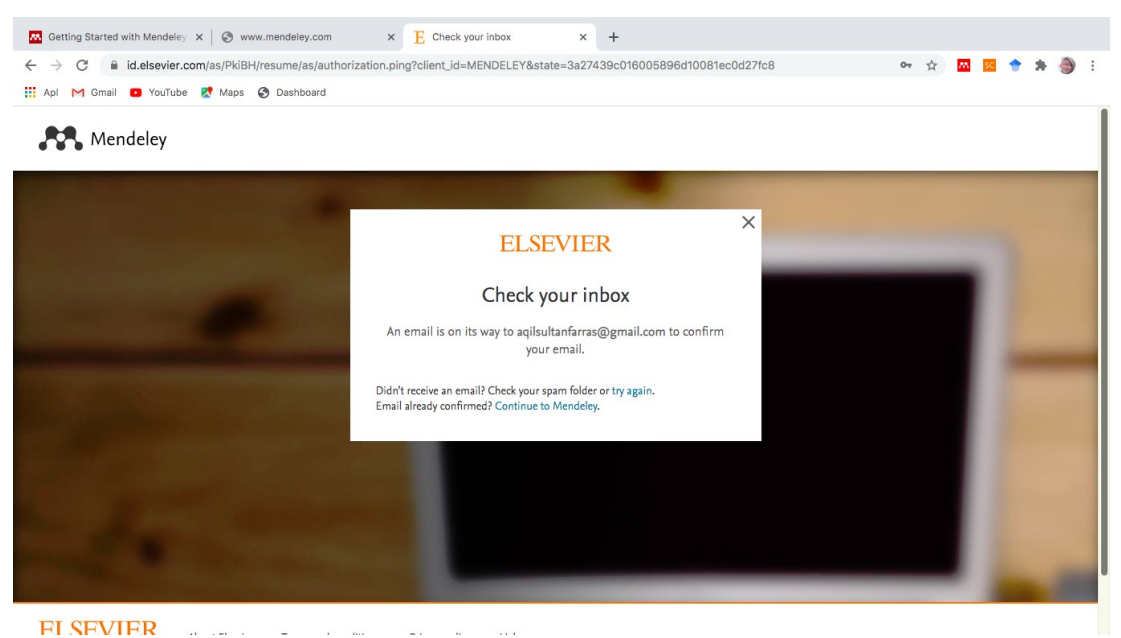

Gambar 4. Pemeriksaan Inbox Email

Setelah mengklik tombol registrasi kemudian akan muncul pemberitahuan untuk melakukan pengecekan di inbox email yang sudah kita masukan untuk mengaktifkan akun mendeley.

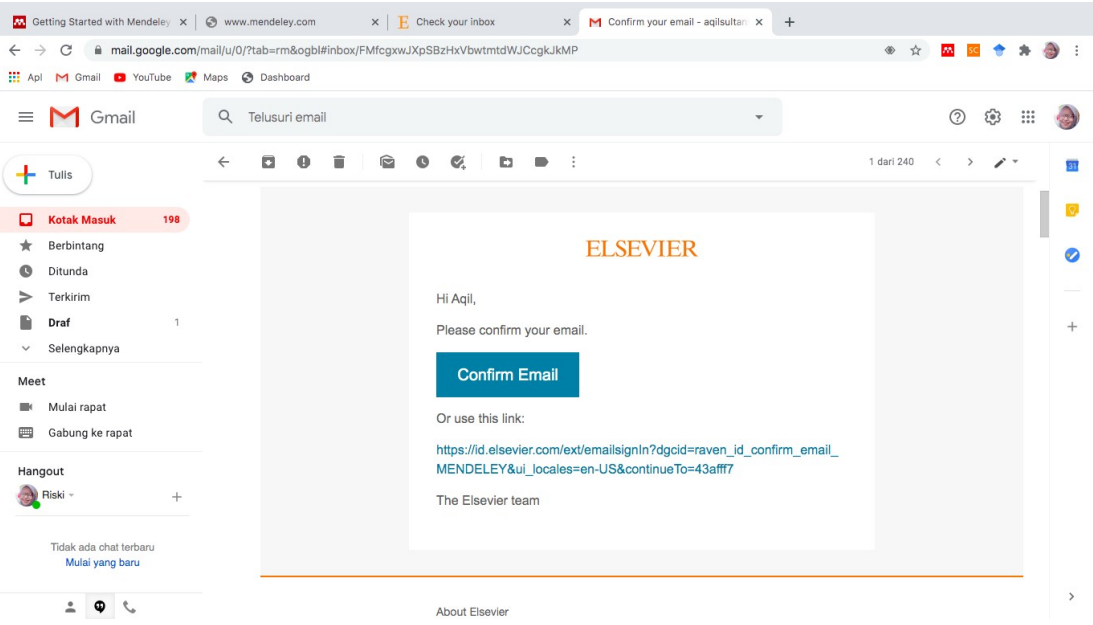

Gambar 5 Inbox/Kotak Masuk Email

Dalam inbox atau kotak masuk di email, akan diberikan link untuk mengkonfirmasi, klik *Confirm Email* atau link yang sudah diberikan.

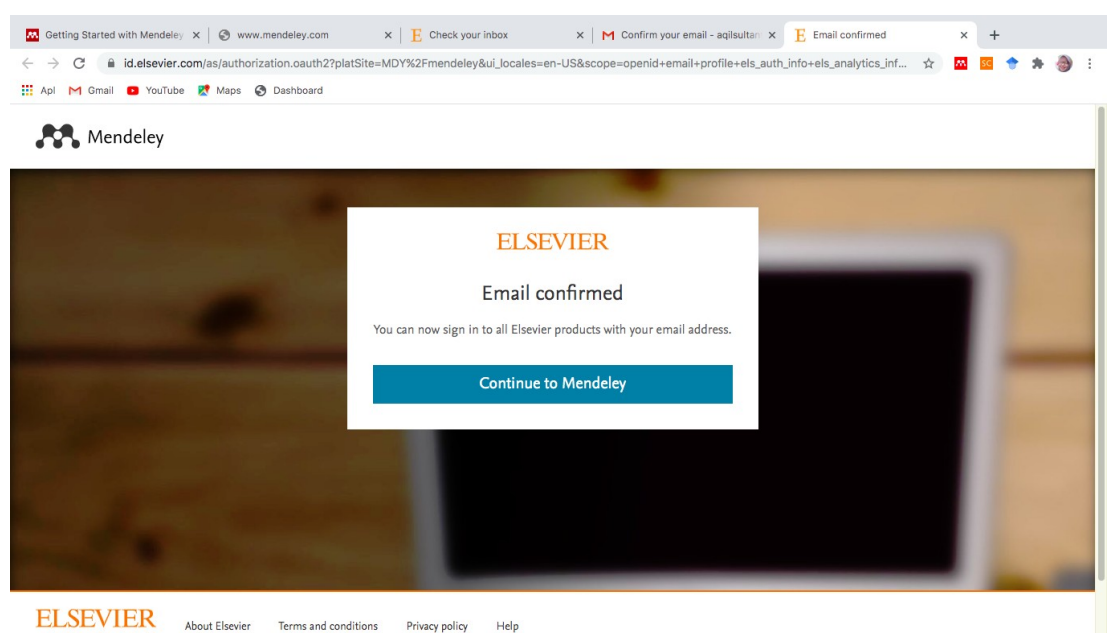

Gambar 6. Konfirmasi Email

Langkah selanjutnya adalah mengklik *Continue to Mendeley*.

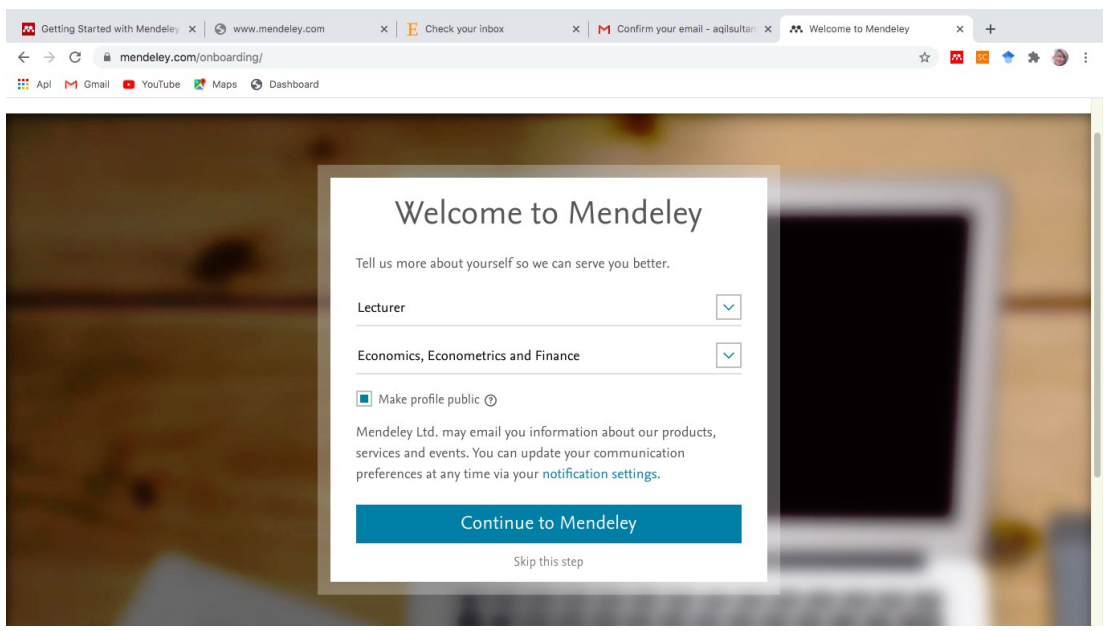

Gambar 7. Pengisian Profil

Kemudian akan muncul tampilan Welcome to Mendeley, isi dengan profil kita dengan menyebutkan peran/posisi sekarang (*current role*) dan bidang studi/keahlian (*Field of Study*).

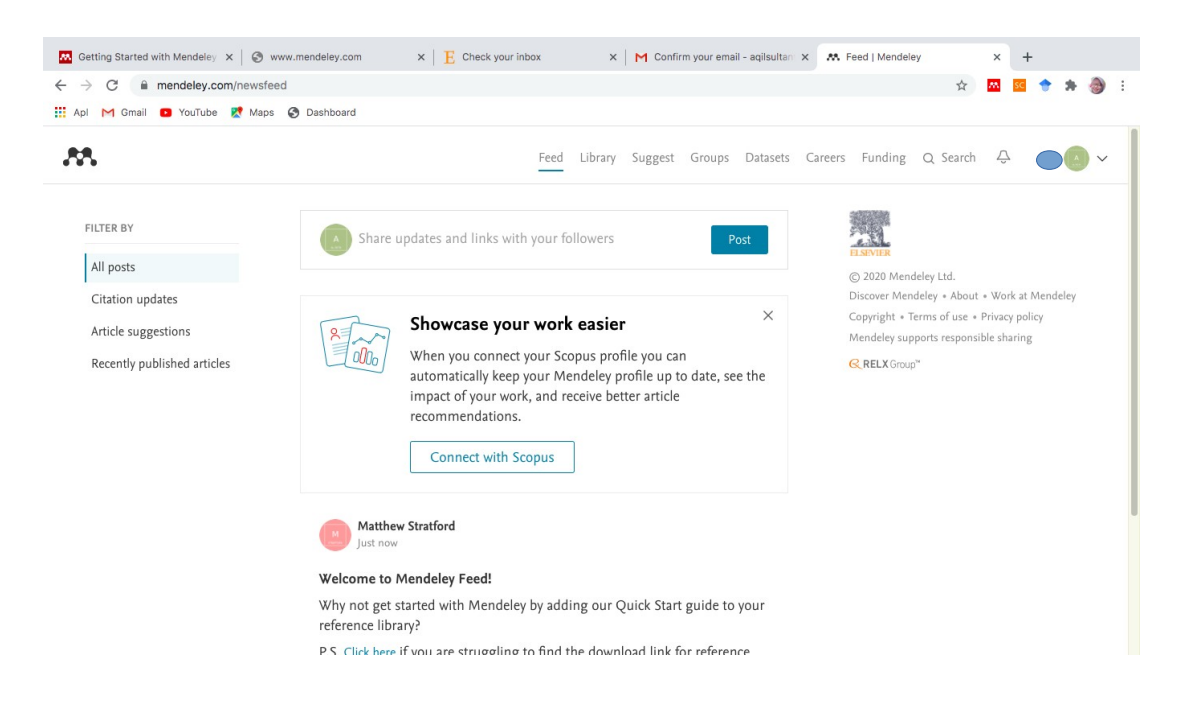

#### Gambar 8. Akun Mendeley

Akun mendeley sudah didapatkan setelah melakukan semua proses pembuatan akun dan sudah dapat melakukan sitasi.

#### **2. Menginstall Perangkat Lunak Mendeley**

1. Menu Download Mendeley

Menu Download (unduh) pada tampilan akun berada di pojok kanan bawah website. Mendeley for desktop bisa dijalankan di beberapa sistem operasi yaitu Windows, MacOS, Linux. Mendeley juga dapat diinstall (Android App) dan (iPhone & iPad App).
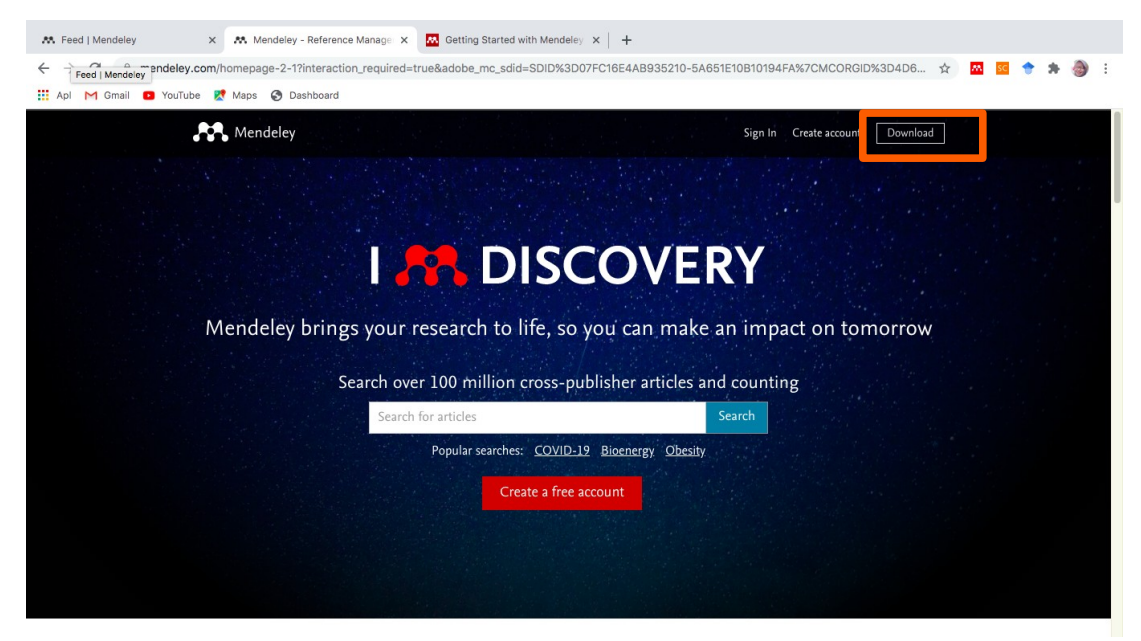

Gambar 9. Halaman Awal Mendeley

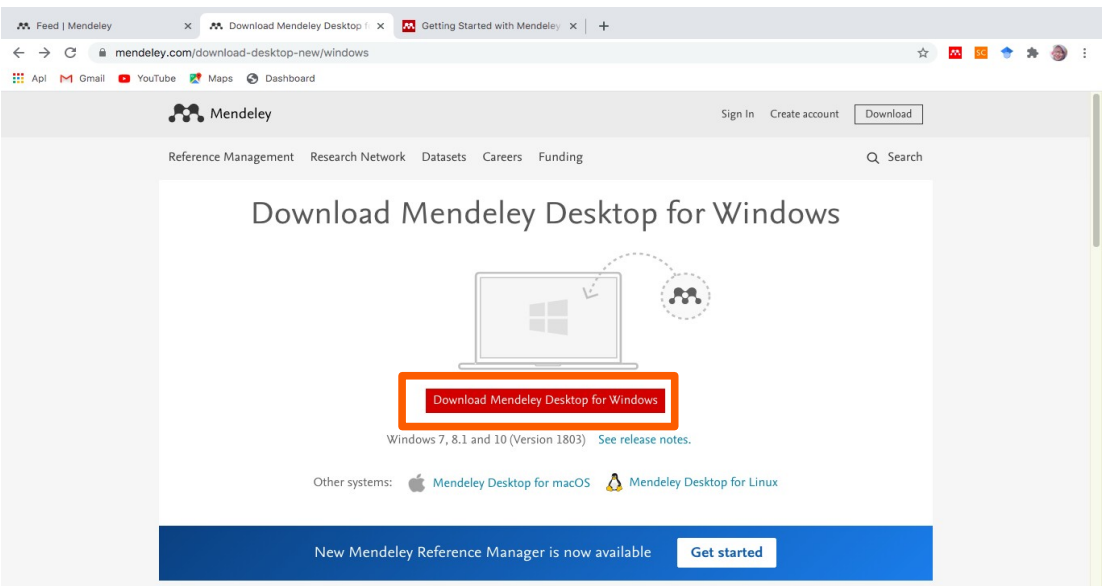

Gambar 10. Download Mendeley For Desktop

Setelah mengklik dowload akan muncul halaman download untuk beberapa sistem operasi di desktop. Klik download yang disesuaikan sistem operasi pada desktop komputer anda. Pada gambar menunjukan sistem operasi mendeley yang akan dijalankan adalah Windows. Pada gambar menunjukkan pilihan *Reference Management, Research Network, Dataset, Careers dan Funding.* Dalam tampilan menu *Reference Management* ada beberapa Item yang menjadi pilihan yaitu *Mendeley Reference Management, Mendeley Cite, Mendeley Desktop, Web Importer, Premium dan Help Guides.*

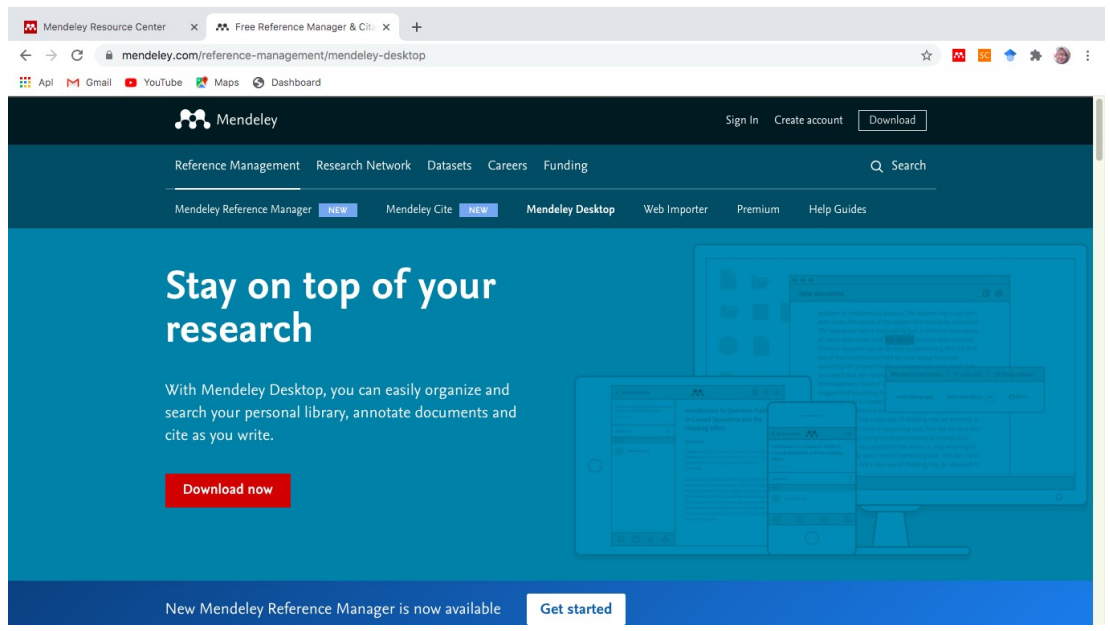

Gambar 11. Pilihan Reference Management

Beberapa fungsi pada Reference Management, adalah sebagai berikut :

a. Mendeley Reference Manager untuk komputer Desktop for Windows 7 atau selanjutnya adalah website (laman) untuk menyimpan file PDF, berbagi pakai atau pikiran dengan kolega (teman sejawat) dan secara otomatis membuat back-up dan menyelaraskan (sync) file-file artikel yang anda miliki pada berbagai komputer.

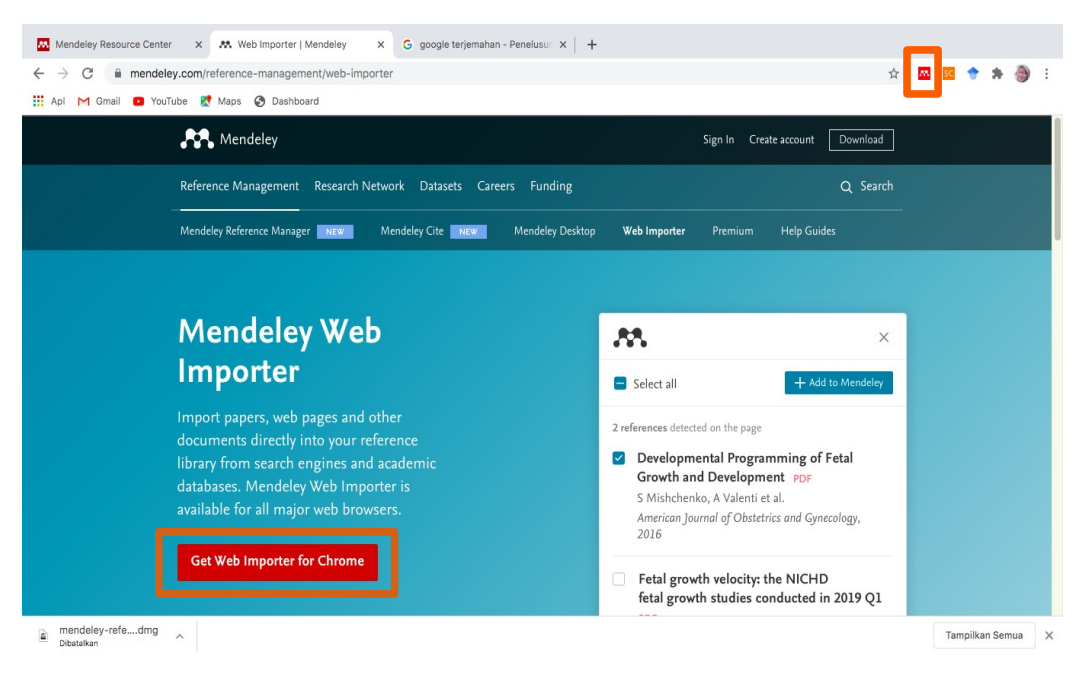

Gambar 12. Mendeley Web Importer

- b. Mendeley Web Importer yang berguna untuk mengimpor artikel-artikel, halaman web dan dokumen lainnya secara langsung ke pustaka referensi Anda dari search engines dan academic databases. Mendeley Web Importer dapat dipakai dengan web browsers seperti Google Chrome; Firefox; Safari; Internet Explorer dan sebagainya.
- c. Mendeley Cite adalah add-in untuk membuat daftar pustaka (referensi atau bibliography) dengan mudah: Mendeley Cite ini dapat mengutip tanpa membuka atau bahkan menginstal Mendeley Desktop. Mendeley Cite terbuka sebagai panel terpisah di Word di samping jendela dokumen, bukan di atasnya, sehingga seluruh dokumen tetap terlihat saat menemukan, memilih, dan menyisipkan referensi.
- 2. Install Mendeley for Windows

Setelah mendownload software mendeley for windows, kemudian melakukan proses instalasi.

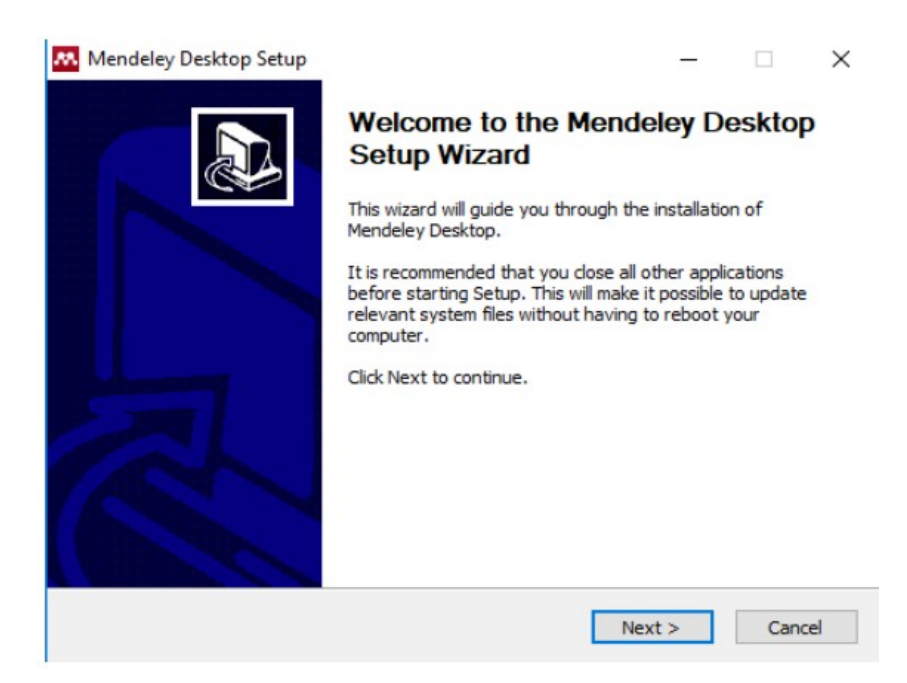

Gambar 13. Mendeley Desktop Setup Wizard

Pada box Mendeley Desktop Setup Wizard, pilih Next.

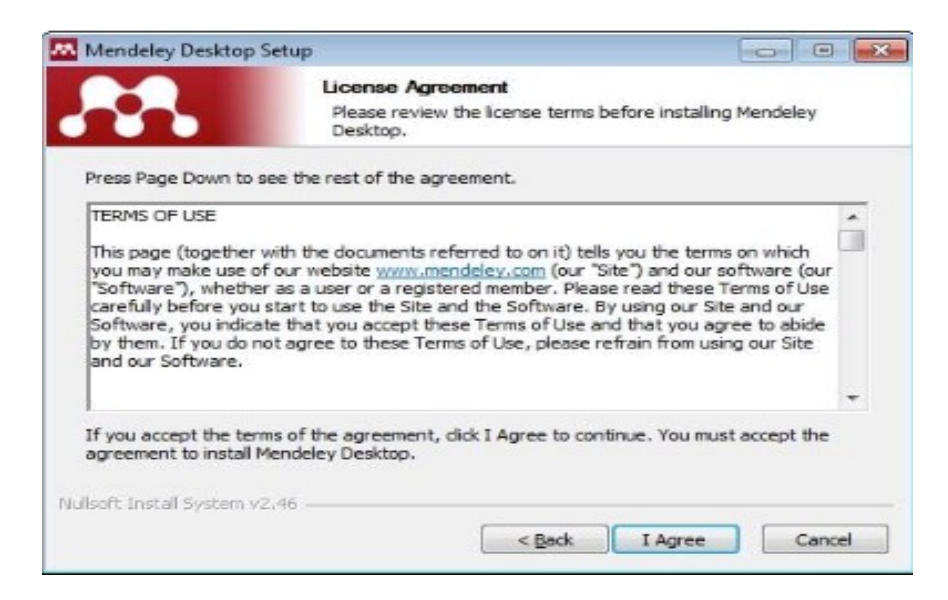

Gambar 14. Lisence Agreement

Klik "I Agree" jika setuju *dengan License Agreement* yang disodorkan oleh Mendeley.

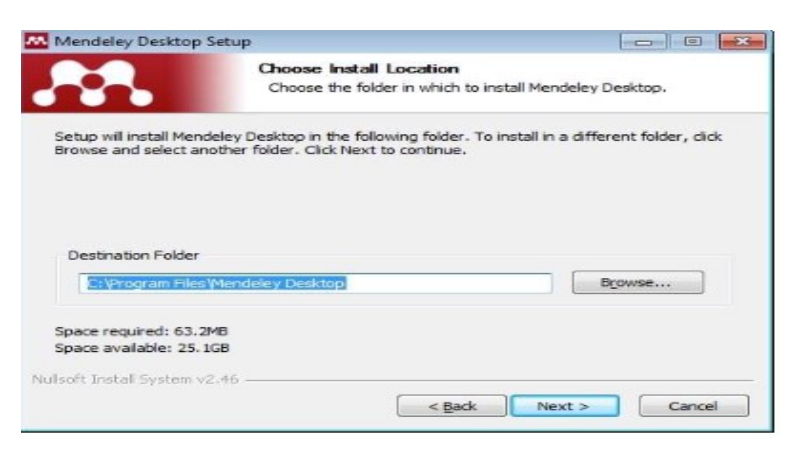

Gambar 15. Install Location

Pilih tempat instalasi. Secara default Mendeley akan memilih lokasi penyimpanan di C:\Program Files\ Mendeley Desktop.

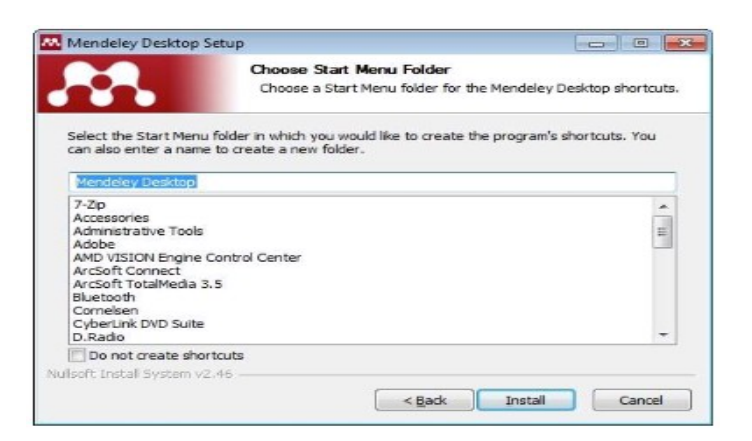

Gambar 16. Start Menu Folder

Klik Install untuk memulai proses instalasi Mendeley Desktop.

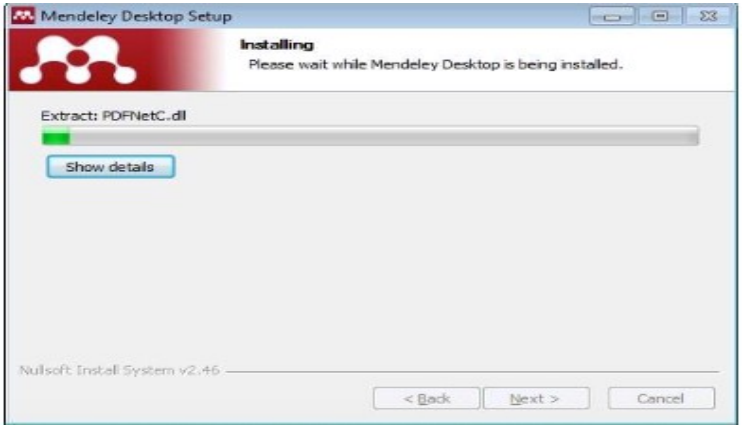

Gambar 17. Proses Install

Tunggu sampai proses instalasi selesai

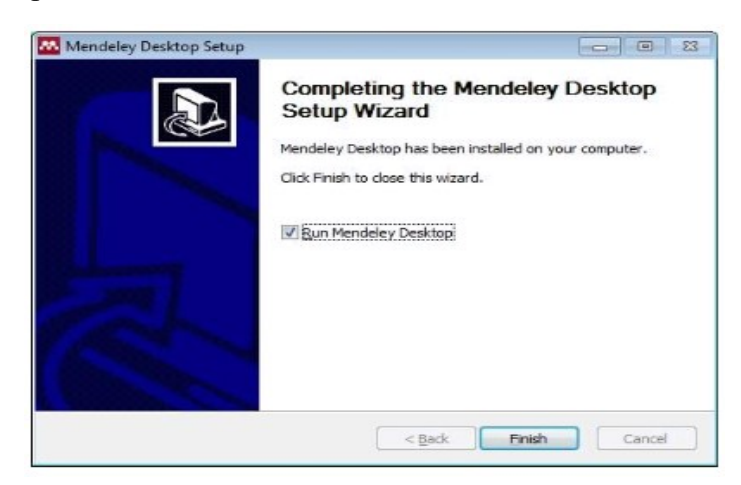

Gambar 18. Install selesai

Pilih Finish

### **BAB III**

## **OPERASIONAL MENDELEY**

Sebelum memulai Mendeley, kumpulkan dulu file-file referensi yang akan disimpan di Mendeley ke dalam satu folder untuk mempermudah pencarian. Sebaiknya semua referensi terkait dengan tesis disimpan dalam satu folder atau beberapa folder jika ada perbedaan topik.

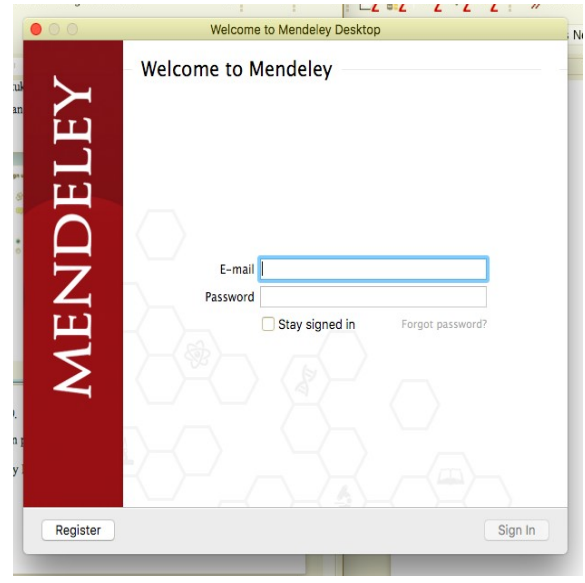

Gambar 19. Sign In Mendeley

Masukan alat email dan password mendeley kemudian pilih stay signed in dan sign in.

Antar muka (interface) Mendeley : My Library

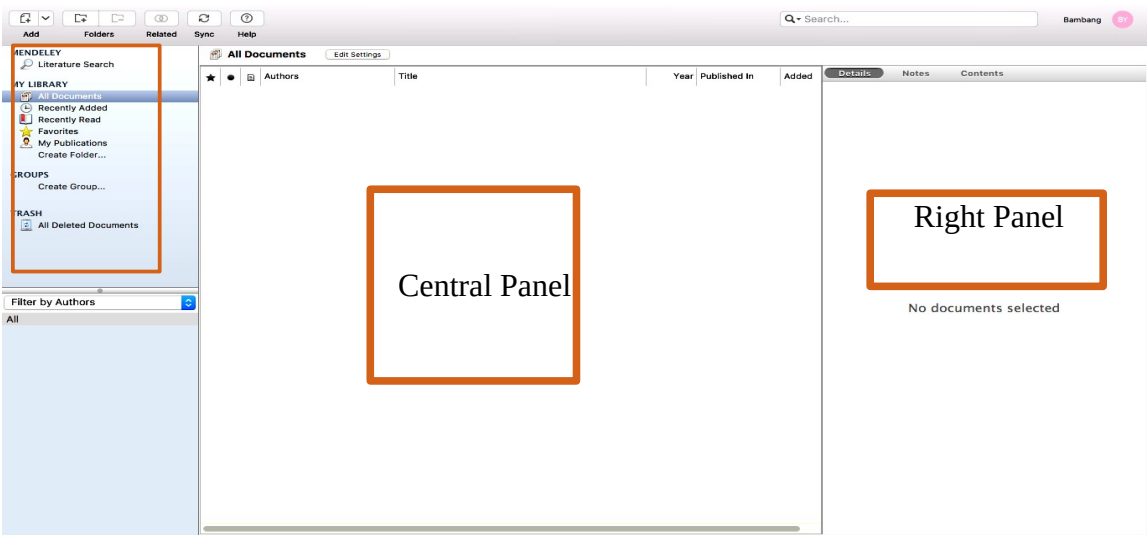

Gambar 20. Interface Aplikasi Mendeley

Interface Aplikasi Mendeley Desktop terdiri atas 3 bagian,

- 1. Kolom sebelah kiri (left panel), menampilkan seluruh sumber daya (koleksi referensi) yang Anda miliki. My Library terbagi ke dalam folder dan kelompok. Beberapa folder secara otomatis disediakan oleh Mendeley, seperti: "recently added, favorities".
- 2. Kolom tengah (central panel), dipergunakan untuk menampilkan rincian daftar sumber daya referensi yang dipilih pada kolom kiri.
- 3. Kolom sebelah kanan (right panel), dipergunakan untuk menampilkan detail informasi dari koleksi terpilih di kolom tengah.

Sedangkan "**toolbar**" berisi ikon untuk tugas-tugas yang bersifat umum, seperti menambah dan menghapus dokumen, melakukan sinkronisasi dan sebagainya. Anda juga dapat melakukan "drag and drop" maupun "right click".

# **1. Membangun Library Mendeley**

1. Menambahkan Dokumen

Menambahkan file referensi ke dalam Mendeley sangat mudah. Bisa dengan menarik file referensi (drag and drop) dari folder referensi ke dalam kotak Drag and drop your paper here atau klik untuk menambahkan file referensi secara manual. Setelah terisi file, panel yang berisi keterangan Drag and drop tadi akan berubah menjadi Content Pane (Panel Isi). File referensi masih bisa ditambahkan dengan cara Drag and Drop ke dalam Content Pane. Di bagian toolbar pojok kiri atas, Anda bisa menemukan satu toolbar Add Document/Files untuk menambahkan file referensi secara manual dari folder Documents.

Setelah file referensi masuk ke dalam Content Pane, Mendeley akan berusaha mencari informasi terkait dokumen tersebut dari CrossRef, PubMed, ArXiv atau Google Scholar. Untuk mengaktifkan fungsi ini, komputer harus tersambung ke internet. Sebaiknya file-file referensi diunduh (didownload) dari database jurnal ilmiah seperti PubMed, PubMedCentral, EBSCO atau dari penerbit jurnal-jurnal ilmiah karena file-file tersebut disimpan dengan object identifier (untuk PubMed: PMID; CrossRef: DOI, ArXiv: ID) yang berisi keterangan tentang file referensi tersebut (bibliographic data). Bibliographic data pada file-file referensi secara otomatis akan ditampilkan di Mendeley sehingga pengguna tidak perlu lagi melengkapi data-data bibliography seperti nama penulis, judul artikel, nama jurnal, halaman, dll. Jika file referensi tidak dilengkapi dengan data bibliography atau ada data bibliography yang tidak lengkap maka Mendeley akan menandai file tersebut dan memasukkan ke bagian Needs Review. Panel Needs Review bisa ditemukan di panel kiri. File-file yang memerlukan review harus dilengkapi sendiri informasinya oleh pengguna. Perhatikan aturan penulisan data ketika melengkapi data bibliography. DOI dan PMID biasanya terdapat pada halaman pertama artikel. Untuk melengkapi data bibliography, cukup memasukkan kode DOI atau PMID atau ID ke kolom Catalog IDs dan klik logo kaca pembesar untuk mencari data bibliography yang sesuai dengan kode yang dimasukkan. Catalog IDs ada di panel sisi kanan jendela Mendeley, di bagian Details paling bawah.

| Rela d<br>Add Files                                                                                                    | C<br>$\odot$<br>Help<br>Sync     |       | Q - Search        | Bambang<br>BY |                       |  |  |
|----------------------------------------------------------------------------------------------------|----------------------------------|-------|-------------------|---------------|-----------------------|--|--|
| Add Folder<br>Watch Folder                                                                                                    | All Documents<br>Edit Settings   |       |                   | Details       | Notes<br>Contents     |  |  |
| Add Entry Manually<br>(4) Recently Added<br>Recently Read<br>Favorites<br>My Publications<br>Create Folder<br><b>GROUPS</b><br>Create Group<br>TRASH | $\star \bullet$ <b>a</b> Authors | Title | Year Published In | Added         |                       |  |  |
| <sup>2</sup> All Deleted Documents<br>$\bullet$<br>Filter by Authors<br>All                                                                          |                                  |       |                   |               | No documents selected |  |  |
|                                                                                                    |                                  |       |                   |               |                       |  |  |

Gambar 21. Add File Icon

Langkahnya adalah Klik icon **Add file** pada menu bar untuk menambahkan dokumen ke dalam Mendeley. Beberapa fungsi menu add pada mendeley adalah sebagai berikut :

- add file : untuk menambahkan dokumen satu per satu
- add folder : menambahkan dokumen satu folder sekaligus
- watch folder : penambahan dokumen dalam folder secara otomatis akan ditambahkan ke dalam Mendeley
- add entry manual : menambahkan (input) data secara manual.

Pilih file dokumen (PDF, RTF, Doc) yang akan ditambahkan ke dalam library Mendeley.

Klik Open untuk menyelesaikan proses penambahan.

Menggunakan Watch Folder. Dengan menggunakan Watch Folder, Mendeley akan secara otomatis menambahkan file-file referensi yang dimasukkan kedalam folder ini kedalam database Mendeley. Sehingga pengguna tidak perlu lagi memindahkan filenya secara manual ke Mendeley.

Dari menu File pilih Watch Folder, lalu pilih Folder yang akan dijadikan target.

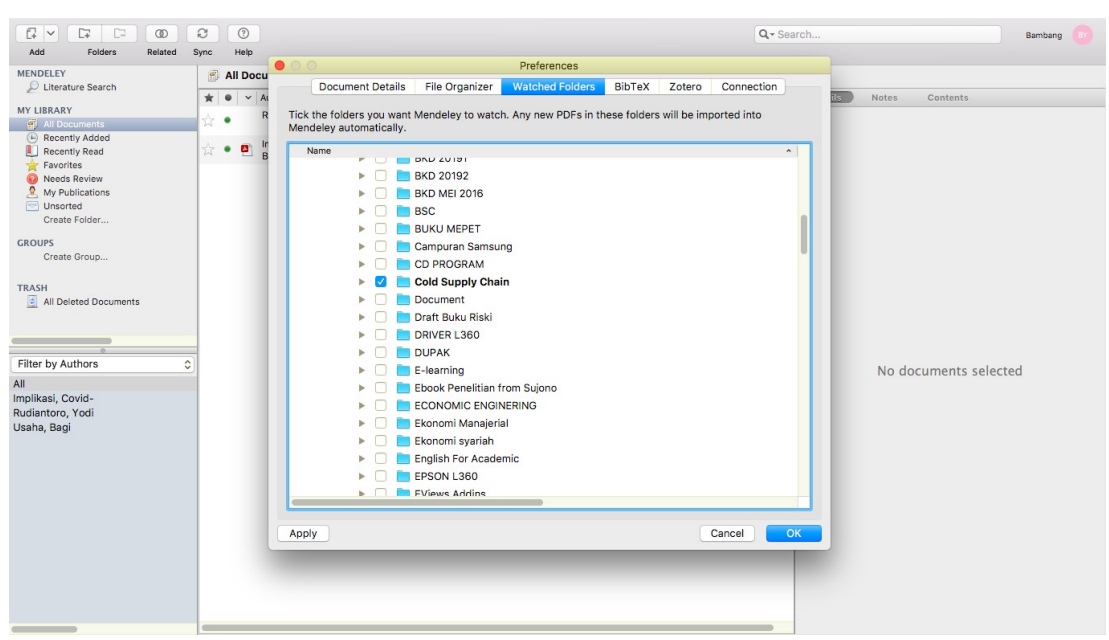

Gambar 22. Watch Folder Icon

2. Import dan Export Citation

Kumpulkan file-file referensi dalam satu folder atau cari referensi lewat database jurnal ilmiah yang terpercaya, seperti Google Scholar, JSTOR, PubMed, dan lain sebagainya. Artikel-artikel bisa diakses secara gratis. Masukkan kata kunci pencarian dan download artikel yang sesuai dengan topik penelitian.

- a. Import Citation dari JSTOR
- 1. Berikan tanda centang pada setiap artikel dalam JSTOR yang ingin ditambahkan sitasinya ke dalam library.
- 2. Klik export selected Citations atau ekstensi mendeley pada menu bar browser Anda.
- 3. Klik Export a Ris file jika menggunakan export selected Citation atau klik add jika menggunakan ekstensi mendeley untuk memulai proses import data ke Mendeley.

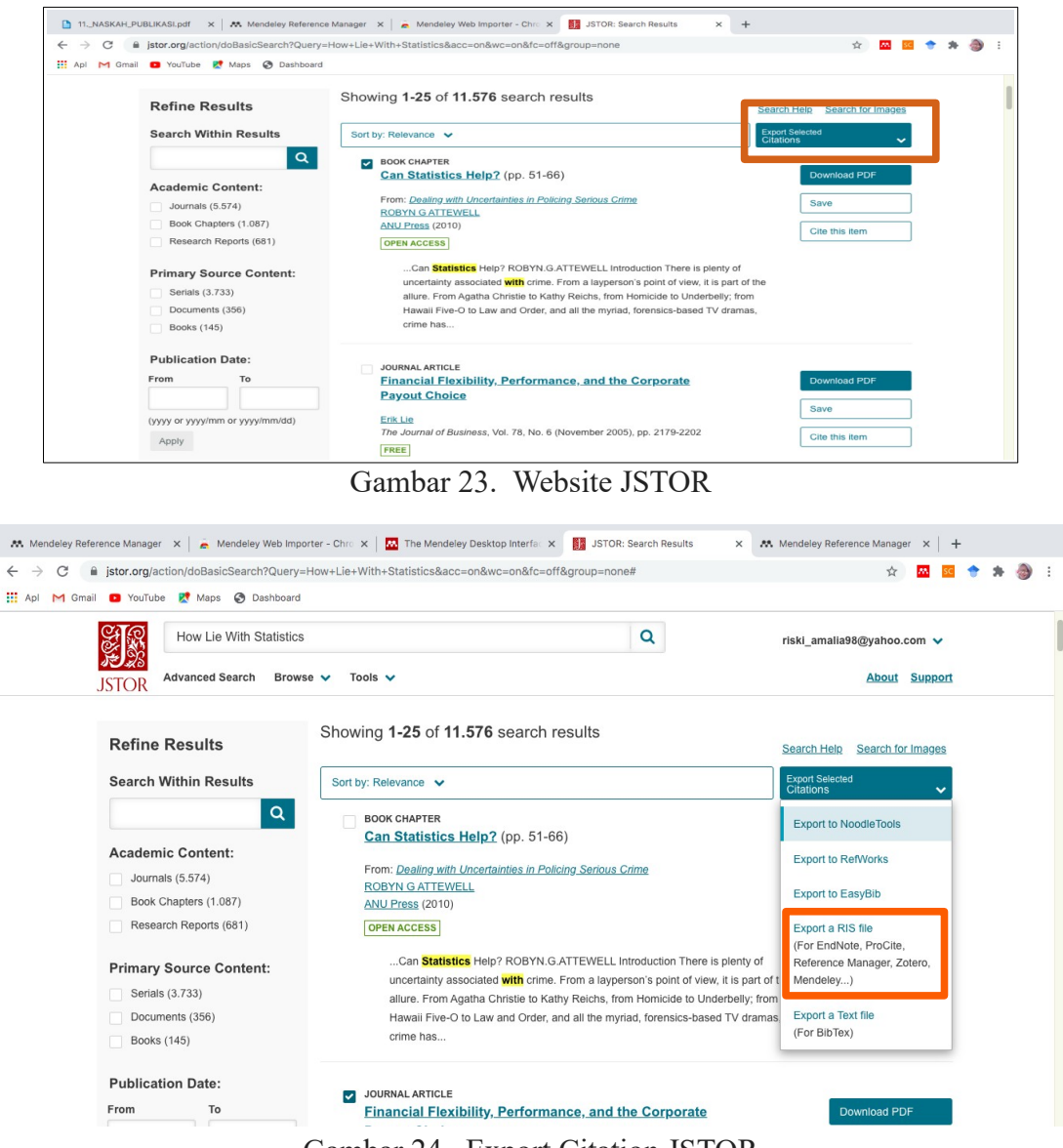

Gambar 24. Export Citation JSTOR

b. Import Citation dari Google Scholar

Google scholar (Google Cendekia) memiliki fasilitas atau fitur untuk ekspor citation ke dalam format EndNote, BibTex., RefMan, dan RefWorks. RefMan dapat dipilih untuk memudahkan ekspor citation ke reference manager yang digunakan, termasuk Mendeley Desktop. Sayangnya fitur ini tidak secara otomatis aktif sehingga perlu diaktifkan terlebih dahulu. Untuk mengaktifkan fitur ini, klik terlebih dahulu menu "setting" yang terletak di pojok kanan atas halaman web Google Scholar.

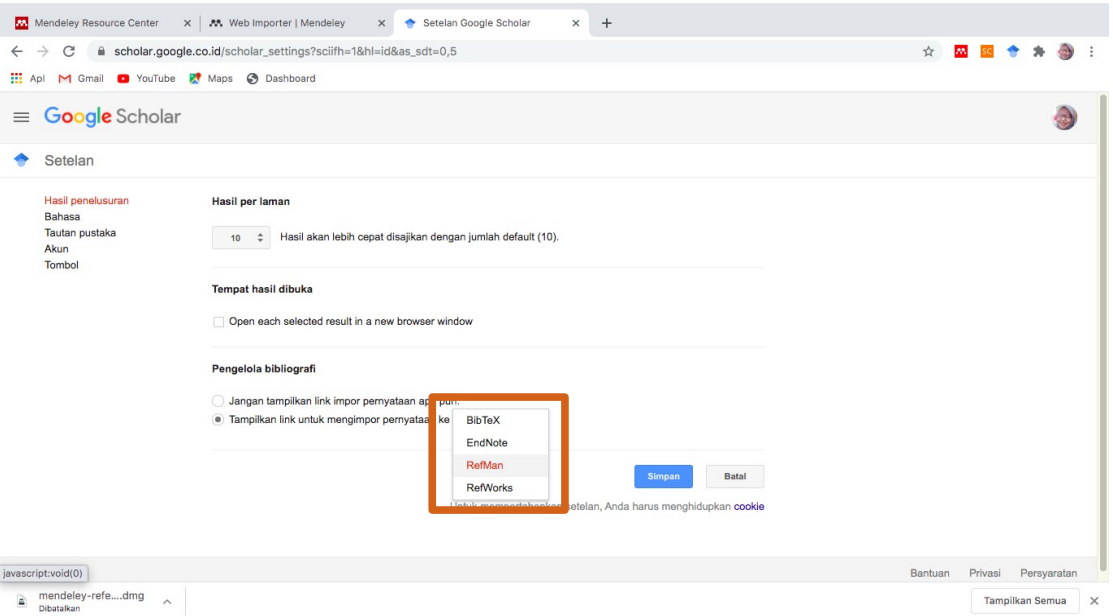

Gambar 25. Pengaturan Akun Google Scholar

- 1. Masukkan keyword yang ingin dicari pada kotak/kolom pencarian Google search.
- 2. Tentukan artikel yang akan diimpor data sitasinya, kemudian klik link Refman yang ada di bawah judul artikel

| M Gmail<br>Apl                                                                                                    | YouTube <b>R</b> Maps @ Dashboard                                                                                                    |                                                                                                    |                                                                        |
|----------------------------------------------------------------------------------------------------|----------------------------------------------------------------------------------------------------|----------------------------------------------------------------------------------------------------|------------------------------------------------------------------------|
| Google Scholar                                                                                                    | pengaruh kualitas pelayanan                                                                                                    | $\alpha$                                                                                                    |                                                                        |
| Artikel                                                                                                    | Sekitar 509,000 hasil (0,04-<br>X                                                                                                    | Kutip                                                                                                    | Profil sava<br>* Koleksiku                                             |
| Kapan saja<br>Sejak 2020<br>Sejak 2019<br>Sejak 2016<br>Rentang khusus<br>Urutkan menurut<br>relevansi<br>Urutkan menurut tanggal<br>√ sertakan paten<br>mencakup kutipan<br>Buat lansiran | <b>Pengaruh kualitas</b><br>A Prasetio - Management /<br>Faktor penentu kepuasan<br>Permasalahan dalam pene<br>berpengaruh terhadap kep<br>☆ 99 Dirujuk 99 kali<br><b>Pengaruh Kualitas</b><br>Cabang Bandung IT<br>JNE Branch<br>JE Panjaitan, AL Yuliati - D<br>The purpose of this study y<br>Customer Satisfaction eith<br>freight company and docur<br>☆ 99 Dirujuk 204 kali<br><b>[PDF] Pengaruh kual</b><br>menggunakan perpu<br>ZZ Samosir - Jurnal Studi I<br>Principle in giving priority to<br>that is taken to consideration<br>the needs of the university | Panjajtan, Januar Efendi, and Ai Lili Yuliati, "Pengaruh Kualitas<br>MLA<br>Pelayanan Terhadap Kepuasan Pelanggan Pada JNE Cabang<br>Bandung [The Influence of Service Quality on Customer<br>Satisfaction at JNE Branch in Bandung]." DeReMa<br>(Development Research of Management); Jurnal Manajemen<br>11.2 (2016): 265-289.<br>Panjaitan, J. E., & Yuliati, A. L. (2016). Pengaruh Kualitas<br>APA<br>Pelayanan Terhadap Kepuasan Pelanggan Pada JNE Cabang<br>Bandung [The Influence of Service Quality on Customer<br>Satisfaction at JNE Branch in Bandung]. DeReMa (Development<br>Research of Management): Jurnal Manajemen, 11(2), 265-289.<br>PANJAITAN, Januar Efendi; YULIATI, Ai Lili. Pengaruh Kualitas<br>ISO 690<br>Pelayanan Terhadap Kepuasan Pelanggan Pada JNE Cabang<br>Bandung [The Influence of Service Quality on Customer<br>Satisfaction at JNE Branch in Bandung]. DeReMa (Development<br>Research of Management): Jurnal Manajemen, 2016, 11.2: 265-<br>289.<br>RefMan<br><b>RefWorks</b><br>EndNote<br><b>BibTeX</b> | <b>IPDFI</b> unnes.ac.id<br>[PDF] uph.edu<br><b>IPDFI</b> academia.edu |
|                                                                                                    |                                                                                                    | Sp Dirujuk 97 kali Artikel terkait 3 versi Impor ke RefMan<br>Pengaruh Kualitas Pelayanan Terhadap Kepuasan Pelanggan, Citra<br>Perusahaan Dan Loyalitas Pelanggan Survei Padatamu Pelanggan Yang                                                                                                    | repet ub.ac.id                                                         |

Gambar 26. Jenis Kutipan di Google Scholar

# **TIPS :**

1. Pastikan referensi yang akan Anda sitir memiliki permanent address seperti DOI, ArXiv, PMID sehingga terhindar dari penggunaan referensi yang tidak akurat.

- 2. Pastikan referensi yang diunduh berasal dari direktori atau database yang valid, seperti ERIC, JSTOR, DOAJ, EBSCOhost, ProQuest, dll.
- c. Export Citation dan Abstract dengan Format RIS
- 1. Masukkan keyword untuk artikel yang ingin Anda cari pada database ScienceDirect.
- 2. Berikan tanda centang pada artikel yang terpilih untuk diekspor sitasinya.

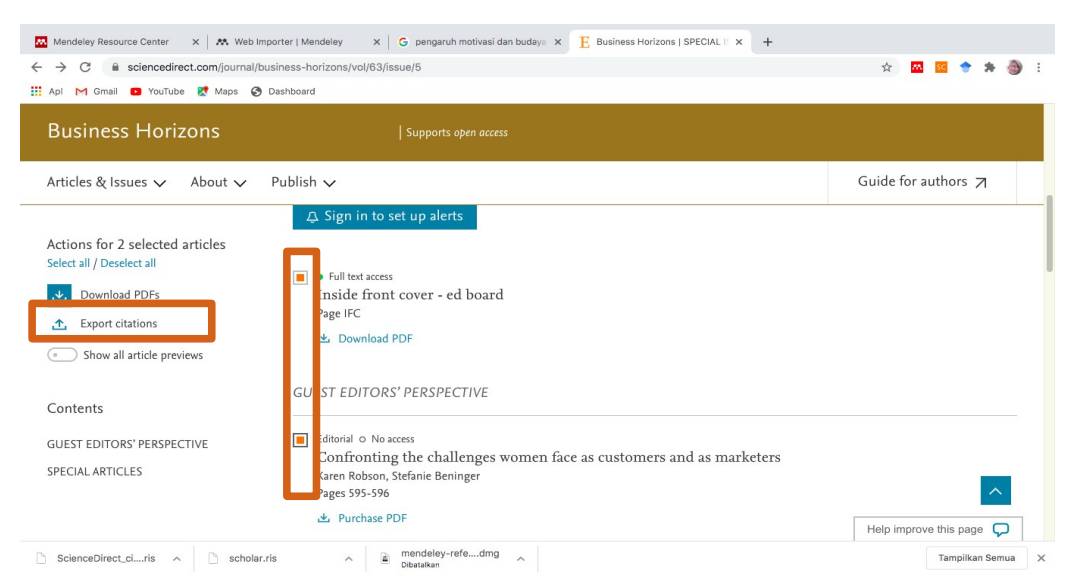

Gambar 27. Export Citation Sciencedirect

3. Pada tahapan berikutnya, database ScienceDirect akan meminta kita untuk menentukan:

- Content format : apakah hanya sitasi saja ataukah sitasi dan abstrak
- Export format : pilih RIS Format agar datanya bisa dibaca oleh Mendeley
- Klik **export** untuk memulai proses.

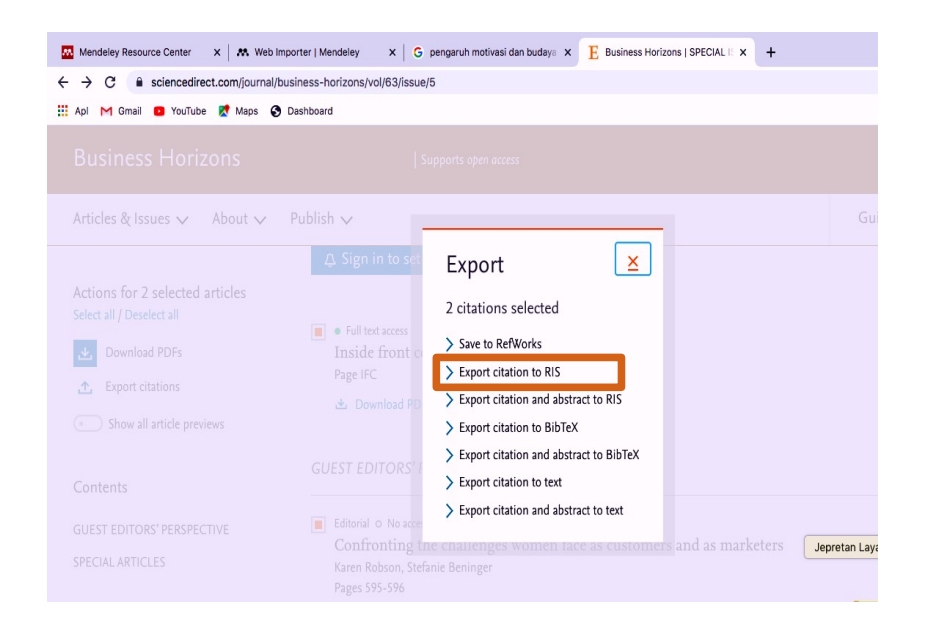

Gambar 28. Export Citation RIS Sciencedirect

3. Bertukar data dengan perangkat lunak "citation & reference manager" yang berbeda.

Mendeley memiliki fasilitas untuk saling bertukar library dengan perangkat lunak manajemen referensi lainnya, seperti EndNote dan Zotero. Karena format standar file yang digunakan masing-masing perangkat lunak berbeda, maka kita dapat mengekspor data (library) ke dalam format **Extensible Markup Language (XML) atau Research Information Systems (RIS)** yang lebih umum dipakai untuk pertukaran data citation.

a. Bertukar data dengan EndNote

Agar Mendeley dapat membaca data yang dikelola dengan perangkat lunak EndNote, ikuti langkah-langkah seperti berikut :

Pada perangkat lunak EndNote

- 1. Buka menu File dan pilih Export.
- 2. Pada jendela export file name yang muncul , pilih XML atau RIS untuk opsi Save as Type.
- 3. Klik Save untuk memulai ekspor data dan menyimpannya ke dalam komputer.

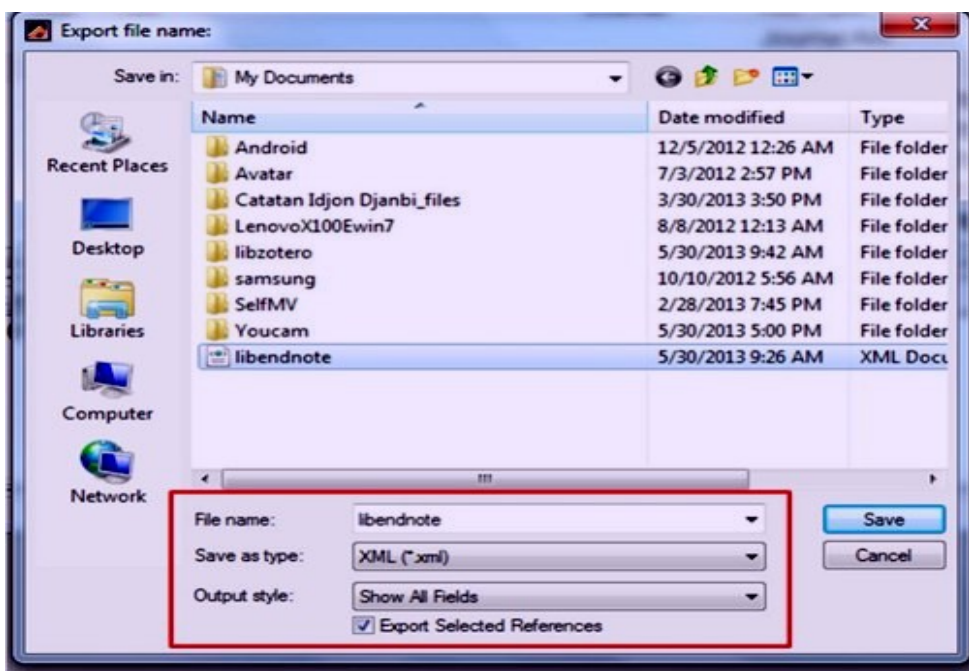

Gambar 29. Export File Name

Pada perangkat lunak Mendeley Desktop.

- 1. Buka menu File dan pilih Import… —> EndNote XML
- 2. Pada jendela Add Files yang muncul, pilih file hasil eskpor dari EndNote (.xml)

| Mendeley Desktop<br>File Edit View Tools Help                        |                                            |                                 |                                          |                                |                                | $-10$ and $-$ |
|----------------------------------------------------------------------|--------------------------------------------|---------------------------------|------------------------------------------|--------------------------------|--------------------------------|---------------|
| $Cth + O$<br>Add Files<br>Ctrl+Shift+O<br>Add Folder<br>Watch Folder |                                            |                                 |                                          |                                | Q . Search                     | Search        |
| Add Entry Manually                                                   | <b>2. PANDUAK</b> , owned by you           | <b>Edit Settings</b>            |                                          |                                |                                |               |
| Import<br>٠                                                          | BibTeX (".bib)                             |                                 | <b>Year Published In</b>                 | Added                          | <b>Twies</b><br>Details:       |               |
| $CrI + E$<br>Export                                                  | EndNote XML - EndNote v8, X1 to X3 (".xml) | th Mendeley                     | 2011                                     | May 29                         |                                |               |
| Send by E-mail                                                       | RIS - Research Information Systems (".ris) |                                 |                                          |                                |                                |               |
| Merge Documents                                                      | Zotero Library (zotero.sqlite)             | Add Files                       |                                          |                                | $\mathbf{x}$                   |               |
| Delete Documents                                                     |                                            |                                 |                                          |                                |                                |               |
| Remove from Collection                                               |                                            |                                 | . Libraries . Documents . My Documents . | - 4 Search My Documents        | ۹                              |               |
| Rename Document Files                                                |                                            | <b>New folder</b><br>Organize v |                                          |                                | $\Box$<br>$\bullet$<br>日·      |               |
| 55<br>Synchronize Library                                            |                                            |                                 |                                          |                                |                                |               |
|                                                                      |                                            | <b>The Favorites</b><br>Desktop | Documents library<br>My Documents        |                                | Arrange by: Folder =           |               |
| $Cmb = 0$<br>Quit                                                    |                                            | <b>B</b> Downloads              |                                          |                                |                                |               |
| All Deleted Documents                                                |                                            | <b>SEE Recent Places</b>        | Name                                     | Date modified                  | Type                           |               |
|                                                                      |                                            |                                 | <b>J. Android</b>                        | 12/5/2012 12:26 AM             | File folder                    |               |
|                                                                      |                                            | <b>Libraries</b>                | <b>Li Austar</b>                         | 2/3/2012 2:57 PM               | <b>File folder</b>             | ents selected |
|                                                                      |                                            | Documents                       | Catatan Idion Dianbi files               | 3/30/2013 3:50 PM              | File folder                    |               |
|                                                                      |                                            | <sup>3</sup> Music              | LenovoX100Ewin7                          | 8/8/2012 12:13 AM              | File folder                    |               |
|                                                                      |                                            | Pictures                        | samsung                                  | 10/10/2012 5:56 AM File folder |                                |               |
|                                                                      |                                            | <b>H</b> Videos                 | SelfMy                                   | 2/28/2013 7:45 PM              | File folder                    |               |
| To see your contacts, please                                         |                                            |                                 | <b>Youcam</b>                            | 5/30/2013 9:01 AM              | File folder                    |               |
| connect to the Internet.                                             |                                            | Computer                        | <b>Bendnote</b>                          | 5/30/2013 9:26 AM              | XML Document                   |               |
|                                                                      |                                            | Ca Local Disk (C:)              |                                          |                                |                                |               |
|                                                                      |                                            | DATA1(D)                        | $\overline{a}$<br>$-$                    |                                |                                |               |
|                                                                      |                                            |                                 | File name: libendnote                    |                                | EndNote XML - EndNote v6, X1 - |               |
|                                                                      |                                            |                                 |                                          | Open                           | Cancel                         |               |
|                                                                      |                                            |                                 |                                          |                                |                                |               |

Gambar 30. Import Endnote ke Mendeley

b. Bertukar data dengan Zotero

Mendeley dapat dengan mudah mengintegrasikan data yang ada di Zotero ke dalam sistem Mendeley.

- 1. Buka menu Tools pada Mendeley, kemudian pilih Option.
- 2. Pada jendela Option yang muncul kemudian, pilih tab "Zotero/CiteUlike".
- 3. Beri tanda centang pada bagian Zotero Integration, dilanjutkan klik "Apply".

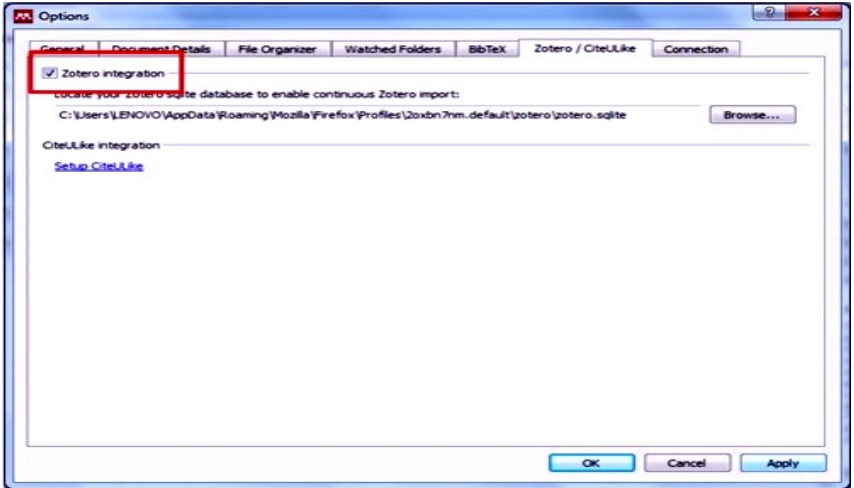

Gambar 31. Zotero Integration di Mendeley

Secara otomatis data pada Zotero akan terintegrasikan dengan Mendeley. Setiap penambahan data pada Zotero akan ditambahkan pula ke dalam library Mendeley.

4. Sinkronisasi ke dalam Mendeley Web.

Mendeley memiliki fitur sinkronisasi file yang sangat bermanfaat ketika kita bekerja dengan banyak perangkat yang berbeda. Dengan mengaktifkan fitur sinkronisasi ini, maka file-file PDF yang kita miliki dalam Mendeley akan disimpan juga dalam web server Mendeley sehingga dapat diakses dari tempat atau perangkat yang berbeda(7). Untuk menjalankan sinkronisasi file ke dalam Mendeley Web, ikuti langkah berikut ini:

- 1. Pilih "all documents" pada panel My Library (left panel).
- 2. Pilih "edit settings"
- 3. Atur "synchronization options" sesuai dengan kebutuhan.
- 4. Klik "Save & Sync".

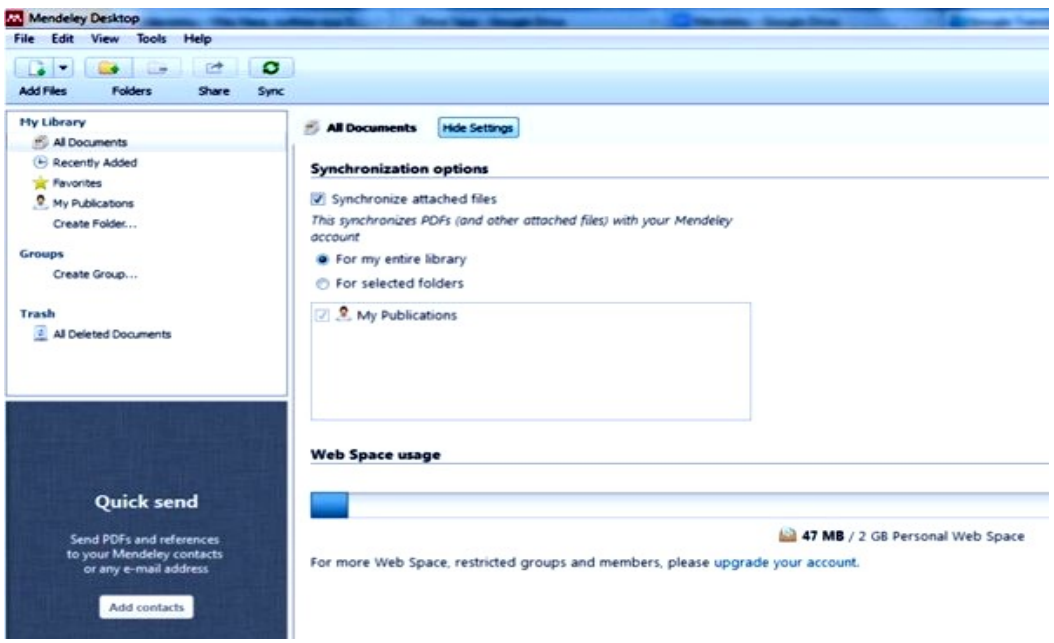

Gambar 32. Sinkronisasi file ke Mendeley Web Library

Login ke dalam akun Mendeley Web untuk melihat hasilnya.

| $\langle$ ><br>$\Box$                                | $\circledcirc$                                            |                                   | $\circ$<br>mendeley.com                                     |                          | Ô                                 | $\Box$      |  |  |
|------------------------------------------------------|-----------------------------------------------------------|-----------------------------------|-------------------------------------------------------------|--------------------------|-----------------------------------|-------------|--|--|
|                                                      | (10 belum dibaca) - riski_amalia98@yahoo.com - Yahoo Mail | $+$<br>Mendeley Reference Manager |                                                             |                          |                                   |             |  |  |
| Æ.<br>Library                                        | Notebook                                                  |                                   |                                                             | $\mathbb{C}^2$           | Agil Al Fatih $\sqrt{}$           |             |  |  |
| + Add new                                            | All References                                            |                                   |                                                             | Q Search                 |                                   | Ξ           |  |  |
| All References<br>$\  \Lambda$                       | <b>AUTHORS</b>                                            | <b>YEAR</b>                       | TITLE                                                       | SOURCE                   | ADDED<br>$\overline{\phantom{a}}$ | FILE        |  |  |
| Recently Added<br>$\odot$<br>$\Box$<br>Recently Read | Lajuni N, Bujang I, Karia A, Yacob Y<br>● ☆               | 2018                              | Religiosity, Financial Knowledge, and Financial Behavior In | Jurnal Manajemen         | 17.36                             | Eo          |  |  |
| *<br>Favorites                                       | ● ☆<br>Caruana A                                          | 2002                              | Service loyalty                                             | European Journal o 17.36 |                                   | $E_{\odot}$ |  |  |
| <b>S</b> My Publications<br><b>血</b> Trash           |                                                           |                                   |                                                             |                          |                                   |             |  |  |
| <b>COLLECTIONS</b><br><b>New Collection</b>          |                                                           |                                   |                                                             |                          |                                   |             |  |  |
| PRIVATE GROUPS                                       |                                                           |                                   |                                                             |                          |                                   |             |  |  |
| New private group                                    |                                                           |                                   |                                                             |                          |                                   |             |  |  |
| <b>PUBLIC GROUPS</b>                                 |                                                           |                                   |                                                             |                          |                                   |             |  |  |
| New public group                                     |                                                           |                                   |                                                             |                          |                                   |             |  |  |

Gambar 33. File di Mendeley Web Library

# **2.. Mengelola Dokumen Dan Referensi**

- a. Membuat Folder
	- 1. Arahkan kursor pada My Library (left panel) dan klik All Document.
	- 2. Klik icon Create New Folder pada menu bar.

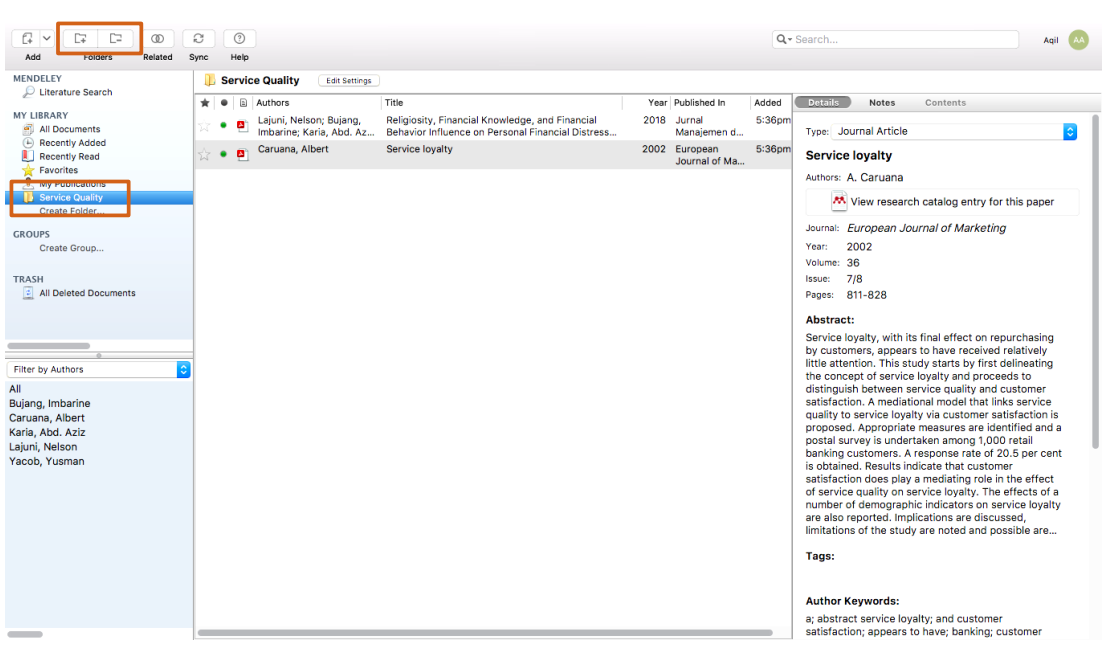

3. Ketikkan nama folder yang Anda buat dan tekan enter.

Gambar 34. Tampilan Create Folder

#### **Catatan:**

Folder dan sub folder dibuat untuk mengumpulkan dokumen yang memiliki kesamaan topik bahasan.

b. Pencarian Pintar

Mendeley memiliki fasilitas pencarian pintar untuk memudahkan proses temu kembali referensi yang kita inginkan. Pencarian pintar (smart searching) akan menandai (highlight) kata atau frasa di dalam artikel yang sesuai dengan istilah yang diketikkan di dalam kolom pencarian.

- 1. Ketikkan pada kotak pencarian, kata yang akan gunakan sebagai dasar pencarian artikel.
- 2. Tekan tombol **Enter** untuk memulai pencarian.

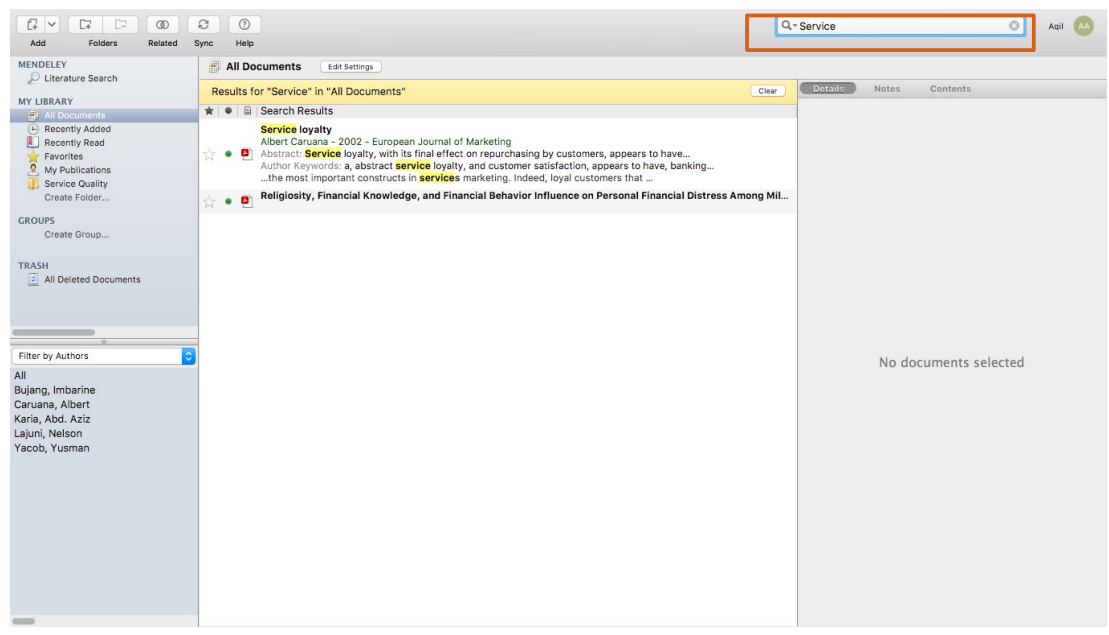

Gambar 35. Pencarian Artikel/Dokumen

c. Membaca dan Menambahkan Catatan Penting

Kita dapat menandai (highlighting) teks atau paragraf penting pada artikel PDF yang kita baca dan menambahkan catatan atau tanggapan mengenai referensi yang dibaca.

- 1. Buka artikel/file PDF dengan meng-klik dua kali judul artikel yang ada pada central panel.
- 2. Klik icon **Highlight** pada menu bar, dan tandai teks/paragraf penting pada artikel yang sedang Anda baca.
- 3. Klik icon **Note** pada menu bar, apabila Anda ingin memberikan catatan khusus, atau tanggapan pada bagian tertentu dari artikel yang sedang dibaca.

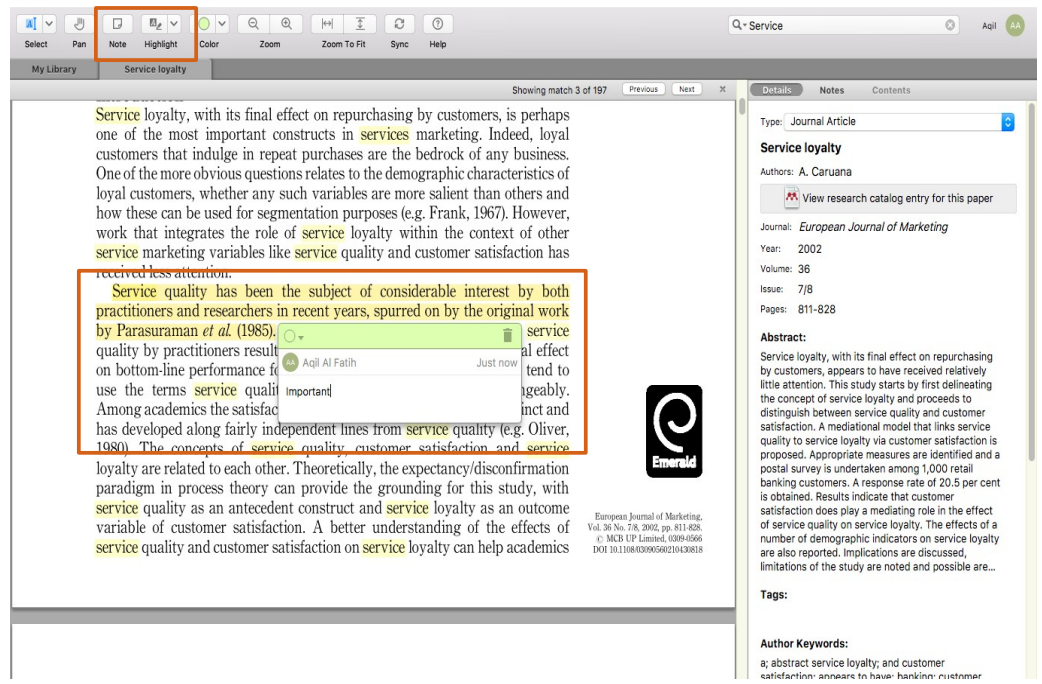

Gambar 36. Membuat Highligt dan Catatan

- d. Menggabungkan Document
- 1. Klik TOOL pada menu bar, dan pilih **Check for duplicates**.
- 2. Klik **Merger Document** untuk menggabungkan file-file yang sama/ganda.

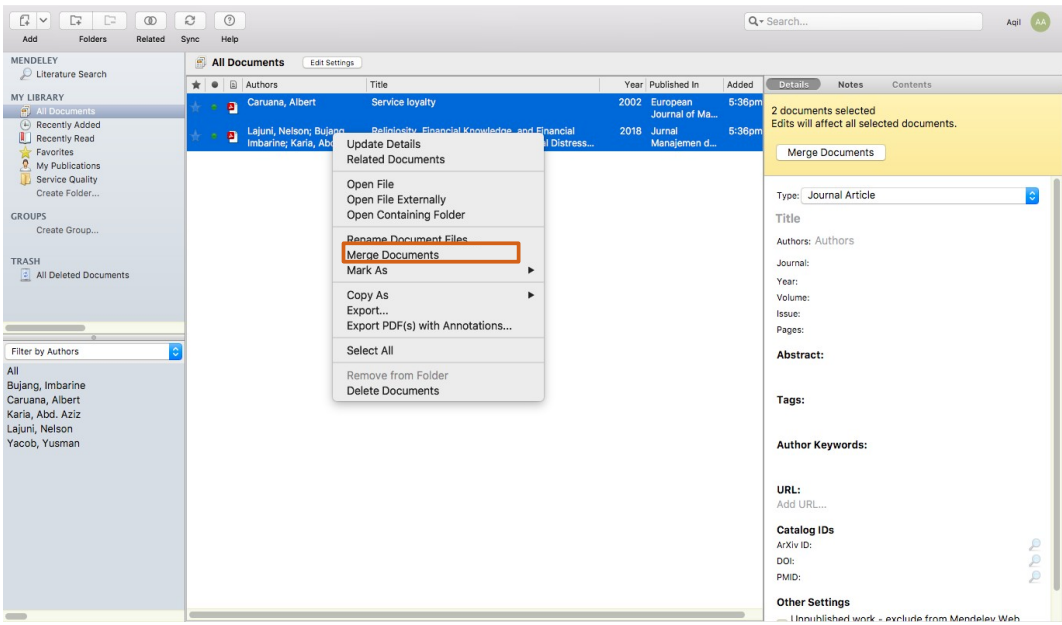

Gambar 37. Menggabungkan dua dokumen

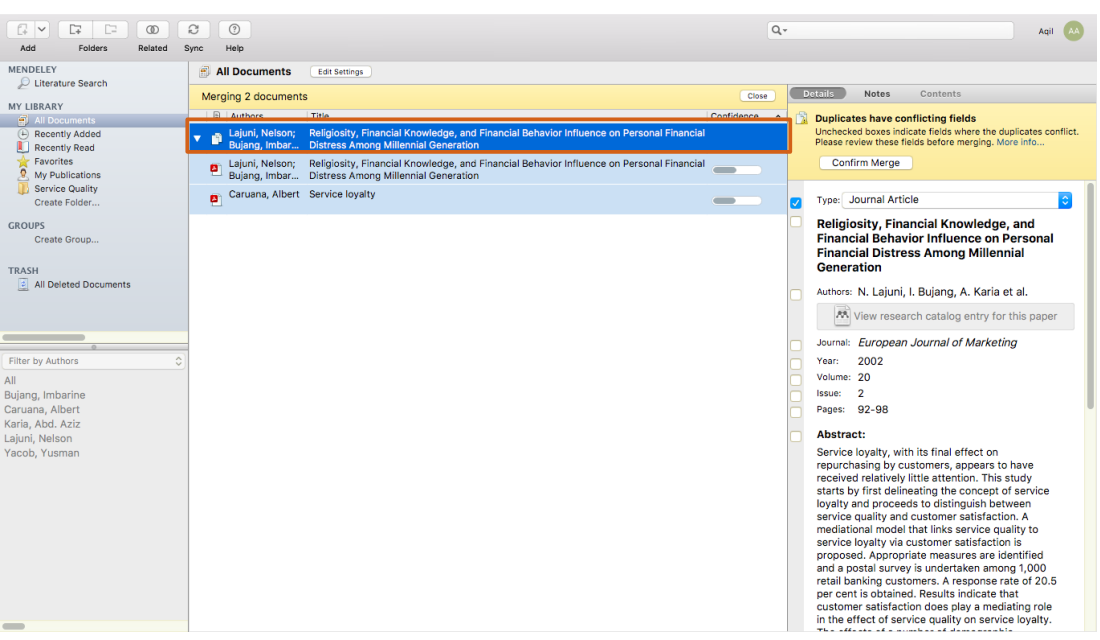

Gambar 38. Dokumen yang dijadikan satu

# **3. Membuat Sitiran & Daftar Pustaka**

Sebelum membuat sitiran dan daftar pustaka dengan menggunakan data yang terdapat dalam Mendeley, pastikan bahwa Mendeley sudah terintegrasi di dalam perangkat lunak pengolah kata yang kita miliki.

# a. Instalasi MS Word plug

- 1. Klik menu Tool pada baris menu Mendeley dan pilih "**Install MS Word Plugin**" untuk mengintegrasikan Mendeley pada MS Word.
- 2. Apabila aplikasi MS Word sedang dalam keadaan aktif, maka Mendeley akan memberitahu dan meminta kita untuk menutup aplikasi tersebut. Klik YES untuk melanjutkan proses instalasi.

| Edit View Tools<br>File                     | Help                                                                                                    |    |   |                 |                                   |                                                                                    |      |                                            |         |  |  |
|---------------------------------------------|----------------------------------------------------------------------------------------------------|----|---|-----------------|-----------------------------------|------------------------------------------------------------------------------------|------|--------------------------------------------|---------|--|--|
| $\rightarrow$<br>$\sqrt{2}$<br>$\mathbf{r}$ | Invite Colleagues                                                                                                    |    |   |                 |                                   |                                                                                    |      |                                            |         |  |  |
| <b>Add Files</b><br>F <sub>0</sub>          | Install Web Importer<br><b>Install MS Word Plugin</b><br><b>Install LibreOffice Plugin</b><br><b>Check for Duplicates</b> |    |   |                 |                                   |                                                                                    |      |                                            |         |  |  |
| Could not connect                           |                                                                                                    |    |   | net connection. |                                   |                                                                                    |      |                                            |         |  |  |
| My Library                                  |                                                                                                    |    |   |                 | <b>Edit Settings</b><br>Documents |                                                                                    |      |                                            |         |  |  |
| All Document<br><b>E</b> Recently Add       | Options                                                                                                    |    |   | $\boxplus$      | Authors                           | Title                                                                              |      | Year Published In                          | Added   |  |  |
| Favorites                                   |                                                                                                    |    |   |                 | Hosea, T; Hannafin, J; Br         | Aetiology of low back pain in young athletes: role of sport<br>type.               |      | 2011 British Journal of<br>Sports Medicine | 12:41am |  |  |
| ß,<br>My Publications<br>Create Folder      |                                                                                                    | 53 |   | $\overline{a}$  | Micheli, Lyle J; Wood, Rob        | Back pain in young athletes : Significant differences from<br>adults in causes a   |      | 1995 Archives of<br>pediatrics adoles      | Feb 5   |  |  |
| <b>Groups</b>                               |                                                                                                    | 立  |   | A               | Seijts, Gerard H P; Kok, Ge       | Barriers to wearing bicycle safety helmets in the<br>Netherlands                   | 1995 | Archives of<br>pediatrics adoles           | Feb 5   |  |  |
| Create Group                                |                                                                                                    | 讼  | ٠ | $\omega$        |                                   | <b>JSTOR: Search Results</b>                                                       |      |                                            | May 15  |  |  |
| Trash<br>ø<br>All Deleted Documents         |                                                                                                    | Y. | ٠ | $\blacksquare$  | Perlman, Jeffrey M; Risser        | Cardiopulmonary resuscitation in the delivery room :<br>Associated clinical events |      | 1995 Archives of<br>pediatrics adoles      | Feb 5   |  |  |

Gambar 39. Instalasi di MS. Word

2. Instalasi LibreOffice plug in

•Sama seperti instalasi plug in untuk MS Word, klik menu Tool pada baris menu Mendeley dan pilih "**Install LibreOffice Plugin**" untuk mengintegrasikan Mendeley pada LibreOffice.

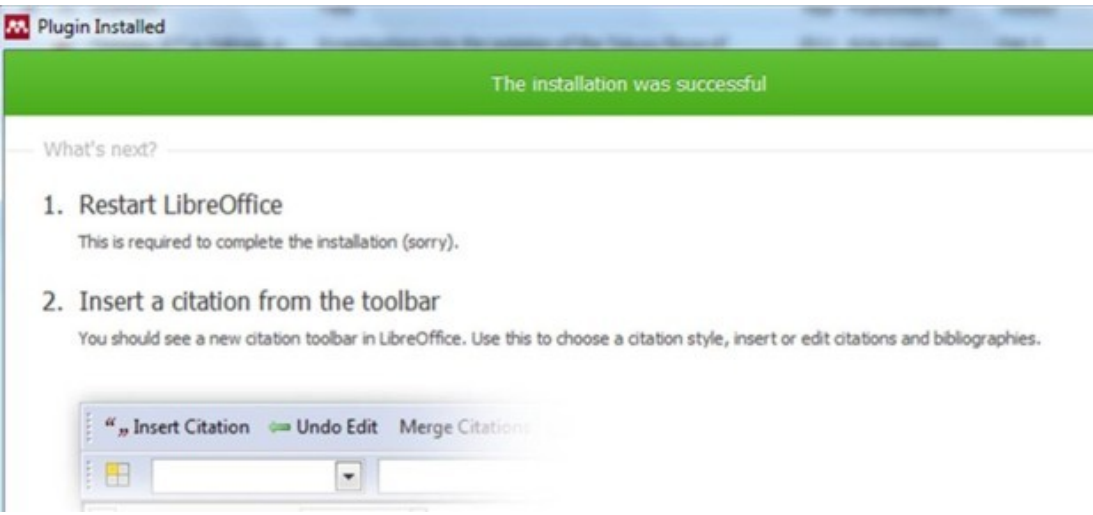

Gambar 40. Instalasi di Libreoffice

#### 3. Membuat Sitiran dalam Tulisan

Untuk membuat sitiran dari daftar referensi yang kita miliki dalam Mendeley, ikuti langkah berikut ini.

- 1. Klik Insert citation dari toolbar MS Word.
- 2. Klik Go to Mendeley, untuk mengaktifkan/membuka Mendeley.

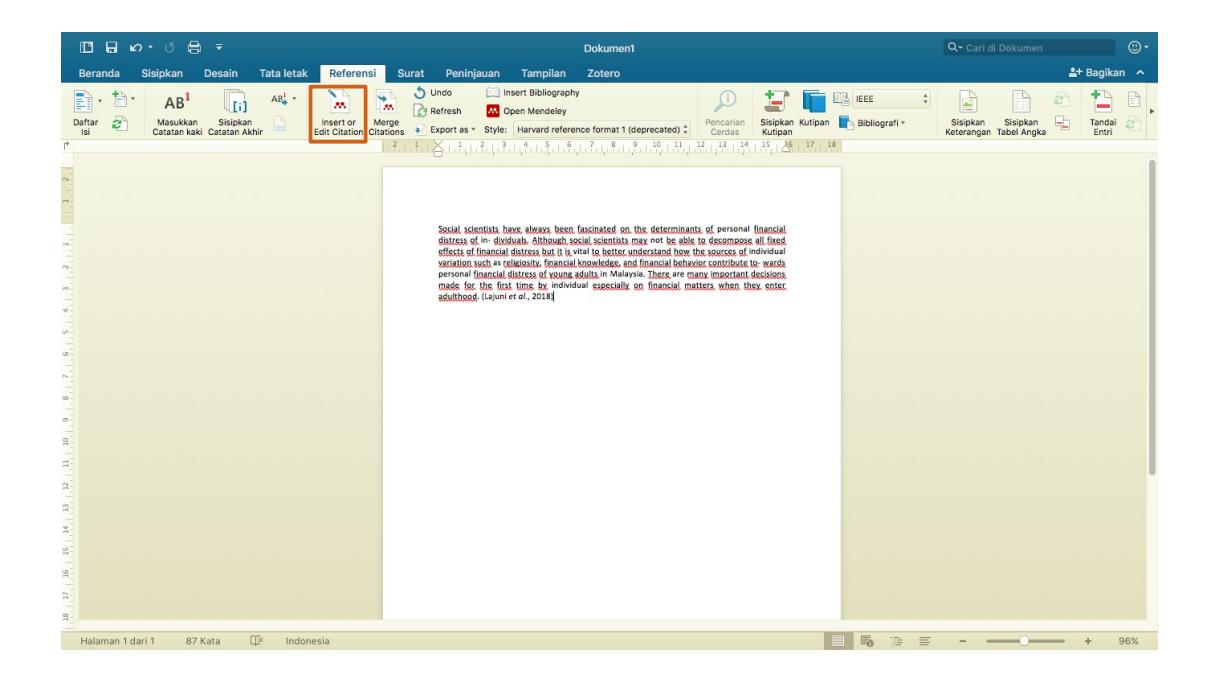

Gambar 41. Tulisan yang dikutip

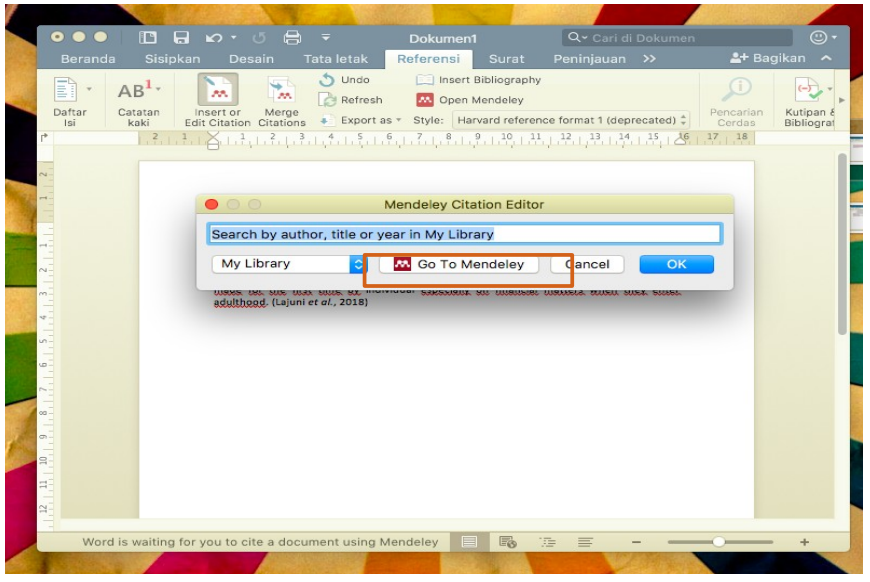

Gambar 42. Menghubungkan kutipan ke referensi yang ada dalam mendeley 3.Pilih judul referensi yang disitir.

4.Klik "**cite**"

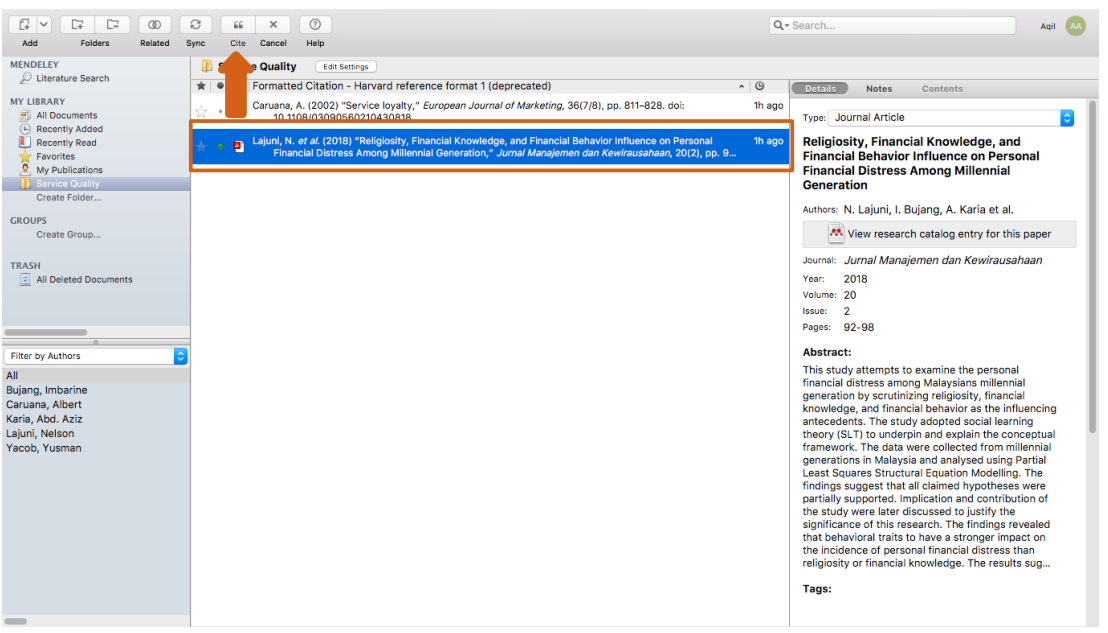

Gambar 43. Sitasi Referensi di Mendeley

5. Untuk mengubah format penulisan citation yang digunakan, sesuaikan pilihan Style di kanan menu Insert Citation.

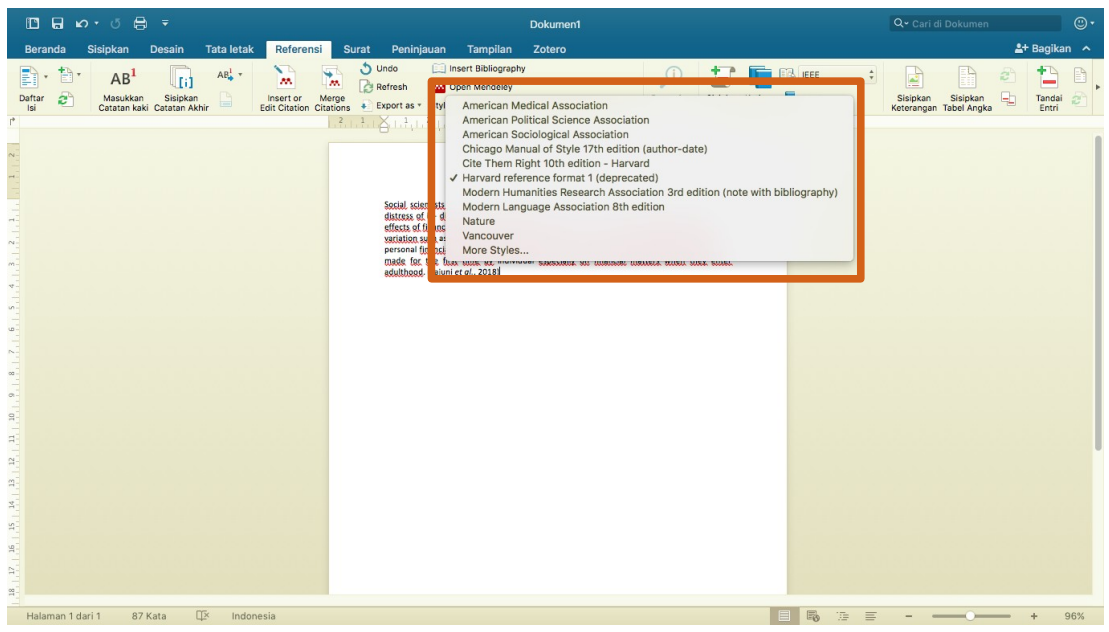

Gambar 44. Style/Gaya Sitasi

4. Membuat Daftar Pustaka

Untuk membuat daftar pustaka secara otomatis, ikuti langkah berikut:

Klik **Insert Bibliography** pada menu bar.

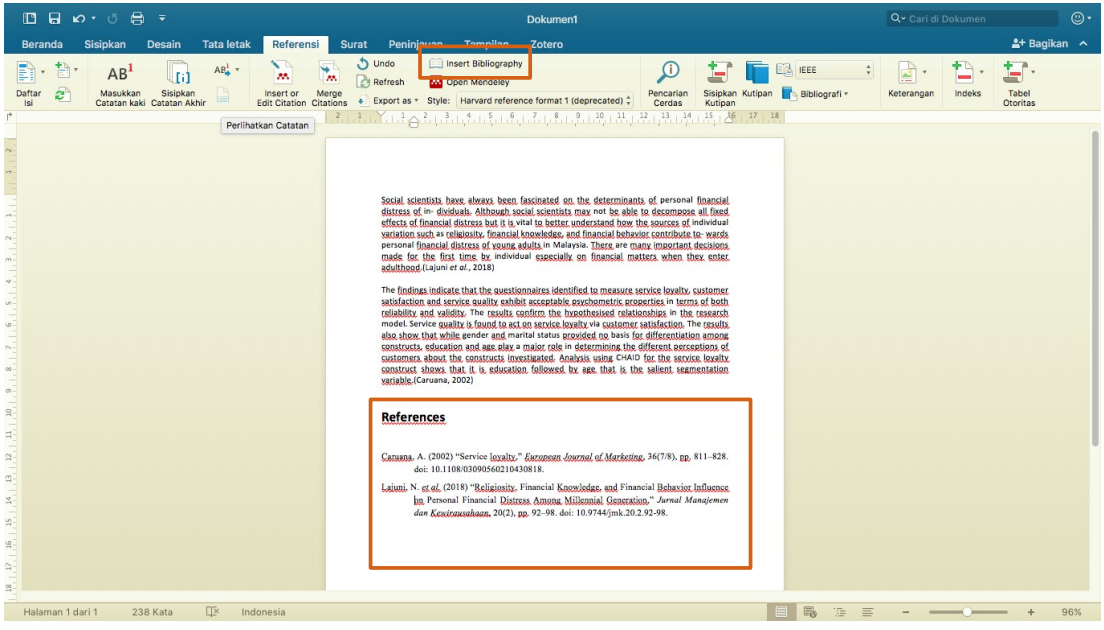

Gambar 45. Daftar Pustaka

Mendeley secara otomatis akan membuat daftar pustaka dari seluruh referensi yang disitir di dalam dokumen.

# **CATATAN:**

Perubahan atau penambahan sitiran pada dokumen setelah ini akan secara otomatis mengubah daftar pustaka yang telah dibuat.

# **4. Membuat Grup dan Sharing**

Share Referensi dan Publikasi

# 1. Membuat Group

Group merupakan sarana untuk berkolaborasi dan berbagi koleksi dokumen dengan sesama peneliti atau rekan kerja. Setiap anggota kelompok dapat mengunggah dokumen untuk dimanfaatkan secara bersama-sama. Untuk membuat group, ikuti langkah-langkah berikut :

- 1. Klik Create Group pada panel sebelah kiri (left panel).
- 2. Pada central panel, tentukan pengaturan untuk group yang dibuat dengan memilih :

Public group, bila ingin share referensi dalam format citation dan abstrak saja.

Private group, bila ingin share referensi berikut dengan file fulltext.

 Isi Group Name dengan nama yang sesuai. Lengkapi deskripsi mengenai grup yang dibuat.

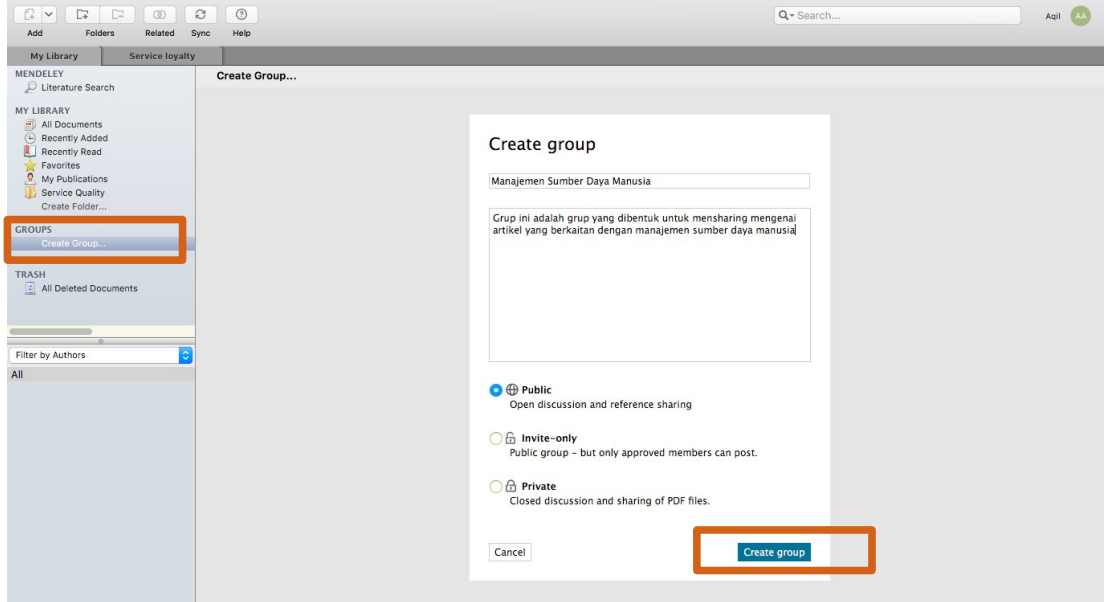

3. Akhiri dengan klik **Create Group** di bagian bawah central panel.

Gambar 46. Membentuk Grup

2. Menambahkan Anggota dan Dokumen Dalam Group

Setelah grup dibuat, kita dapat menambahkan anggota dan juga dokumen ke dalam grup. Untuk menambahkan anggota ke dalam grup,

- 1. Pilih **group** pada left panel yang akan ditambah anggotanya, setelah mengklik group kemudian akan masuk ke akun mendeley dengan nama akun gruu yang telah dibuat.
- 2. Klik tab **Invite Members** di kanan pojok.
- 3. Ketikkan nama atau alamat email orang yang akan diajak bergabung ke dalam grup.
- 4. Klik Send untuk menyelesaikan seluruh rangkaian proses menambah anggota.

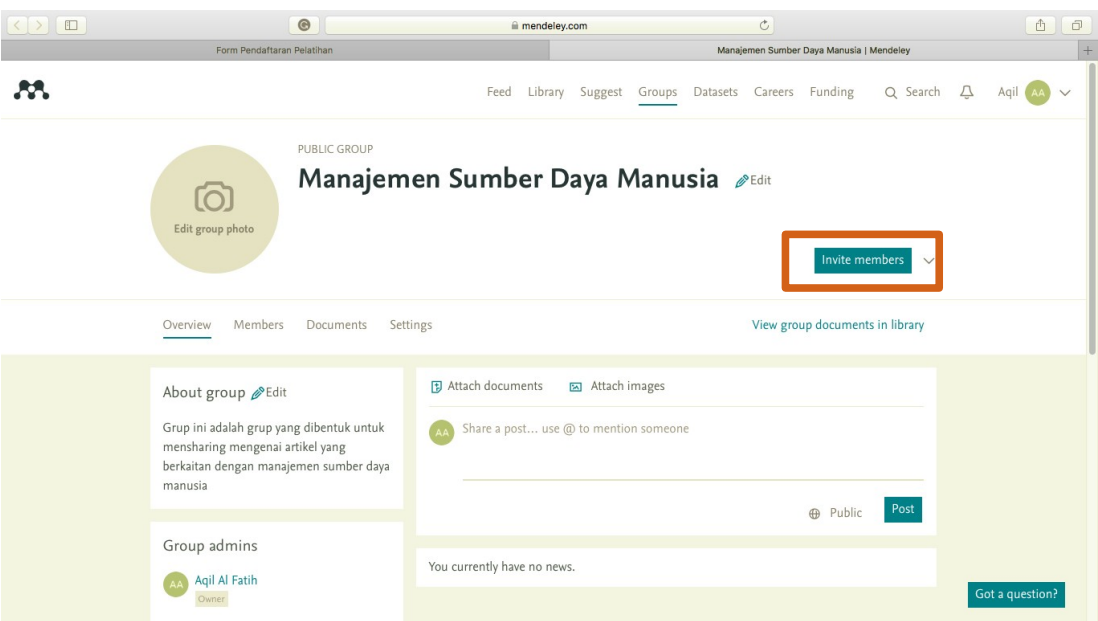

Gambar 47. Grup yang terbentuk dalam akun Mendeley

Sedangkan untuk menambahkan dokumen ke dalam grup, ikuti langkah berikut ini.

1.Pilih **group** pada left panel yang akan ditambah dokumen.

- 2.Klik tab **Document** pada central panel.
- 3.Klik Add Files pada menu Document

4.Pilih dokumen yang akan ditambahkan ke dalam grup.

5.Klik Open untuk menampilkan dokumen yang ditambahkan ke dalam grup.

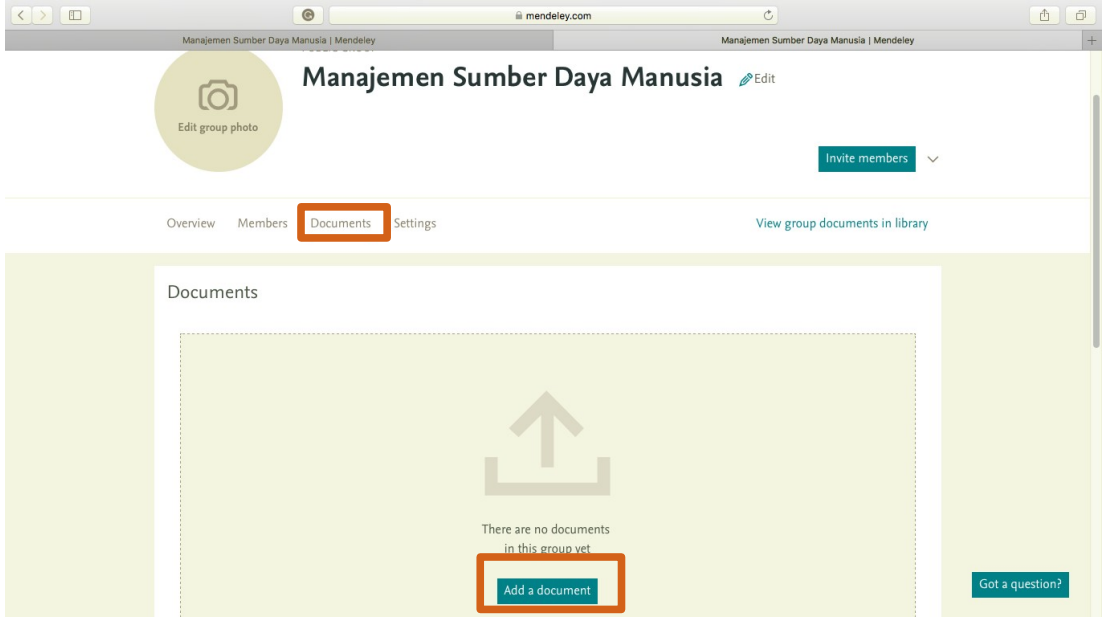

Gambar 48. Menambahkan dokumen dalam grup

# 3. Memanfaatkan Group Sebagai Jejaring Sosial

Di dalam jendela grup terdapat tab OVERVIEW yang berfungsi untuk menampilkan seluruh aktivitas yang berlangsung di dalam grup. Kita dapat melihat perkembangan terbaru dari siapa saja yang telah bergabung ke dalam grup, dokumen/tulisan apa saja yang telah ditambahkan, dan sebagainya.

Melalui tab Overview ini kita dapat menggunakan Mendeley (group) sebagai media jejaring sosial yang memungkinkan kita berkomunikasi dengan sesama anggota dalam group, berdiskusi, dan berkolaborasi untuk membuat sebuah penelitian.

Untuk memulai sebuah komunikasi/diskusi, tuliskan pokok pikiran kita ke dalam kotak yang ada di bagian atas dari tab overview sebagaimana layaknya melakukan update status dalam media jejaring sosial.

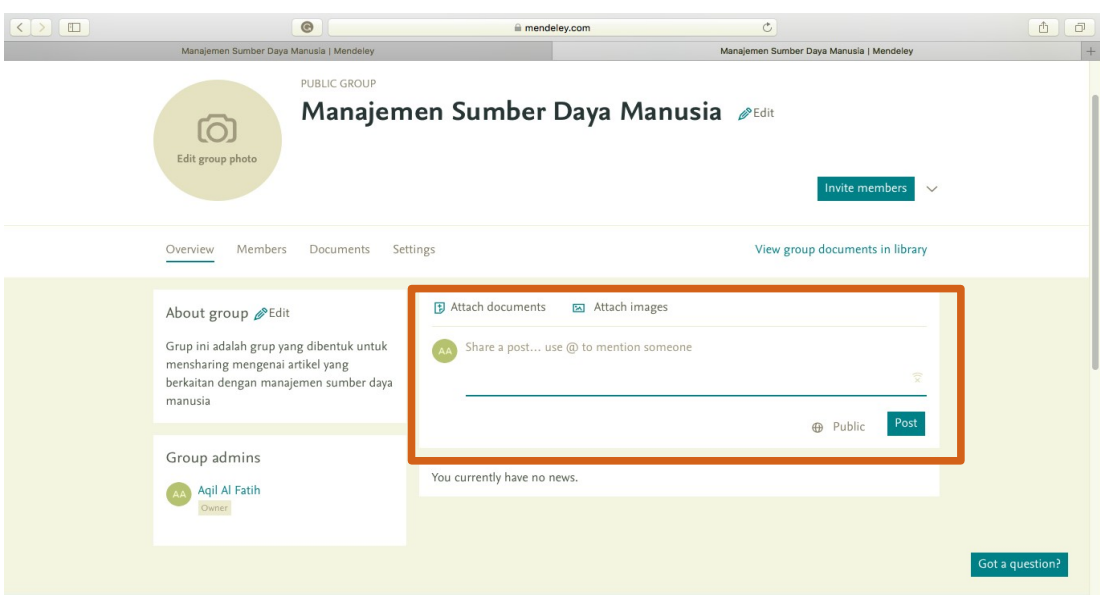

Gambar 49. Status dalam Grup

Disamping itu, kita juga dapat memberikan komentar atau tanggapan atas tulisan yang dibuat dengan klik tombol *Comment* di bawahnya.

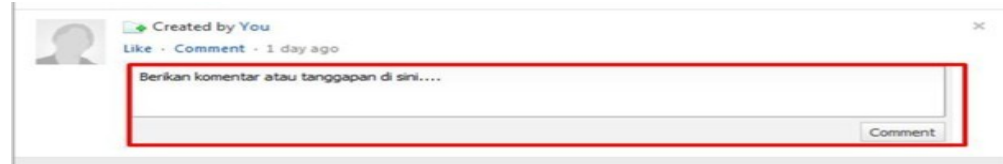

Gambar 50. Komentar dalam Grup

#### **BAB IV**

## **PENUTUP**

Panduan penggunaan Mendeley ini dibuat dengan harapan dapat menjadi pegangan bagi mahasiswa dalam membuat karya akhir agar tidak terjerumus dalam tindakan plagiasi yang tidak disengaja. Model pemaparan dengan menggunakan ilustrasi gambar (print screen) sejak tahapan instalasi hingga bagaimana menggunakan perangkat lunak Mendeley ini dimaksudkan agar panduan ini lebih mudah dipahami dan dapat langsung dipraktekan.

# **DAFTAR PUSTAKA**

- 1. plagiarism.org. What Is Citation? Plagiarism.org [Internet]. 18, May. 2017 [cited 2019 Feb 3]. Available from: [https://www.plagiarism.org/article/what](https://www.plagiarism.org/article/what-is-citation)[is-citation](https://www.plagiarism.org/article/what-is-citation)
- 2. Eaton S. What's the difference between a citation and a reference? | Learning, Teaching and Leadership [Internet]. 18, October. 2013 [cited 2019 Feb 3]. Available from: [https://drsaraheaton.wordpress.com/2013/10/18/whats-the](https://drsaraheaton.wordpress.com/2013/10/18/whats-the-difference-between-a-citation-and-a-reference/)[difference-between-a-citation-and-a-reference/](https://drsaraheaton.wordpress.com/2013/10/18/whats-the-difference-between-a-citation-and-a-reference/)
- 3. Djamaris ARA. Panduan Penggunaan Mendeley (Versi 1.17.10) [Internet]. Journal of Entrepreneurship, Management and Industry (JEMI). 2017. 32 p. Available from: http://repository.bakrie.ac.id/1227/1/panduan mendeley.pdf
- 4. Fitzpatrick BYJ. Mendeley Manages Your Documents on Your Desktop and in the Cloud. 17, August. 2013. p. 2–3.
- 5. Henning V, Reichelt J. Mendeley A Last.fm for research? In: Proceedings 4th IEEE International Conference on eScience, eScience 2008. 2008.
- 6. Hull D, Pettifer SR, Kell DB. Defrosting the digital library: Bibliographic tools for the next generation web. PLoS Computational Biology. 2008.
- 7. Supriyanto H. Mendeley Perpustakaan [Internet]. 2017 [cited 2020 Sep 15]. Available from: http://lib.ugm.ac.id/ind/?page\_id=333

# WRITTEN BY RISKI AMALIA MADI

# PANDUAN MANAJEMEN REFERENSI >OTERO

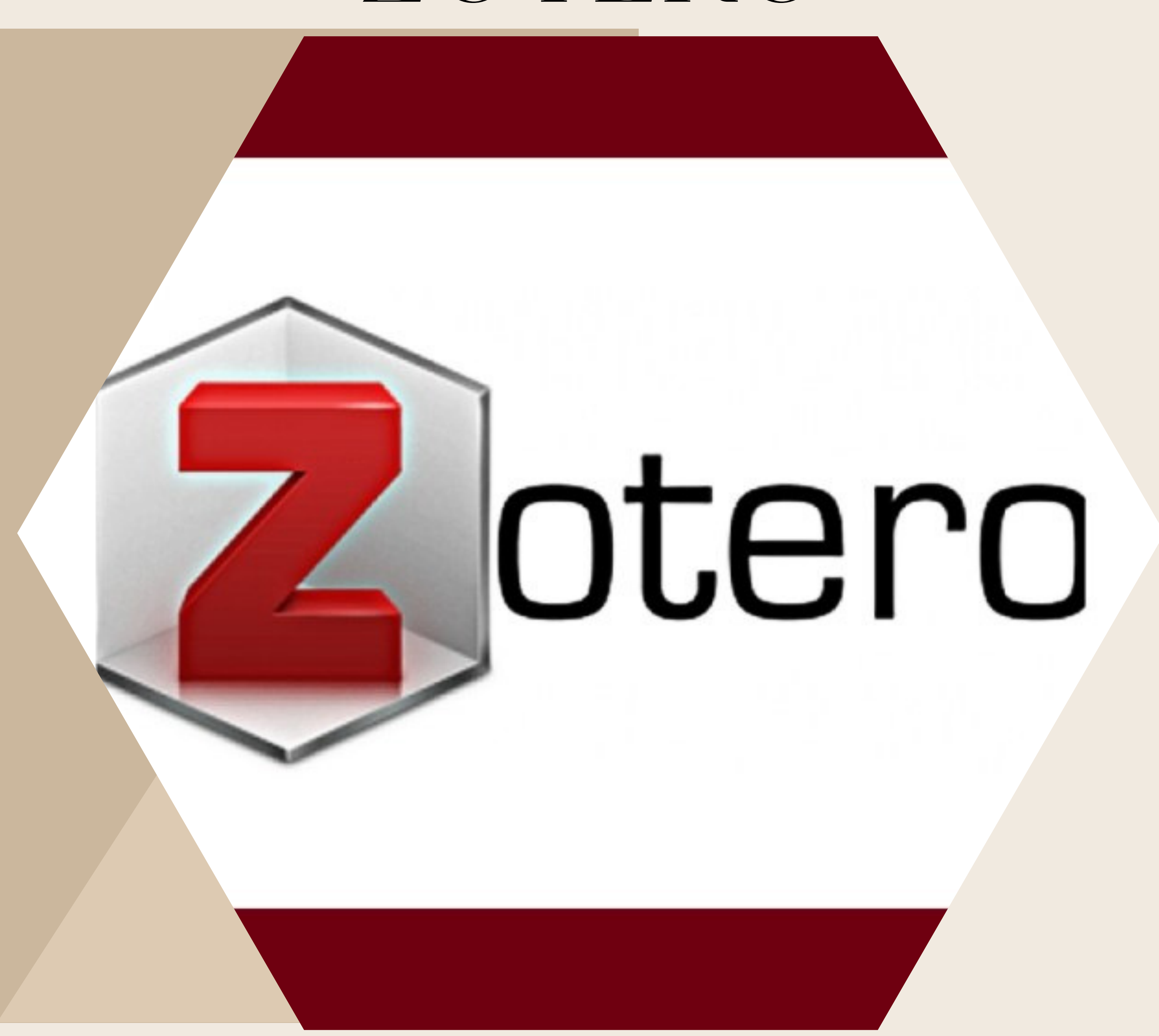

# **DAFTAR ISI**

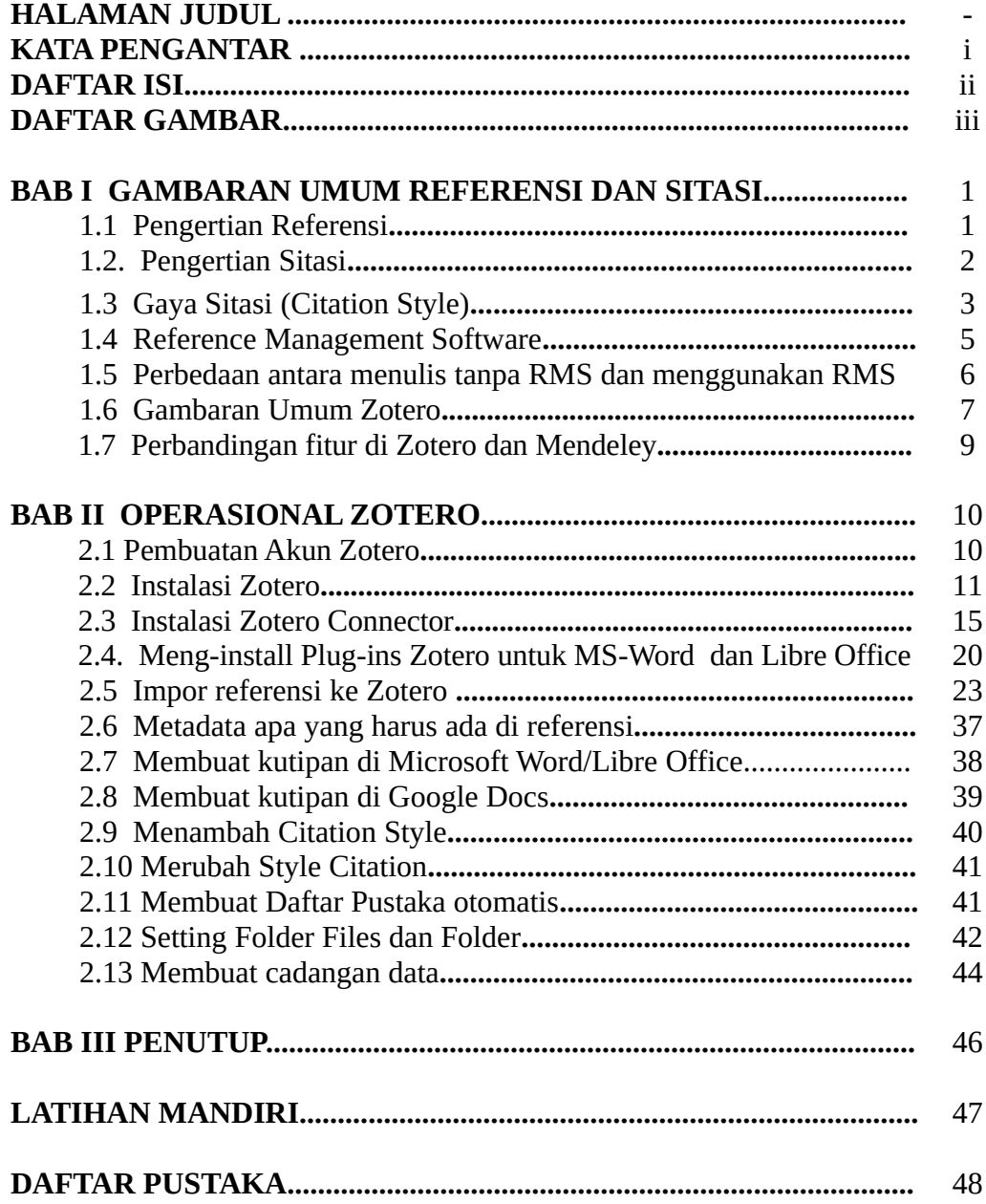

# **DAFTAR GAMBAR**

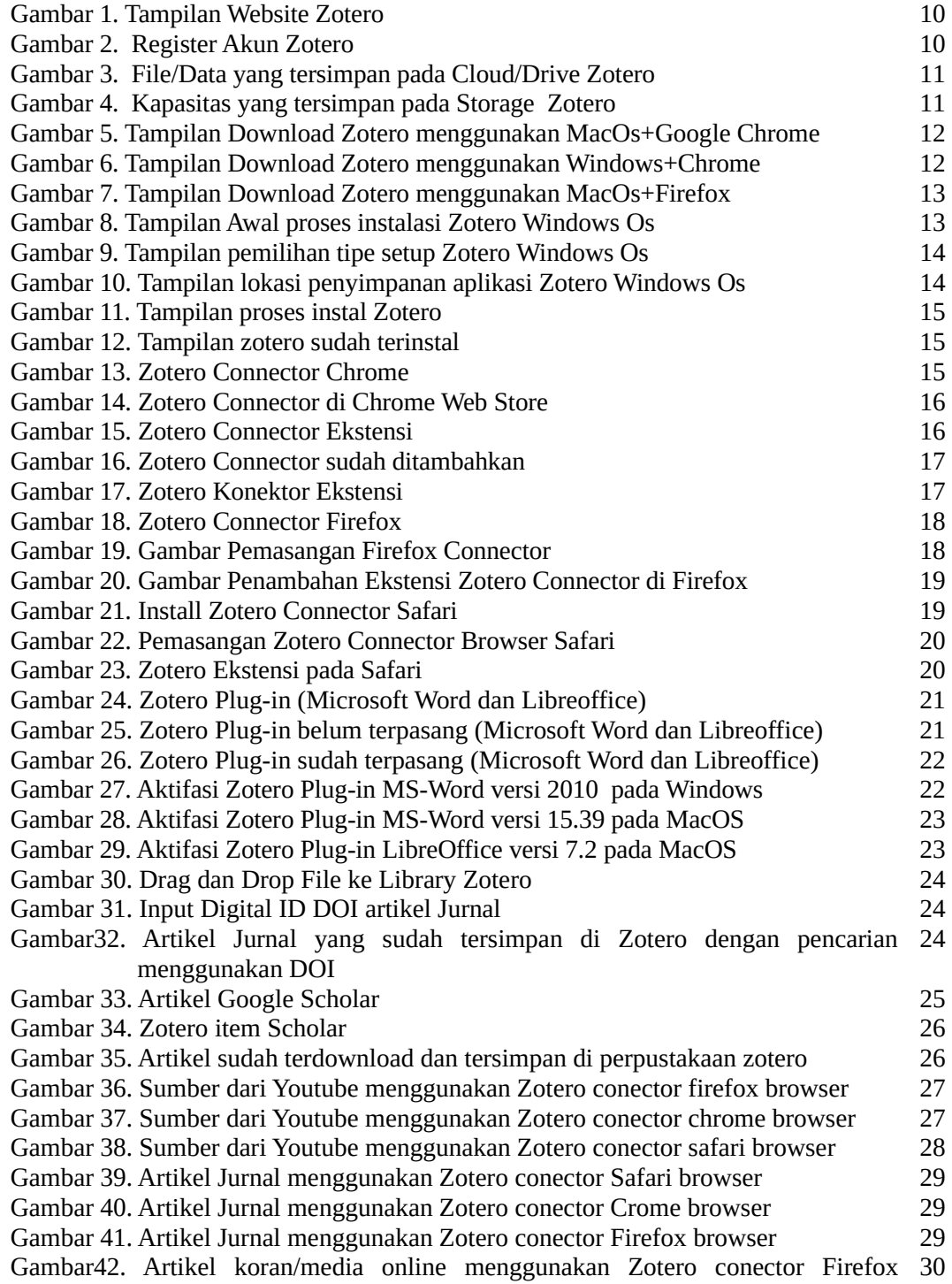

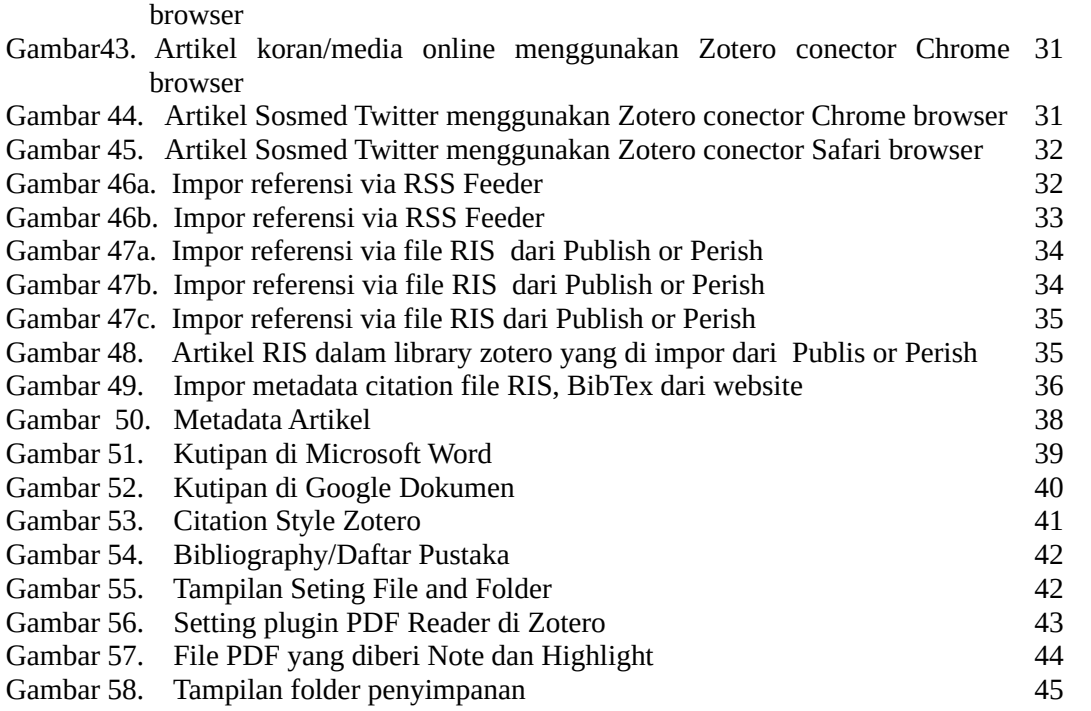

#### **BAB I**

#### **GAMBARAN UMUM REFERENSI DAN SITASI**

#### **1.1 Pengertian Referensi**

Saat menulis artikel, seseorang harus mengutip atau merujuk ke sumber asli informasi, fakta atau ide, dari mana artikel itu diambil. Hal tersebut dilakukan untuk mencegah plagiarisme dan menunjukkan bahwa berbagai sumber digunakan untuk menulis karya tersebut. Referensi dapat dipahami sebagai daftar item yang telah dibaca dan dipertimbangkan dalam suatu karya tulis. Saat memberikan referensi, penulis sebenarnya memberi info kepada pembaca tentang sumber yang dia gunakan dalam dokumen. Selain itu juga membantu pembaca untuk mengidentifikasi perbedaan antara kata-kata, teori dan ide penulis dan penulis lain. Selanjutnya, ini membantu pembaca untuk merujuk ke sumber untuk informasi lebih lanjut di area itu, kapan pun diperlukan. Referensi dapat diperoleh dari buku, artikel dari jurnal, dokumen hukum, halaman web, blog, laporan resmi departemen dan lembaga pemerintah, transkrip wawancara, makalah konferensi, artikel surat kabar, film, televisi, video, dll. [1]

Referensi adalah rangkaian kata yang di tuangkan ke dalam tulisan mengenai berbagai informasi pada sebuah buku yang ditinjau dan memiliki nilai dari sejumlah sumber penulisannya. Pada sebuah referensi berisi lebih dari satu informasi seperti layaknya penulis atau pengarang, nama buku, tahun buku dan tahun terbit buku tersebut. Jika di uraikan ke dalam bahasa bahasa Inggris yang berarti *refer to* yang mana memiliki arti di tujukan atau merujuk. Umumnya Referensi di pergunakan sebagai kepentingan penelitian atau study. Referensi

dapat diartikan berupa bahan informasi atau merupakan bahan rujukan yang terpercaya dan bisa di gunakan sebagai dukungan untuk lebih baik. [2]

#### **1.2. Pengertian Sitasi**

Suatu sitasi (citation) atau bibliographic citation adalah suatu rujukan kepada buku, artikel, halaman web, atau produk-produk hasil penerbitan lainnya yang memberikan cukup rincian untuk mengidentifikasi produk penerbitan itu secara unik. Tulisan-tulisan atau ceramah yang tidak diterbitkan seperti kertas kerja (working paper) dan komunikasi pribadi (personal communication) juga kadang-kadang disitasi (cited). Sitasi digunakan dalam karya-karya ilmiah untuk memberikan kredit atau pengakuan dari adanya pengaruh karya sebelumnya, atau merujuk kepada yang mempunyai kewenangan keilmuan.

Definisi atau pengertian sitiran/sitasi/kutipan dapat dilihat dari beberapa definisi yang penulis dapatkan dari sumber di bawah ini.

#### Menurut Plagiarism.Org :

*A "citation" is the way you tell your readers that certain material in your work came from another source. It also gives your readers the information necessary to find that source again, including: information about the author, the title of the word, the name and location of the company that published your copy of the source, the date your copy was published, the page numbers of the material you are borrowing. [3]*

Sedangkan menurut Sarah Elaine Eaton menyebutkan perbedaan sitasi dan referensi, bahwa :

*Citation is A specific source that you mention in the body of your paper. The format of the citation may change depending on the style you use (e.g. MLA and APA) and the way that you weave the citation into your writing, but the basic elements of the citation that you need to include are: Name of the author(s) ,Year of publication, Page number or page range. If you quote a source directly you must include the exact page number in your citation or it is incomplete. References is a list of the the sources you have cited. The references come at the end of your paper. In APA style, this is not*
*a list of "works consulted". Every source that is listed in your references also needs to be cited in the body of your paper. Every source listed in your references should be accessible by others who read your work. Think of it as a trail of breadcrumbs that you leave for readers to show them where they can go to find the original source material for themselves.*[4]

Dari dua pengertian di atas dapat ditarik kesimpulan bahwa sitasi adalah sumber spesifik yang disebutkan dalam karya ilmiah yang berfungsi memberikan informasi kepada pembaca agar pembaca dapat melacak sumber yang dimaksud. Sedangakan referensi adalah daftar sumber yang telah dikutip atau disitasi oleh penulis. Setiap sumber yang tercantum dalam referensi harus dapat diakses oleh pembaca.

### **1.3 Gaya Sitasi (Citation Style)**

Penulisan ilmiah dilakukan dengan berdasarkan sumber kepustakaan. Seluruh sumber yang digunakan perlu dikutip di dalam naskah tulisan dan kemudian sumber yang dikutip tersebut dicantumkan sebagai daftar pustaka. Pengutipan sumber dalam tulisan dan pencantumannya dalam daftar pustaka disebut gaya sitasi. Orang pada umumnya menganggap bahwa sitasi dapat dilakukan semaunya. Banyak juga orang yang menganggap bahwa selama ini mereka telah melakukan sitasi dengan benar. Padahal tidak selamanya demikian. Sitasi harus dilakukan dengan menggunakan gaya tertentu yang dikenal sebagai gaya sitasi (citation style).

Ada beberapa jenis sitasi, seperti scientific citation, legal citation, theological citation, hukum paten, dan hukum hak cipta. Posisi sitasi yang paling lazim adalah bibliografi atau daftar pustaka pada akhir artikel, tetapi posisi citation dapat juga dalam body text (parenthetical citation), pada bagian bawah

3

halaman (footnotes), pada akhir dokumen (endnotes), pada halaman atau seksi khusus yang diberi judul "Works Cited" atau dalam halaman khusus yang diberi judul daftar acuan/list of reference.[5]

Terdapat beberapa gaya sitasi yang dibuat dan diterbitkan oleh berbagai asosiasi atau individu yang digunakan oleh para penulis. Kita harus memilih dan menggunakan salah satu gaya tersebut secara konsisten. Beberapa dari gaya sitasi yang umum digunakan antara lain [6]:

- 1. APA (American Psychological Association) untuk bidang psikologi,pendidikan, dan ilmu-ilmu sosial lainnya
- 2. MLA (Modern Language Association) untuk bidang kesusatraan, literatur, seni, dan humaniora.
- 3. AMA (American Medical Association), untuk bidang kedokteran, kesehatan, dan ilmu-ilmu biologi.
- 4. Turabian (umum digunakan oleh mahasiswa untuk segala macam subyek).
- 5. Chicago (umum digunakan dalam berbagai subyek di dunia "nyata" seperti buku, majalah, surat kabar, dan penerbitan-penerbitan lain yang bukan penerbitan ilmiah).
- 6. NLM (National Library of Medicine).
- 7. ACS (American Chemical Society).
- 8. APSA (American Political Science Association), untuk ilmu politik.
- 9. CBE (Council of Biology Editors).
- 10. IEEE style.
- 11. ASA (American Sociological Association).
- 12. Columbia style.
- 13. MHRA (Modern Humanities Research Association).

#### **1.4 Reference Management Software**

Sitasi kini dapat dilakukan secara otomatis dengan menggunakan program aplikasi komputer ( Reference Management Software) yang dirancang khusus untuk tujuan tersebut . Reference Management Software (RMS) adalah RMS atau Reference Management Software merupakan perangkat lunak yang dapat membantu penulis untuk: menyimpan dan mengelola referensi, memberi highlight, anotasi, dan catatan penting, membuat kutipan serta daftar pustaka secara otomatis, berganti gaya kutipan dengan mudah, piranti riset bibliometrik [7]. Beberapa contoh RMS yang banyak digunakan antara lain: Zotero, Mendeley, EndNote, JabRef, ReadCube Papers, dan Citavi. Namun karena gratis dan cenderung mudah digunakan, Zotero dan Mendeley menjadi RMS populer di Indonesia [7]. Program komersial berbayar yang paling luas digunakan untuk tujuan tersebut adalah EndNote [8]. Namun, pada pembahasan kali ini akan lebih difokuskan pada software Zotero.

### **1.5 Perbedaan antara menulis tanpa RMS dan menggunakan RMS**

RMS memang baru populer satu dekade terakhir ini. Sebelum RMS beberapa kendala yang dihadapi penulis antara lain [7] :

- 1. Sering lupa lokasi penyimpanan file referensi sehingga terkadang file terunduh beberapa kali (duplikat)
- 2. Saat membaca referensi biasanya dicetak, beri catatan & stabilo, lalu kemudian hilang
- 3. Ketik kutipan secara manual satu per satu yang bisa menghabiskan waktu berjam-jam, terutama untuk mengoreksi dan memastikan bahwa referensi yang dikutip telah dituliskan di daftar pustaka, begitu pula sebaliknya
- 4. Sering salah ketik nama penulis, judul, dlsb.
- 5. Kesusahan ketika diminta ganti gaya kutipan

Dengan memanfaatkan RMS hal-hal di atas dapat dihindari karena keuntungannya:

- 1. Kita bisa mencari dan menemukan referensi dengan mudah hanya menggunakan keywords via search bar
- 2. Anotasi & highlight dokumen pdf langsung di rms
- 3. Membuat kutipan & daftar pustaka dalam sekejap
- 4. Kesalahan teknis seperti kekeliruan penulisan nama, judul, dlsb menjadi minimal
- 5. Ganti gaya kutipan satu ke gaya kutipan lain dengan sekali klik

# **1.6 Gambaran Umum Zotero**

Zotero telah ada sejak tahun 2006, Pengembang Zotero bekerja di tempat terbuka, sehingga dapat mengikuti GitHub untuk melihat apa yang sedang dikerjakan pada waktu tertentu, dan dapat secara langsung mempengaruhi arah perangkat lunak dengan berpartisipasi dalam diskusi di Forum Zotero. Zotero dikembangkan oleh organisasi nirlaba independen yang tidak memiliki kepentingan finansial dan mempertimbangkan privasi dalam setiap keputusan yang dibuat. Zotero adalah program lokal yang menyimpan data di komputer, dan dapat digunakan tanpa berbagi data apa pun dengan zotero — bahkan tidak perlu membuat akun Zotero untuk menggunakannya. Jika memilih untuk membagikan data , seperti dengan menggunakan sinkronisasi Zotero [9].

Sebagai alat sumber terbuka, Zotero gratis dalam dua pengertian: tidak perlu membayar untuk menggunakannya, dan bebas mengubah kodenya untuk membuatnya melakukan apa yang dinginkan. Manfaat yang pertama sudah jelas, tetapi yang kedua sangat penting untuk program yang dipercayakan dengan data penelitian. Zotero selalu menjamin akses lengkap pengguna ke data mereka sendiri, tetapi open source berarti tidak perlu mengambil kata untuk itu. Jika organisasi yang menjalankan Zotero menghilang, atau jika membuat keputusan yang tidak mengutamakan kepentingan pengguna, orang lain akan bebas mengambil kode sumber Zotero dan terus memelihara dan meningkatkannya. Sebagai bagian dari komunitas sumber terbuka yang lebih luas, zotero berkomitmen untuk mendukung perangkat lunak terbuka dan standar terbuka. Zotero membantu membuat Bahasa Gaya Kutipan yang sekarang digunakan di sebagian besar perangkat lunak referensi, dan berkontribusi pada Peta Jalan Bersama untuk Alat Sains Terbuka. Alat yang dibuat digunakan oleh editor Wikipedia untuk mengutip sumber menggunakan kemampuan hemat web Zotero yang kuat. Semua perangkat lunak yang dibuat tersedia secara bebas untuk digunakan dan dimodifikasi oleh orang lain.[9]

Zotero memiliki kemampuan tak tertandingi untuk menyimpan data publikasi berkualitas tinggi dari situs web, artikel jurnal, surat kabar, dan banyak lagi, atau untuk mengambil data publikasi untuk PDF. Integrasi pengolah kata untuk Word, LibreOffice, dan Google Documents memudahkan pengelolaan kutipanan saat menulis. Zotero dapat secara otomatis menambahkan data publikasi oleh DOI atau ISBN dan menemukan PDF akses terbuka saat tidak memiliki akses ke makalah. Dapat membuat pencarian lanjutan — misalnya, semua artikel yang menyebutkan kata kunci tertentu yang ditambahkan pada bulan lalu — dan menyimpannya sebagai koleksi yang diperbarui secara otomatis. Saat membuka halaman paywall di browser, Zotero dapat secara otomatis mengarahkan melalui proxy institusi sehingga dapat mengakses PDF. Zotero bahkan dapat memperingatkan jika mencoba mengutip makalah yang ditarik kembali. Di luar fitur Zotero sendiri, sistem plugin memungkinkan pengembang luar untuk menambahkan fungsionalitas lanjutan ke Zotero, seperti manajemen file yang lebih fleksibel dan dukungan BibTeX yang ditingkatkan.[9]

# **1.7 Perbandingan fitur di Zotero dan Mendeley**

Setiap Reference Management Software memiliki kekurangan dan kelebihan.

Berikut perbandingan RMS Zotero dan Mendeley [10] :

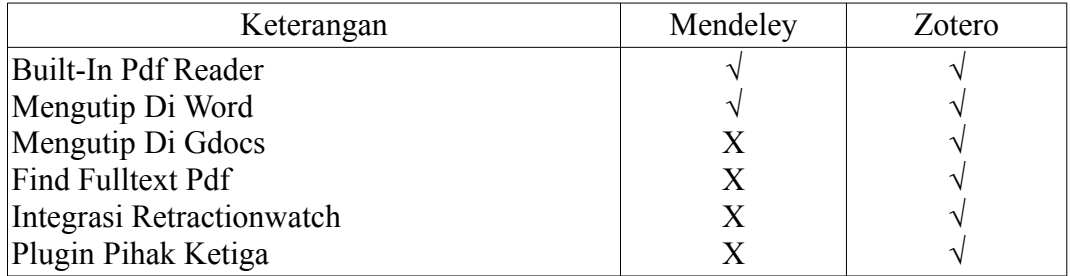

### **BAB II**

### **OPERASIONAL ZOTERO**

Zotero, dapat dipasang pada sistem operasi WIndows, Linux maupun Mac. Zotero dapat diunduh secara bebas di [https://www.zotero.org](https://www.zotero.org/). Alur kerja penggunaan Zotero adalah dimulai dengan melakukan instalasi Zotero stand-alone, kemudian instal Zotero connector, langkah selanjutnya instal Word add-in (Microsoft Word atau Word Libre Office), kemudian impor referensi ke library dan langkah terakhir adalah buat kutipan dan daftar pustaka.

## **2.1 Pembuatan Akun Zotero**

1. Membuka website zotero > login > Register for free account > Mengisi User Name > Email > Password

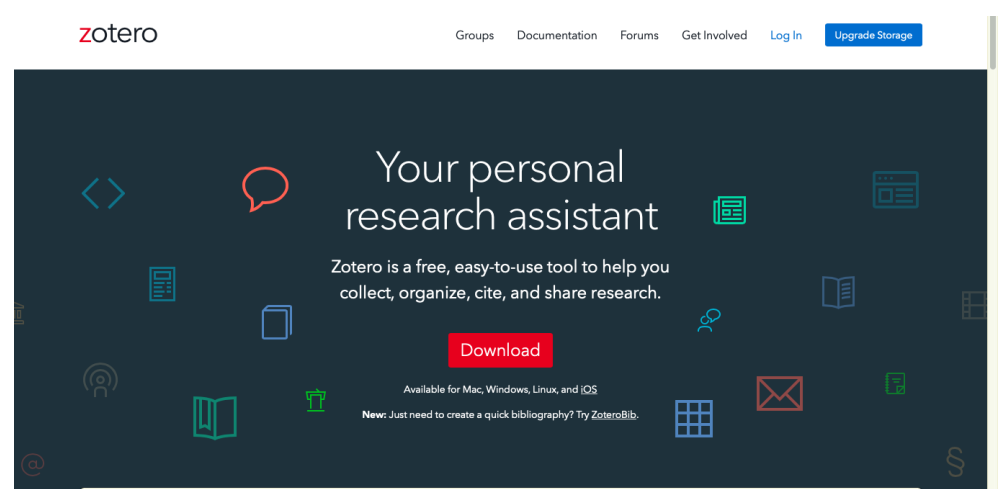

# Gambar 1. Tampilan Website Zotero

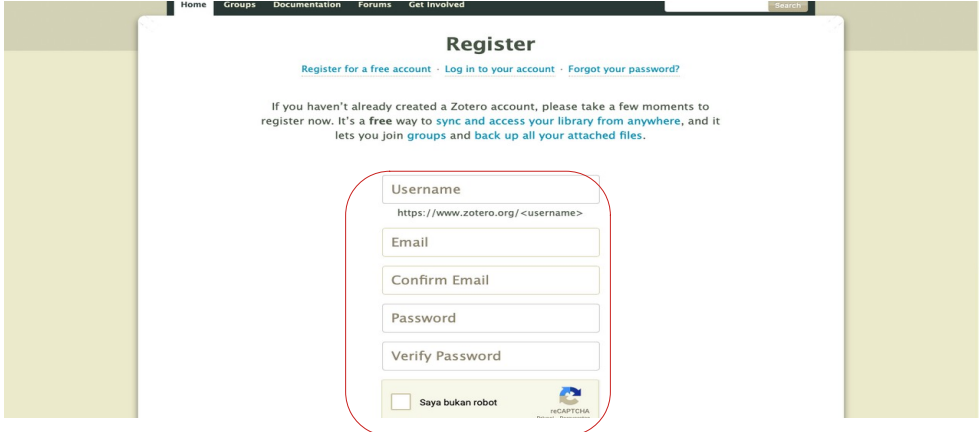

Gambar 2. Register Akun Zotero

2. Data yang dijadikan sumber referensi akan tersimpan di storage zotero, tetapi zotero hanya memberikan batas penyimpanan sebesar 300 MB untuk yang free.

|                       | Live Streaming rcti Hari Ini - TV Online Indonesia   RCTI+                                                                                                    | m(1)                   |                 | My Library   Zotero                                |
|-----------------------|----------------------------------------------------------------------------------------------------|------------------------|-----------------|----------------------------------------------------|
| zotero                | Documentation<br><b>Web Library</b><br>Groups                                                                                                    | Get Involved<br>Forums | Riski Amalia  v | Q ~ Title, Creator, Year<br><b>Upgrade Storage</b> |
| ▼ II My Library       | $+$ / $\Box$<br>6 面<br>工 三 助                                                                                                    |                        |                 | m                                                  |
| Zotero                | Title                                                                                                    | $\vee$ Creator         | Date            | $\mathcal O$                                       |
| B<br>My Publications  | Zotero   Why Zotero?                                                                                                    |                        |                 | <b>CEN</b>                                         |
| $\overline{  }$ Trash | What's the difference between a citation a                                                                                                    |                        |                 | i din                                              |
|                       | What Is Citation? - Plagiarism.org                                                                                                    |                        |                 | (50)                                               |
|                       | Webinar: Halal Supply Chain in the New No                                                                                                    | <b>SBM ITB</b>         | 2020-08-29      | Ø                                                  |
|                       | Visi Misi - LPPM UHO                                                                                                    | LPPM UHO               | 2021            | 画                                                  |
|                       | UHO Masuk Urutan ke-35 Perguruan Ting                                                                                                    | Rais                   | 2019-11-23      | con                                                |
|                       | Tentukan Anggaran Perjalanan Lewat Jalan                                                                                                    |                        |                 | <b>COLOR</b><br>哪                                  |
|                       | Sutte Indicator: A Technical Indicator in St                                                                                                    | Ahmar                  | 2017            | œ.<br>u                                            |
|                       | SISTEM PENDUKUNG KEPUTUSAN PEMILI                                                                                                    | Utami et al.           | 2017            | ÷.                                                 |
|                       | Publish or Perish: Aplikasi Sahabat Mahasi                                                                                                    | Sibakhul Milad         | 2021-10-25      | <b>ren</b>                                         |
|                       | Program Studi Bahasa dan Sastra Arab, Fa                                                                                                    | Rahardi and Hum        |                 | 37 items in this view<br>۳                         |
|                       | Predicting movement of stock of "Y" using                                                                                                    | Ahmar et al.           | 2017-01-01      | ۳                                                  |
|                       | Pilih Mendeley atau Zotero?<br>罰                                                                                                    |                        |                 | 画                                                  |
|                       | PENGGUNAAN AHP (ANALYTICAL HIERAR                                                                                                    | Faaiz                  | 2009-02-07      | ÷                                                  |
|                       | Pengertian Referensi Menurut Para Ahli da                                                                                                    |                        |                 |                                                    |
|                       | PENERAPAN TEKNIK ANALYTICAL HIERAR                                                                                                    | Nuzula and Septiarini  |                 | e.<br>ш                                            |
|                       | Pelatihan Sitasi Harzing's Publish or Perish                                                                                                    |                        |                 | <b>180</b>                                         |
|                       | (PDF) An overlooked aspect of halal suppl                                                                                                    |                        |                 | iø.                                                |
|                       | Panduan Penggunaan Mendeley                                                                                                    | <b>Djamaris</b>        |                 | ۳                                                  |
|                       | Panduan menggunakan mendeley - EDUK                                                                                                    |                        |                 | ė                                                  |
|                       | .m menggunakan-zotero-untuk (2).pdf                                                                                                    |                        |                 | 4921                                               |
| Filter Tags<br>       | Mengelola Referensi Ilmiah Memanfaatkan                                                                                                    | Eric Kunto Aribowo     |                 | <b>F(B)</b>                                        |
|                       | $\mathbb{R}^n$ . The contract of the contract of the contract of the contract of the contract of the contract of the contract of the contract of the contract of the contract of the contract of the contract of the contract of |                        |                 |                                                    |

Gambar 3. File/Data yang tersimpan pada Cloud/Drive Zotero

| Home $>$ Settings $>$ Storage     |                                                                                          |                       |                    |                    |
|-----------------------------------|------------------------------------------------------------------------------------------|-----------------------|--------------------|--------------------|
| <b>Zotero Storage</b>             |                                                                                          |                       |                    |                    |
|                                   | Account · Profile · C.V. · Privacy · Email · Feeds/API · Storage                         |                       |                    |                    |
| <b>Frequently Asked Questions</b> |                                                                                          |                       |                    |                    |
|                                   | Last Zotero client sync: 14 mins ago from 180.252.206.213 (Bekasi, West Java, Indonesia) |                       |                    |                    |
|                                   |                                                                                          |                       |                    |                    |
| <b>Current Plan</b>               |                                                                                          |                       |                    |                    |
|                                   |                                                                                          | <b>Change Plan</b>    |                    |                    |
| Quota                             | 300 MB                                                                                   | <b>Storage Amount</b> | Annual Price (USD) |                    |
| Expiration                        | Never                                                                                    | 300 MB                | Free               |                    |
| <b>Current Usage</b>              | My Library - 98.4 MB                                                                     | $2 \text{ GB}$        | \$20               | <b>Select Plan</b> |
|                                   | Total - 98.4 MB                                                                          | 6 GB                  | \$60               | Select Plan        |
|                                   |                                                                                          | Unlimited             | \$120              | <b>Select Plan</b> |
|                                   | 32.8%                                                                                    |                       |                    |                    |

Gambar 4. Kapasitas yang tersimpan pada Storage/Cloud Zotero

# **2.2 Instalasi Zotero**

a Download terlebih dahulu software/aplikasi zotero di **[www.zotero.org](http://www.zotero.org/)**. Bila menggunakan OS Windows, maka pada browser akan ditampilkan versi Zotero untuk OS Windows, hal yang sama juga akan ditemukan jika menggunakan Linux atau Mac OS, maka Zotero tersebut akan menampilkan versi zotero terbaru untuk OS Linux atau Mac OS yang digunakan. Disebelah

icon *zotero download* ada icon *zotero connector.* Untuk zotero konektor tergantung browser yang digunakan dalam membuka website zotero.

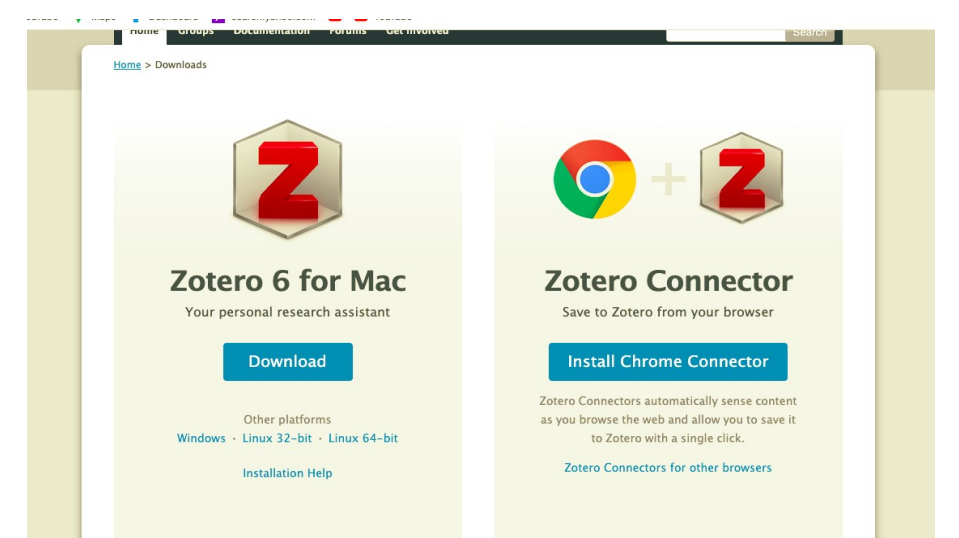

Gambar 5. Tampilan Download Zotero menggunakan MacOs+Google Chrome

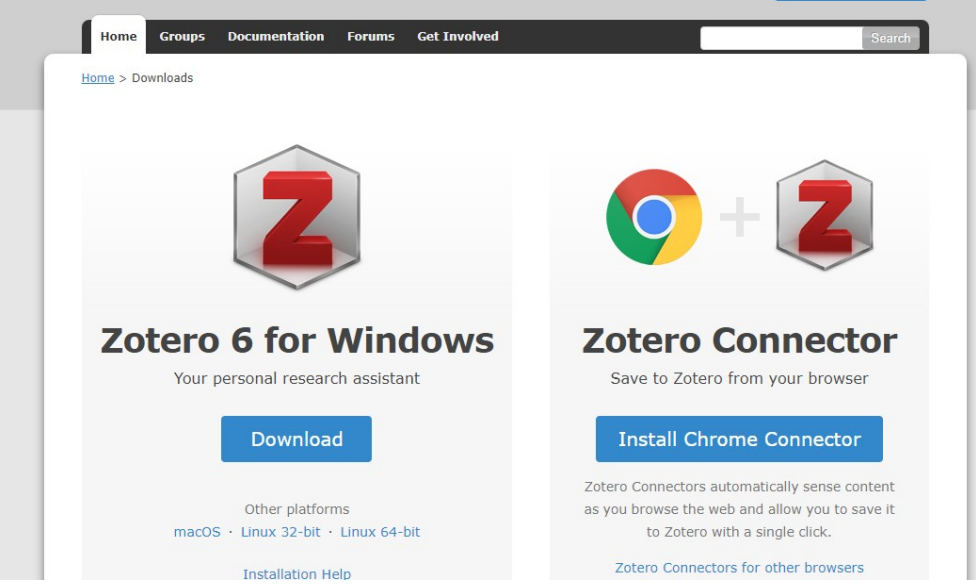

Gambar 6. Tampilan Download Zotero menggunakan Windows+Chrome

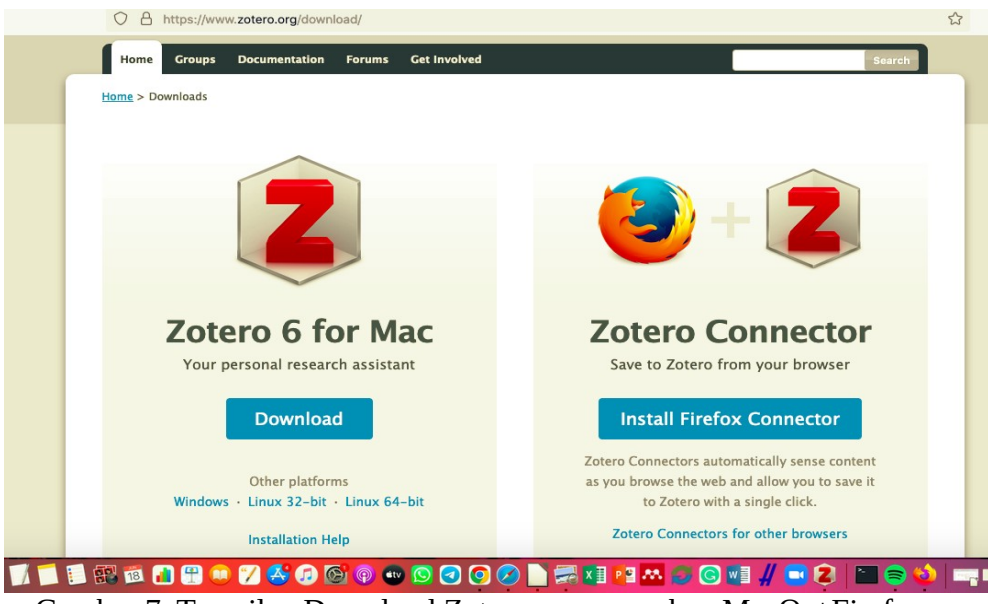

Gambar 7. Tampilan Download Zotero menggunakan MacOs+Firefox

- b Selanjutnya klik link versi zotero, contoh dalam tutorial ini versi terakhirnya adalah 6.0 for Windows "Zotero 6.0 for Windows"
- c Pilih Save File
- d Instalasi aplikasi zotero. Berikut langkah-langkahnya :
	- a) Klik Next untuk langkah berikutnya

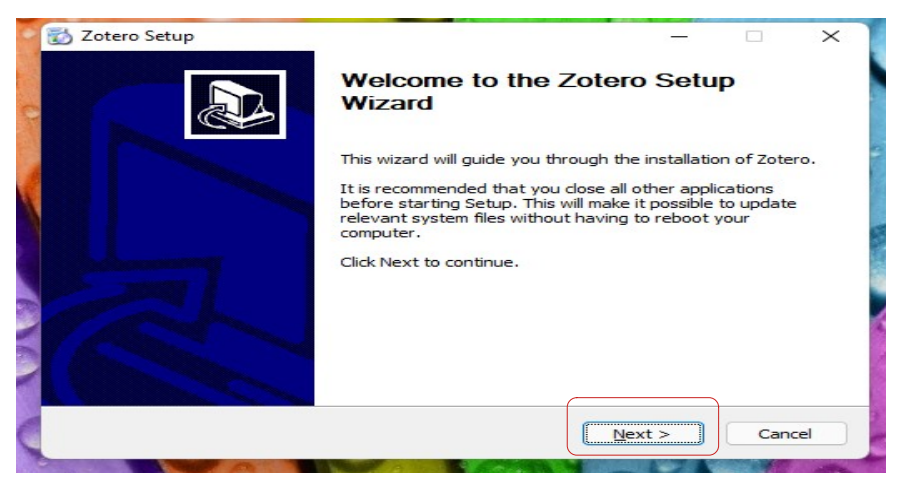

Gambar 8. Tampilan Awal proses instalasi Zotero Windows Os

b) Pilih radio button "Standard" dan klik "Next"

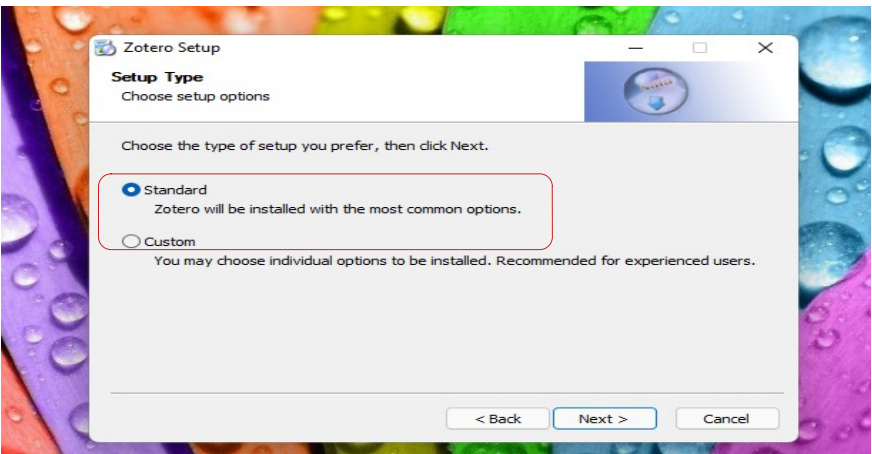

Gambar 9. Tampilan pemilihan tipe setup Zotero Windows Os

c) Klik "Install"

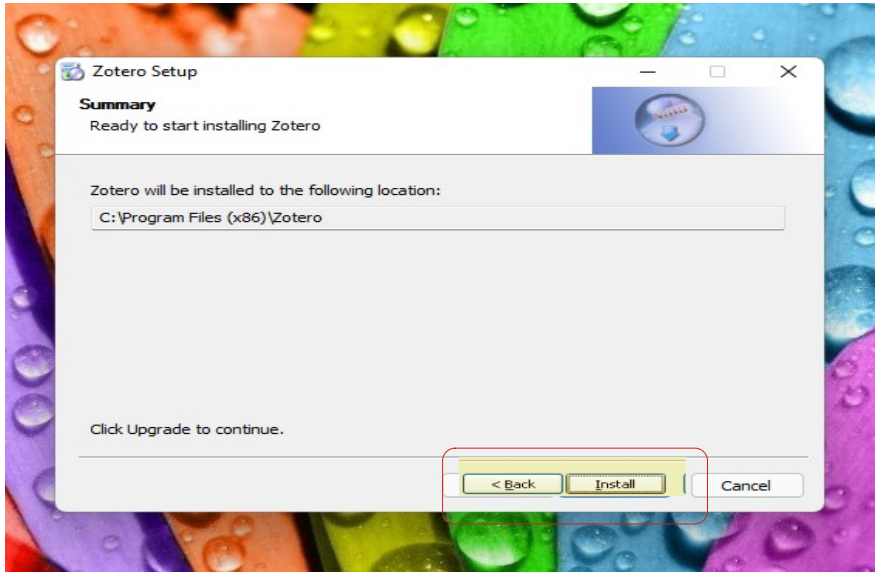

Gambar 10. Tampilan lokasi penyimpanan aplikasi Zotero Windows Os

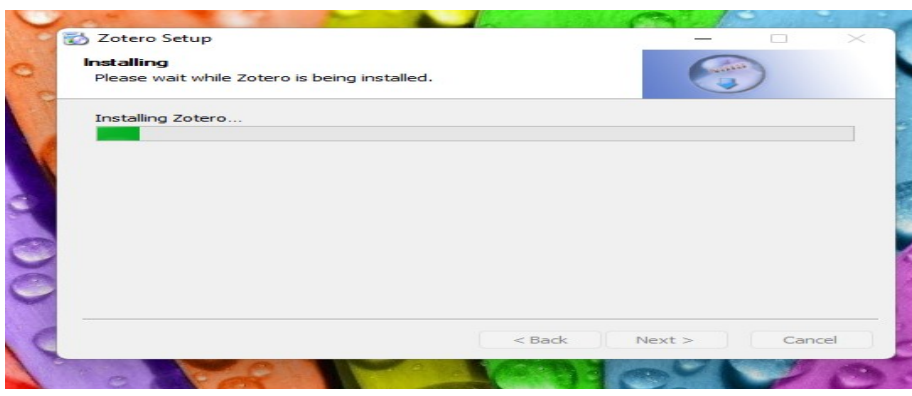

Gambar 11. Tampilan proses instal Zotero

d) Klik "Finish" pada akhir sesi instalasi dan pilih button "Yes"

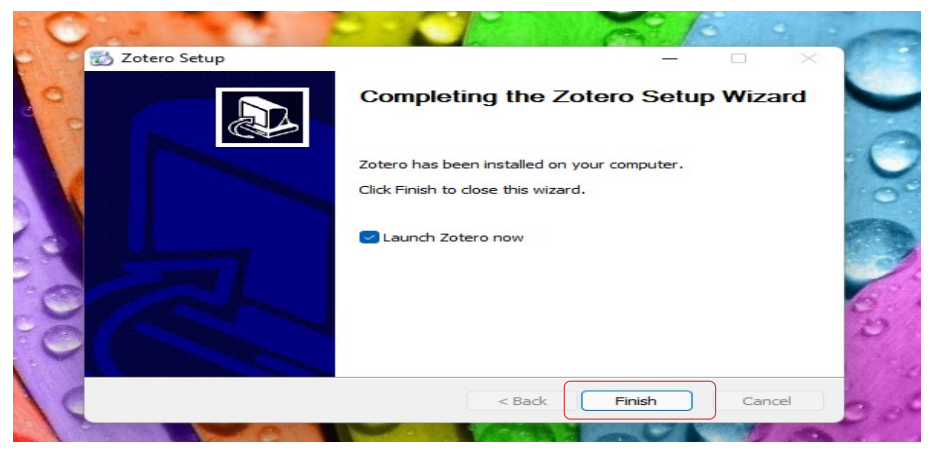

Gambar 12. Tampilan zotero sudah terinstal

# **2.3 Instalasi Zotero Connector**

Setelah melakukan proses instalasi aplikasi zotero, kemudian melakukan proses instalasi zotero konektor pada browser. Berikut instalasi zotero konektor pada beberapa browser :

- a) Browser Chrome
	- i. Klik Install Chrome Connector

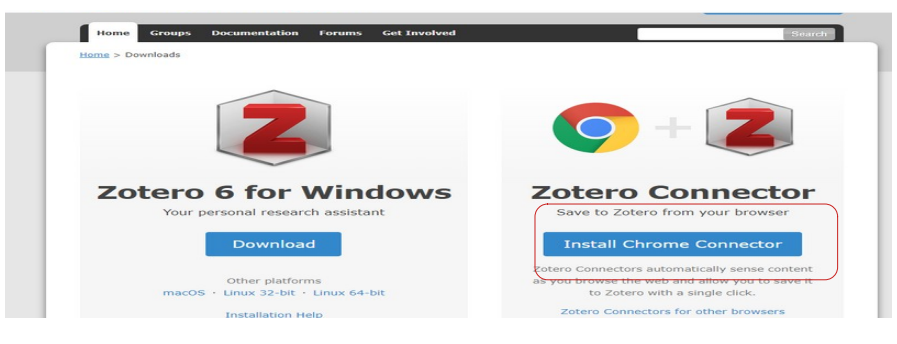

Gambar 13. Zotero Connector Chrome

# ii. Klik "Tambah ke Chrome"

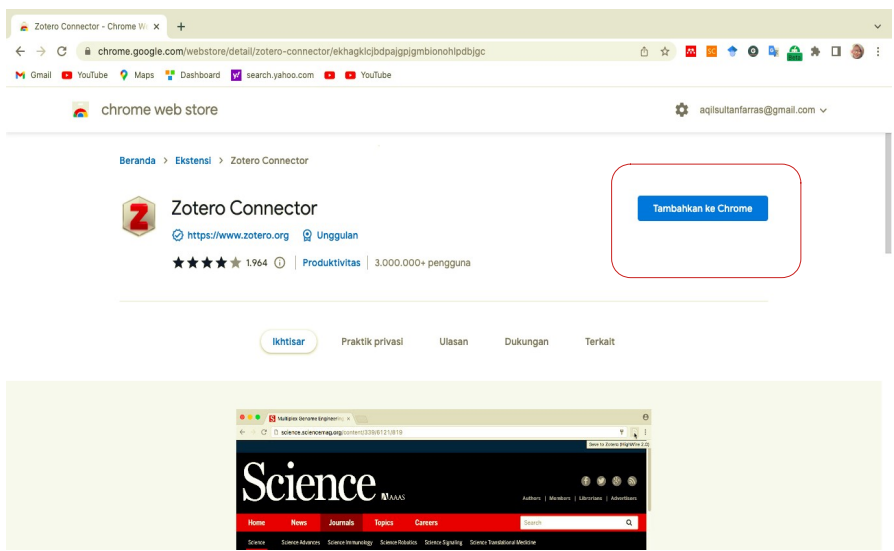

Gambar 14. Zotero Connector di Chrome Web Store

iii. Kiik Tambahkan Ekstensi

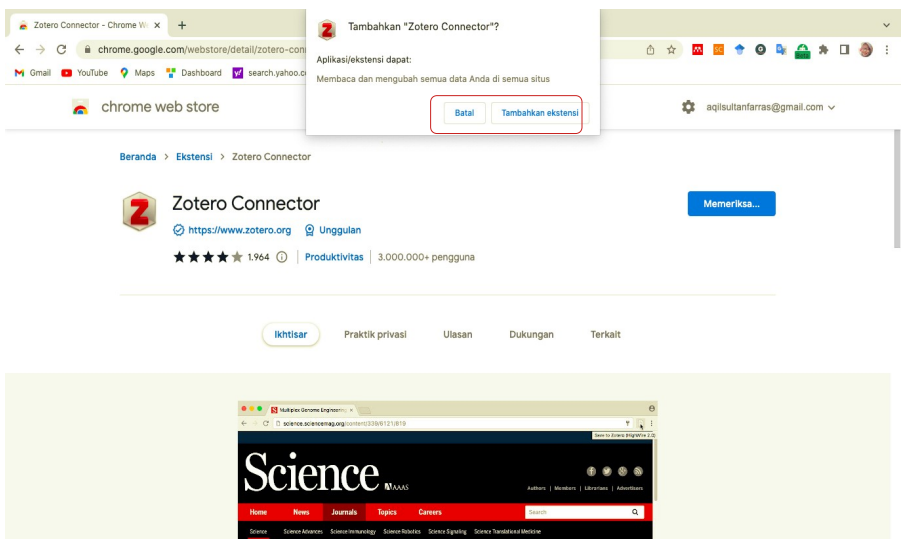

Gambar 15. Zotero Connector Ekstensi

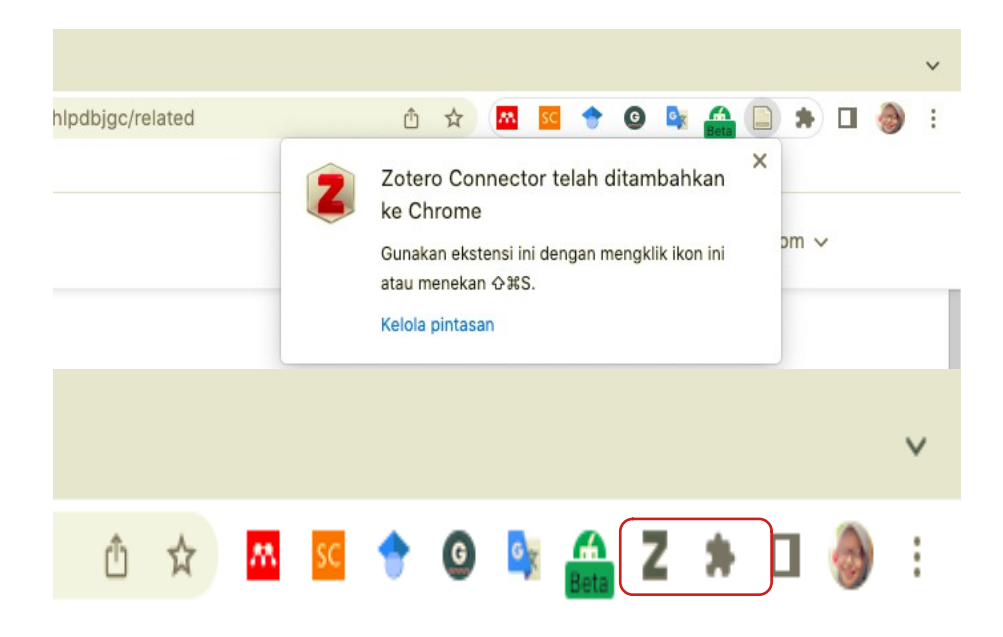

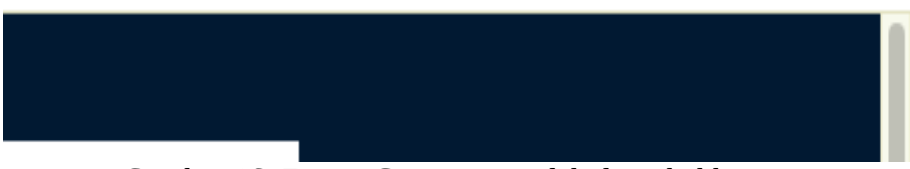

Gambar 16. Zotero Connector sudah ditambahkan

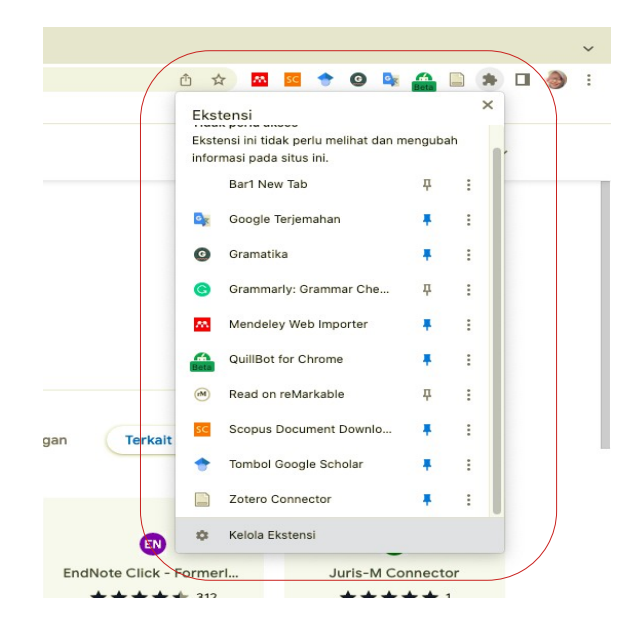

Gambar 17. Zotero Konektor Ekstensi

- b) Browser Firefox
	- i. Klik Install Firefox Connector

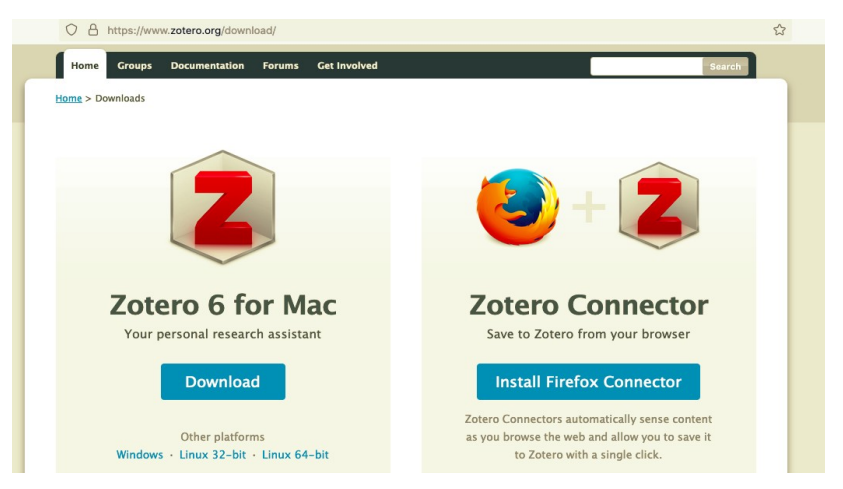

Gambar 18. Zotero Connector Firefox

ii. Klik Lanjutkan Pemasangan

| Z Zotero   Downloads                           | ×<br>$+$                                                                                                    |                                                             |                     |
|------------------------------------------------|----------------------------------------------------------------------------------------------------|-------------------------------------------------------------|---------------------|
| $\mathcal{C}$<br>$\rightarrow$<br>$\leftarrow$ | $\Delta$<br>$\circ$<br>https://www.zotero.org/download/                                                                                                    | ☆                                                           | $\odot$<br>$\equiv$ |
|                                                | Izinkan www.zotero.org untuk memasang pengaya?<br>Anda akan memasang pengaya dari www.zotero.org.<br>Pastikan Anda mempercayai situs ini sebelum melanjutkan.<br>Pelajari lebih lanjut tentang memasang pengaya dengan aman | Log In - Register<br><b>Upgrade Storage</b>                 |                     |
|                                                | Home<br>Jangan Izinkan<br>Lanjut ke Pemasangan<br>$\checkmark$<br>Home > Downloads                                                                                                    | Search                                                      |                     |
|                                                |                                                                                                    |                                                             |                     |
|                                                | <b>Zotero 6 for Mac</b><br>Your personal research assistant                                                                                                    | <b>Zotero Connector</b><br>Save to Zotero from your browser |                     |
|                                                | <b>Download</b>                                                                                                    | <b>Install Firefox Connector</b>                            |                     |

Gambar 19. Gambar Pemasangan Firefox Connector

### iii. Klik Tambahkan

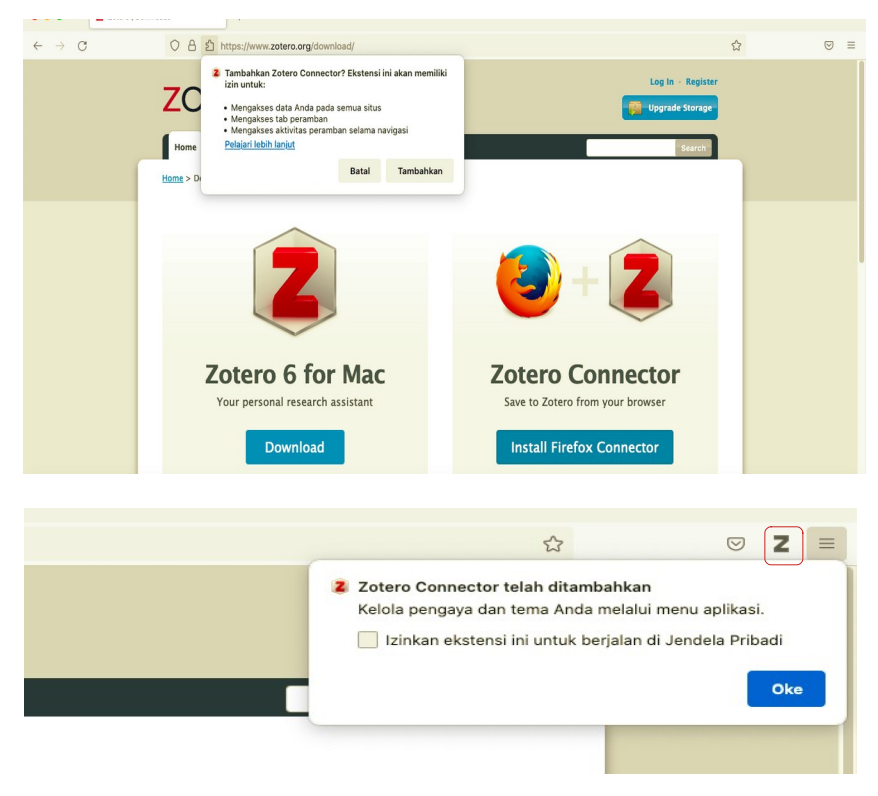

Gambar 20. Gambar Penambahan Ekstensi Zotero Connector di Firefox

- c) Browser Safari
	- i. Klik Install Safari Connector

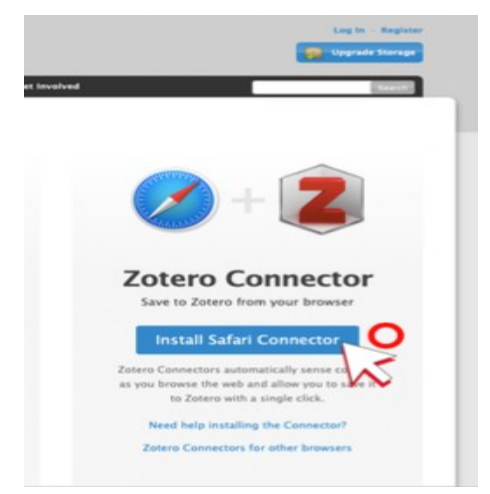

Gambar 21. Install Zotero Connector Safari

ii. Buka browser safari kemudian klik tulisan safari→Preferensi →Ekstensi →ceklist kotak Zotero Connector

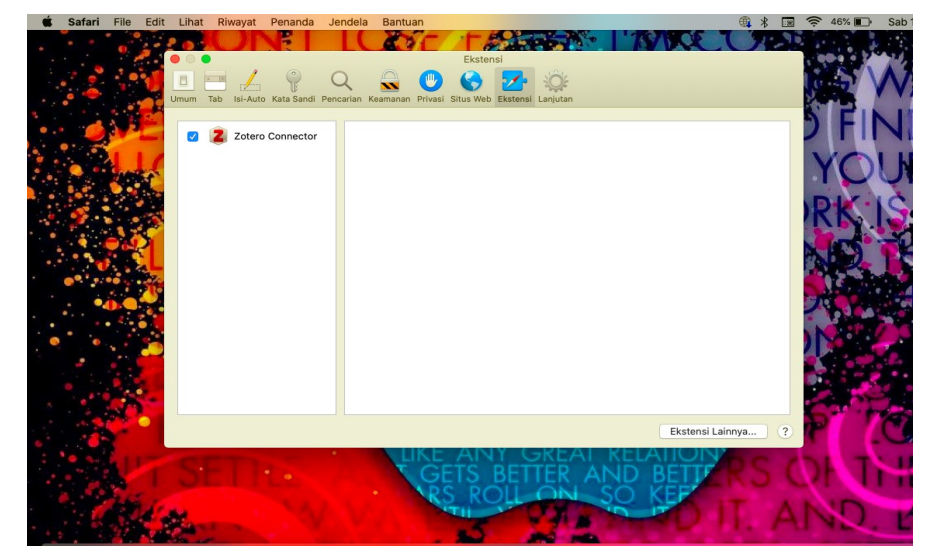

Gambar 22. Pemasangan Zotero Connector Browser Safari

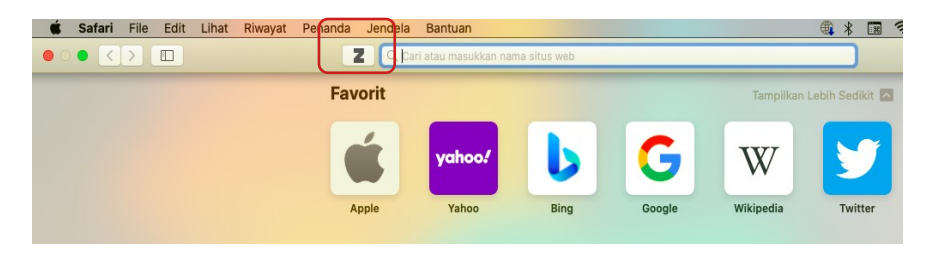

Gambar 23. Zotero Ekstensi pada Safari

# **2.4. Meng-install Plug-ins Zotero untuk MS-Word dan Libre Office**

Word add-in adalah tambahan yang digunakan untuk membuat kutipan dan daftar pustaka secara otomatis. Zotero juga menyediakan plugin untuk word processor (Microsoft Word dan Open office). Dengan plugin ini, kita bisa secara otomatis menambahkan sitasi dan daftar pustaka ke artikel yang sedang kita tulis. Zotero lebih ringan dan lebih cepat ketika digunakan bersama dengan MS Word dan Libre Office.

a) Plugin MS-Word dan Libre Office di MacOs

Buka Aplikasi Zotero > Preferences > Cite (Mengutip) > Word Processors (Pengolah Kata) > Install Libre Office Add-in/Install Microsoft Word Addin

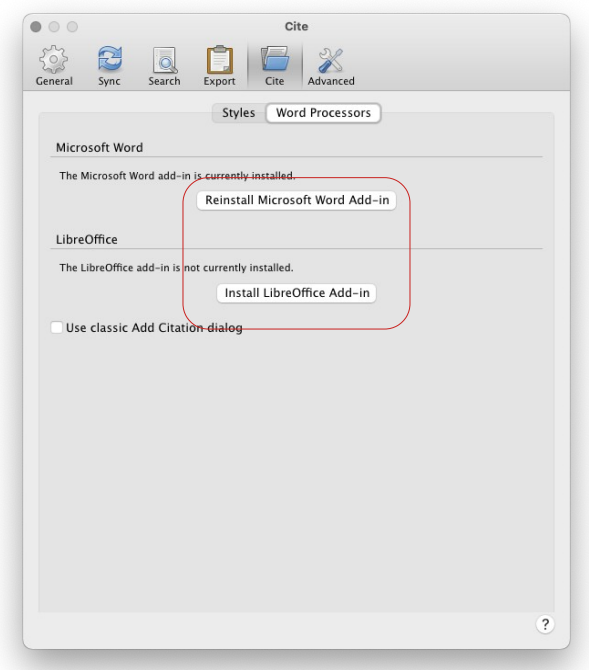

Gambar 24. Zotero Plug-in (Microsoft Word dan Libreoffice)

b) Plugin MS-Word dan Libre Office di Windows-OS

Buka Aplikasi Zotero > Add-on Managers > Enable Zotero LibreOffice Integration > Enable Zotero Word for Windows Integration

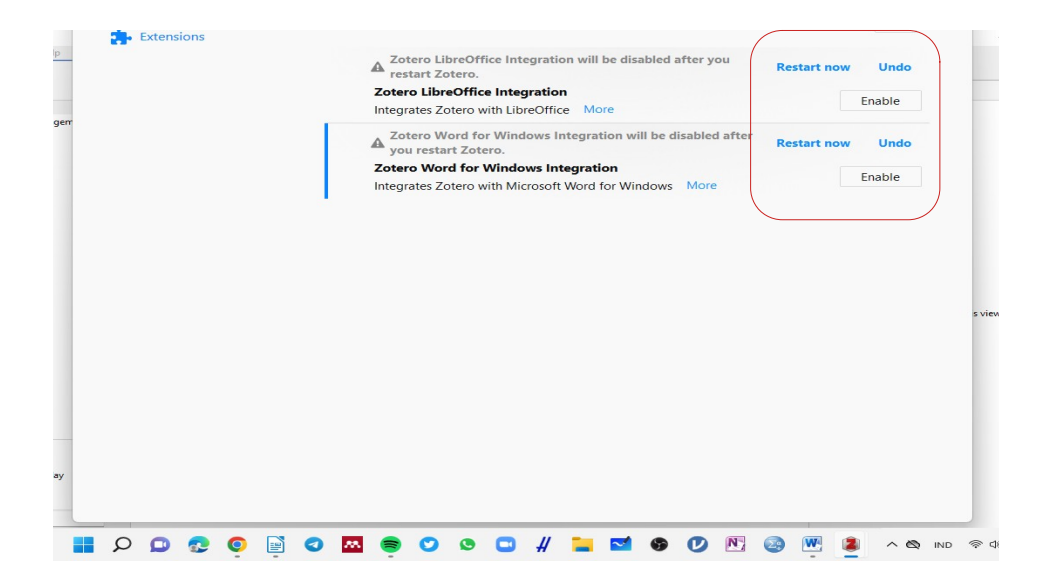

Gambar 25. Zotero Plug-in belum terpasang (Microsoft Word dan Libreoffice)

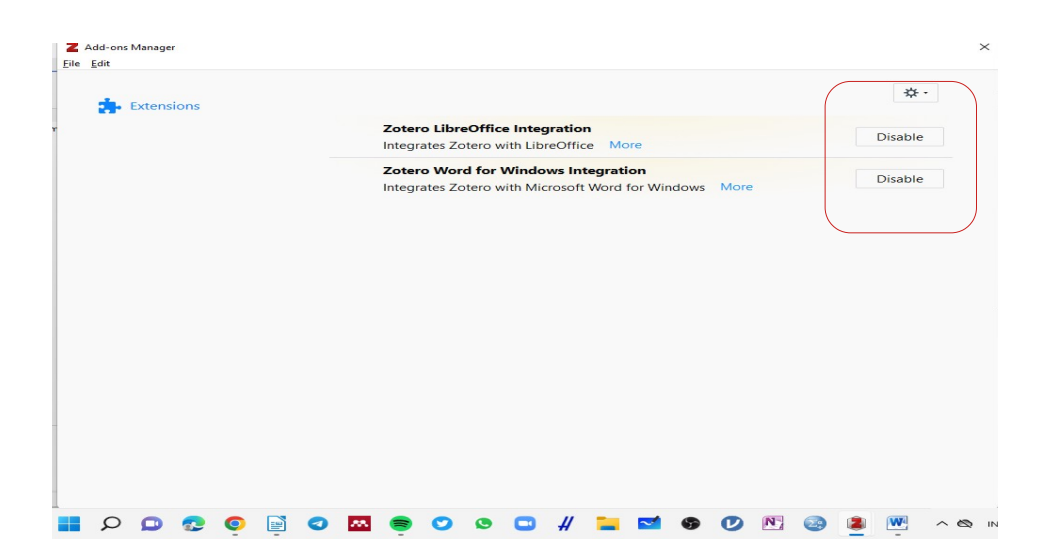

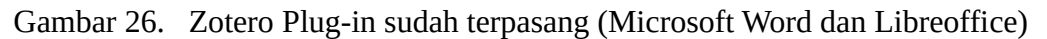

c) Hasil aktifasi plugins Zotero di MS-Word versi 15.39 dan Libre Office versi 7.2 untuk MacOS serta MS-Word versi 2010. Plugins ini akan aktif di MS-Word setelah Anda selesai instalasi Zotero untuk OS Anda sebelumnya.

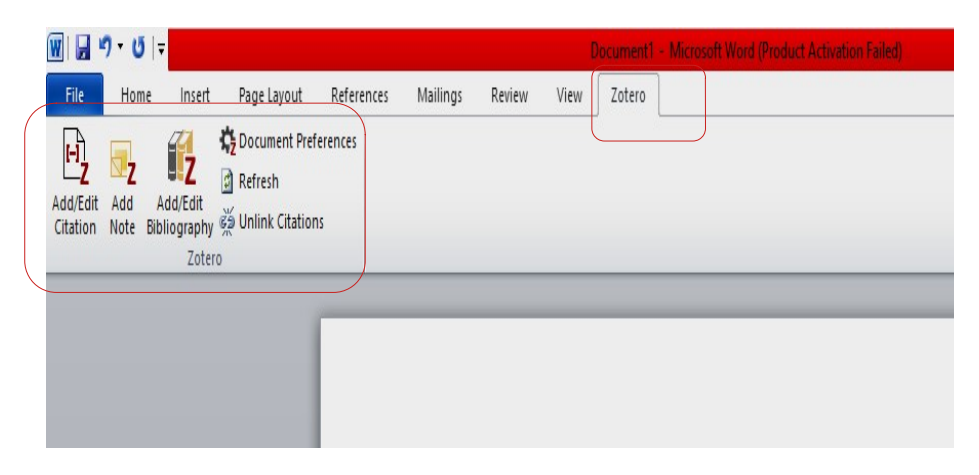

Gambar 27. Aktifasi Zotero Plug-in MS-Word versi 2010 pada Windows

|                                                                                                    |                           |                                        | <b>D &amp; o</b> · 5 & =       |                             |                                            |           |       |            |          | Dokumen1                                                                                                    |
|----------------------------------------------------------------------------------------------------|---------------------------|----------------------------------------|--------------------------------|-----------------------------|--------------------------------------------|-----------|-------|------------|----------|----------------------------------------------------------------------------------------------------|
|                                                                                                    | <b>Beranda</b>            |                                        | Sisipkan                       | Desain                      | Tata letak                                 | Referensi | Surat | Peninjauan | Tampilan | Zotero                                                                                                    |
|                                                                                                    | 吗<br>Add/Edit<br>Citation | $\overline{\mathbf{z}}$<br>Add<br>Note | ú2<br>Add/Edit<br>Bibliography | Refresh<br>Unlink Citations | <b>T<sub>v2</sub></b> Document Preferences |           |       |            |          |                                                                                                    |
|                                                                                                    |                           |                                        |                                |                             |                                            |           |       |            |          | $\frac{2}{1} + \frac{1}{2} + \frac{1}{2} + \frac{1}{2} + \frac{1}{2} + \frac{1}{2} + \frac{1}{2} + \frac{5}{2} + \frac{1}{2} + \frac{6}{2} + \frac{7}{2} + \frac{8}{2} + \frac{13}{2} + \frac{19}{2} + \frac{11}{2} + \frac{12}{2} + \frac{13}{2} + \frac{13}{2} + \frac{15}{2} + \frac{16}{2} + \frac{17}{2} + \frac{18}{2} + \frac{1}{2} + \frac{1}{2} + \frac{1}{2} + \frac{1}{2} + \frac$ |
| $\sim$<br>$\frac{17}{17} + \frac{16}{15} + \frac{18}{15} + \frac{18}{15} + \frac{13}{15} + \frac{13}{15} + \frac{19}{15} + \frac{19}{15} + \frac{19}{15} + \frac{8}{15} + \frac{7}{15} + \frac{8}{15} + \frac{7}{15} + \frac{6}{15} + \frac{5}{15} + \frac{4}{15} + \frac{4}{15} + \frac{3}{15} + \frac{7}{15} + \frac{1}{15} + \frac{1}{15} + \frac{1}{15} + \frac{1}{15} + \frac{1$ |                           |                                        |                                |                             |                                            |           |       |            |          |                                                                                                    |
|                                                                                                    |                           |                                        |                                |                             |                                            |           |       |            |          |                                                                                                    |
|                                                                                                    |                           |                                        |                                |                             |                                            |           |       |            |          |                                                                                                    |
|                                                                                                    |                           |                                        |                                |                             |                                            |           |       |            |          |                                                                                                    |
|                                                                                                    |                           |                                        |                                |                             |                                            |           |       |            |          |                                                                                                    |

Gambar 28. Aktifasi Zotero Plug-in MS-Word versi 15.39 pada MacOS

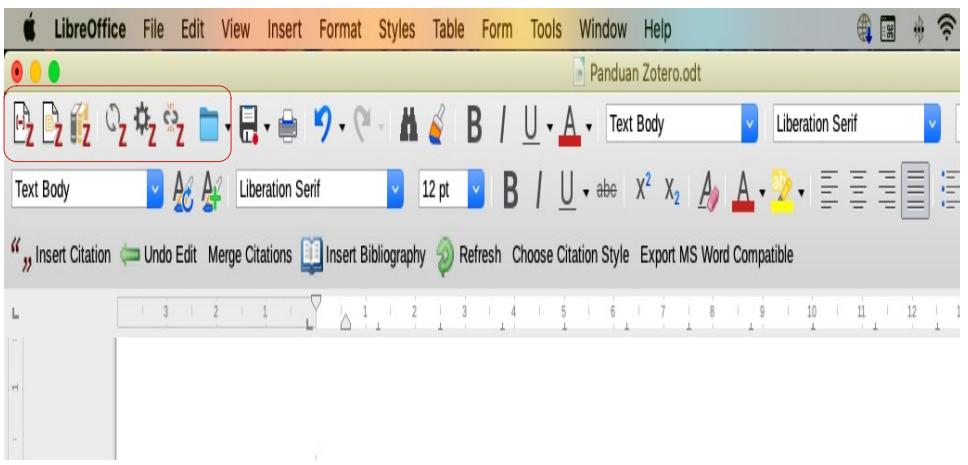

Gambar 29. Aktifasi Zotero Plug-in LibreOffice versi 7.2 pada MacOS

# **2.5 Impor referensi ke Zotero**

a) Drag and Drop, tarik-lepas file PDF koleksi ke library Zotero. Kumpulkan semua koleksi PDF dalam satu folder kemudian Pilih beberapa file sekaligus, terakhir Tarik-lepas (drag and drop) dari Finder atau Windows Explorer ke jendela library Zotero Secara otomatis.

Catatan : Zotero akan membaca metadata referensi dari PDF yang baru saja diimpor. Kadang dokumen tdk mengandung metadata. Jika ini terjadi (gagal membaca metadata) sila klik kanan > Create Parent Item > Manual Entry

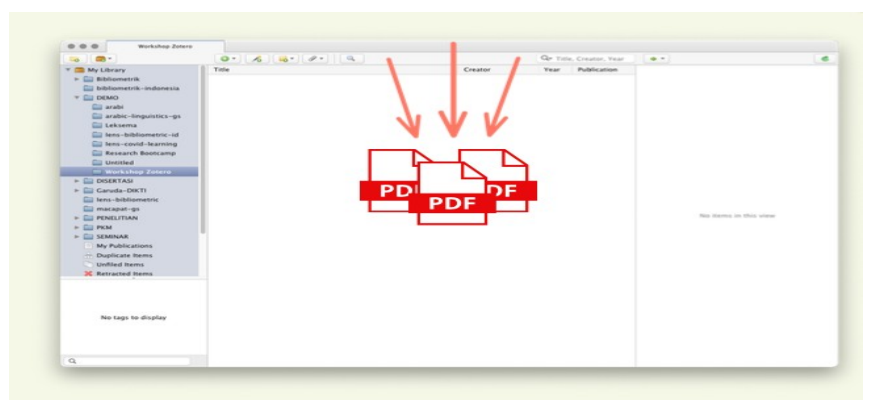

Gambar 30. Drag dan Drop File ke Library Zotero

b) Impor referensi via ISBN & DOI

Zotero juga dapat mengenali dokumen yg memiliki Digital ID seperti ISBN, DOI, PubMed ID, atau arXiv ID. Tempel ID ke ikon  $\sim$  lalu tekan Enter. Jika artikel/ebook yg diimpor bersifat Open Access maka akan otomatis terunduh fulltext PDF-nya. Meskipun secara otomatis metadata referensi akan terisi, tetap selalu cek ulang apakah metadata sudah benar dan tepat sesuai paper. **Tips jitu : Jika membaca paper dan mendapati ada paper lain yang bagus , cek Daftar Pustaka lalu salin-tempel DOI paper tsb.**

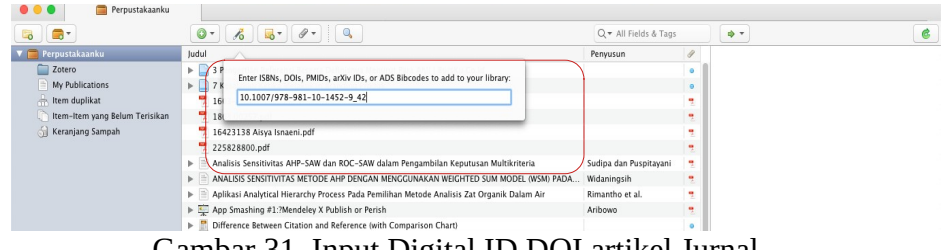

Gambar 31. Input Digital ID DOI artikel Jurnal

|                                | 0۰<br>$\mathbf{A}$                                                                                       | Q + All Fields & Tags  |    | G<br>♦ *                                                                            |
|--------------------------------|----------------------------------------------------------------------------------------------------|------------------------|----|-------------------------------------------------------------------------------------|
| Perpustakaanku                 | ludul                                                                                                    | Penvusun               |    | Info<br>Tag<br>Terkait<br>Catatan                                                   |
| Zotero                         | 3 Pengertian Referensi Beserta Definisnya Menurut Para Ahli   BprsKu.Co.Id                               |                        |    |                                                                                     |
| My Publications                | 7 Kesalahan Ketika Melakukan Branding Produk                                                             |                        |    | lenis Item Seksi Buku                                                               |
| Item duplikat                  | 1603-4065-1-PB (1).pdf                                                                                   |                        | 뗏  | Judul Halal Supply Chain Deployment:                                                |
| Item-Item yang Belum Terisikan | 1803.00257.pdf                                                                                           |                        |    | <b>Principles Versus Practices</b>                                                  |
| Keranjang Sampah               | 16423138 Aisya Isnaeni.pdf                                                                               |                        | ٠  | * Editor Ab, Manan, Siti Kh<br>$\Theta$ $\Theta$<br>* Editor Abd Rahman, Fadil      |
|                                | 225828800.pdf                                                                                            |                        |    | * Editor Sahri, Mardhiwah<br>$\left( -\right)$                                      |
|                                | Analisis Sensitivitas AHP-SAW dan ROC-SAW dalam Pengambilan Keputusan Multikriteria                      | Sudipa dan Puspitayani | ٠  | * Penulis Shariff, Sariwati M<br>⊛                                                  |
|                                | > = ANALISIS SENSITIVITAS METODE AHP DENGAN MENGGUNAKAN WEIGHTED SUM MODEL (WSM) PADA                    | Widaningsih            | a, | * Penulis Jaafar, Harlina Suz<br>$\left( \frac{1}{2} \right)$                       |
|                                | Aplikasi Analytical Hierarchy Process Pada Pemilihan Metode Analisis Zat Organik Dalam Air               | Rimantho et al.        | 삧  | * Penulis Muhammad, Azlina<br>$\left(\frac{1}{2}\right)$ $\left(\frac{1}{2}\right)$ |
|                                | App Smashing #1:?Mendeley X Publish or Perish                                                            | Aribowo                | ۰  | Abstrak                                                                             |
|                                | <b>Difference Between Citation and Reference (with Comparison Chart)</b>                                 |                        |    | Judul Buku Contemporary Issues and                                                  |
|                                | Halal Supply Chain Deployment: Principles Versus Practices                                               | Shariff et al.         |    | Development in the Global Halal<br>Industry                                         |
|                                | Ilhamuddin Nukman » Memahami Impact Factor                                                               |                        |    | Seri                                                                                |
|                                | In Implementasi Metode Analytical Hierarchy Process (AHP) Dalam Sistem Pendukung Keputusan Untu Ferawati |                        | 몃  | Nomor Seri                                                                          |
|                                | instalasi zotero.odf                                                                                     |                        | ą  | Volume                                                                              |

Gambar 32. Artikel Jurnal yang sudah tersimpan di Zotero dengan

pencarian menggunakan DOI

#### c) Impor referensi via Zotero Connector

Zotero konektor salah satu cara yang digunakan untuk mempermudah dalam memasukan/artikel ke library zotero secara langsung dari sumber referensi. Langkahnya adalah Buka laman (artikel, prosiding, ebook) yang ingin Diimpor > Klik ikon Zotero Connector di kanan atas Ikon akan berubah sesuai tipe laman referensi yang dibuka. Ikon akan berubah sesuai tipe laman referensi yg dibuka. Berikut ikon/tanda tipe referensi yang akan muncul atau tertera di conector browser :

- 
- 
- · artikel jurnal www.www.com/s/million.com
- 
- 
- 
- · dlsb...

\*Jika belum muncul, klik tanda add-**bit**on di kanan atas Chrome (kiri foto profil) lalu pin Zotero Connector. Berikut hasil dari pencarian sumber informasi/data menggunakan webrowser chrome, safari dan firefox.

i. Google Scholar (Chrome Browser)

Buka google scholar > cari judul artikel/penulis > klik tanda folder Kemudian akan muncul pemberitahuan Zotero Item Collector.

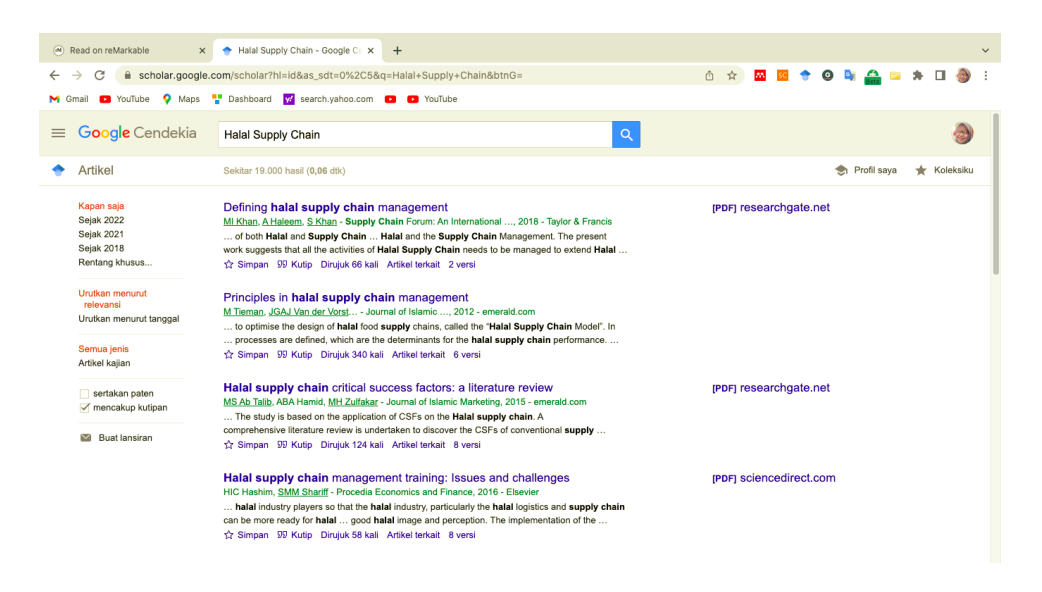

Gambar 33. Artikel Google Scholar

Pilih Referensi yang akan digunakan. Bila ingin memilih semua yang terlihat pada halaman browser aktif, klik "Select All", lalu klik OK. Artikel yang terpilih semua akan tersimpan di folder topik yang sudah dibuat sebelumnya di zotero.

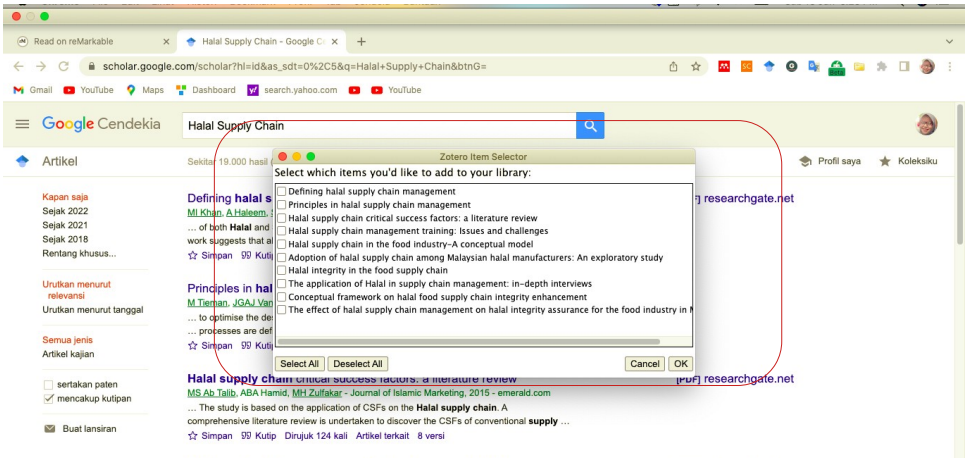

# Gambar 34. Zotero item Scholar

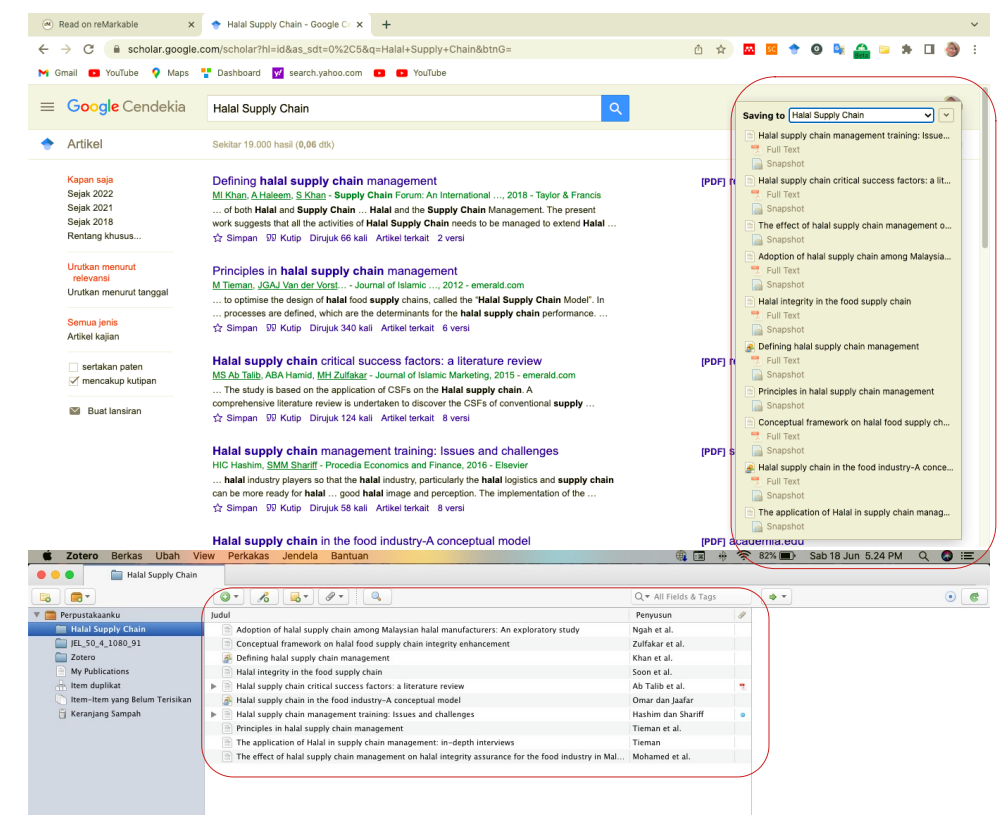

Gambar 35. Artikel sudah terdownload dan tersimpan di perpustakaan

zotero

### ii. Youtube (Firefox dan Chrome Webrowser)

Untuk browser firefox dan chrome langkahnya sama adalah buka laman Youtube dan cari topiknya kemudian klik icon Compact Disk (CD) dipojok kanan atas > metadata dan video akan tersimpan di folder topik yang sudah dibuat sebelumnya. Sedangkan untuk browser safari mengklik icon Z atau ■

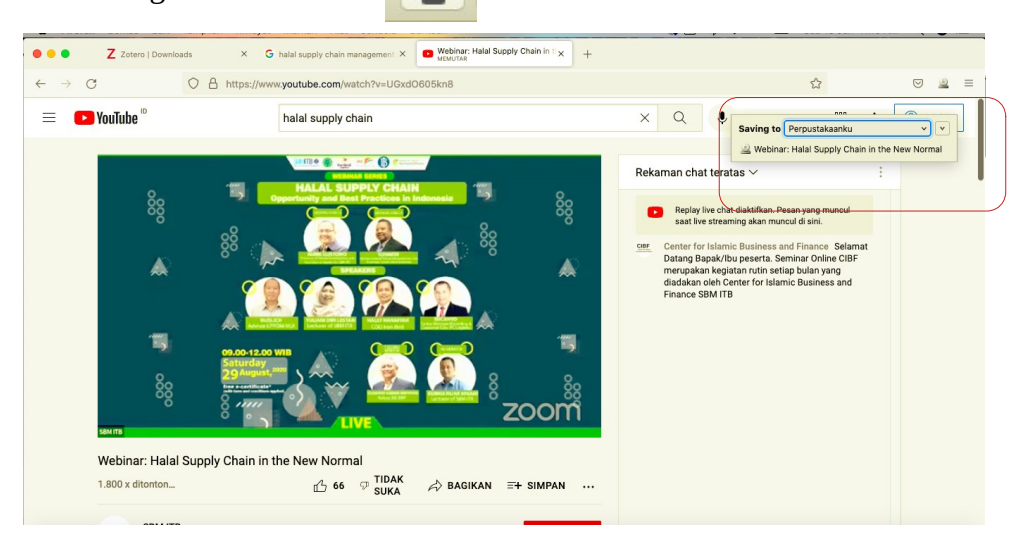

Gambar 36. Sumber dari Youtube menggunakan Zotero conector

firefox browser

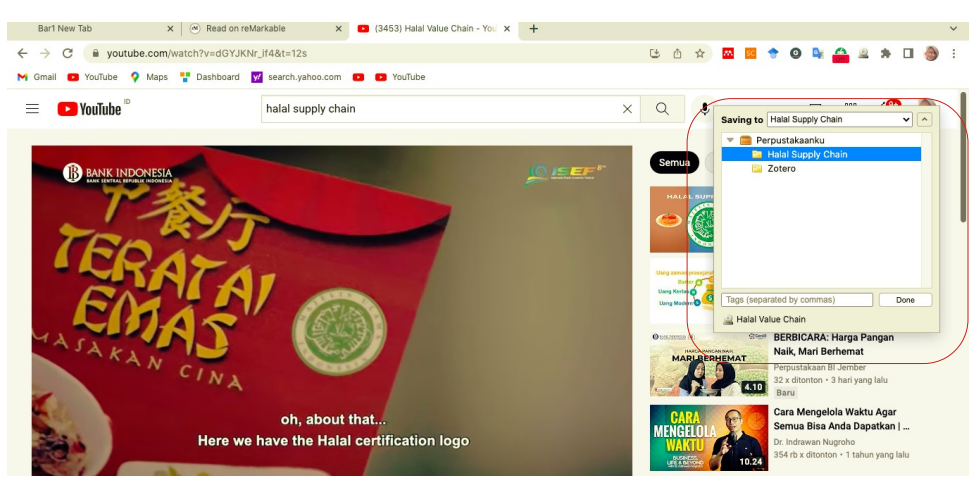

Gambar 37. Sumber dari Youtube menggunakan Zotero conector chrome browser

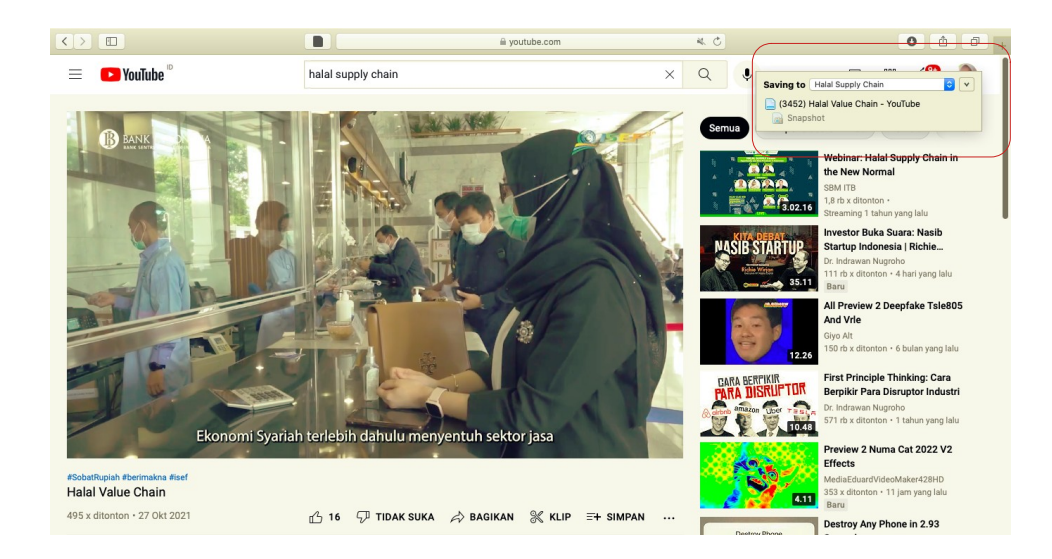

 Gambar 38. Sumber dari Youtube menggunakan Zotero conector safari browser

iii. Artikel Jurnal (Chrome, Safari, Firefox)

Artikel ini ada yang otomatis langsung terdownload, ada juga yang tidak terdowlaod otomatis. Untuk yang terdownload otomatis bisa dilakukan dengan mendrag and drop ke zotero. Jika artikel yang tidak terdowload otomatis bisa melakukan langkah : masuk ke laman website artikel > membuka file pdf > mengklik ikon kertas yang terletak di pojok kanan atas (chrome) atau ikon kertas dipojok kiri atas (safari). Sedangkan untuk browser firefox klik ikon file pdf dipojok kanan browser.

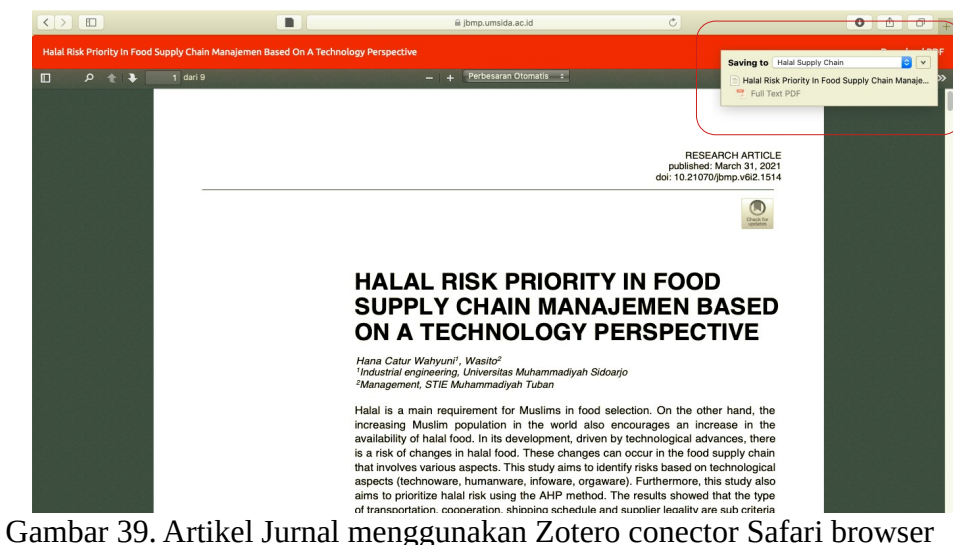

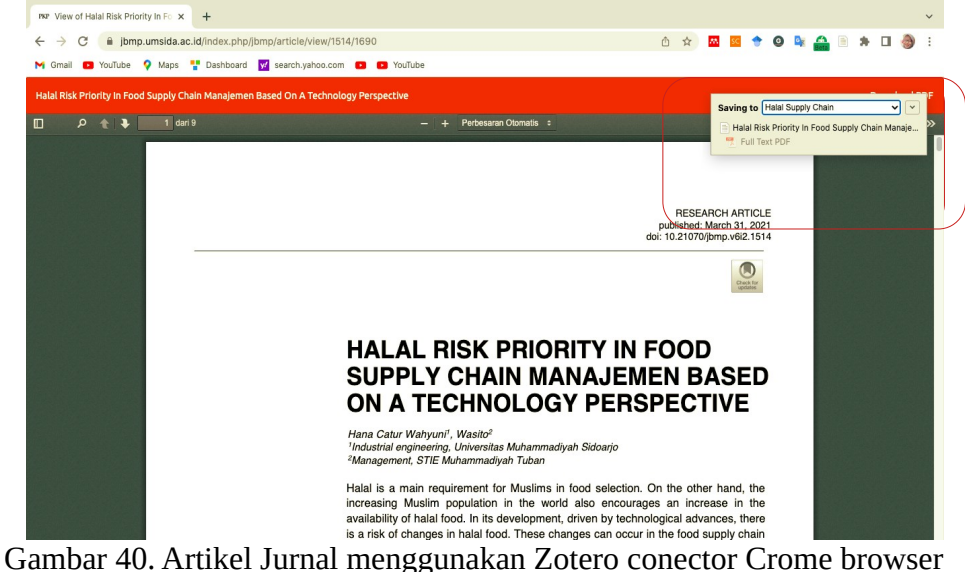

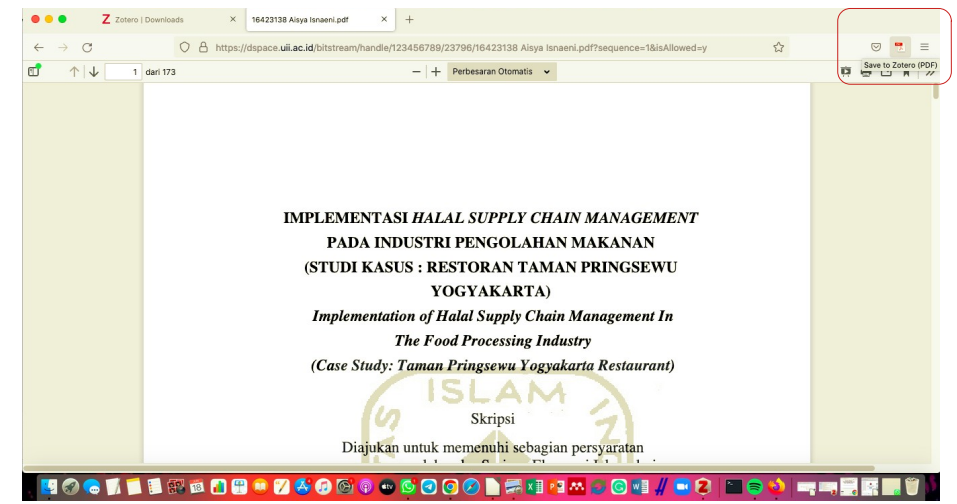

Gambar 41. Artikel Jurnal menggunakan Zotero conector Firefox browser

# iv. Artikel Koran/Media Online

Langkah untuk menyimpan metadata dari koran/media online sama dengan artikel dari jurnal pdf. Klik icon zotero yang sudah dijelaskan sebelumnya yang terletak dipojok kiri atas untuk chrome dan firefox, sedangkan safari dipojok kiri pencarian laman website.

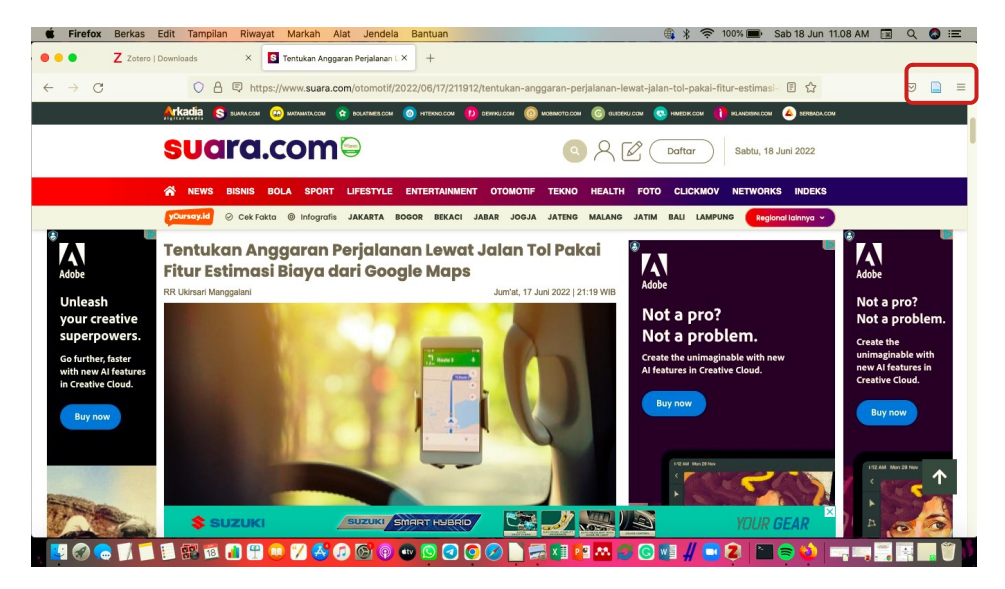

Gambar 42. Artikel koran/media online menggunakan Zotero conector Firefox browser

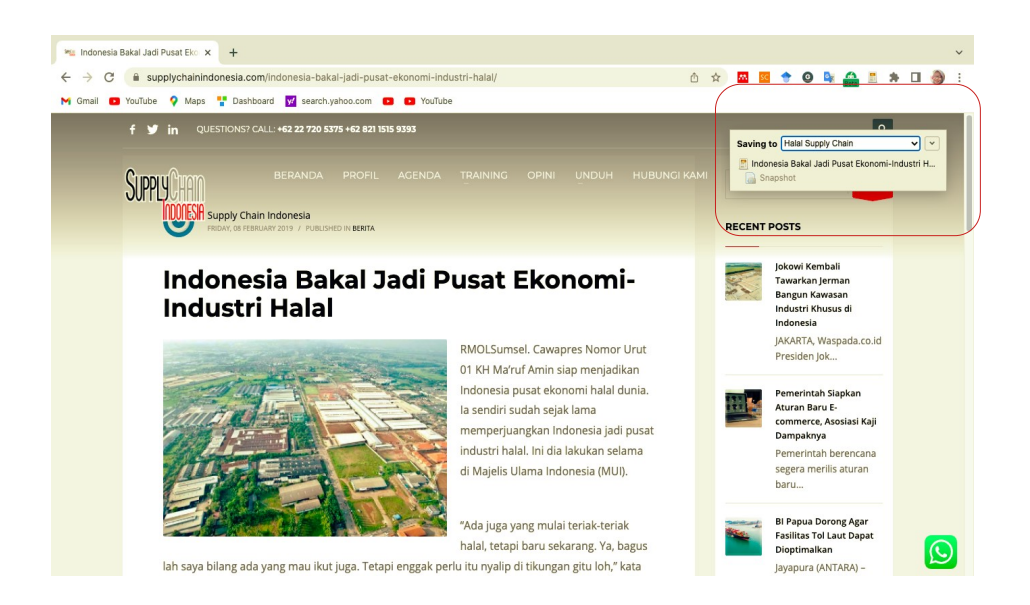

 Gambar 43. Artikel koran/media online menggunakan Zotero conector Chrome browser

v. Artikel dari SOSMED (Twitter)

Langkah untuk menyimpan metadata dari koran/media online sama dengan artikel dari koran/media online. Klik icon zotero yang sudah dijelaskan sebelumnya yang terletak dipojok kiri atas untuk chrome dan firefox, sedangkan safari dipojok kiri pencarian laman website.

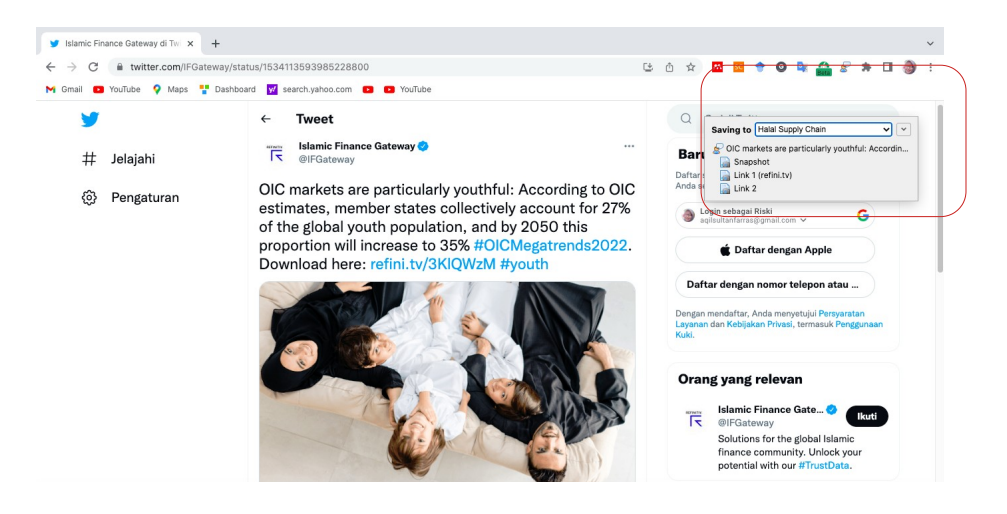

 Gambar 44. Artikel Sosmed Twitter menggunakan Zotero conector Chrome browser

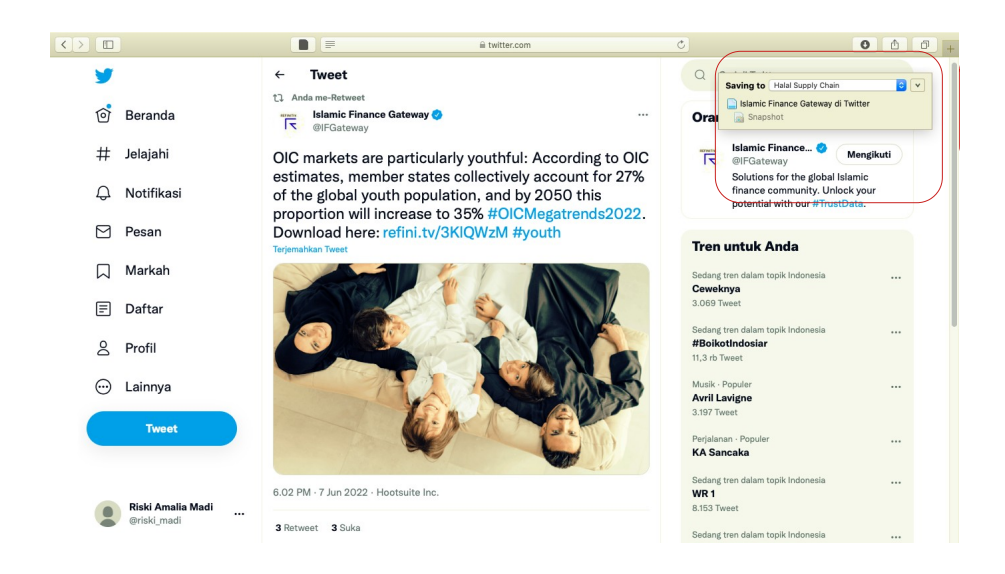

 Gambar 45. Artikel Sosmed Twitter menggunakan Zotero conector Safari browser

d) Impor referensi via RSS Feeder

Dapatkan artikel terbaru dari jurnal favoritmu setiap kali menerbitkan edisi terbaru. Langkah-langkahnya: Temukan ikon di jurnal target Klik kanan dan salin URL > Pilih New Feed > From URL, kemudian Tempel URL di field yang tersedia. **Ingat, tidak semua jurnal menyediakan fasilitas ini.**

| <b>GRT</b><br><b>Lo</b>                                          | $O -$<br>$\sqrt{6}$  | $Q_{\rm c}$                                                                                                    | Q- Title, Creator, Year | $+ -$                  |                                          |
|------------------------------------------------------------------|----------------------|----------------------------------------------------------------------------------------------------|-------------------------|------------------------|------------------------------------------|
| New Group.<br>$\overline{\mathbf{v}}$ $\mathbf{m}$               | Title                |                                                                                                    | Creator                 | Mark As Read           | Add to "My Library"                      |
| New Feed                                                         | From URL.<br>ag dif. | praisals in deviant sharing behaviors: A mixed-methods                                                                                        |                         |                        |                                          |
| bibliometrik-indonesia                                           | From OPML            | s the successfulness of a crowdsourcing campaign: A study on                                                                                  |                         | $\sqrt{2}$ My Library  | <b>Ny Library</b>                        |
| $\triangleright$ $\square$ DEMO                                  | Le                   | of location decisions into performance: A global view fr                                                                                      |                         | <b>Bibliometrik</b>    | ٠                                        |
| $\triangleright$ $\square$ DISERTASI                             | Ca                   | n start-ups: The role of founder sociodemographic characteristi                                                                               |                         | bibliometrik-indonesia |                                          |
| $\triangleright$ $\square$ Garuda-DIKTI                          | <sup>3</sup> So-     | ugh family firms' interorganizational relationships within a c                                                                                |                         | <b>DEMO</b>            | c<br><b>DEMO</b>                         |
| lens-bibliometric                                                | Unci<br>ing          | mmunities' motivational factors to partner with a nonprofit                                                                                   |                         | <b>DISERTASI</b>       | ٠                                        |
| macapat-os                                                       |                      | Adot ing big 6. to create an "outside-in" global perspective of quanxi                                                                        |                         | Caruda-DIKTI           | arabi                                    |
|                                                                  |                      | A dynamic system of job performance with goals and leadership changes as sh                                                                   |                         | lens-bibliometric      | arabic-linquistics-qs                    |
| $\triangleright$ PENELITIAN                                      |                      | Toward a conceptual understanding of co-creation in branding                                                                                  |                         | macapat-os             | Leksema                                  |
| $\triangleright$ $\square$ PKM                                   |                      | Remedying Airbnb COVID-19 disruption through tourism clusters and commun                                                                      |                         | <b>PENELITIAN</b>      | lens-bibliometric-id<br>ь                |
| $\triangleright$ $\square$ SEMINAR                               |                      | Investigating the effect of social media application on firm capabilities and perf                                                            |                         | <b>PKM</b>             | lens-covid-learning<br>Research Bootcamp |
| My Publications                                                  |                      | Employee tenure and staff performance: The case of a social enterprise                                                                        |                         | <b>SEMINAR</b>         | ٠<br><b>Untitled</b>                     |
| Duplicate Items                                                  |                      | The double-edged sword effect of adaptation strategy on performance: The me                                                                   |                         |                        | <b>Workshop Zotero</b>                   |
| Unfiled Items                                                    |                      | Social media attachment: Conceptualization and formative index construction                                                                   |                         |                        |                                          |
| <b>30</b> Retracted Items                                        |                      | Organizational legitimacy perception: Gender and uncertainty as bias for evalu                                                                |                         |                        |                                          |
| <b>Sil</b> Trash                                                 |                      | Transforming the automotive retail: Drivers for customers' omnichannel BOPS (                                                                 |                         |                        |                                          |
|                                                                  |                      | I implement, they deliberate: The matching effects of point of view and mindset                                                               |                         |                        |                                          |
| <b>Feeds</b>                                                     |                      | A dynamic ensemble selection method for bank telemarketing sales prediction                                                                   |                         |                        |                                          |
| <b>Borneo Journal of Pharmacy</b>                                |                      | A Rasch analysis of service performance in a tourism context<br>Somebody is hiding something: Disentangling interpersonal level drivers and c |                         |                        |                                          |
| Journal of Business Research                                     |                      | Innovation networks for social impact: An empirical study on multi-actor collab                                                               |                         |                        | 3 items selected                         |
|                                                                  |                      | Mind the gap: How the numerical precision of exercise-data-based food labels                                                                  |                         |                        |                                          |
|                                                                  |                      | Absorptive capacity dimensions and the measurement of cumulativeness                                                                          |                         |                        |                                          |
|                                                                  |                      | Digital economy: An innovation driver for total factor productivity                                                                           |                         |                        |                                          |
|                                                                  |                      | Impact of stronger intellectual property rights regime on innovation: Evidence f                                                              |                         |                        |                                          |
|                                                                  |                      | How a larger family business is different from a non-family one?                                                                              |                         |                        |                                          |
|                                                                  |                      | <b>Measuring Inter-Firm Openness in Innovation Ecosystems</b>                                                                                 |                         |                        |                                          |
|                                                                  |                      | Impact of daily entrepreneurial stressors on long-term transformational leader                                                                |                         |                        |                                          |
|                                                                  |                      | Governance of international franchise networks: Combining value creation and                                                                  |                         |                        |                                          |
|                                                                  |                      | The strategic advantage of mature-stage firms: Digitalization and the diversific                                                              |                         |                        |                                          |
|                                                                  |                      | Bolstering ratings and reviews systems on multi-sided platforms: A co-creatio                                                                 |                         |                        |                                          |
|                                                                  |                      | Knowledge hiding in organizational crisis: The moderating role of leadership                                                                  |                         |                        |                                          |
|                                                                  |                      | Aspiration, implementation and contribution                                                                                                   |                         |                        |                                          |
| http://journal.umpalangkaraya.ac.id/index.php/bjop/gatew<br>URL- |                      | dge development for internationalization among emerging                                                                                       |                         |                        |                                          |
|                                                                  |                      | ick and firms' relative strategic emphasis: The moderating e                                                                                  |                         |                        |                                          |
| Borneo Journal of Pharmacy<br>Title:                             |                      | iberate learning from acquisitions: The role of organization                                                                                  |                         |                        |                                          |
| <b>Advanced Options</b>                                          |                      | rtainty, resource orchestration and digital transformation:                                                                                   |                         |                        |                                          |
|                                                                  |                      | e: Grit and indulgent food choices                                                                                                    |                         |                        |                                          |
| $10$ hour(s)<br>Undate feed every                                |                      | graphic similarity on customers in a service setting                                                                                          |                         |                        |                                          |
| Remove read feed items after                                     | $3^\circ$ day(s)     |                                                                                                    |                         |                        |                                          |
| Remove unread feed items after                                   | $30^\circ$ day(s)    |                                                                                                    |                         |                        |                                          |

Gambar 46a. Impor referensi via RSS Feeder

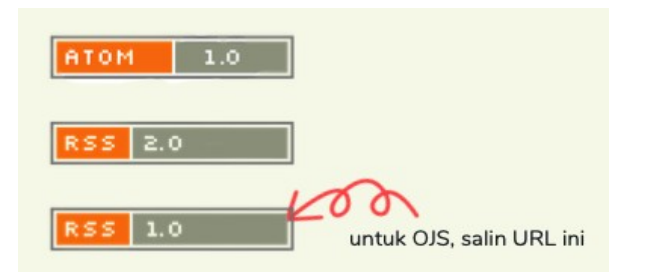

Gambar 46b. Impor referensi via RSS Feeder

e) Impor referensi via file RIS atau BibTeX

Impor hasil pencarian dari basis data Scopus, Dimensions, Lens, perangkat lunak Publish or Perish, ResearchRabbit, dan lain sebagainya. Penulis memberikan dua alternatif untuk mengimpor, yaitu dari database Publish or Perish dan dari website jurnal yang memiliki pilihan citation file RIS dan BibTex. Catatan : Tidak semua jurnal menyediakan fasilitas citation file RIS atau BibTEx untuk artikelnya.

i. Berikut langkah mengimpor dari publish or perish : Masuk ke publish or perish > klik kanan file yang akan di impor > save result > Result as RIS/Manager. Kemudian beri judul foldernya dan tempat penyimpanannya dan klik Save. Selanjutnya buka folder tempat penyimpanan yang sudah di save, Klik kanan file RIS tersebut dan buka dengan menggunakan aplikasi zotero. Buka aplikasi Zotero dan klik oke untuk mengimpornya, zotero akan otomatis membuat koleksi/folder baru. RIS dan/ Bib juga dapat dimanfaatkan untuk transfer koleksi pustaka antar RMS (Mendeley ~ Zotero)

| Folder name                        | Search terms                      |                |            | $\land$ Source                                  | P.       | Ci              | Ci.,                 | $\alpha$                                                    | $h$ <sub>1.</sub> | hl                                              | <b>hA</b>      | 3        | Search d            | Cache date                      | $L_{\text{max}}$                           | Citation metrics   |                      |                                                               |
|------------------------------------|-----------------------------------|----------------|------------|-------------------------------------------------|----------|-----------------|----------------------|-------------------------------------------------------------|-------------------|-------------------------------------------------|----------------|----------|---------------------|---------------------------------|--------------------------------------------|--------------------|----------------------|---------------------------------------------------------------|
| $\nabla$ My searches               | ×                                 |                |            | G Google S                                      | $\Omega$ |                 | $0\ 0.00$            | $\Omega$                                                    | $\Omega$          | 0.00<br>$\Omega$                                | $\Omega$       | $\Omega$ | 16/04/22            | 16/04/22                        | 264                                        |                    |                      |                                                               |
| <b>Trash</b>                       | ×                                 |                |            | G Google S                                      | $\Omega$ |                 | $0\ 0.00$            | $\Omega$                                                    | $\Omega$          | $0\ 0.00$                                       | $\Omega$       | $\Omega$ | 15/04/22            | 15/04/22                        | 264                                        | Publication years: |                      | 2019-2022                                                     |
|                                    | C ALMA Kineria bank               |                |            | G Google S                                      | 50       |                 | 453 22               | 8                                                           | 21                | 7 0.35                                          | 5              | 3        | 18/04/22            | 18/04/22                        | $\Omega$                                   | Citation years:    |                      | 3 (2019-2022)                                                 |
|                                    | C Faktor Teknikal Harga sah       |                |            | G Google S                                      |          | 50 865 39,      |                      | 12                                                          | 29                | 10 0,45                                         | 5              | 3        | 20/04/22            | 20/04/22                        | $\Omega$                                   | Papers:            |                      | 184                                                           |
|                                    | C Financial Technology Blo        |                |            | G Google S                                      |          | 996 3.7.        | 74                   | 29<br>45                                                    | 19                | 3,80                                            | 17             | 41       | 23/02/22            | 23/02/22                        | $\Omega$                                   | Citations:         |                      | 626                                                           |
|                                    | C Halal Indusrty Covid 19 Di      |                |            | G Google S                                      | 184      | 626             | 20                   | 13<br>23                                                    |                   | 72,33                                           | 11             | 11       | 24/02/22            | 24/02/22                        | $\circ$                                    | Cites/year:        |                      | 208.67                                                        |
|                                    | $\circ$ halal suply chain finance |                |            | G Google S                                      | 16       |                 | 591 5,09             | $\overline{7}$                                              | 16                | 50,04                                           | 6              | 3        | 15/04/22            | 14/04/22                        | $\circ$                                    | Cites/paper:       |                      | 3.40                                                          |
|                                    | C Riski Amalia Madi               |                |            | G Google S                                      | 18       |                 | $27\,5.40$           | 3                                                           | 5                 | $2 \ 0.40$                                      | $\overline{2}$ | $\circ$  | 16/04/22            | 16/04/22                        | $\circ$                                    | Authors/paper:     |                      | 2.52                                                          |
|                                    | X Teknical Factor Stock Ret.      |                |            | G Google S                                      | 10       | 981 19          |                      | 3                                                           | 10                | 30.06                                           |                |          | 20/04/22            | 20/04/22                        | 89                                         | h-index:           |                      | 13                                                            |
|                                    | Google Scholar search             |                |            |                                                 |          |                 |                      |                                                             |                   |                                                 |                |          |                     |                                 |                                            | g-index:           |                      | 23                                                            |
|                                    |                                   |                |            |                                                 |          |                 |                      |                                                             |                   |                                                 |                |          |                     |                                 |                                            | hl,norm:           |                      |                                                               |
|                                    | Authors:                          |                |            |                                                 |          |                 |                      |                                                             |                   |                                                 |                |          | Years: 2019 - 2022  |                                 | $\overline{\mathbf{r}}$<br>Search          | hl.annual:         |                      | 2.33                                                          |
|                                    | Publication name:                 |                |            |                                                 |          |                 |                      |                                                             |                   |                                                 |                |          | ISSN:               |                                 | Search Direct                              | hA-index:          |                      |                                                               |
|                                    | Title words:                      |                |            |                                                 |          |                 |                      |                                                             |                   |                                                 |                |          |                     |                                 | Clear All                                  |                    |                      | Papers with ACC ≥ 1.2.5.10.20:                                |
|                                    |                                   |                |            |                                                 |          |                 |                      |                                                             |                   |                                                 |                |          |                     |                                 |                                            |                    | 65.40.20.11.4        |                                                               |
|                                    | Keywords:                         |                |            | Halal Indusrty Covid 19 Digitalization Thailand |          |                 |                      |                                                             |                   |                                                 |                |          |                     |                                 | Revert                                     |                    |                      |                                                               |
|                                    | Maximum number of results:        |                |            | 1000                                            |          |                 |                      | Include: CITATION records                                   |                   | Patents                                         |                |          |                     |                                 | New                                        |                    | <b>Copy Results</b>  |                                                               |
|                                    |                                   |                |            |                                                 |          |                 |                      |                                                             |                   |                                                 |                |          |                     |                                 |                                            |                    | <b>Save Results</b>  |                                                               |
|                                    |                                   | Cites          | Pe<br>Rank | Authors                                         | Title    |                 |                      |                                                             |                   |                                                 |                |          |                     |                                 | ۸                                          |                    |                      |                                                               |
|                                    |                                   |                |            |                                                 |          |                 |                      |                                                             |                   |                                                 |                |          |                     |                                 |                                            |                    |                      |                                                               |
|                                    |                                   | яL             | 1.50       | 84 A Wensley, M                                 |          |                 |                      | 17th International Conference on Intellectual Capital, Know |                   |                                                 |                |          |                     |                                 |                                            | details            |                      |                                                               |
|                                    | ☑                                 | $\circ$        | 0,00       | 147 S Chaveesuk                                 |          |                 |                      | 3 rd National and International Conference on Business, In  |                   |                                                 |                |          |                     | Open Article in Browser         |                                            |                    |                      |                                                               |
|                                    | ⊽                                 | $\circ$        | 0,00       | 11 NAB Jasman,                                  |          |                 |                      | A Proposed of Halal Food Supply Chain Traceability Model    |                   |                                                 |                |          |                     | Open Full Text in Browser       |                                            |                    |                      | ternational Conference on                                     |
|                                    | ⊽                                 | 5              | 2,50       | 138 Y Kazancoglu                                |          |                 |                      | A proposed sustainable and digital collection and classific |                   |                                                 |                |          |                     | Open Citing Works in Browser    |                                            |                    |                      | tual Capital, Knowledge<br>ement & Organisational             |
|                                    | ⊽                                 | $\Omega$       | 0.00       | 119 R Hassan, NM                                |          |                 |                      | A Review on Governance and Best Practices in Wagf Mana      |                   |                                                 |                |          |                     |                                 | Open Related Works in Browser              | 39                 |                      |                                                               |
|                                    | Ø                                 | $\Omega$       | 0.00       | 66 ASSN Agung                                   |          |                 |                      | A Snapshot of Error Buzzwords on Facebook Trading Grou      |                   |                                                 |                |          |                     |                                 | Retrieve Citing Works in Publish or Perish |                    |                      |                                                               |
|                                    | ⊽                                 | 1              | 1.00       | 69 M Halizahari                                 |          |                 | A Study on In-france |                                                             |                   | and a continuous dealers of the and AA function |                |          |                     | Find Article with Unpaywall     |                                            |                    | sley, M Evans (2020) |                                                               |
|                                    | ⊽                                 | $\overline{2}$ | 2.00       | 9   Vanany, MH                                  |          | A Supply Chain  |                      | Results as BibTeX                                           |                   |                                                 |                |          |                     | <b>Split Citations</b>          |                                            |                    |                      |                                                               |
| Tools                              | Ø                                 | $\mathcal{D}$  | 2.00       | 24   Vanany, MH                                 |          | A Supply Chain  |                      | Results as CSV                                              |                   |                                                 |                |          |                     |                                 |                                            | ar)                |                      |                                                               |
|                                    | <b>M</b> <sub>h</sub>             | 35             | 17.50      | 74 V Hassija, V C                               |          | A survey on su  |                      | Results as EndNote                                          |                   |                                                 |                |          |                     | <b>Copy Results</b>             |                                            | ▶                  |                      | conference was due to be                                      |
| Preferences                        | <b>V</b> h                        | 21             | 21,00      | 8 MH Ali, L Chun                                |          | A sustainable E |                      | Results as ISI/WoS Export                                   |                   |                                                 |                |          | <b>Save Results</b> |                                 |                                            | ь                  |                      | The University of Toronto,                                    |
|                                    | Ø                                 | $\circ$        | 0,00       |                                                 |          | Academic Tour.  |                      | Results as JSON                                             |                   |                                                 |                |          |                     |                                 |                                            |                    |                      | but due to the global                                         |
|                                    | Ø                                 | $\Omega$       | 0.00       | 124 M Iglesias<br>114 AT Pramono                |          | Accountability  |                      | Results as RIS/RefManager                                   |                   |                                                 |                |          | Select All          |                                 |                                            | A                  |                      | 9 pandemic it was moved                                       |
| Online User's Manual<br>$\epsilon$ | Ø                                 | 3              | 1,50       | 168 A Alias, PM Sh                              |          | Adapting Mobil  |                      |                                                             |                   |                                                 |                |          | Check All           |                                 |                                            |                    |                      |                                                               |
| Frequently Asked Questi            | ☑                                 | $\Omega$       | 0.00       | 86 A Rahmandani                                 |          | AmaliaC-14 Pn   |                      | Results as APA Reference                                    |                   |                                                 |                |          |                     | Check Selection                 |                                            | Co                 |                      |                                                               |
|                                    | ☑                                 | $\mathbf{1}$   | 1.00       | 31 A Mohamad, A.,                               |          | An Overview of  |                      | Results as Chicago Reference                                |                   |                                                 |                |          | Uncheck All         |                                 |                                            | ber                |                      |                                                               |
| Training resources<br>$\circ$      | ☑                                 | $\circ$        | 0.00       | 125 F Insani                                    |          | Analisis E-com  |                      | Results as CSIRO Reference                                  |                   |                                                 |                |          |                     | <b>Uncheck Selection</b>        |                                            |                    |                      |                                                               |
| YouTube channel<br>$\Omega$        | ⊽                                 | $\circ$        | 0.00       | 97 SR Bivabani, J.,                             |          | Analysis of 114 |                      | Results as Harvard Reference                                |                   |                                                 |                |          |                     | <b>Uncheck 0 Cites</b>          |                                            | <b>Opt</b>         |                      | google.com, cited by 3 (1.50<br>to be held as a virtual event |
| Become a PoP Supporter             | Ø                                 | 6              | 3.00       | 36 J Jeevan, NH                                 |          | Application of  |                      | Results as MLA Reference<br>Results as Vancouver Reference  |                   |                                                 |                |          |                     | <b>Uncheck CITATION Results</b> |                                            |                    |                      | $\circ$<br>vith Unpaywall                                     |

Gambar 47a. Impor referensi via file RIS dari Publish or Perish

| Folder name                   | Search terms                                                                             | Ci<br>$Ci$<br>$\land$ Source<br>P<br>h                                                                                                    | hl<br>hl.<br>hA<br>Search d.<br>g                                                              | Cache date                                                        | $\overline{?}$<br>Citation metrics                                    |
|-------------------------------|------------------------------------------------------------------------------------------|----------------------------------------------------------------------------------------------------|------------------------------------------------------------------------------------------------|-------------------------------------------------------------------|-----------------------------------------------------------------------|
| V<br>My searches              | ×                                                                                        | G Google S<br>$0 \ 0.00$<br>$\circ$<br>$\circ$                                                                                                    | $\circ$<br>$0 \ 0.00$<br>$\circ$<br>$\circ$                                                    | 16/04/22<br>16/04/22<br>264                                       | Publication years:<br>2019-2022                                       |
| Trash                         | Ò<br><b>ALMA</b> Kineria hank                                                            | $0 \ 0,00$<br>G Google S<br>$\circ$<br>$\circ$<br>$G$ Congle S<br>50 453 22<br>$\circ$                                                                                                    | $\circ$<br>$0 \t 0,00$<br>$\circ$<br>$\circ$<br>$\mathbb{R}$<br>21<br>7.035<br>$\overline{a}$  | 15/04/22<br>15/04/22<br>264<br>18/04/22<br>18/04/22<br>$\sqrt{2}$ | 3 (2019-2022)<br>Citation years:                                      |
|                               | Ò<br>Fakto                                                                               |                                                                                                    | Save                                                                                           |                                                                   | 184<br>Papers:                                                        |
|                               | Ò<br>Finan<br>$C$ Halal                                                                  |                                                                                                    | Reference Manager                                                                              |                                                                   | Citations:<br>626<br>Cites/year:<br>208.67                            |
|                               | c <sub>halal</sub>                                                                       | Save As: Halal Finance.ris                                                                                                    |                                                                                                |                                                                   | Cites/paper<br>3.40                                                   |
|                               | C Riski                                                                                  |                                                                                                    |                                                                                                |                                                                   | Authors/paper:<br>2.52                                                |
|                               | X Tekni<br>$\langle$ ><br>$\mathbb{Z}$                                                   | e<br>Zotero                                                                                                    | $\circ$ $\sim$                                                                                 | Q Search                                                          | h-index<br>13<br>23<br>g-index:                                       |
|                               | Google<br>Favorites                                                                      | Download Zotero.png                                                                                                    |                                                                                                |                                                                   | hl.norm:<br>7                                                         |
|                               | Authors<br>Applicati                                                                     | Panduan Manversi.docx<br>Panduan Zotero.odt                                                                                                    |                                                                                                |                                                                   | hl.annual:<br>2.33                                                    |
|                               | Publicat<br>Desktop                                                                      | Zotero 2.odt<br>Zotero 2.00                                                                                                    |                                                                                                |                                                                   | hA-index:<br>11                                                       |
|                               | Title wo<br>O Downloa                                                                    |                                                                                                    |                                                                                                |                                                                   | Papers with ACC ≥ 1.2.5.10.20:<br>65,40,20,11,4                       |
|                               | Keyword<br>Docume                                                                        |                                                                                                    |                                                                                                |                                                                   | Copy Results                                                          |
|                               | Maximu<br><b>ID</b> Pictures                                                             |                                                                                                    |                                                                                                |                                                                   | Save Results<br>v                                                     |
|                               | iCloud                                                                                   |                                                                                                    |                                                                                                |                                                                   |                                                                       |
|                               | $\overline{\mathsf{v}}$<br><b>B</b> iCloud D<br>$\overline{\mathsf{v}}$                  |                                                                                                    |                                                                                                |                                                                   | $\left($ ?<br>Paper details                                           |
|                               | $\overline{\checkmark}$<br>Locations                                                     |                                                                                                    |                                                                                                |                                                                   | 17th International Conference on<br>Intellectual Capital, Knowledge   |
|                               | $\overline{\mathcal{L}}$<br>MacBoo<br>$\overline{\mathcal{L}}$                           |                                                                                                    |                                                                                                |                                                                   | Management & Organisational<br>Learning                               |
|                               | Macintos<br>$\overline{\checkmark}$                                                      |                                                                                                    |                                                                                                |                                                                   | A Wensley, M Evans (2020)                                             |
|                               | $\overline{\mathcal{L}}$<br>New Folder                                                   |                                                                                                    |                                                                                                | Save<br>Cancel                                                    | books.google.com, cited by 3 (1.50)                                   |
| Tools                         | $\overline{\mathbf{v}}$<br>$\overline{\mathcal{L}}$<br>$\overline{2}$<br>2,00            | 24   Vanany, MH   A Supply Chain Resilience Capability Framework and Process for Mitigating the COVID-19 Pand.                                                                                                    |                                                                                                |                                                                   | per year)                                                             |
|                               | $\nabla$ h<br>35 17,50                                                                   | 74 V Hassija, V C A survey on supply chain security: Application areas, security threats, and solution architectures                                                                                                    |                                                                                                |                                                                   | . The conference was due to be                                        |
| Preferences                   | $\nabla$ h<br>21<br>21.00                                                                | 8 MH Ali, L Chun A sustainable Blockchain framework for the halal food supply chain: Lessons from Malaysia                                                                                                    |                                                                                                |                                                                   | held at The University of Toronto,<br>Canada but due to the global    |
| Online User's Manual O        | $\overline{\checkmark}$<br>$\circ$<br>0,00<br>$\overline{\checkmark}$<br>$\circ$<br>0,00 | 124 M Iglesias<br>Academic Tourism<br>114 AT Pramono                                                                                                    | Accountability of Financial Fund Management of Nurul Huda Mosque, In Teluk District Bayur, Be  |                                                                   | Covid19 pandemic it was moved<br>online to be held as a virtual event |
| Frequently Asked Questi       | $\overline{\checkmark}$<br>$\mathcal{R}$<br>1.50                                         | 168 A Alias, PM Sh Adapting Mobile Learning via Cyberprenuership Course                                                                                                    |                                                                                                |                                                                   | Copy Paper Details                                                    |
| Training resources            | $\overline{\checkmark}$<br>$\circ$<br>0,00<br>$\overline{v}$<br>1,00<br>1                | 86 A Rahmandani AmaliaC-14_Predicting Self-Regulated Learning among Scholarship Recipient Students Workin<br>31 A Mohamad, A An Overview of Malaysian Small and Medium Enterprises: Contributions, Issues, and Challenges |                                                                                                |                                                                   | Open publisher's version                                              |
| $\circ$<br>YouTube channel    | $\overline{\mathcal{L}}$<br>$\Omega$<br>0,00                                             | 125 F Insani                                                                                                    | Analisis E-commerce Sebagai Ekonomi Digital Dalam Mendorong Pertumbuhan Perekonomian K         |                                                                   |                                                                       |
| $\circ$                       | $\overline{\checkmark}$<br>$\circ$<br>0,00<br>$\overline{\mathcal{L}}$                   | 97 SR Biyabani, J Analysis of 114 Pedigrees of Renal Stone Patients: A Retrospective Review                                                                                                    |                                                                                                |                                                                   | Open full text version<br>$\odot$                                     |
| Become a PoP Supporter        | $6\phantom{.0}$<br>3,00                                                                  | 36 J Jeevan, NH                                                                                                    | Application of geoeconomics in seaport operations: a theoretical proposal for post Covid-19 re |                                                                   | Find with Unpaywall<br>ö                                              |
| $\langle$ >                   | $\equiv$ 0 $\equiv$<br>888                                                               | $\frac{1}{200}$<br>☆ ☆<br>$\check{~}$<br>₾                                                                                                    | $\subset$                                                                                      | Q Cari                                                            |                                                                       |
| Mundur/Maju                   | Lihat                                                                                    | Grup<br>Tindakan Bagikan Tambah Label                                                                                                    |                                                                                                |                                                                   | Cari                                                                  |
| Favorit                       | Nama                                                                                     |                                                                                                    |                                                                                                | Tanggal Dimodifikasi                                              | Ukuran<br>Jenis                                                       |
| @ AirDrop                     | <b>2</b> Halal Fingno                                                                    | Download Zotero.png                                                                                                    | Hari ini 17.3                                                                                  | 10 Juni 2022 11.18                                                | 314 KB<br>Gambar PNG<br>'44 hita<br>Researcument                      |
| Ferbaru                       | Panduan Ma                                                                               | <b>Buka</b>                                                                                                    |                                                                                                |                                                                   | Micros(.docx)<br>4,3 MB                                               |
| Aplikasi                      | Pandyan Zof                                                                              | <b>Buka Dengan</b>                                                                                                    | Þ.<br>Z Zotero.app (default)                                                                   |                                                                   | 21,2 MB<br>OpenDnt Text                                               |
| Desktop                       | Zoterb 2.odt                                                                             | Pindahkan ke Tong Sampah                                                                                                    | Mendeley Desktop.app                                                                           |                                                                   | 587 KB<br>OpenDnt Text                                                |
| <b>O</b> Unduhan              | Zoterb.odt                                                                               | Dapatkan Info                                                                                                    | App Store                                                                                      |                                                                   | <b>5.3 MB</b><br>OpenDnt Text                                         |
| Dokumen                       |                                                                                          | <b>Ubah Nama</b>                                                                                                    | Lainnya                                                                                        |                                                                   |                                                                       |
| <b>I</b> Gambar               |                                                                                          | Ringkas "Halal Finance.ris"                                                                                                    |                                                                                                |                                                                   |                                                                       |
|                               |                                                                                          |                                                                                                    |                                                                                                |                                                                   |                                                                       |
|                               |                                                                                          | Duplikatkan                                                                                                    |                                                                                                |                                                                   |                                                                       |
| <b>iCloud</b>                 |                                                                                          | <b>Buat Alias</b><br>Lihat Cepat "Halal Finance.ris"                                                                                                    |                                                                                                |                                                                   |                                                                       |
| <b><i>C</i></b> iCloud Drive  |                                                                                          | Bagikan                                                                                                    |                                                                                                |                                                                   |                                                                       |
| Lokasi                        |                                                                                          | <b>Tindakan Cepat</b>                                                                                                    | ь                                                                                              |                                                                   |                                                                       |
| MacBook Air macbo             |                                                                                          | Salin "Halal Finance.ris"                                                                                                    |                                                                                                |                                                                   |                                                                       |
| Macintosh HD                  |                                                                                          | Impor dari iPhone atau iPad                                                                                                    |                                                                                                |                                                                   |                                                                       |
| Telegram Desktop <sup>±</sup> |                                                                                          | Gunakan Grup                                                                                                    |                                                                                                |                                                                   |                                                                       |
| Android File Tran ≜           |                                                                                          | Urutkan Menurut                                                                                                    |                                                                                                |                                                                   |                                                                       |
|                               |                                                                                          | Tampilkan Pilihan Tampilan                                                                                                    |                                                                                                |                                                                   |                                                                       |
| Label                         |                                                                                          | $\bullet\bullet\bullet\bullet$<br>$\bullet$ $\bullet$                                                                                                    |                                                                                                |                                                                   |                                                                       |
| Merah                         |                                                                                          | Label                                                                                                    |                                                                                                |                                                                   |                                                                       |
| <b>O</b> Oranye               |                                                                                          |                                                                                                    |                                                                                                |                                                                   |                                                                       |
| Kuning                        |                                                                                          |                                                                                                    |                                                                                                |                                                                   |                                                                       |
| Hijau                         |                                                                                          |                                                                                                    |                                                                                                |                                                                   |                                                                       |
| Biru                          |                                                                                          |                                                                                                    |                                                                                                |                                                                   |                                                                       |
| $\bullet$ Unau                |                                                                                          |                                                                                                    |                                                                                                |                                                                   |                                                                       |
| Abu-abu                       |                                                                                          |                                                                                                    |                                                                                                |                                                                   |                                                                       |
| Semua Label.<br>Page 33 of 35 | 3,221 words, 22,410 characters                                                           |                                                                                                    |                                                                                                |                                                                   |                                                                       |

Gambar 47b. Impor referensi via file RIS dari Publish or Perish

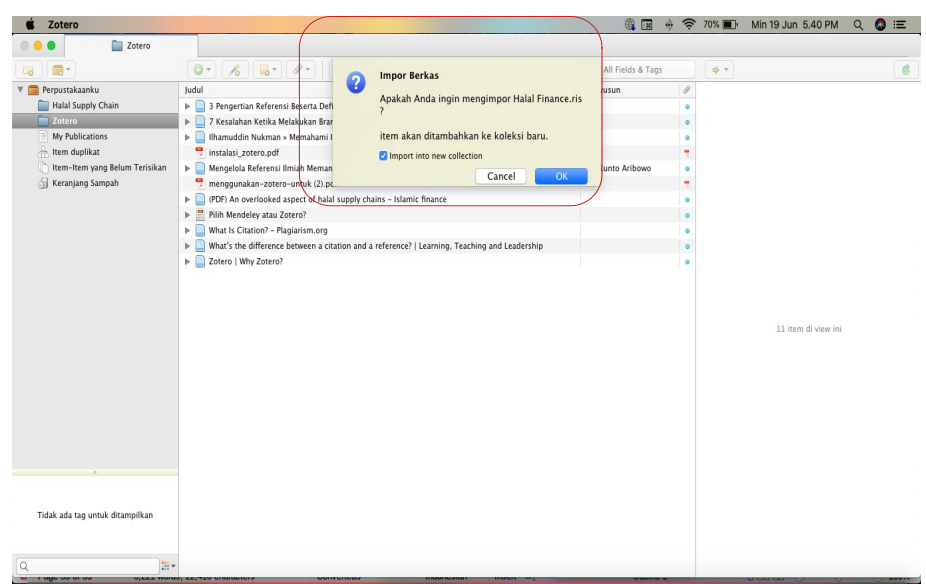

Gambar 47c. Impor referensi via file RIS dari Publis or Perish

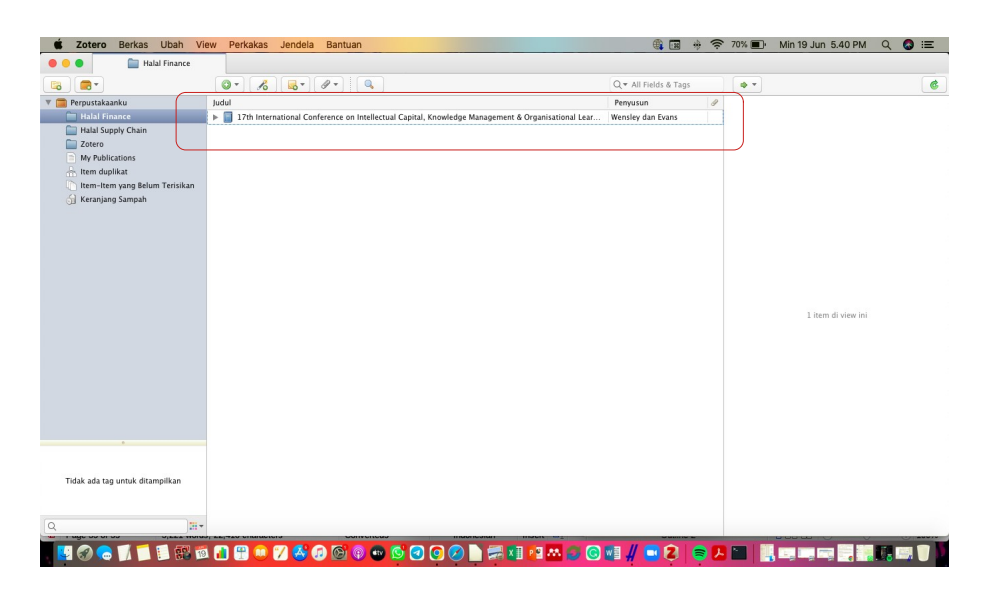

Gambar 48. Artikel RIS dalam library zotero yang di impor dari Publis or Perish

ii. Mengimpor metadata citation file RIS, BibTex dari website artikel jurnal : Buka laman/situs artikel jurnal > cari citation > klik download (jika ada) > buka file RIS/BibTex yang sudah didownload > impor ke zotero

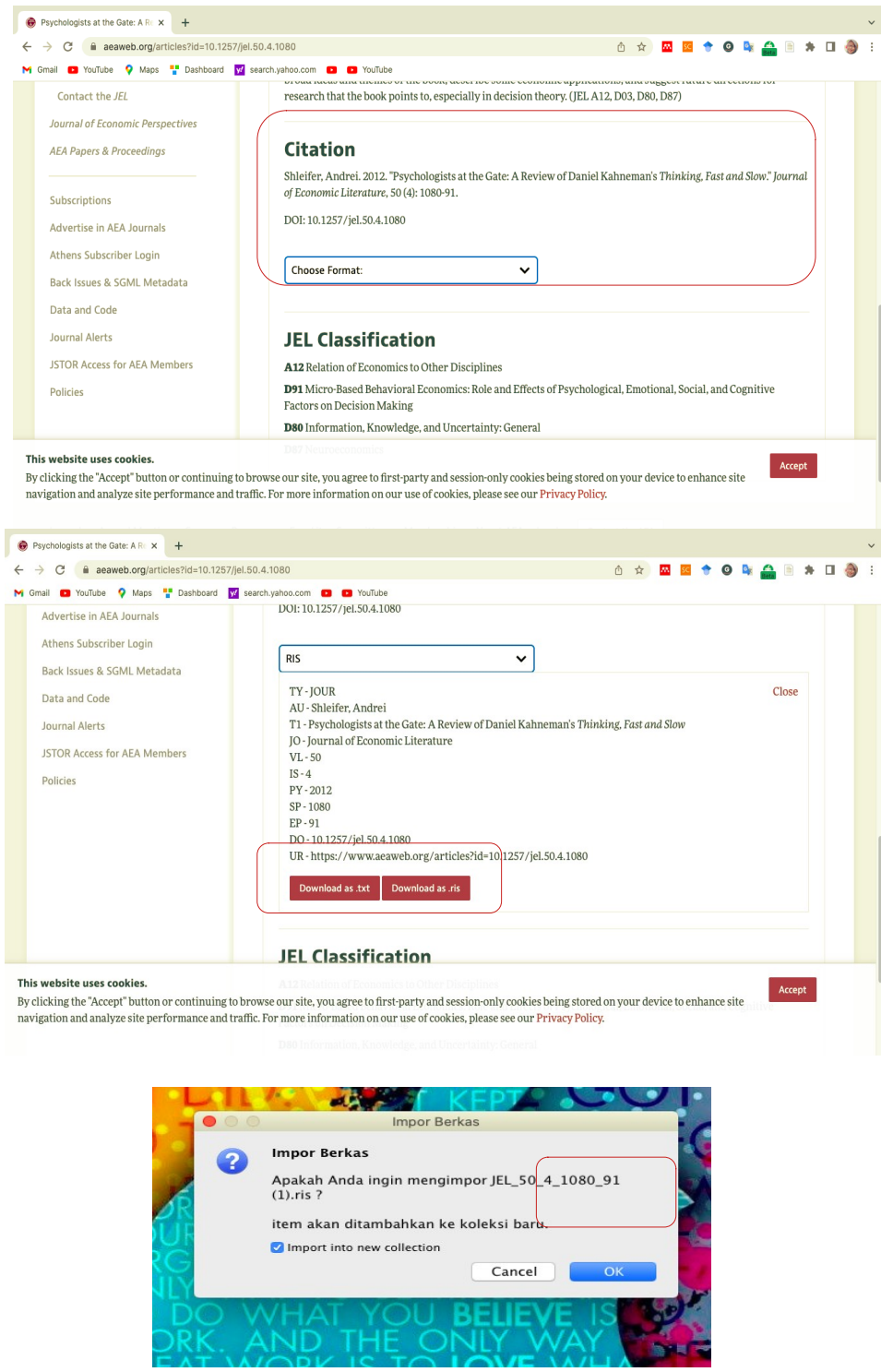

Gambar 49. Impor metadata citation file RIS, BibTex dari website

### **2.6 Metadata apa yang harus ada di referensi**

Metadata yang diperoleh melalui Zotero secara otomatis, ada kemungkinan keliru. Hal ini akan berpengaruh besar, jika nantinya Zotero digunakan untuk membuat kutipan dan daftar pustaka. Kekeliruan di metadata akan berpengaruh pada data yang tampil di kutipan dan daftar pustaka. Oleh karena itu, metadata pada Zotero harus diperiksa. Informasi yang ada di referensi, dikenal dengan istilah "metadata" yang mencakup:

- (a) Penulis
- (b)Judul karya
- (c) Nama
- (d) Jurnal
- (e) Tahun terbit
- (f) Volume Edisi
- (g) Nomor halaman
- (h) Editor/translator
- (i) URL (referensi online)
- (j) DOI (referensi online)
- (k) Tanggal akses (online)

 Catatan : Selalu cek karakteristik masing-masing citation style. Lazimnya, penarikan metadata dari DOI memberi informasi lebih valid. Namun, selalu cek metadata setiap kali melakukan impor referensi.

| æ.<br>li o                           | $\circ$ .<br>$50 -$<br>$\theta$<br>$\frac{1}{2}$<br>$\mathcal{E}_{\mathcal{D}}$ |                     |      | Q- Title, Creator, Year | 中下             |                                                                                |                     |
|--------------------------------------|---------------------------------------------------------------------------------|---------------------|------|-------------------------|----------------|--------------------------------------------------------------------------------|---------------------|
| V My Library                         | Title                                                                           | Creator             | Year | Publication             |                | Info Notes Tags Related scite                                                  |                     |
| $\triangleright$ <b>Bibliometrik</b> | 10 Student Hack Apps: Bagaimana Aplikasi Dapat Mening                           | Aribowo, Eric Kunto | 2021 |                         |                | Citation Key: Kumari.etal-2021                                                 |                     |
| bibliometrik-indonesia               | > LaF <sub>3</sub> : Tb <sup>3+</sup> nanoparticles sh                          | Rafatian et al.     | 2021 | Chemical Pap            |                |                                                                                |                     |
| V DEMO                               | Rapid selection of <i>Andrographis paniculata</i> medi<br>r                     | Kasemsumran et al.  | 2021 | Chemical Pap            |                | Item Type Journal Article                                                      |                     |
| arabi                                | Synthesis, electrochemical and theoretical characterizatio                      | Kumari et al.       | 2021 | Chemical Pap.           |                | Title Synthesis, electrochemical and<br>theoretical characterization of schiff |                     |
| arabic-linguistics-gs                |                                                                                 |                     |      |                         |                | base as an anticorrosive molecule                                              |                     |
| Leksema                              |                                                                                 |                     |      |                         |                | for mild steel in 0.5 M                                                        |                     |
|                                      |                                                                                 |                     |      |                         |                | $H sub>2 <$ /sub>SO <sub>4</sub><br>medium                                     |                     |
| lens-bibliometric-id                 |                                                                                 |                     |      |                         |                | * Author Kumari, Anita                                                         | $= 0.0$             |
| lens-covid-learning                  |                                                                                 |                     |      |                         |                | * Author Sharma, Raj Kishore                                                   | $= 0 +$             |
| Research Bootcamp                    |                                                                                 |                     |      |                         |                | * Author Kaur, Gurmeet                                                         | $\Theta$ $\Theta$   |
| Untitled                             |                                                                                 |                     |      |                         |                | " Author Lata, Suman                                                           | $= 0$               |
| Workshop Zotero                      |                                                                                 |                     |      |                         |                | * Author Singh, Gurmeet                                                        | $= 0$ $\circledast$ |
| $\triangleright$ <b>DISERTASI</b>    |                                                                                 |                     |      |                         | Abstract       |                                                                                |                     |
| Garuda-DIKTI                         |                                                                                 |                     |      |                         |                | Publication Chemical Papers                                                    |                     |
| lens-bibliometric                    |                                                                                 |                     |      |                         | Volume         |                                                                                |                     |
| macapat-qs                           |                                                                                 |                     |      |                         | Issue          |                                                                                |                     |
| <b>PENELITIAN</b>                    |                                                                                 |                     |      |                         | Pages          |                                                                                |                     |
| PKM                                  |                                                                                 |                     |      |                         | Series         | Date 2021-08-31                                                                | y m d               |
| $\triangleright$ $\square$ SEMINAR   |                                                                                 |                     |      |                         | Series Title   |                                                                                |                     |
| My Publications                      |                                                                                 |                     |      |                         | Series Text    |                                                                                |                     |
|                                      |                                                                                 |                     |      |                         |                | Journal Abbr Chem. Pap.                                                        |                     |
| Duplicate Items                      |                                                                                 |                     |      |                         | Language en    |                                                                                |                     |
| Unfiled Items                        |                                                                                 |                     |      |                         |                | DOI 10.1007/s11696-021-01819-0                                                 |                     |
| Retracted Items                      |                                                                                 |                     |      |                         |                | ISSN 0366-6352, 2585-7290                                                      |                     |
| 150312 Organisational Planning       |                                                                                 |                     |      |                         | Short Title    |                                                                                |                     |
| FOS: Economics and business          |                                                                                 |                     |      |                         |                | URL https://link.springer.com/10.100                                           |                     |
|                                      |                                                                                 |                     |      |                         |                | Accessed 9/5/2021, 5:14:29 AM                                                  |                     |
|                                      |                                                                                 |                     |      |                         | Archive        |                                                                                |                     |
|                                      |                                                                                 |                     |      |                         | oc. in Archive |                                                                                |                     |
|                                      |                                                                                 |                     |      |                         | Call Number    | ibrary Catalog DOI.org (Crossref)                                              |                     |
|                                      |                                                                                 |                     |      |                         | Rights         |                                                                                |                     |
|                                      |                                                                                 |                     |      |                         | Extra          |                                                                                |                     |
|                                      |                                                                                 |                     |      |                         |                | Date Added 9/5/2021, 5:14:29 AM                                                |                     |

Gambar 50. Metadata Artikel

# **2.7 Membuat kutipan di Microsoft Word/Libre Office**

Pastikan Anda telah memasang Word add-in. Untuk membuat kutipan langkahnya: Posisikan kursor  $\bigoplus$  kemudian Buka tab Zotero > Add/Edit Citation, selanjutkanya Ketik author, title, atau keywords, terakhir Pilih referensi lalu tekan Enter. Sebelum tekan Enter, klik pada nama penulis untuk menambahkan nomor halaman. Gunakan Prefiks untuk mengetik: dalam, via, dlsb.

Kiat jitu : Tambahkan beberapa kutipan sekaligus (sblm menekan Enter) untuk membuat kutipan paralel. Pilih Classic View/Tampilan Klasik agar lebih mudah.
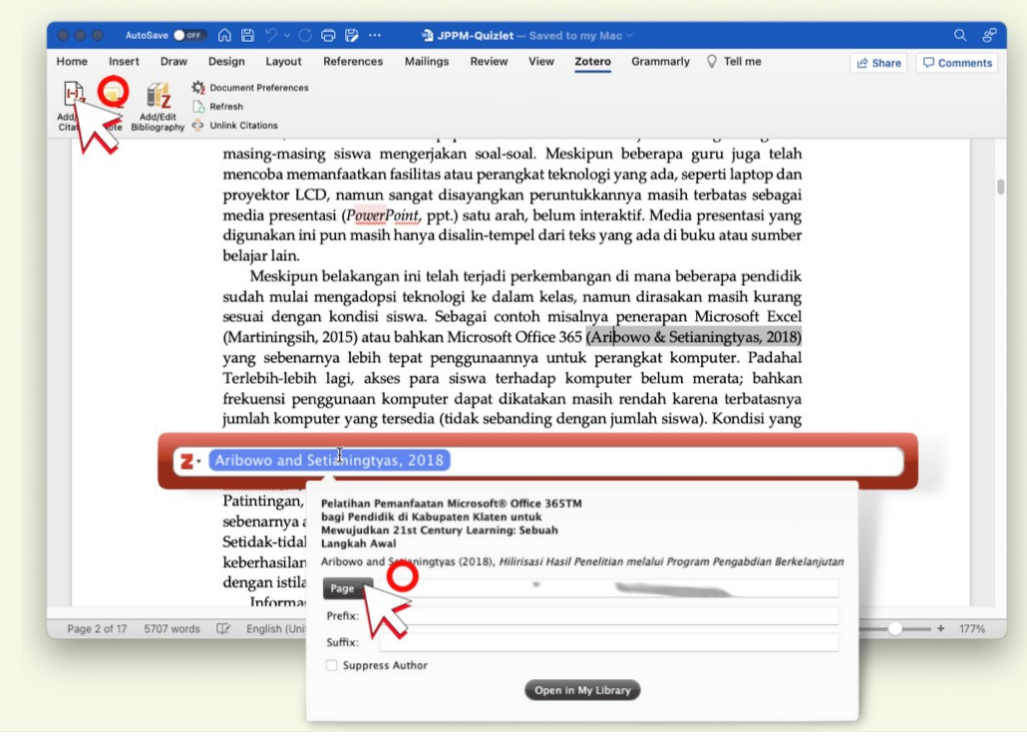

Gambar 51. Kutipan di Microsoft Word

# **2.8 Membuat kutipan di Google Docs**

Langkah-langkahnya: Pertama Buka software Zotero, kemudian Buka dokumen di Google Docs dan temukan menu Zotero (tidak perlu instal addon), selanjutnya Berikan otorisasi akun Google, dilanjutkan dengan Klik Add/edit citation, Pilih Citation Style, Ketik author, title, atau keywords dan terakhir Pilih referensi lalu tekan Enter. Sebelum tekan Enter, klik pada nama penulis untuk menambahkan nomor halaman. Kiat jitu Impor template artikel format DOC atau DOCX ke Google Docs & simpan sebagai GDocs untuk melanjutkan menulis bersama kolaborator Anda.[11]

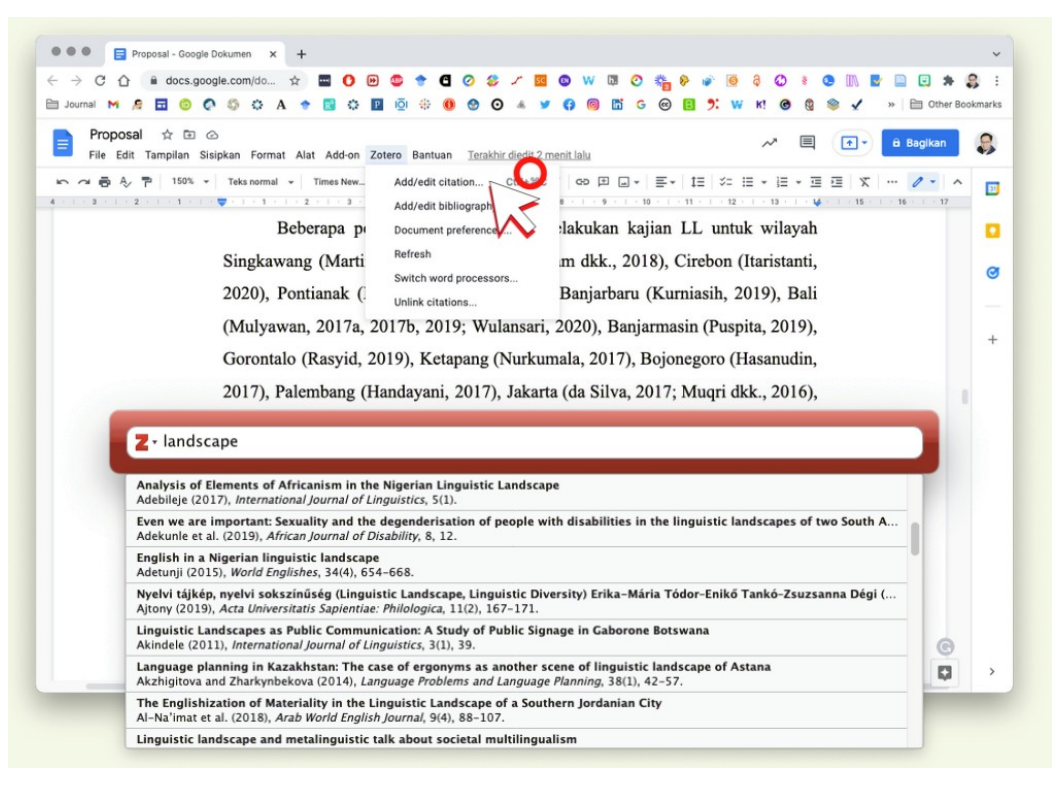

Gambar 52. Kutipan di Google Dokumen

## **2.9 Menambah Citation Style**

Langkah-langkahnya : 1. Klik Manage Style, 2. Klik Get additional styles, 3. Ketik style yg diinginkan, 4.Cek contoh tampilan kutipan. Tambahkan CSL yg diunduh dari zotero.org/styles lalu klik ikon +. Temukan >10.000 gaya sitasi yang berbeda. Cermati pula edisi gaya sitasi tersebut. Kiat jitu Jika jurnal tujuan Anda menyediakan CSL, saya sarankan untuk mengunduh dan menggunakan Citation Style tersebut.

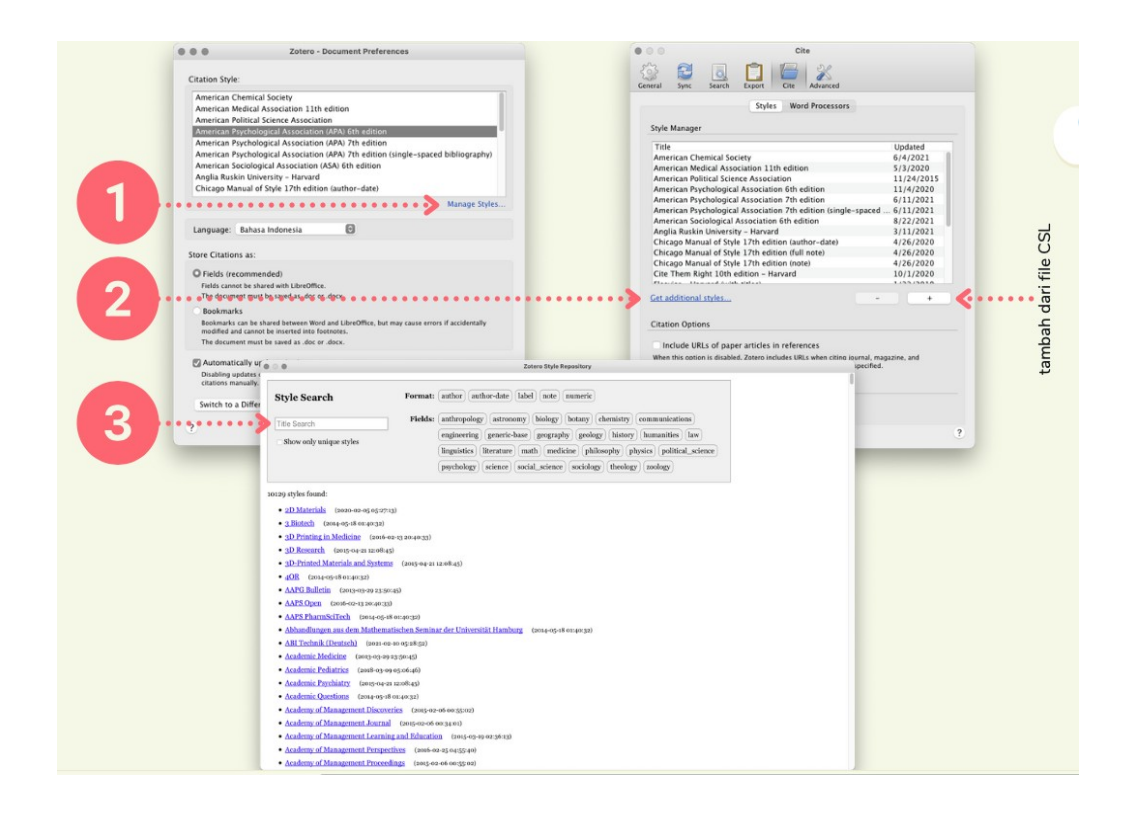

Gambar 53. Citation Style Zotero

# **2.10 Merubah Style Citation**

Jika ingin mengubah gaya sitasi dalam suatu dokumen tanpa membuat dokumen baru lagi, misalnya sudah menentukan style APA tetapi ingin merubah menjadi Harvard style atau IEEE. Langkah-langkahnya : 1. Posisikan kursor, 2.Buka tab Zotero > Document Preference , 3. kemudian pilih stylenya.

## **2.11 Membuat Daftar Pustaka otomatis**

Langkah-langkahnya: 1.Posisikan kursor, 2.Buka tab Zotero >  $\mathbb{Z}_2$ add/edit bibliography, 3.Tunggu dalam beberapa detik. Untuk Google Docs pilih menu Zotero > Add/Edit bibliography.

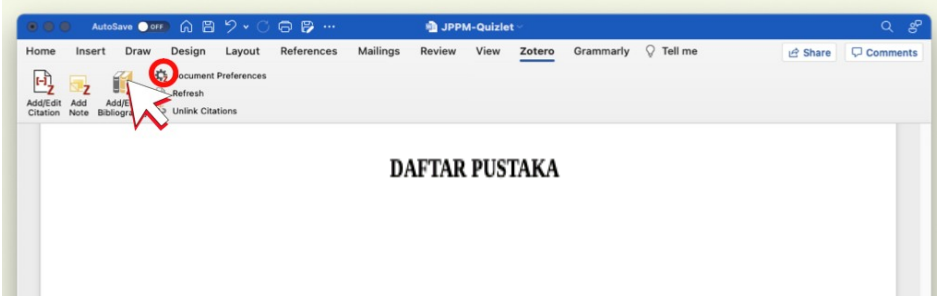

Gambar 54. Bibliography/Daftara Pustaka

# **2.12 Setting Folder Files dan Folder**

Penentuan folder ini digunakan untuk penyimpanan file yang dikelola dengan Zotero yang dimasukkan ke Zotero dengan mode "Store Copy of File", serta penentuan letak penyimpanan database metadata file (judul, pengarang, penerbit, nama jurnal, dll). Setting ini dilakukan melalui Edit > Preference > Advance > File and Folder. Kemudian ganti folder dengan folder baru yang anda buat. PERHATIAN: untuk lebih aman, dokumen digital yang hendak dikelola menggunakan Zotero, letakkan dahulu di tempat yang aman, bukan di drive C. Misalnya D://ARTIKEL, atau tempat lainnya.

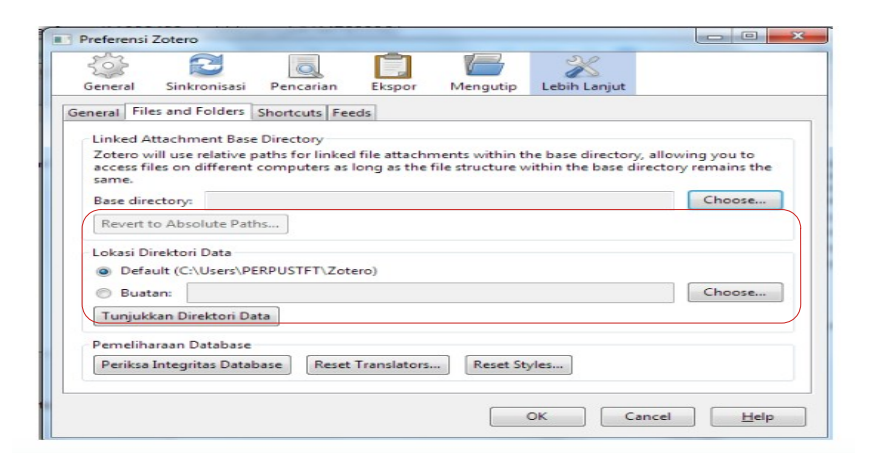

Gambar 55. Tampilan Seting File and Folder

Di versi 6 ini , Zotero menyediakan PDF reader yang terintegrasi yang sekaligus dapat digunakan untuk membuka dan memberi catatan penting paper yang Anda baca. Menariknya, catatan yang telah kita buat dapat dimasukkan ke Word, LibreOffice, atau GoogleDocs layaknya memasukkan kutipan. Untuk menggunakan fasilitas langkahnya adalah buka preferensi zotero > General > buka PDF menggunakan Zotero.

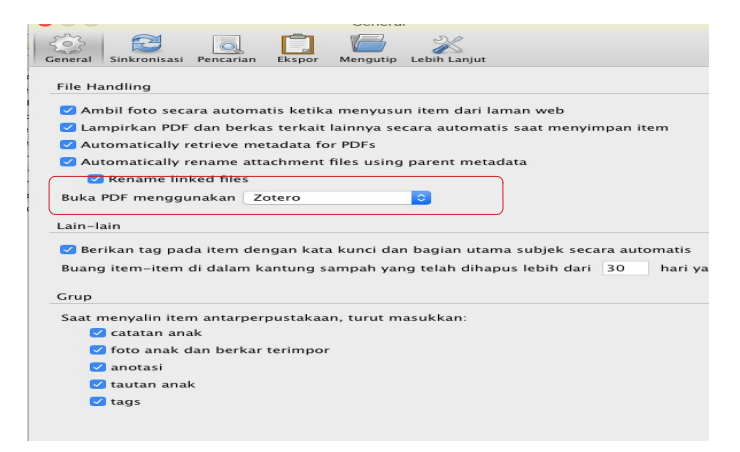

Gambar 56. Setting plugin PDF Reader di Zotero

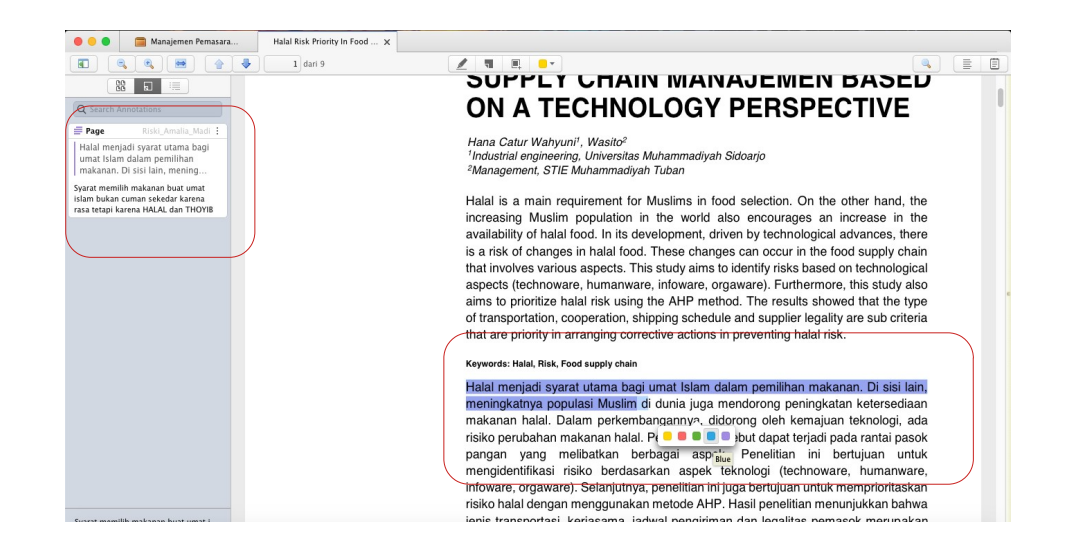

Gambar 57. File PDF yang diberi Note dan Highlight

### **2.13 Membuat cadangan data**

Pada Zotero, terdapat dua jenis dokumen yang harus dicadangkan. Pertama data dari file yang berupa metadata identitas tiap dokumen yang disimpan, mulai dari jenis, judul pengarang, penerbit dan seterusnya. Kedua, file digital dari dokumen (jika ada). Dua dokumen tersebut dapat diatur dan diletakkan dalam satu tempat. File berakhiran .sqlite merupakan file tempat metadata disimpan, sedangkan folder storage merupakan folder tempat penyimpanan file dokumen. Karena keduanya ada dalam satu tempat, maka cadangan dapat dilakukan dengan cara menyalin folder tersebut, atau menyingkronkannya pada Dropbox, GoogleDrive, atau layanan Cloud lainnya.[12]

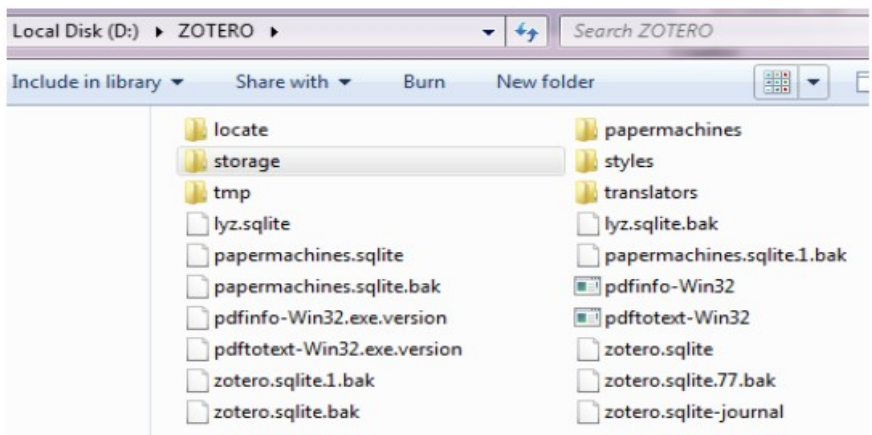

Gambar 58. Tampilan folder penyimpanan

Selain itu, Zotero dapat melakukan pencadangan dalam layanan cloud Zotero. Namun, layanan ini (yang disediakan gratis) hanya berkapasitas 300MB. Jika ingin menambah, hanya membayar dengan biaya tertentu.

### **BAB III**

#### **PENUTUP**

Panduan penggunaan Reference Management Zotero versi 6.0 ini dibuat dengan harapan dapat menjadi pegangan bagi mahasiswa dalam membuat karya ilmiah agar tidak terjerumus dalam tindakan plagiasi yang tidak disengaja. Model pemaparan dengan menggunakan ilustrasi gambar (print screen) sejak tahapan instalasi hingga bagaimana menggunakan perangkat lunak Zotero ini dimaksudkan agar panduan ini lebih mudah dipahami dan dapat langsung dipraktekan.

### **LATIHAN MANDIRI**

Sebagai bahan latihan, silakan coba lakukan beberapa aktivitas berikut ini :

- 1) Impor referensi (@ min 3 referensi) sesuai topik yg kamu tekuni/sukai:
- ➔ Dari koleksi PDF yang telah kamu miliki/unduh
- ➔ Dari Google Scholar via Zotero Connector format RIS yang diunduh dari Publish or Perish
- 2) Unduh fulltext PDF referensi yg telah diimpor
- 3) Buat kutipan paralel yang memuat >2 kutipan dengan nomor halaman, misalnya (Aribowo, 2019: 124; Langendonck, 2007: 98; Widodo, 2018: 119)
- 4) Buat daftar pustaka lalu ganti ke gaya kutipan: APA 7th Edition; MLA 8th Edition; Chicago; dan IEEE

#### **DAFTAR PUSTAKA**

- [1] "Difference Between Citation and Reference (with Comparison Chart)," *Key Differences*, 10 Oktober 2019. [https://keydifferences.com/difference](https://keydifferences.com/difference-between-citation-and-reference.html)[between-citation-and-reference.html](https://keydifferences.com/difference-between-citation-and-reference.html) (diakses 10 Juni 2022).
- [2] Sarana Ilmu, "3 Pengertian Referensi Beserta Definisnya Menurut Para Ahli | BprsKu.Co.Id." [https://bprsku.co.id/3-pengertian-referensi-beserta](https://bprsku.co.id/3-pengertian-referensi-beserta-definisnya-menurut-para-ahli/)[definisnya-menurut-para-ahli/](https://bprsku.co.id/3-pengertian-referensi-beserta-definisnya-menurut-para-ahli/) (diakses 10 Juni 2022).
- [3] Plagiarism. Org, "What Is Citation? Plagiarism.org." <https://www.plagiarism.org/article/what-is-citation>(diakses 10 Juni 2022).
- [4] Sarah Elaine Eaton, "What's the difference between a citation and a reference? | Learning, Teaching and Leadership." [https://drsaraheaton.wordpress.com/2013/10/18/whats-the-difference](https://drsaraheaton.wordpress.com/2013/10/18/whats-the-difference-between-a-citation-and-a-reference/)[between-a-citation-and-a-reference/](https://drsaraheaton.wordpress.com/2013/10/18/whats-the-difference-between-a-citation-and-a-reference/) (diakses 10 Juni 2022).
- [5] Ilhamuddin Nukman, "Ilhamuddin NukmanMemahami Impact Factor." <http://ilham.lecture.ub.ac.id/memahami-impact-factor/> (diakses 10 Juni 2022).
- [6] EDUKASIKU.COM, "Panduan menggunakan mendeley." <https://www.edukasiku.com/2020/06/panduan-menggunakan-mendeley.html> (diakses 10 Juni 2022).
- [7] Eric Kunto Aribowo, "Mengelola Referensi Ilmiah Memanfaatkan Zotero." [https://www.erickunto.com/2021/11/mengelola-referensi-ilmiah](https://www.erickunto.com/2021/11/mengelola-referensi-ilmiah-memanfaatkan-zotero.html)[memanfaatkan-zotero.html](https://www.erickunto.com/2021/11/mengelola-referensi-ilmiah-memanfaatkan-zotero.html) (diakses 10 Juni 2022).
- [8] A. R. A. Djamaris, "Panduan Penggunaan Mendeley," hlm. 36.
- [9] Zotero, "Zotero | Why Zotero?" <https://www.zotero.org/why> (diakses 10 Juni 2022).
- [10] Eric Kunto Aribowo, "Pilih Mendeley atau Zotero?," *Eric Kunto Aribowo*. <https://www.erickunto.com/2021/05/pilih-mendeley-atau-zotero.html> (diakses 12 Juni 2022).
- [11] Eric Kunto Aribowo, "Mengelola Referensi Ilmiah Memanfaatkan Zotero," *Eric Kunto Aribowo*. [https://www.erickunto.com/2021/11/mengelola](https://www.erickunto.com/2021/11/mengelola-referensi-ilmiah-memanfaatkan-zotero.html)[referensi-ilmiah-memanfaatkan-zotero.html](https://www.erickunto.com/2021/11/mengelola-referensi-ilmiah-memanfaatkan-zotero.html) (diakses 19 Juni 2022).
- [12] "menggunakan-zotero-untuk mengelola referensi" Diakses: 10 Juni 2022. [Daring]. Tersedia pada: [https://repository.ugm.ac.id/273909/1/menggunakan-zotero-untuk](https://repository.ugm.ac.id/273909/1/menggunakan-zotero-untuk%20(2).pdf) [%20%282%29.pdf](https://repository.ugm.ac.id/273909/1/menggunakan-zotero-untuk%20(2).pdf)